# **ESCUELA POLITÉCNICA NACIONAL**

# **ESCUELA DE INGENIERÍA**

# **CONTROL Y ENSAMBLAJE DE UN ROBOT QUE EMULE UN<br>PERRO DOMÉSTICO**

# **PROYECTO PREVIO A LA OBTENCIÓN DEL TITULO DE INGENIERO EN ELECTRÓNICA Y CONTROL PROYECTO PREVIO A LA OBTENCIÓN DEL TÍTULO DE INGENIERO**

# **MAURICIO GERMÁN REDROBÁN MATUTE**

DIRECTOR: Ing. NELSON SOTOMAYOR

Quito, Noviembre 2004

# **DECLARACIÓN**

Nosotros Juan Carlos Cueva Robles y Mauricio Germán Redrobán Matute, declaramos bajo juramento que el trabajo aquí descrito es de nuestra autoría que no ha sido previamente presentado para ningún grado o calificación profesional; y, que hemos consultado las referencias bibliográficas que se incluyen en este documento.

A través de la presente declaración cedemos nuestros derechos de propiedad intelectual correspondiente a este trabajo, a la Escuela Politécnica Nacional, según lo establecido por la ley de propiedad intelectual por su Reglamento y por la normatividad institucional vigente.

Juan Carlos Cueva Robles

 $J$ uncio Germán Redrobán  $\overline{J}$ 

Mauricio Germán Redrobán Matute

# **CERTIFICACIÓN**

Certifico que el presente trabajo fue desarrollado por Juan Carlos Cueva Robles y<br>Mauricio Germán Redrobán Matute, bajo mi supervisión.

 $\cdot$ 

**k** Ing. New York Sotomas Sound Sound Society and Society and Society and Society and Society and Society and Society and Society and Society and Society and Society and Society and Society and Society and Society and Soci

Ing. Nelson Sotomayor<br>DIRECTOR DE PROYECTO

A Dios, a mi Mami Betty por haberme sacado adelante sola y por brindarme todo su  $A \cup Y$  todos mism $\alpha$ 

A todos mis tíos en especial a Juan quien ha sido mas que un padre para mi, gracias por todo lo que me has apoyado en mi vida, a Ceci, Katty, Silvia por toda su ayuda.

A todos mis primos por ser como mis hermanos.

A Maria del Carmen por estar junto a mí, darme todo su amor y apoyarme en mi  $A$ l Ing. Nelson Sotomayor, por su amistad y la colaboración en la realización de la realización de la realización de la realización de la realización de la realización de la realización de la realización de la realizació

Al Ing. Nelson Sotomayor, por su amistad y la colaboración en la realización del presente proyecto.

A Mauricio, mi compañero de tesis.

A todos mis amigos TM y PC que de una u otra manera me ayudaron y aconsejaron para salir adelante.

juan carlos.......

# **AGRADECIMIENTO**

Agradezco a mi Dios, por haberme rodeado de personas maravillosas que han logrado que mi vida sea especial, a mis padres Mauro Redrobán y Rosa Matute por su confianza, cariño y por darme la oportunidad de superarme. Ustedes han sido el principal factor para que este sueño sea una realidad.

Agradezco a mis tíos y primos, Dennis y Weimar, porque en los momentos más difíciles, cuando parecía que todo estaba mal, ellos me apoyaron ya sea económicamente o con sus consejos.

A mi tío Luis, quien ha sido como un segundo padre, que ha estado siempre pendiente de mi y de mis estudios.

A mi tía América, quien me guió en mis primeros pasos.

A mis hermanas, Maritza y Maria José, quienes fueron mi inspiración.

Un agradecimiento especial a mi novia Doris Tello, la mujer que con su amor y compañía me ha dado una razón para seguir adelante, gracias por haber sido la luz  $U$ un sincero agradecimiento al Ing. Nelson Sotomayor, por su amistad y grandecimiento al Ing. Nelson Sotomayor, por su amistad y grandecimiento al Ing. Nelson Sotomayor, por su amistad y grandecimiento al Ing. Nelson Sot

Un sincero agradecimiento al Ing. Nelson Sotomayor, por su amistad y gran colaboración en la realización de este proyecto.

A los Papichulos, mi grupo de amigos, que juntos hemos luchado y salido adelante.  $\leq$ A Juan, mi compañero de tesis, por su colaboración, a Homero Almeida por sus  $\cos$ consejos y a todas las personas que de una u otra manera colaboraron en la culminación de mi carrera.

Gracias a Todos.

Mauricio Redrobán M.

# **DEDICATORIA**

juan carlos.......

# **DEDICATORIA**

A mis padres, mis tíos, mis hermanas, mi novia y una dedicatoria especial a mi primo José Luis Cueva Matute (†), a mi abuelito Luis Matute Ruiz y a mi abuelita Carmen Jaramillo Escudero (†).

المعموم المسائل المسائل المسائل المسائل المسائل المسائل المسائل المسائل المسائل المسائل المسائل المسائل المسائ<br>المسائل المسائل المسائل المسائل المسائل المسائل المسائل المسائل المسائل المسائل المسائل المسائل المسائل المسائ

Mauricio Redrobán M.

# **CONTENIDO**

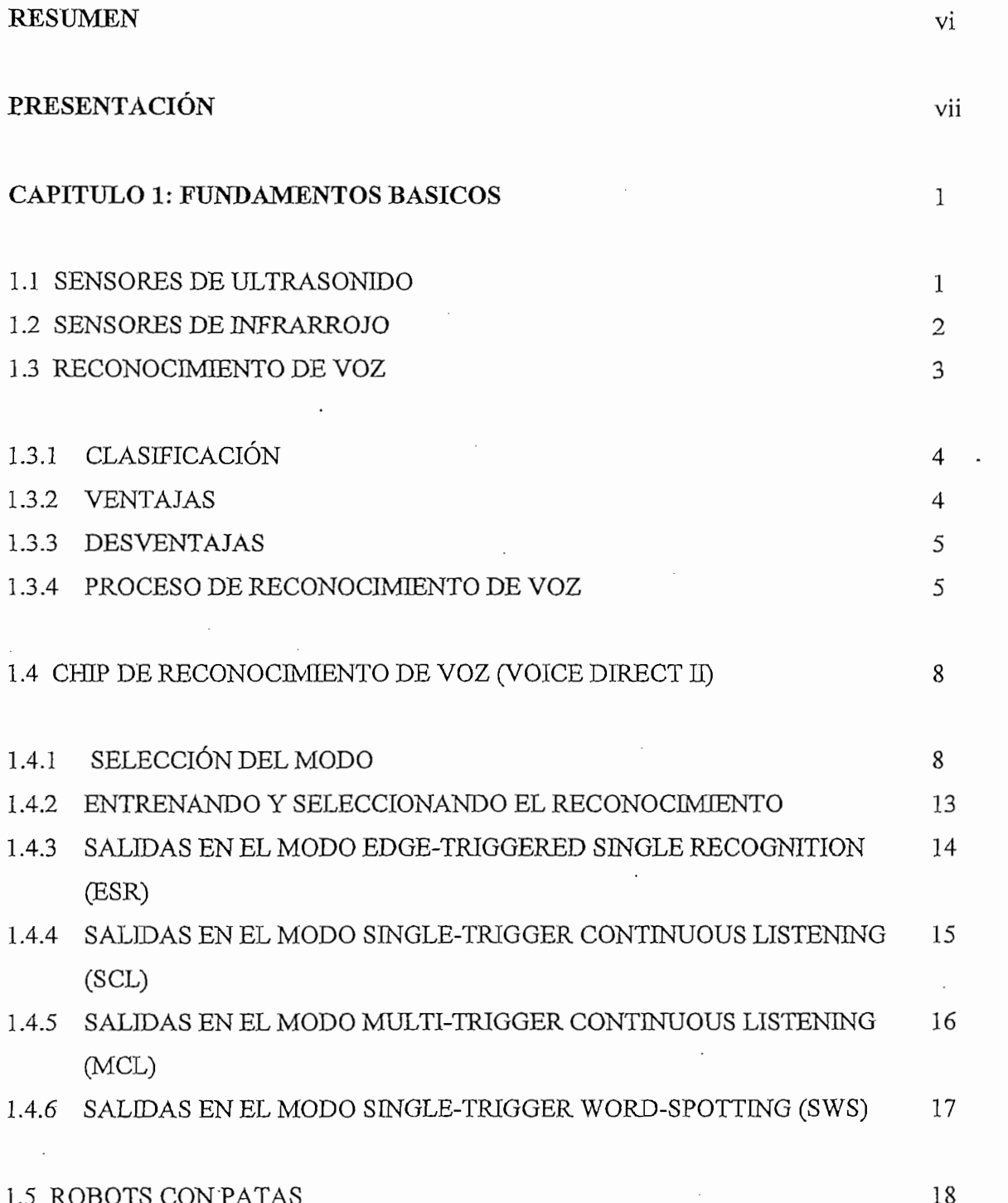

i

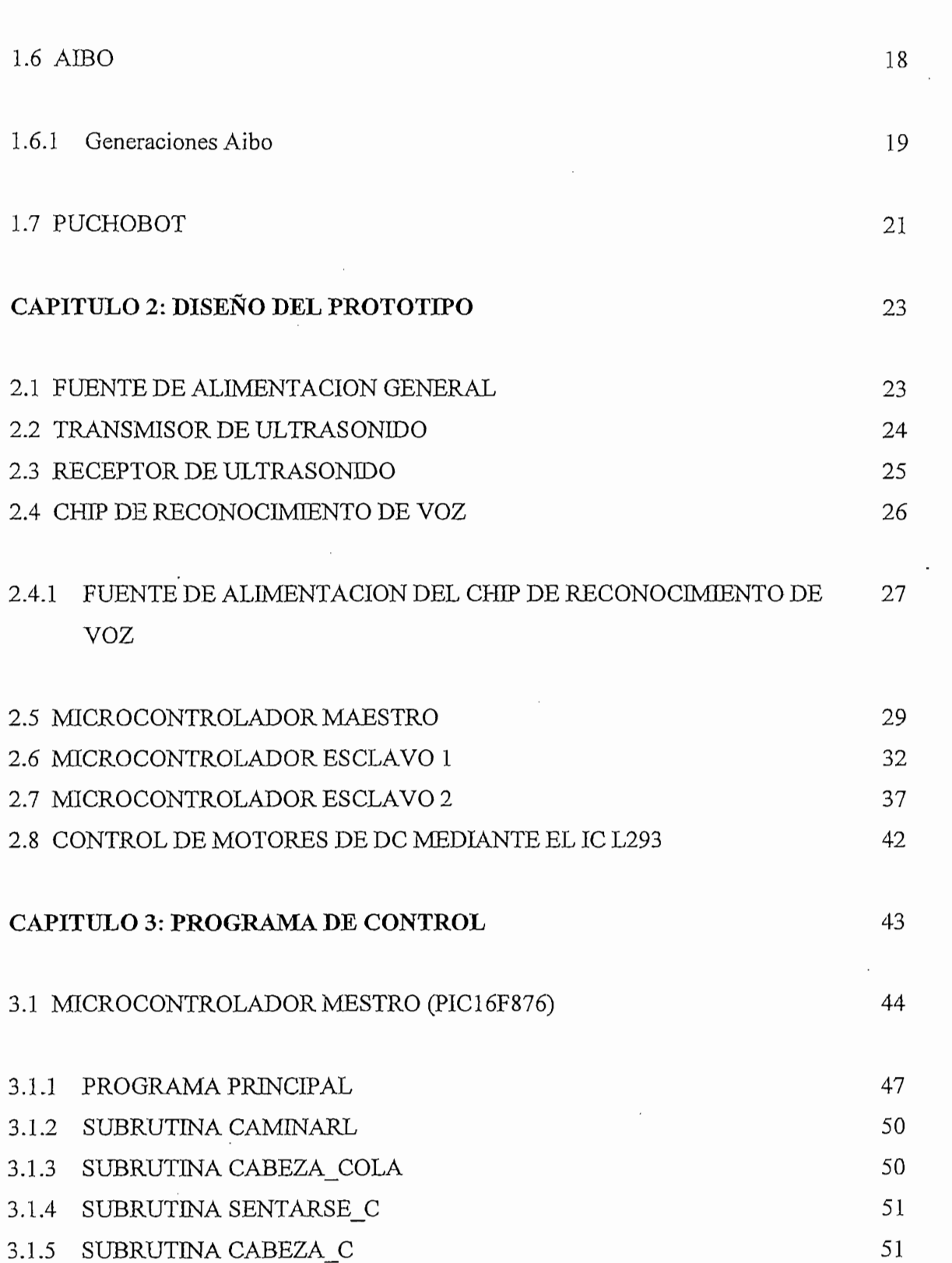

 $\hat{\mathcal{A}}$ 

 $\cdot$ 

 $\mathbf{ii}$ 

 $\hat{\boldsymbol{\beta}}$ 

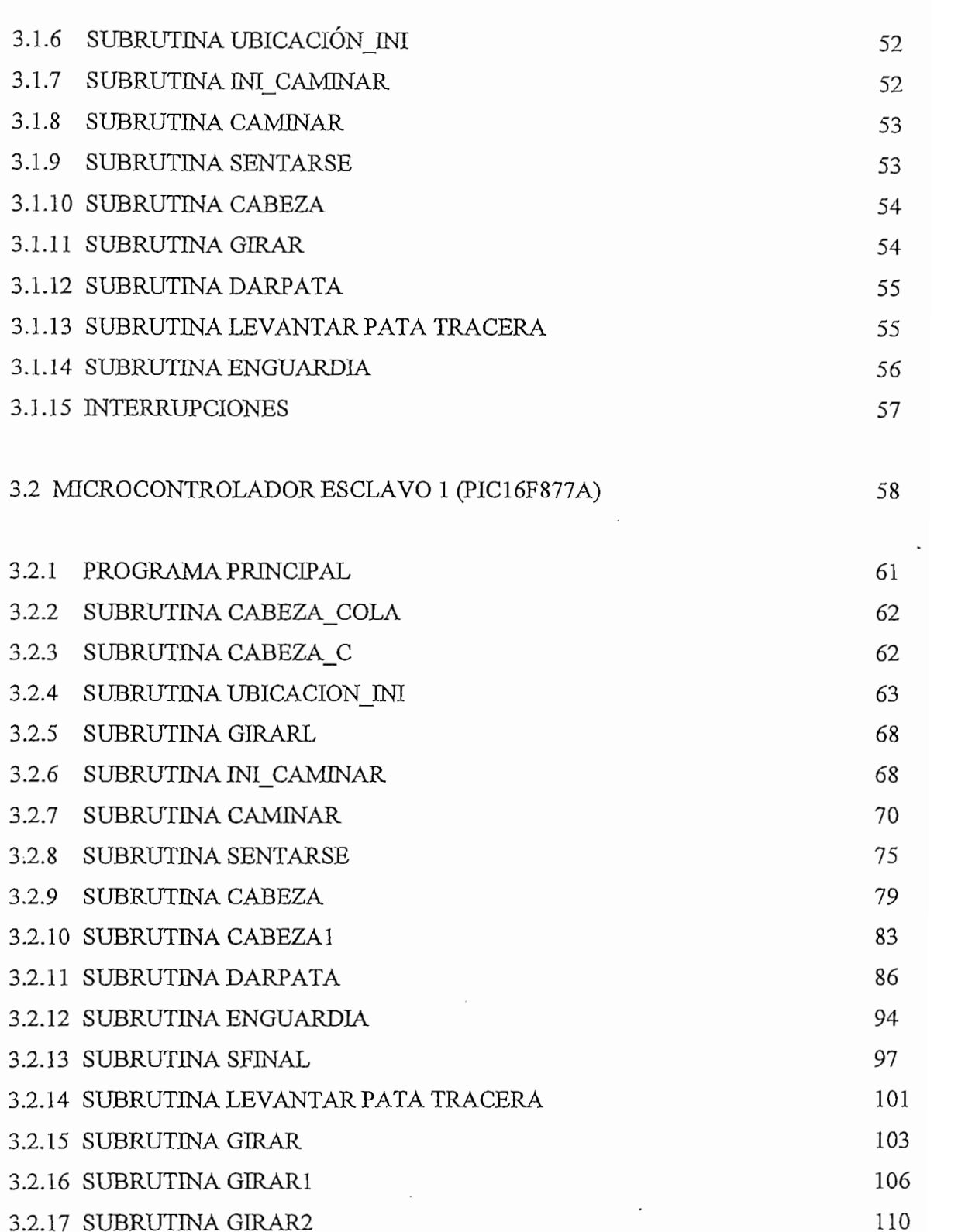

 $\rm iii$ 

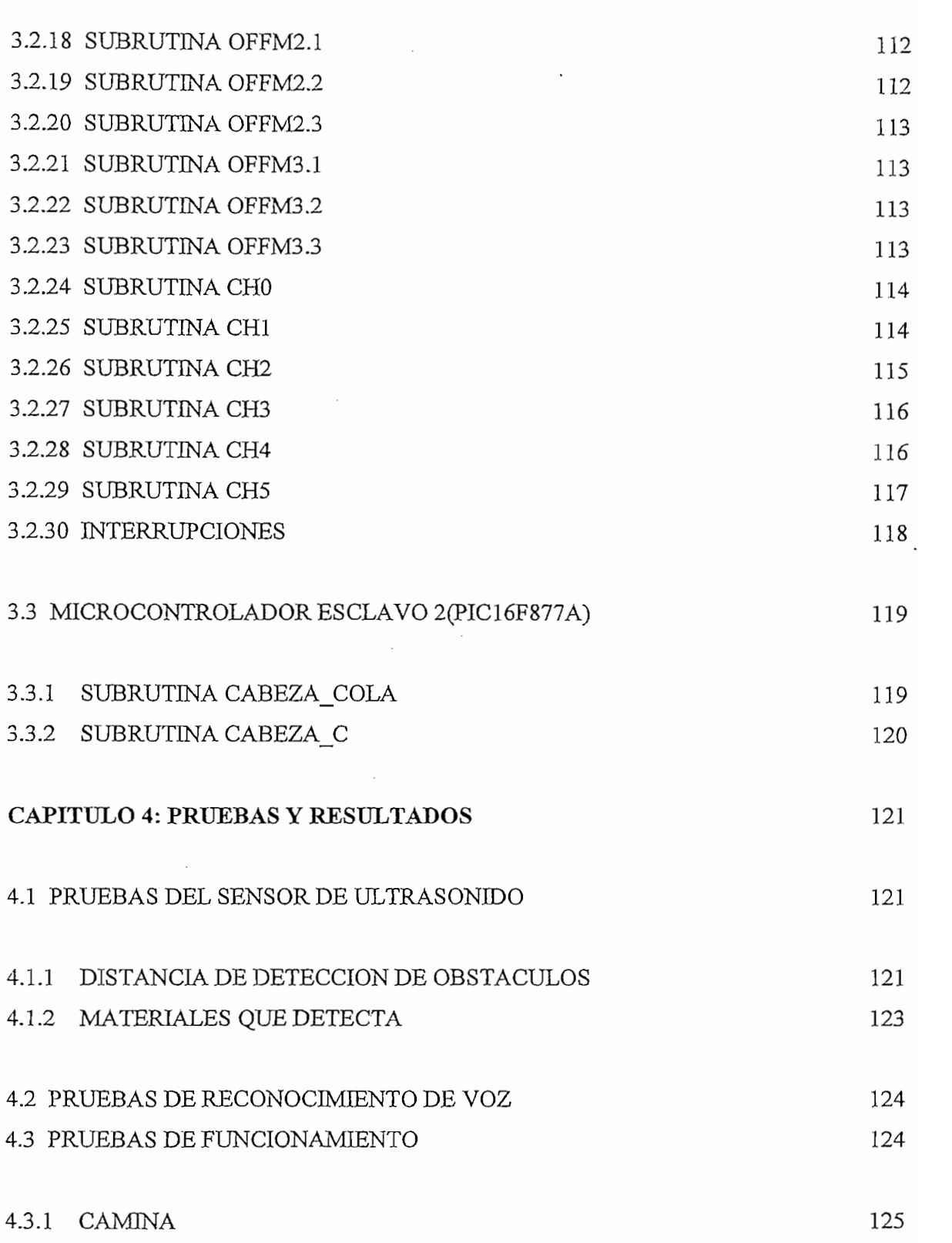

.

 $\hat{\mathcal{A}}$ 

 $iv$ 

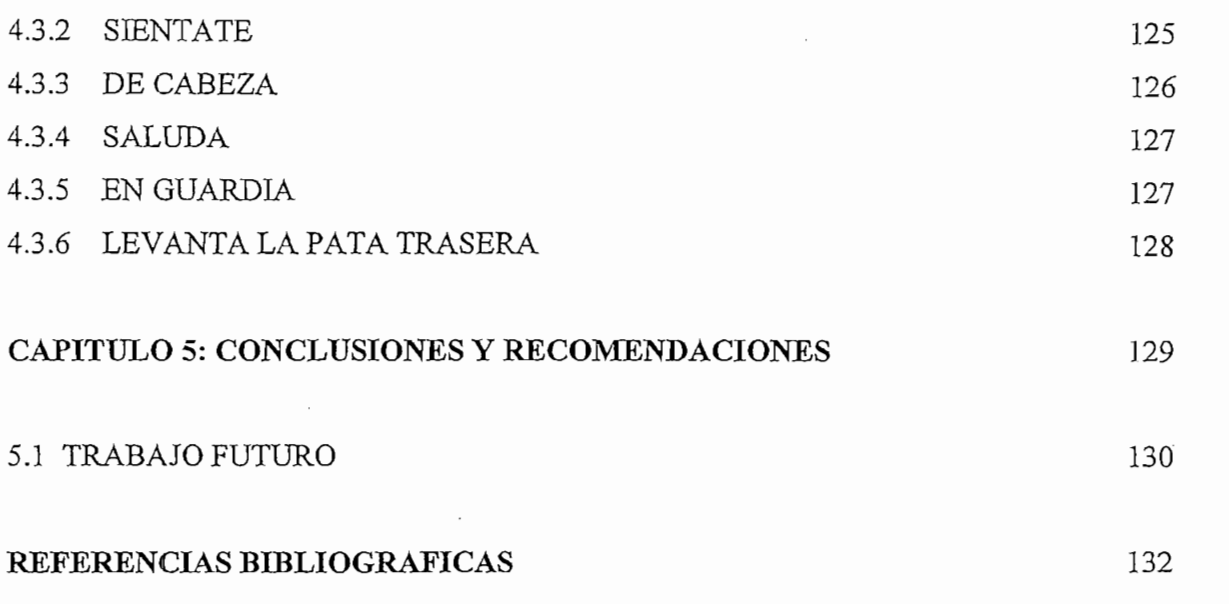

 $\mathbf v$ 

 $\ddot{\phantom{0}}$ 

 $\sim 10^{-1}$ 

 $\mathbb{R}^3$ 

# CAPITULO 1

 $\mathcal{L}^{\mathcal{L}}(\mathcal{L}^{\mathcal{L}}(\mathcal{L}^{\mathcal{L$ 

 $\mathcal{L}(\mathcal{L}^{\text{max}})$  and  $\mathcal{L}(\mathcal{L}^{\text{max}})$ 

# FUNDAMENTOS BASICOS

 $\label{eq:2.1} \mathcal{L}(\mathcal{L}^{\text{max}}_{\text{max}}(\mathcal{L}^{\text{max}}_{\text{max}}))$ 

### **RESUMEN**

En este proyecto se presenta el diseño y ensamblaje del sistema de control para un robot que emule a un perro doméstico.

El robot tiene movimientos autónomos además de un control manual, ios

El robot tiene movimientos autónomos además de un control manual, los movimientos autónomos son preprogramados dentro del microcontrolador maestro, el control manual se lo realizara mediante comandos de voz con la ayuda del chip de reconocimiento de voz "VOICE DIRECT II", en ambos modos si el robot encuentra obstáculos dentro de su ambiente de trabajo los evadirá utilizando un sensor de ultrasonido el cual está ubicado en el pecho del robot.

El sistema de control esta constituido por una red de microcontroladores PIC distribuidos en un sistema maestro-esclavo, el maestro es quien recibe los comandos de voz procesadas por el chip de reconocimiento de voz para luego enviar las órdenes a los esclavos quienes controlan los actuadores finales.

# PRESENTACIÓN

**PRESENTACIÓN**

Hoy en día la ciencia ha puesto toda la atención en desarrollar robots capaces de emular los movimientos de seres vivos. Los robots mascotas son los más populares. Con un sistema de reconocimiento, pueden actuar y moverse con independencia como un animal real. Ese ha sido nuestro interés por lo que hemos investigado y desarrollado el control de un perro robot basado en el juguete "i-cybe".

El robot tiene la capacidad de moverse con autonomía en el modo automático o recibir órdenes de voz en el modo manual.

Los capítulos del presente proyecto son estructurados de la siguiente manera:

En el Capitulo 1 se realiza un estudio de los principios básicos de los elementos y partes utilizados y los que podrían ser utilizados, citando sistemas similares.

En el Capitulo 1 se realiza un estudio de ios principios básicos de los elementos y

En el Capitulo 3 se describe el software necesario para los microprocesadores que

El diseño del Hardware que se adecue perfectamente a la estructura mecánica del robot y a los requerimientos de control se realiza en el Capitulo 2.

En el Capitulo 3 se describe el software necesario para los microprocesadores que permita que el robot realice los movimientos requeridos. El diseño del software esta realizado en función a la estructura mecánica del juguete.

Las pruebas y resultados donde se verifica el buen funcionamiento del proyecto y se determinan las limitaciones de mismo se muestran en el Capitulo 4.

Finalmente en el Capitulo 5 se dan las conclusiones y recomendaciones del proyecto desarrollado.

Finalmente en e! Capitulo 5 se dan las conclusiones y recomendaciones del

# **CAPITULO 1**

# **FUNDAMENTOS BASICOS**

Para entender mejor el proyecto, se debe conocer los principios básicos de los elementos y partes utilizadas, así en el presente proyecto se utilizó sensores de presencia por lo que se explica los tipos y principio de funcionamiento.

Se explica el funcionamiento de los actuadores que podrían utilizarse en este tipo de aplicaciones, el funcionamiento de Chip de Reconocimiento de Voz, en cada uno de sus modos de operación. Además se menciona algunos de los sistemas similares que existen en la actualidad.

# **1.1 SENSORES DE ULTRASONIDO**

Este tipo de sensores emiten un pulso de ultrasonido cuyo lóbulo, o campo de acción, es de forma cónica. Midiendo el tiempo que transcurre entre la emisión del sonido y la percepción del eco se puede establecer la distancia a la que se encuentra el obstáculo que ha producido la reflexión de la onda sonora, mediante la formula [1]: ¿ = -.7¿ <sup>2</sup>

$$
d = \frac{1}{2} V t
$$

Donde V es la velocidad del sonido en el aire y t es el tiempo transcurrido entre la emisión y recepción del pulso, lo que suele conocerse como "Tiempo de Vuelo".

Los sensores de ultrasonido son los más utilizados hoy en día en el campo de los robots móviles debido al costo accesible y a la fácil implementación del acondicionador de señal. Este tipo de sensor puede ser utilizado en varias áreas como: modelación del medio ambiente, detección de obstáculos, medición de distancias.

Polaroid ofrece el transductor de ultrasonido y la tarjeta de interface (ver la Figura 1.1) a un costo cercano a los 150 dólares.

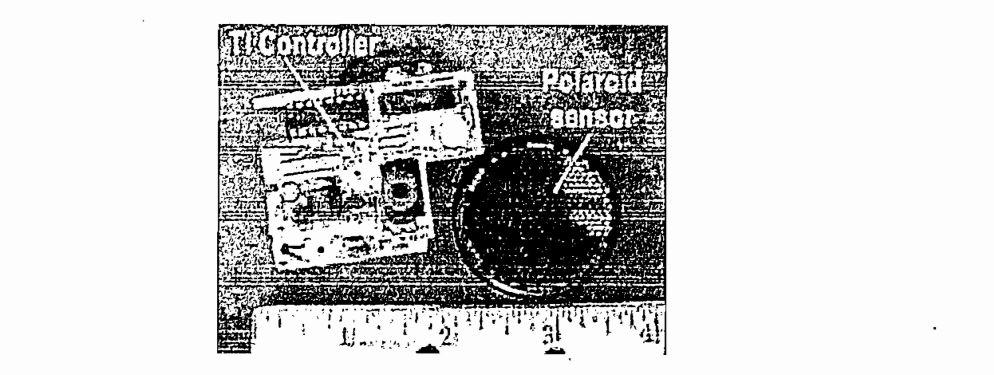

Figura 1.1 Transductor de ultrasonido y la tarjeta de interface polaroid

Los sensores de menor costo que los anteriormente mencionados están constituidos por un par transmisor – receptor (ver en la Figura 1.2).

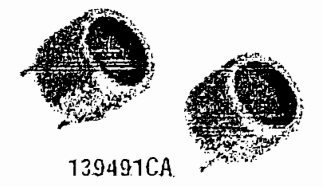

Figura 1.2 Sensor de ultrasonido, par transmisor - receptor.

El problema que presenta este tipo de sensores es que se pueden generar múltiples ecos que dificultan la medida, además ciertos materiales absorben las señales de sonido de alta frecuencia por ejemplo la esponja y el algodón, por lo que es necesario usarlos junto con otros sensores como por ejemplo los de infrarrojo.

Este tipo de sensor emplea un emisor de luz infrarroja con su respectivo receptor, sus principales desventajas son la interferencia de la luz ambiental y la depencia del color y propiedades de las superficies de los objetos interceptados por la señal [2]. En la Figura 1.3 se pueden observar un ejemplo de este tipo de sensor.

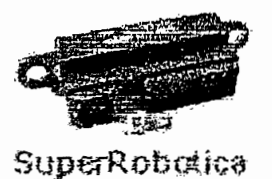

Figura 1.3 Sensor infrarrojo.

La principal ventaja que presenta este tipo de sensor es el acondicionamiento tanto para enviar la señal que active el emisor como para llevar la señal del receptor a un microcontrolador; es muy sencillo de implementar.

# **1.3 RECONOCIMIENTO DE VOZ**

Es el proceso automático de conversión de palabras habladas a una palabra digital. El objetivo del reconocimiento de voz es que las computadoras tengan la capacidad para comprender el lenguaje hablado  $y$  una vez entendido puedan ejecutar funciones específicas [3].

Es el proceso automático de conversión de palabras habladas a una palabra

El reconocimiento de voz debe cumplir con tres tareas:[4]

- Procesamiento: Convierte la entradas de voz a una forma que el microcontrolador pueda procesar, es decir convertir la señal análoga a digital.
- $\alpha$ comocimicac $\alpha$ : Encíanoa lo que se aljo.
- Comunicación: Envía lo reconocido a la aplicación.

Existe una comunicación bilateral en aplicaciones en las que la interfaz de voz esta íntimamente relacionada con el resto de la aplicación (Ver Figura 1.4). Esta puede guiar al procesador especificando las palabras o estructuras que el sistema puede utilizar. Otros sistemas solo tienen comunicación unilateral.

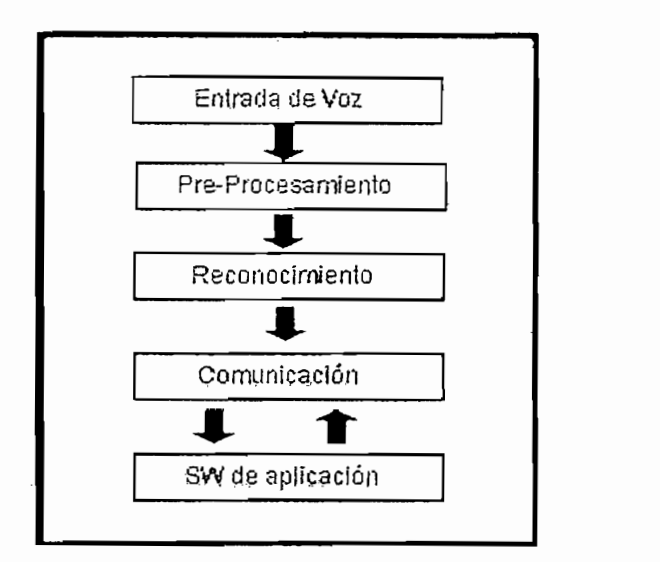

Figura 1.4 Componentes en una aplicación.

# 1.3.1 CLASIFICACIÓN

Los sistemas de reconocimiento de voz se clasifican de dos formas:

• De acuerdo a su propósito.

Se clasifican de acuerdo al fin para el que estén destinados; pueden ser de propósito general, cuando se reconoce palabras de cualquier dominio y de propósito específico cuando se reconocen palabras de un dominio en particular  $[4]$ .

De acuerdo al tipo de habla.

Sistemas de habla aislada: Este tipo de reconocimiento de voz obliga a hacer pausas entre las palabras para hacer más fácil el trabajo del procesador, ya que se puede saber el principio y el final de una palabra.

Sistemas de habla continua: En estos se trata de emplear la forma más común del habla, la forma continúa. Aunque para el procesador suele ser más difícil ya que no se conoce de manera explícita el final y el inicio de una palabra.

### 1.3.2 VENTAJAS

Algunas de las ventajas que se tienen al utilizar reconocimiento de voz son: una manera más rápida para la introducción de datos, no es necesario tener una parte visual, se puede realizar otras actividades manuales o visuales.

### 1.3.3 DESVENTAJAS

Algunas de las desventajas que se podrían presentar en el reconocimiento de voz pueden ser los problemas de entendimiento en ambientes donde existe el ruido, la perdida de frecuencias del sonido en el ancho de banda del canal de audio, la fluidez en el que hablan las personas ya que esto puede afectar el entendimiento de las palabras y específicamente en el caso de reconocimiento de voz de propósito general el vocabulario puede ser inmensamente extenso, sobre todo en español y existen muchos modismos lo cual puede crear confusión en el reconocimiento de palabras.

### 1.3.4 PROCESO DE RECONOCIMIENTO DE VOZ

El proceso de reconocimiento de voz consiste básicamente en transformar una señal a símbolos y darle algún significado al reconocimiento para realizar una acción, la Figura 1.5 muestra el proceso de reconocimiento [3].

Ei proceso de reconocimiento de voz consiste básicamente en transformar una

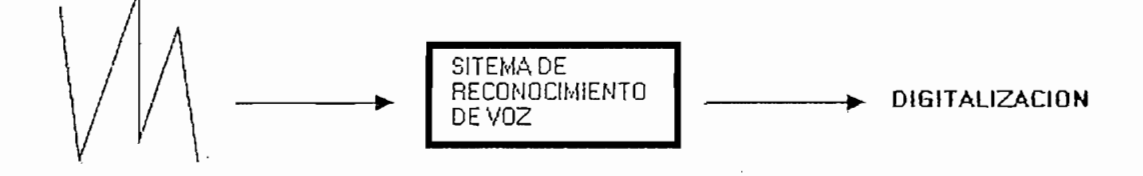

Figura 1.5 Sistema de Reconocimiento de Voz

Los pasos que debe llevar el reconocimiento son [4]:

Los pasos que debe llevar el reconocimiento son  $\mathcal{A}$  el reconocimiento son  $\mathcal{A}$ 

Obtener los archivos de voz (la señal de voz) y digitalizarlos.

• Obtener los archivos de voz (la señal de voz) y digitalizarlos.

- Extraer un conjunto de características esenciales de la señal (este conjunto de características será la entrada al clasificador).
- Introducir el conjunto de características a un clasificador para obtener probabilidades.

Búsqueda para encontrar la secuencia permitida más probable.

Estos pasos describen de manera general como funciona un sistema de reconocimiento de voz independientemente de la tecnología que utilice. Existen varias tecnologías para desarrollar reconocedores de voz; los más importantes son las Redes Neuronales Artificiales y los Modelos Ocultos de Markov las cuales se describiren de manera general a continuación.

#### $1,3,4,1$ **Las Redes Neuronales Artificiales**

Son modelos matemáticos inspirados en sistemas biológicos que son simulados en computadoras convencionales. Están compuestos de varios nodos simples que operan en paralelo y son arreglados en patrones que simulan redes neuronales biológicas [5].

Las características de las redes neuronales son:

- · Habilidad de aprendizaje (modifican su comportamiento de acuerdo al medio ambiente).
- Capaz de generalizar a partir de ejemplos previos.
- Capacidad de abstraer la esencia de una serie de entradas.
- Opción de no linealidad.
- Procesan los datos de entrada en paralelo.
- Conectividad de la red.
- Opción de compensación.

Ventajas:

- Modelos robustos.
- Modelos tolerantes al fallo.

• Modelos robustos.

- Pasos de conexión a red no restringidos.
- Implementación rápida.

Desventajas:

Requieren la definición de muchos parámetros antes de poder aplicar la metodología mientras que las técnicas estadísticas convencionales, solo requieren la extracción y la normalización de una muestra de datos.

#### $1.3.4.2$ Modelos Ocultos de Markov

1.3.4.2 Modelos **Ocultos de Markov**

Son modelos matemáticos basados en probabilidades que pueden ser adaptados para resolver problemas de reconocimiento de voz. Modelo capaz de descubrir hechos acústicos del habla y que se queda completamente definido por medio de una serie de variables estadísticas [6]. Hay que tener en cuenta una serie de consideraciones previas antes de definir estas variables:

- El modelo de Markov esta constituido por un cierto número de estados, N, que dependerán del modelo que se requiere modelar.
- . En cada estado, el modelo genera un símbolo perteneciente a un alfabeto • Las transiciones entre estados pueden producirse cada vez que transcurre
- Las transiciones entre estados pueden producirse cada vez que transcurre un intervalo de tiempo finito igual a la duración de una trama.
- e Los modelos de Markov están constituidos por dos procesos estocásticos: el oculto, que es el paso de unos estados a otros y el no oculto, que es la generación de símbolos que se produce en cada estado [6].

# Ventajas:

- Requieren menos memoria física que los de Redes Neuronales.
- Ofrecen un mejor tiempo de respuesta que los de Redes Neuronales.

# Desventajas:

Fase de entrenamiento lenta.

• Fase de entrenamiento costosa pero como esta se realiza una sola vez vale la pena utilizarlo.

Este chip de reconocimiento de voz utiliza la tecnología de los Modelos Ocultos

Numero limitado de palabras.

# 1.4 CHIP DE RECONOCIMIENTO DE VOZ (VOICE DIRECT II)[7]

Este chip de reconocimiento de voz utiliza la tecnología de los Modelos Ocultos de Markov; se escogio este chip ya que los reconocedores de voz basados en redes neuronales estan en etapa de desarrollo, además que su costo es elevado; este chip basado en los modelos ocultos de Markov que seleccionamos cumple con los requerimientos de este proyecto y su costo no es elevado.

Voice Direct II tiene diferentes modos de operación según los requerimientos que el usuario necesite.

#### **SELECCIÓN DEL MODO**  $1.4.1$

Hay 4 modos principales de operación para el módulo Voice Direct II, que pueden ser seleccionados dependiendo de cómo el reconocimiento de la voz va a interactuar con su aplicación. Éstos son el modo Edge-Triggered Single Recognition (ESR), ei modo Single-Trigger Continuous Listening (SCL), el modo Multi-Trigger Continuous Listening (MCL), y el modo Single-Trigger Word-Spotting (SWS). Se usan los pines modo 1 y el modo 2 para seleccionar el modo de operación deseado. El modo de operación es seteado cuando el Voice Direct II se enciende o resetea de acuerdo con la siguiente Tabla 1.1:

| <b>CONFIGURACION</b>    | MODO DE OPERACIÓN                   |
|-------------------------|-------------------------------------|
| MODO 1 circuito abierto | Edge-Triggered Single Recognition   |
| MODO 2 circuito abierto |                                     |
| MODO 1 puesto a tierra  | Single-Trigger Continuous Listening |
| MODO 2 circuito abierto |                                     |
| MODO 1 circuito abierto | Multi-Trigger Continuous Listening  |
| MODO 2 puesto a tierra  |                                     |
| MODO 1 puesto a tierra  | Single-Trigger Word-Spotting        |
| MODO 2 puesto a tierra  |                                     |

Tabla 1.1 Configuración de los pines

Tabla 1.1 Configuración de los pines

#### $1.4.1.1$ Modo Edge-Triggered Single Recognition (ESR)

El módulo puede ser configurado por el modo ESR, cuando el pin -TRAIN es puesto a tierra al menos 100 mS.

Una palabra o frase entrenada no puede ser más larga de 2.5 segundos y no puede contener pausa de silencio más de 0.5 segundos. Por ejemplo el nombre "Luis Santos" puede ser una frase aceptable tan larga como las dos palabras no sean separadas por una pausa larga. Termina de entrenar cuando no se habla ninguna palabra durante un tiempo relativamente largo, cuando un pulsante es presionado una segunda vez durante el entrenamiento, cuando tres errores han ocurrido durante el entrenamiento o después que todas las quince palabras han sido entrenadas.

Llevando el pin TRAIN a tierra una segunda vez se resume el entrenamiento, en cualquier momento se puede adherir al set nuevas palabras, hasta un máximo de quince palabras. El usuario dice la primera palabra a ser entrenada, el Voice Direct II retorna "Accepted" (aceptado) si la palabra ha sido satisfactoriamente entrenada, de otro modo, esto podría indicar la causa del error de entrenamiento. Si un error ocurre durante el entrenamiento, entonces el error dirá "spoke too soon" (habló muy pronto), "please talk louder" (por favor hable más alto), etc. El usuario puede tomar tres intentos para entrenar cada palabra antes de que Voice Direct II desista el modo de entrenamiento, y diga "Training Complete" (entrenamiento completo).

El usuario puede salir del entrenamiento en cualquier momento poniendo en bajo el pin -TRAIN o el pin -RECOG, por no responder pronto a una "say word x" (diga palabra x) o "repeat" (repetir), o cuando todas las quince palabras han sido entrenadas.

**Ejemplo Modo ESR** 

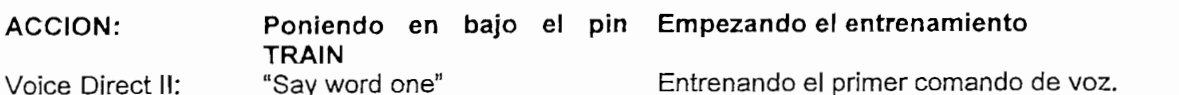

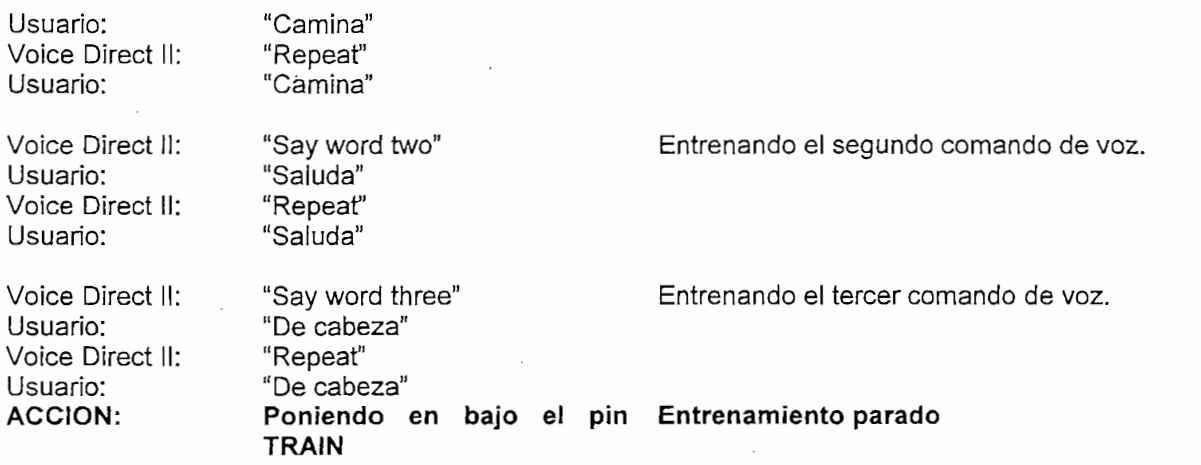

Voice Direct II puede continuar entrenando nuevas palabras hasta que todas las quince localizaciones se hayan llenado. Para parar el entrenamiento se debe poner otra vez el pin TRAIN en bajo.

## $1.4.1.2$

El módulo puede ser configurado por el modo SCL. En este modo, se usan pines separados para entrenar la palabra de activación (TRIG TRAIN pin) y las palabras de comando (TRAIN pin). Después de la palabra de activación del entrenamiento, se puede entrenar hasta quince comandos de voz.

E! módulo puede ser configurado por el modo SCL En este modo, se usan pines

# **ACCIÓN: Poniendo en bajo el pin Empezando activación de la palabra de**

Ejemplo Modo SCL

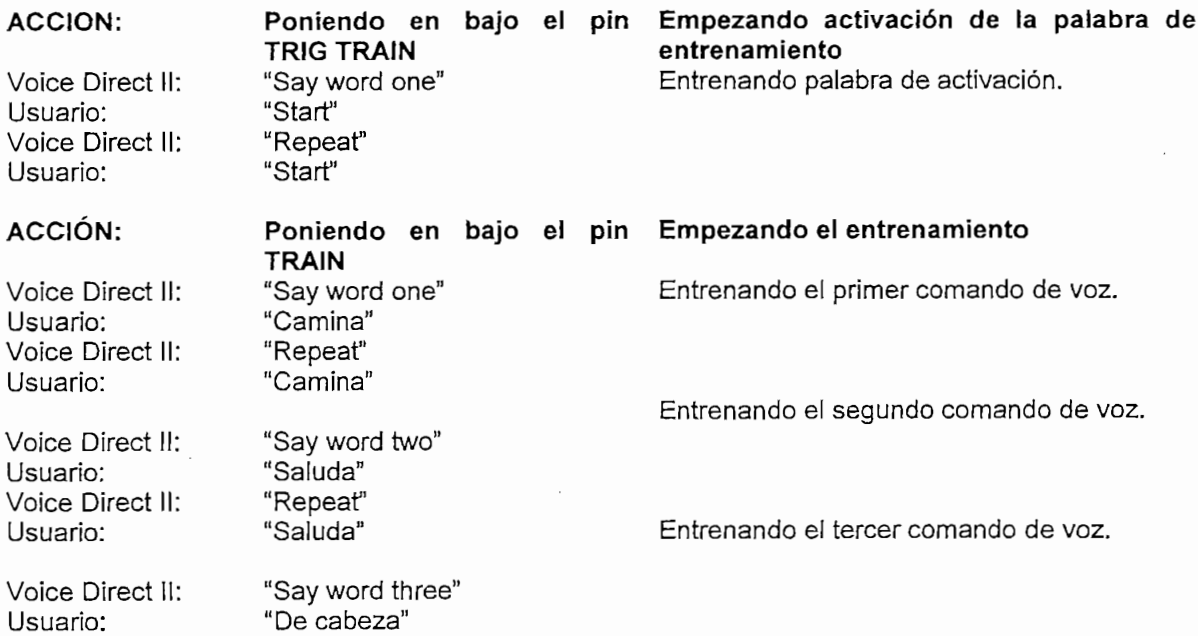

Voice Direct II: "Repeat" Usuario:

#### **ACCION:** Poniendo en bajo el pin Entrenamiento parado **TRAIN**

Voice Direct II puede continuar entrenando nuevas palabras hasta que todas las quince localizaciones se hayan llenado. Para parar el entrenamiento se debe poner otra vez el pin TRAIN en bajo.

#### $1.4.1.3$ Modo Multi-Trigger Continuous Listening (MCL)

El módulo puede ser configurado por el modo MCL. La secuencia del entrenamiento es muy similar al modo SCL, excepto que tres palabras de activación pueden ser entrenadas por separado. Después del entrenamiento de cada activación, hasta cinco comandos de voz pueden ser entrenados los cuales son asociados con esa palabra de activación. Es importante notar que cada set de comandos debe ser entrenado inmediatamente siguiendo la correspondiente palabra de activación. Una vez que la siguiente palabra de activación es entrenada, ya no se puede regresar y reentrenar un comando sin borrar completamente la memoria. Tratando de entrenar dos palabras de activación similares puede resultar un error "too similar" (muy similar). Durante el entrenamiento del set de comandos se revisa cada palabra de comando para encontrar una palabra de comando similar en su set de comandos, pero no en los otros set's.

El modo MCL puede ser útil para un usuario usando múltiples comandos de entrada, o para aplicaciones de multiusuarios donde cada usuario puede entrenar su propia palabra de activación y palabras de comando.

# **ACCIÓN: PONIENDO EN BAJO EN BAJO EN BAJO EN BAJO EN BAJO EN BAJO EN BAJO EN BAJO EN BAJO EN BAJO EN BAJO EN BA**

**ACCION:** 

Usuario: "Primero" Voice Direct II: "Repeat" Usuario:

TRIG TRAIN **ENTRENANDO SET 1 para la palabra de la palabra de la palabra de la palabra de la palabra de la pal** Voice Direct II: "Say word one" "Primero"

Poniendo en bajo el pin Empezando set 1 entrenando palabra de Entrenando set 1 palabra de activación.

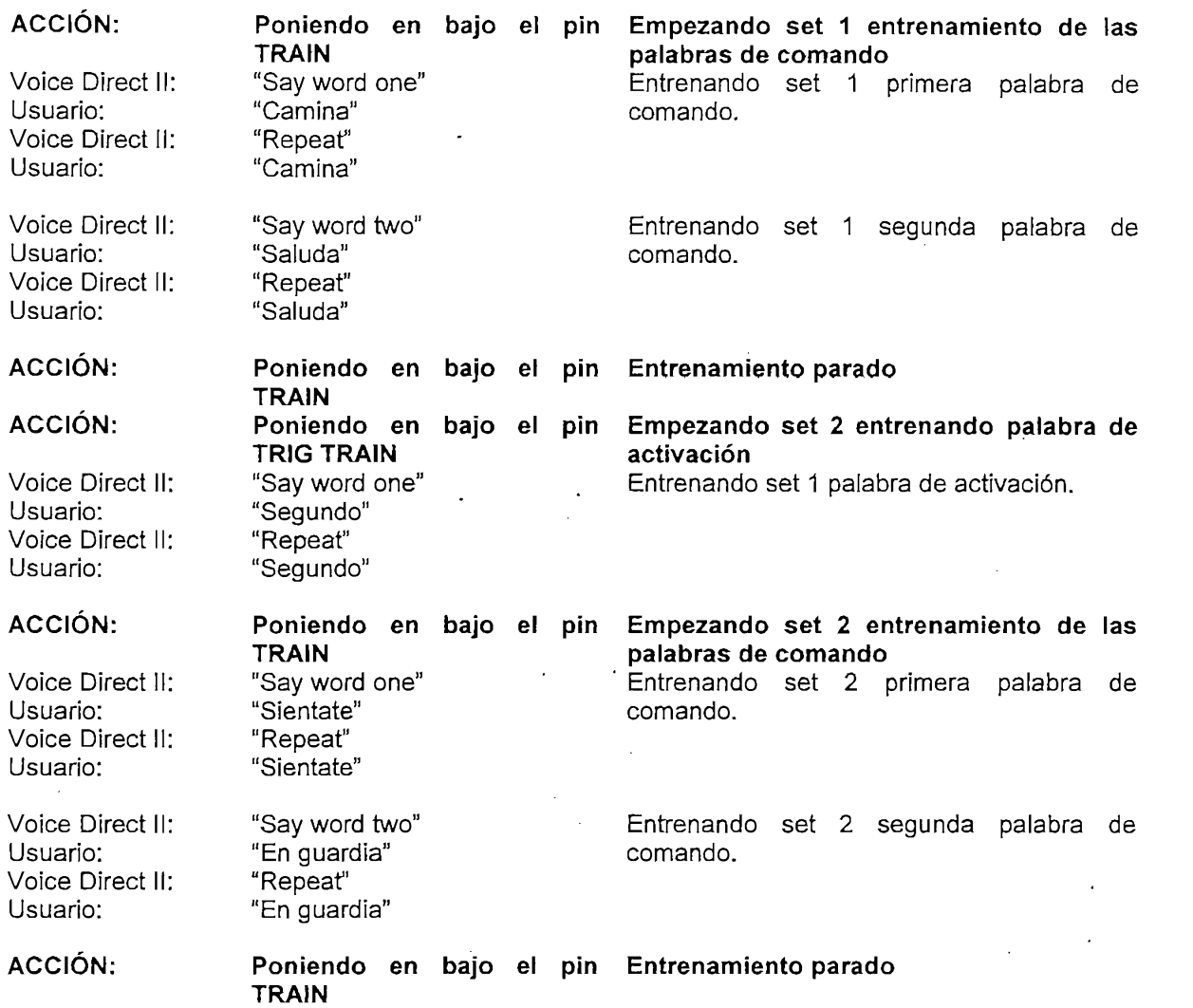

#### 1.4.1.4 Modo Single-Trigger Word-Spotting (SWS)

El módulo puede ser configurado por el modo SWS. En este modo se usan pines separados para grabar la palabra de activación (TRIG TRAIN pin) y las palabras de comando (TRAIN pin). Después del entrenamiento de la palabra de activación, pueden ser entrenados hasta 15 comandos. La principal diferencia entre el modo SCL, MCL y SWS; es que la palabra de activación debe ser hablada por si mismo, con 0,25 segundos de silencio antes y después de la palabra mientras que en<br>SWS se detiene en la mitad de la oración.

Ejemplo Modo SWS

**ACCION:** 

Voice Direct II:

TRIG TRAIN entrenamiento "Say word one"

Poniendo en bajo el pin Empezando activación de la palabra de Entrenando palabra de activación.

**Poniendo en bajo el pin Empezando activación de la palabra de**

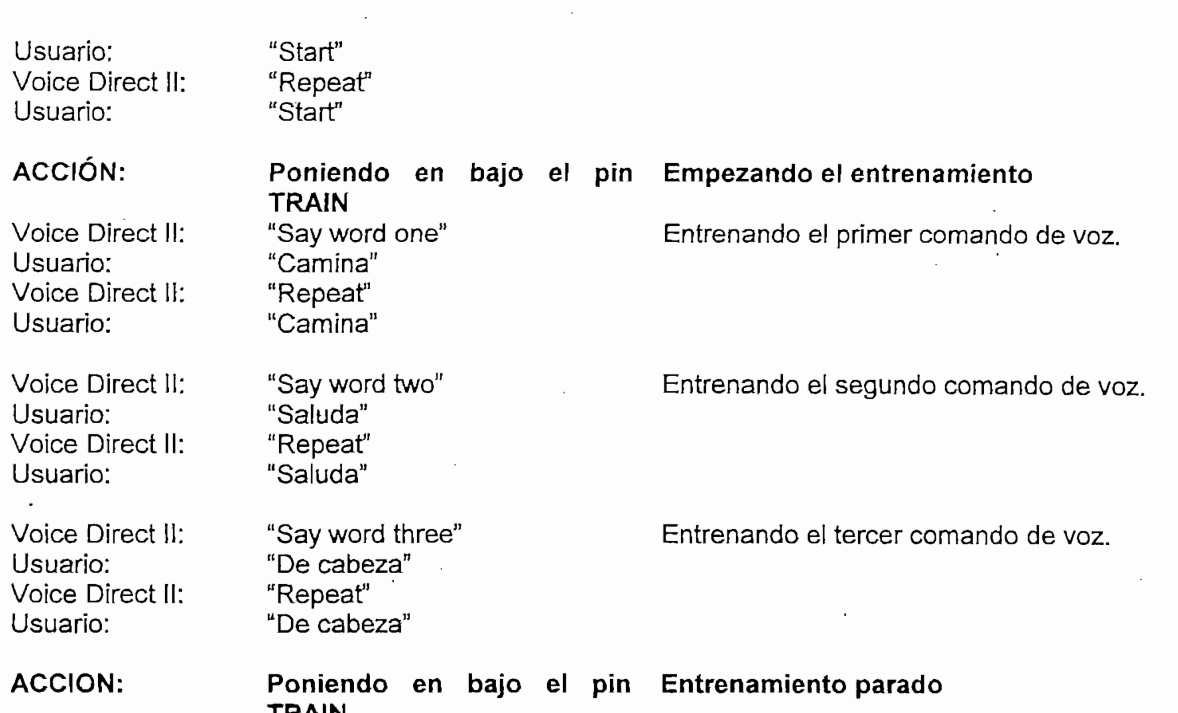

## 1.4.2 ENTRENANDO Y SELECCIONANDO EL RECONOCIMIENTO

Los pines TRAIN, TRIG TRAIN y RECOG controlan la selectividad y la sensibilidad del Voice Direct II. Los parámetros de configuración son seteados<br>cuando el Voice Direct II es encendido o reseteado de acuerdo con la Tabla 1.2:

Los pines TRAIN, TRIG TRAIN y RECOG controlan la selectividad y la

| <b>CONFIGURACION</b>                                       | <b>SELECTIVIDAD</b>                                                                                                    |
|------------------------------------------------------------|----------------------------------------------------------------------------------------------------|
| -TRAIN circuito abierto                                    | Relajado Entrenamiento/Reconocimiento - Fácil entrenar,<br>acepta más palabras de sonido similar. Reconoce más palabras,<br>puede algunas veces sustituir palabras incorrectas (pocas<br>expulsiones).        |
| -TRAIN puesto a tierra con una<br>resistencia de 10 K      | Estricto Entrenamiento/Reconocimiento – Difícil<br>entrenar<br>expulsa más palabras de sonido similar. Reconoce menos<br>palabras, puede algunas veces expulsar palabras entrenadas<br>(pocas sustituciones). |
| -TRIG TRAIN circuito abierto                               | Rendimiento Rápido SCL/MCL/SWS - Reconoce<br>más<br>rápidamente, puede algunas veces sustituir palabras incorrectas<br>(pocas expulsiones).                                                                   |
| -TRIG TRAIN puesto a tierra con<br>una resistencia de 10 K | Reconocimiento Lento SCL/MCL/SWS - Reconoce<br>más<br>lentamente, puede algunas veces expulsar palabras entrenadas<br>(pocas sustituciones).                                                                  |
| -RECOG circuito abierto                                    | Configura la sensibilidad del micrófono para una distancia<br>óptima de la longitud de los brazos.                                                                                                    |
| -RECOG puesto a tierra con una<br>resistencia de 10 K      | Configura la sensibilidad del micrófono para una distancia<br>optima de 6 pies (182.88 cm.).                                                                                                    |

Tabla 1.2 Umbral de Sensibilidad

Para el entrenamiento del Voice Direct II se debe tomar en cuenta el modo en el cual se lo va a poner a trabajar ya que cada uno de los modos de trabajo tiene una forma diferente de entregar los datos digitalizados.

# 1.4.3 SALIDAS EN EL MODO EDGE-TRIGGERED SINGLE RECOGNITION (ESR)

Cuando el pin RECOG es puesto a GND por al menos 100ms, el reconocimiento empezará. Voice Direct II dirá "word not recognized" y pronto "Say a word". Si la respuesta no es reconocida, Voice Direct II dirá "Word not recognized" y saldrá del modo de reconocimiento. Si una de las palabras dichas es igual a alguna de las palabras programadas, una o dos de las 8 salidas es activada y dará el mensaje de voz indicando la respuesta.

Si el set contiene 8 o menos elementos estos pines pueden ser usados para controlar acciones directamente. Si el set contiene más de 8 elementos, es necesario decodificar las salidas. El formato lógico de las salidas es mostrado en  $|a$  Tabla 1.3

| Palabra Reconocida    | OUT <sub>1</sub> | OUT <sub>2</sub> | OUT <sub>3</sub> | OUT <sub>4</sub> | OUT <sub>5</sub> | OUT <sub>6</sub> | OUT <sub>7</sub> | OUT <sub>8</sub> |
|-----------------------|------------------|------------------|------------------|------------------|------------------|------------------|------------------|------------------|
| Palabra de comando 01 | A                |                  |                  |                  |                  |                  |                  |                  |
| Palabra de comando 02 |                  | A                |                  |                  |                  |                  |                  |                  |
| Palabra de comando 03 |                  |                  | A                |                  |                  |                  |                  |                  |
| Palabra de comando 04 |                  |                  |                  | A                | ٠                |                  |                  |                  |
| Palabra de comando 05 |                  |                  |                  |                  | A                |                  |                  |                  |
| Palabra de comando 06 |                  |                  |                  |                  |                  | A                |                  |                  |
| Palabra de comando 07 |                  |                  |                  |                  |                  |                  | A                |                  |
| Palabra de comando 08 |                  |                  |                  |                  |                  |                  |                  | A                |
| Palabra de comando 09 | A                |                  |                  |                  |                  |                  |                  | A                |
| Palabra de comando 10 |                  | Α                |                  |                  |                  |                  |                  | Α                |
| Palabra de comando 11 |                  |                  | A                |                  |                  |                  |                  | A                |
| Palabra de comando 12 |                  |                  |                  | A                |                  |                  |                  | A                |
| Palabra de comando 13 |                  |                  |                  |                  | A                |                  |                  | A                |
| Palabra de comando 14 |                  |                  |                  |                  |                  | A                |                  | A                |
| Palabra de comando 15 | $\sim$ $\sim$    | $\cdots$         | $\cdots$         |                  |                  |                  | A                | A                |

Papa R.O Pontato logico de las salidas en el modo Lo

Tabla 1.3 Formato lógico de las salidas en el modo ESR

"A" indica que esta activa en alto la salida

Si un error ocurre durante el reconocimiento (excepto por "word not reconigzed"), entonces el error puede ser "spoke too soon", "please talk louder", etc. Si la palabra dicha no es reconocida por alguna razón, ninguno de los pines son activados y un apropiado mensaje de voz, "word not reconigzed", es sintetizado.

Por cada palabra de comando, Voice Direct II monitorea el nivel de ruido del ambiente. Voice Direct II trabaja bien con altos niveles de ruido ambientales constantes (alrededor de 80 dB).

Por cada palabra de comando, Voice Direct II monitorea el nivel de ruido del

Los mensajes de error pueden aparecer si la palabra es dicha suavemente, muy alta o muy rápida.

# 1.4.4 SALIDAS EN EL MODO SINGLE-TRIGGER CONTINUOUS LISTENING  $(SCL)$ .

Cuando es configurado en el modo SCL, en el encendido o reseteado del Voice

Cuando es configurado en el modo SCL, en el encendido o reseteado del Voice Direct II, se revisa si alguna palabra ha sido entrenada, si eso sucede Voice Direct Il inmediatamente empezará a escuchar la palabra de activación, si ninguna palabra ha sido entrenada, entonces el Voice Direct II esperará para que el usuario entrene una o más palabras. Después del entrenamiento, el pin RECOG puede ser puesto en bajo iniciando el modo SCL.

Es importante notar que el módulo esta solo escuchando cuando el led TALK esta encendido. Después del reconocimiento satisfactorio de la palabra de activación, hay 3 segundos durante el cual el Voice Direct II esta esperando por una palabra de comando (Si alguna ha sido entrenada), si ninguna palabra de comando es entrenada entonces un satisfactorio reconocimiento de la palabra de activación causara que las salidas se pongan como si el primer comando de voz ha sido reconocido (OUT 1 será puesto en alto). Esta característica es útil si sólo una palabra de activación es requerida. El formato lógico de las salidas se muestra en la Tabla 1.4.

Tabla 1.4 Formato lógico de las salidas en el modo SCL

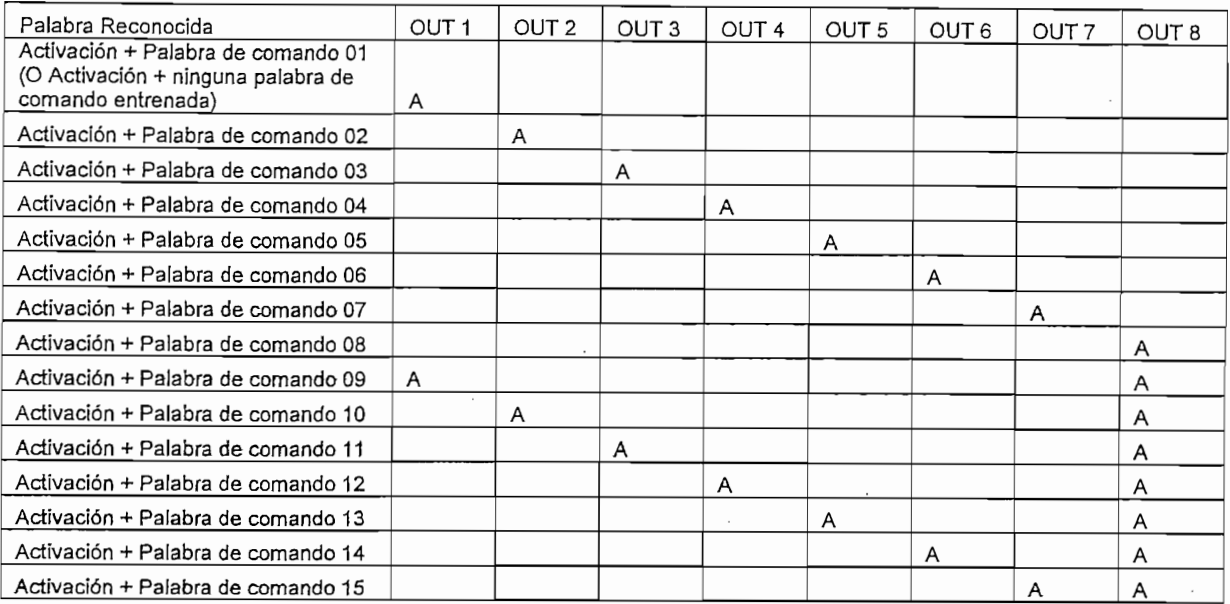

"A" indica que esta activa en alto la salida"

# 1.4.5 SALIDAS EN EL MODO MULTI-TRIGGER CONTINUOUS LISTENING  $(MCL)$

El modo MCL trabaja en forma similar al modo SCL, excepto que el módulo es continuamente monitoreado por tres palabras de activación al mismo tiempo.

El modo MCL trabaja en forma similar al modo SCL, excepto que el módulo es

La palabra de comando seguida de la palabra de activación en el modo MCL será

La palabra de comando seguida de la palabra de activación en el modo MCL será comparada sólo con el correspondiente set de comandos. Si ninguna palabra de comando es entrenada, entonces un satisfactorio reconocimiento de una de las palabras de activación del modo MCL causará que las salidas se pongan como si el primer comando de voz ha sido reconocido. Por ejemplo, si ningún comando fue grabado por el set B entonces OUT2 y OUT4 podrían ponerse en alto. Esta característica es útil en aplicaciones que requieren tres activaciones pero no palabras de comando, o donde estén múltiples usuarios. El formato lógico de las salidas se muestra en la Tabla 1.5.

| Palabra CL   | Palabra SD | OUT <sub>1</sub> | OUT <sub>2</sub> | OUT <sub>3</sub> | OUT <sub>4</sub> | OUT <sub>5</sub> | OUT <sub>6</sub> | OUT <sub>7</sub> | OUT <sub>8</sub> |
|--------------|------------|------------------|------------------|------------------|------------------|------------------|------------------|------------------|------------------|
| Palabra de   | Palabra de |                  |                  |                  |                  |                  |                  |                  |                  |
| activación 1 | comando 01 | A                |                  |                  | A                |                  |                  |                  |                  |
| Palabra de   | Palabra de |                  |                  |                  |                  |                  |                  |                  |                  |
| activación 1 | comando 02 | A                |                  |                  |                  | n                |                  |                  |                  |
| Palabra de   | Palabra de | A                |                  |                  |                  |                  |                  |                  |                  |

**OUT5 OUT5 OUT5 OUT5 OUT5 OUT5 OUT5 OUT5** 

Tabia 1.5 Formato lógico de las salidas en e! modo MCL

OUT6

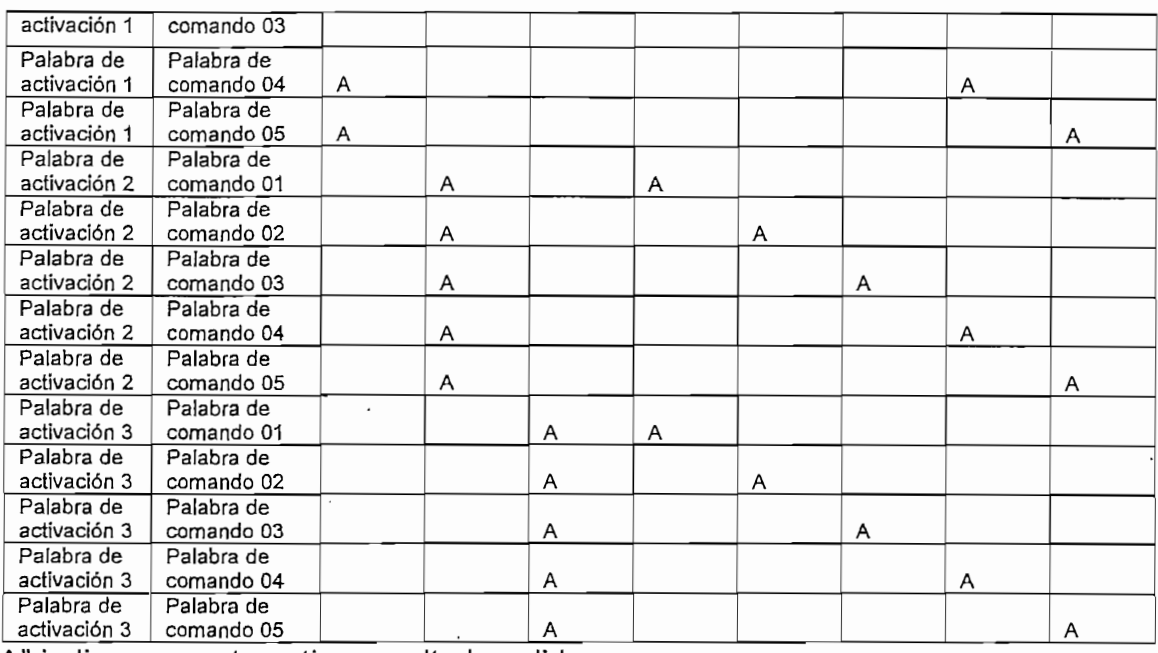

"A" indica que esta activa en alto la salida

### 1.4.6 SALIDAS EN EL MODO SINGLE-TRIGGER WORD-SPOTTING (SWS)

Cuando se configura el modo SWS, en el encendido o peseteado del Voice Direct

Cuando se configura el modo SWS, en el encendido o reseteado del Voice Direct il, se revisa si alguna palabra ha sido entrenada. Si eso sucede Voice Direct II inmediatamente empezará a escuchar la palabra de activación. Si ninguna palabra ha sido entrenada, entonces el Voice Direct II esperará para que el usuario entrene una o más palabras. Después del entrenamiento, el pin-RECOG puede ser puesto en bajo iniciando el modo SWS. Es importante notar que el módulo esta solo escuchando cuando el led TALK esta encendido. Después del reconocimiento satisfactorio de la palabra de activación, hay 3 segundos durante el cual el Voice Direct II esta esperando por una palabra de comando (Si alguna esta entrenada), si ninguna palabra de comando es entrenada entonces un satisfactorio reconocimiento de la palabra de activación causará que las salidas se pongan como si el primer comando de voz ha sido reconocido (OUT 1 será puesto en alto). Esta característica es útil si solo una palabra de activación es requerida. El formato lógico de las salidas es mostrado en la Tabla 1.6.

| Palabra Reconocida                                                                             | OUT | OUT<br>2 | OUT<br>3 | OUT<br>4 | OUT<br>5 | OUT<br>6 | OUT | OUT<br>8 |
|------------------------------------------------------------------------------------------------|-----|----------|----------|----------|----------|----------|-----|----------|
| Activación + Palabra de comando 01<br>(O Activación + ninguna palabra de<br>comando entrenada) | A   |          |          |          |          |          |     |          |
| Activación + Palabra de comando 02                                                             |     | A        |          |          |          |          |     |          |
| Activación + Palabra de comando 03                                                             |     |          | A        |          |          |          |     |          |
| Activación + Palabra de comando 04                                                             |     |          |          | A        |          |          |     |          |
| Activación + Palabra de comando 05                                                             |     |          |          |          | A        |          |     |          |
| Activación + Palabra de comando 06                                                             |     |          |          |          |          | Α        |     |          |
| Activación + Palabra de comando 07                                                             |     |          |          |          |          |          | A   |          |
| Activación + Palabra de comando 08                                                             |     |          |          |          |          |          |     | A        |
| Activación + Palabra de comando 09                                                             | A   |          |          |          |          |          |     | A        |
| Activación + Palabra de comando 10                                                             |     | A        |          |          |          |          |     | A        |
| Activación + Palabra de comando 11                                                             |     |          | A        |          |          |          |     | A        |
| Activación + Palabra de comando 12                                                             |     |          |          | A        |          |          |     | A        |
| Activación + Palabra de comando 13                                                             |     |          |          |          | A        |          |     | A        |
| Activación + Palabra de comando 14                                                             |     |          |          |          |          | A        |     | A        |
| Activación + Palabra de comando 15<br>$\cdots$                                                 |     |          |          |          |          |          | A   | A        |

Palabra Reconocida  $\mathfrak o$  de 1  $S$   $Si$ las  $elr$ .<br>د ۱ 5  $S$ 

"A" indica que esta activa en alto la salida

**1.5 ROBOTS CON PATAS**

# **1.5 ROBOTS CON PATAS**

Potencialmente los robots con patas pueden superar con mayor facilidad que los otros los problemas de los terrenos irregulares. A pesar de que hay un gran interés en diseñar este tipo de robots, su construcción plantea numerosos retos. Estos retos se originan principalmente en el gran número de grados de libertad. que requieren los sistemas con patas. Cada pata necesita como mínimo un par de motores lo que produce un mayor costo, así como una mayor complejidad y menor fiabilidad. Es más, los algoritmos de control se vuelven mucho más complicados por el gran número de movimientos a coordinar, los sistemas de patas son un área de investigación muy activo. A continuación se presentan algunos robots cuadrúpedos.

# $1.6$  ATBO

Aibo es un robot mascota desarrollado y presentado en 1999 por la empresa Japonesa Sony; su nombre quiere decir "Robot (BO) con Inteligencia Artificial (Al)", al tiempo que el vocablo *aibou* en japonés quiere decir "compañero" y precisamente ésta es, según sus creadores, la principal característica que lo

distingue de sus similares, ya que es capaz de actuar de manera autónoma e incluso, pensar. Aibo cuesta algo más de 1.500 dólares y es capaz de reaccionar ante estímulos externos como el sonido, la luz o el tacto humano, como podría hacerlo un animal doméstico. Aibo expresa emociones y estados de ánimo, reconoce la voz de su amo y obedece órdenes habladas. El perro robot es capaz de quejarse si hace frío, asustarse si es movido muy bruscamente o reaccionar ante las caricias. Está dotado de un avanzado computador en su interior que es capaz de aprender a lo largo de su vida [8].

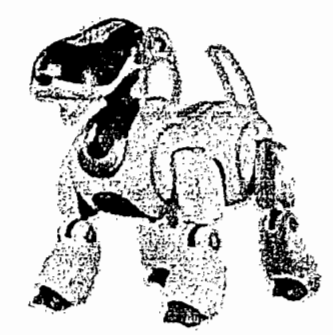

Figura 1.6 AIBO

# 1.6.1 Generaciones Aibo<br>● Generación: ERS-110/111

 $\bullet$  deneración, Erro-Tio $n$ i i

Esta generación tendió a ser sólo un perro robot, para que de esta manera fuera identificado fácilmente por los clientes como todo una novedad.

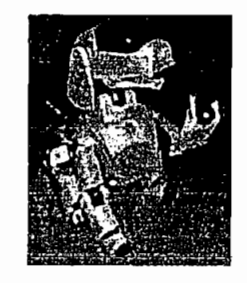

Figura 1.7 AIBO ERS-110/111

 $\bullet$  Generación endo-zio

Esta generación era más aerodinámica y fue el primer robot obediente.

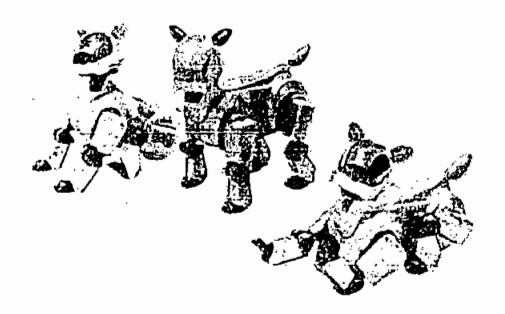

Figura 1.8 AIBO 210

 $\bullet$  Generación: AIBO 311/312

En esta generación se enfoco en un mercado femenino e infantil, ya que este tenia una imagen de un perro de caricatura y a través de su sistema es capas de reconocer 75 órdenes verbales e imitar movimientos.

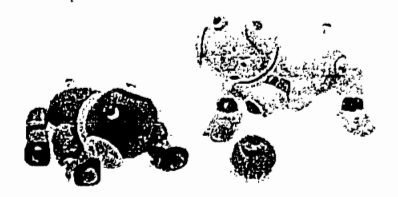

Figura 1.9 AIBO 311/312

Generación ERS-220

Tiene más la apariencia de un robot mascota que de perro, esta serie cuenta con un sistema de reconocimiento de 75 órdenes verbales y además la posibilidad de actualizar su programación.

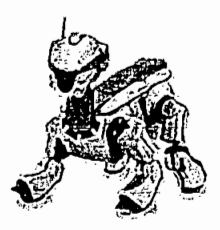

Figura 1.10 AIBO ERS-220

# $\text{C}$ el más moderno, cuenta con tecnología de reconocimiento por patrones, cuenta con patrones, cuenta por patrones, cuenta con patrones, cuenta conocimiento por patrones, cuenta conocimiento por patrones, cuenta conoci

Es el más moderno, cuenta con tecnología de reconocimiento por patrones, responde a más de 100 palabras y frases, reconoce el rostro de su dueño y además cuenta con autonomía propia, es decir que es capaz de recargar su batería conectándose al recargador por si mismo.

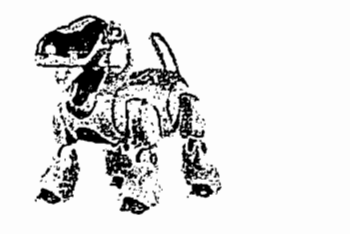

Figura 1.11 AIBO ERS-7

# **1.7 PUCHOBOT**

Puchobot [9] es un robot desarrollado por D. Andrés Prieto-Moreno Torres en la Universidad Politécnica de Madrid (UPM) como proyecto de fin de carrera, está dotado de doce articulaciones 'controladas por una red maestro-esclavo de microcontroladores. El perro es autónomo (no necesita conectarse al PC para su funcionamiento), puede avanzar, girar, sentarse, dar la pata, etc. Las secuencias de movimiento se programan desde el PC y luego se envían a Puchobot para que las reproduzca. El entorno de desarrollo es excelente y pone de manifiesto lo compleja que es la coordinación de todas las articulaciones para conseguir el movimiento. Se trata de una plataforma ideal para probar diferentes secuencias de coordinación y estudiar con detenimiento el movimiento de los cuadrúpedos.
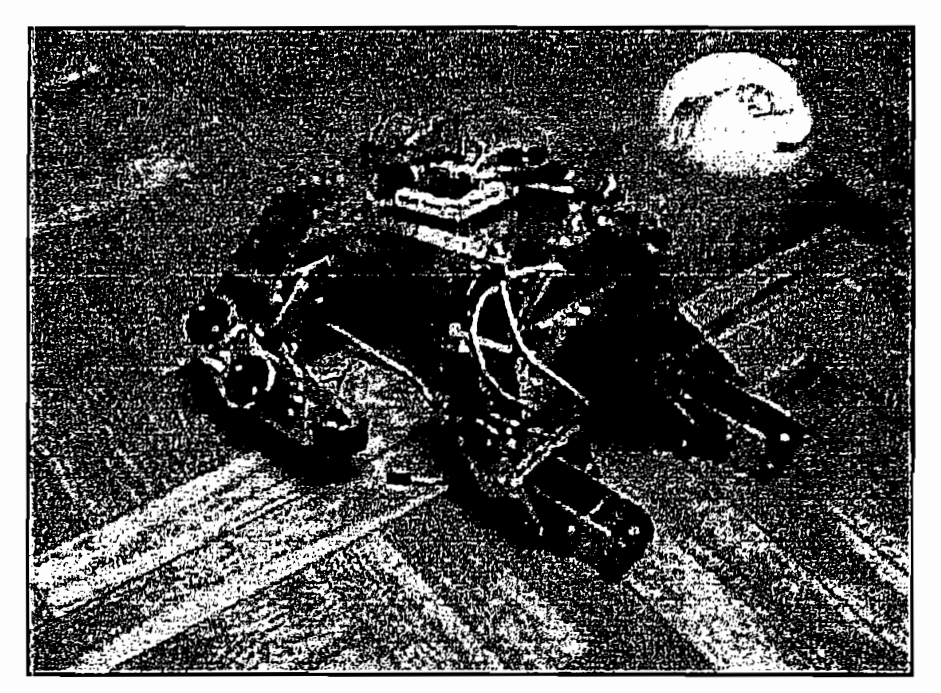

Figura 1.12 PUCHOBOT

En el siguiente capitulo se tratará con detalle el diseño del prototipo realizado en presente proyecto.

# CAPITULO 2

 $\sim 10^{11}$ 

# DISEÑO DEL PROTOTIPO

 $\mathcal{L}^{\text{max}}_{\text{max}}$  , where  $\mathcal{L}^{\text{max}}_{\text{max}}$ 

# DISEÑO DEL PROTOTIPO

En el presente proyecto se utiliza una red de microcontroladores PIC, sensor de ultrasonido, chip de reconocimiento de voz y manejadores de motores de corriente continua. Estos elementos requieren de un adecuado acondicionamiento que permita su función conjunta para lograr el funcionamiento adecuado del prototipo.

Una de las cosas que se debe de tomar muy en cuenta en el presente proyecto es la optimización en el hardware utilizado debido a que no se cuenta con mucho espacio físico para la ubicación del mismo, ya que para la realización del proyecto se tomo como base la estructura mecánica del juguete i-cybe, que es un perro con movimiento de cabeza, cola y patas en base a motores de corriente continua y potenciómetros acoplados a los ejes para controlar la posición de los A continuación se presentan los diseños de los diseños de los circuitos implementados en los circuitos implementados 'en los circuitos en los circuitos en los circuitos implementados en los circuitos en los circuitos en lo

A continuación se presentan los diseños de los circuitos implementados ·

# 2.1 FUENTE DE ALIMENTACION GENERAL

Para el presente proyecto se utilizo una fuente de 6 V, 800 mA, pero como los elementos utilizados funcionan con un voltaje de 5V se colocó en serie 2 diodos obteniendo un voltaje de 4.8 V, con el cual los diferentes elementos utilizados en este proyecto pueden funcionar normalmente, En el circuito de la Figura 2.1 S1 actúa cuando la compuerta de la batería esta cerrada y el led se enciende indicando que el circuito esta energizado y listo para funcionar.

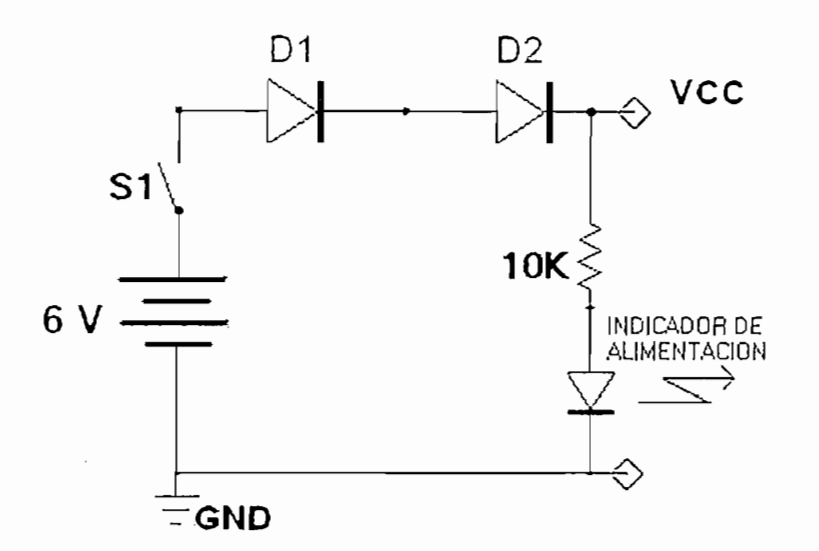

# **2.2 TRANSMISOR DE ULTRASONIDO**

El transmisor de los sensores de ultrasonido tiene las siguientes características [10]:

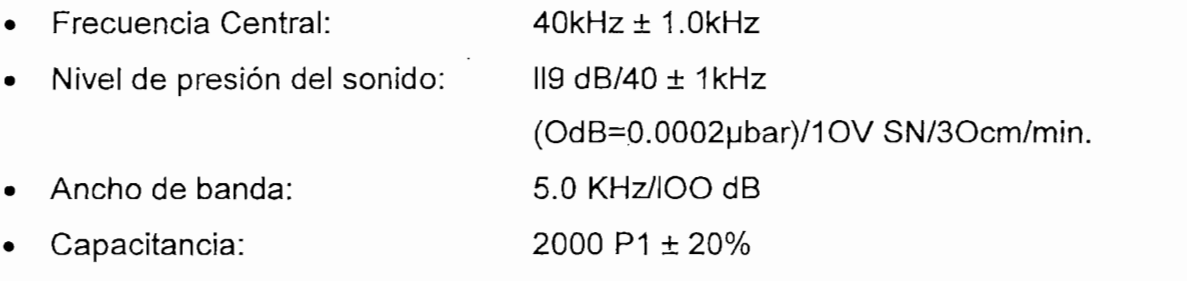

En el microcontrolador PIC se genera la señal de pulsos (PWM) para la activación de los transmisores de ultrasonido.

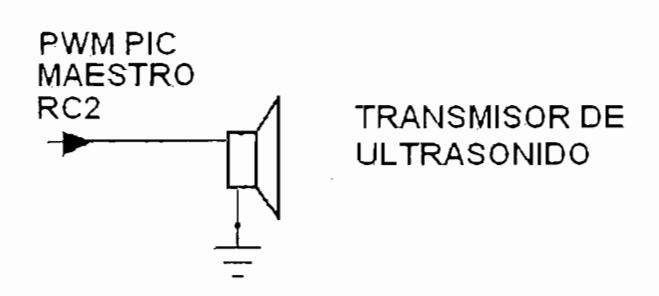

# **2.3 RECEPTOR DE ULTRASONIDO**

El receptor de los sensores empleados presenta las siguientes características  $[10]$ :

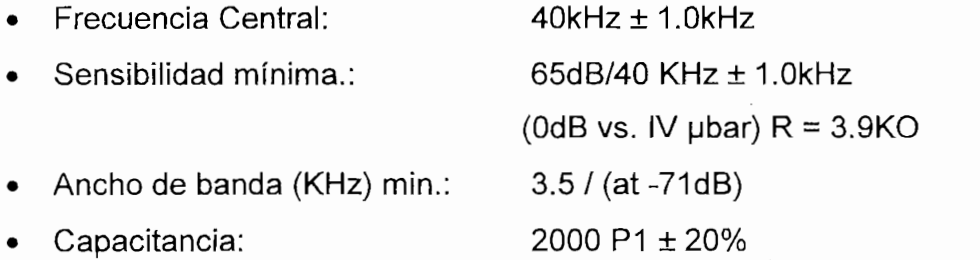

Para el acondicionamiento de los sensores de ultrasonido se empleó el detector de tonos LM567, debido a que este acondicionamiento reduce la cantidad de elementos utilizados.

El detector de tonos permite detectar una frecuencia especifica, dicha frecuencia se calibra conectando resistencias y capacitares en sus terminales. El LM567 en el momento que detecta una señal con la frecuencia fijada generara un pulso en nivel bajo (OL) cuya duración depende de la amplitud de la señal de ingreso, a mayor amplitud mayor tiempo de duración.

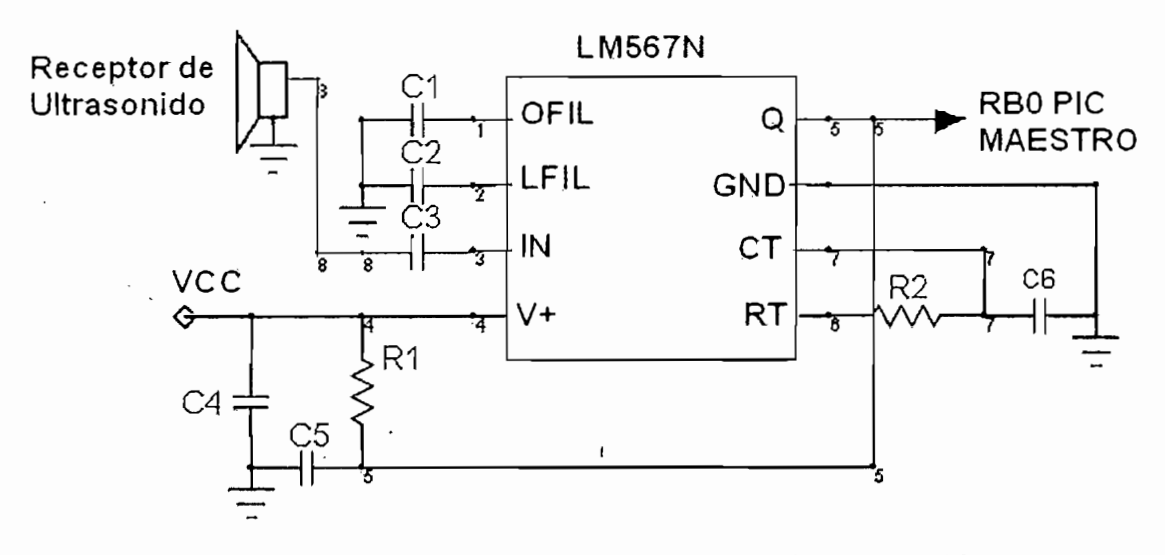

Figura 2.3 Acondicionamiento de Receptor de Ultrasonido

Los elementos empleados para el funcionamiento del detector de tonos LM567 son los capacitares C1, C2, C3, C4, cuyos valores son los sugeridos en las hojas de características del elemento:

C2= 4,7 pF C3=0.01 pF C4=1 pF

$$
C4=1 \, \mu \text{F}
$$

La resistencia R1 es la resistencia de carga del circuito y en las hojas de características se sugiere emplear una de 1 K $\Omega$ , en las pruebas se utilizó una resistencia de 3.3 K $\Omega$ . La resistencia R2 y el capacitor C6 se fijaran de acuerdo a la siguiente ecuación:

$$
f_0 = \frac{1}{1,1.R2.C6}
$$
 = frecuencia central

Para la frecuencia central de 40 KHz se asume el capacitor de 0.01 µF y se determina el valor de la resistencia R2 despejando de la formula anterior.

Para la frecuencia central de 40 KHz se asume el capacitor de 0.01 |jF y se

$$
R2 = \frac{1}{1,1. f \cdot 0. C6} = \frac{1}{1,1.40000 Hz. 0,01.10^{-6} F} = 2272.72 \,\Omega
$$

Normalizando esta resistencia su valor será de 2.2  $K\Omega$ .

El capacitor C5 de 10 µF se emplea para eliminar la señal que se genera en el receptor a causa de la emisión del ultrasonido cerca de él.

Una vez acondicionada la señal esta ingresa al microcontrolador a través de la interrupción externa.

El chip de reconocimiento de voz tiene el hardware mostrado en la Figura 2.4, esta diseñado para operar con voltajes menores a 3.3 V por este motivo fue pecesario diseñar la fuente de alimentación.

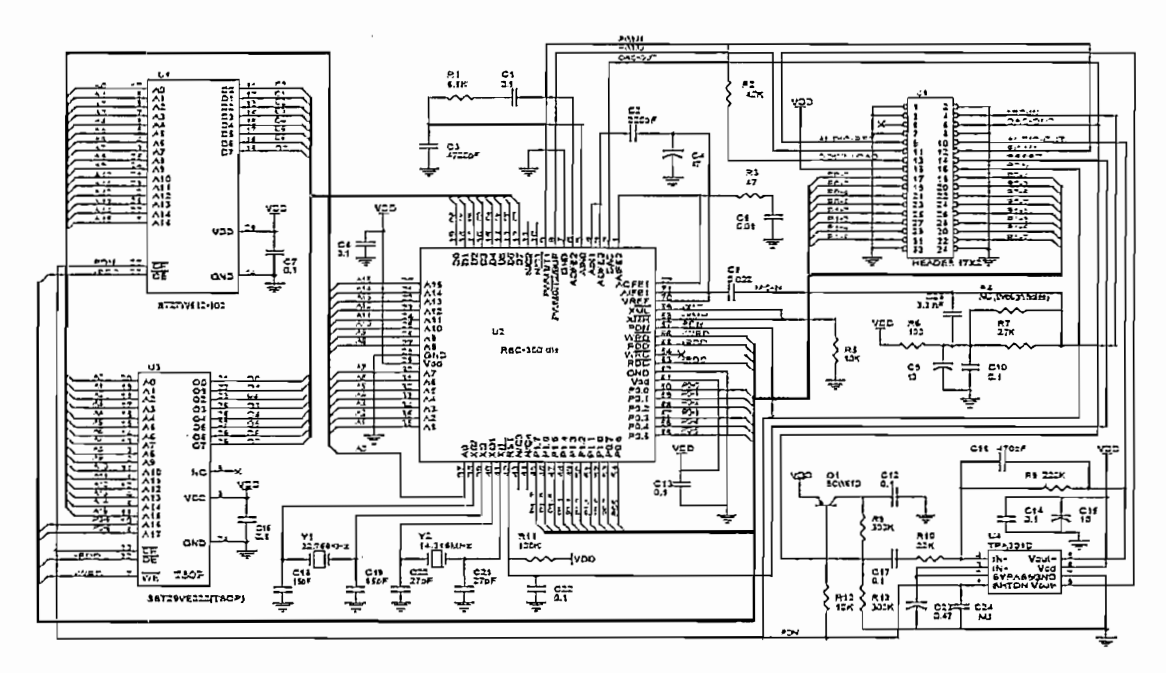

Figura 2.4 Hardware Chip de Reconocimiento de Voz

#### FUENTE DE ALIMENTACION DEL CHIP DE RECONOCIMIENTO DE  $2.4.1$ **VOZ**

Para el diseño de la fuente se utilizó el regulador de voltaje variable LM317, para este diseño se implemento la formula 2.1 que se indica en las hojas de datos de  $2+I_{ADJ}$  .R2 ec. 2.1 este elemento.

$$
Vout = Vref\left(1 + \frac{R2}{R1}\right) + I_{ADJ}.R2 \qquad \text{ec. } 2.1
$$

Aplicando la ecuación y como Vo=3 V, V=6 V asumiendo una corriente ladj=200 mA y una R1= 220 se tiene que R2= 330. (Figura 2.5)

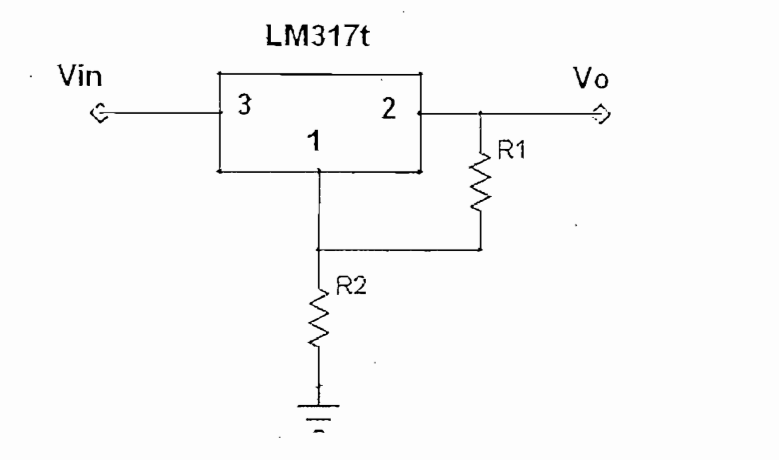

Figura 2.5 Fuente del Chip de Reconocimiento de Voz

En la Figura 2.6 se muestra el circuito que se utiliza para decodificar la señal que es emitida desde el chip de reconocimiento de voz.

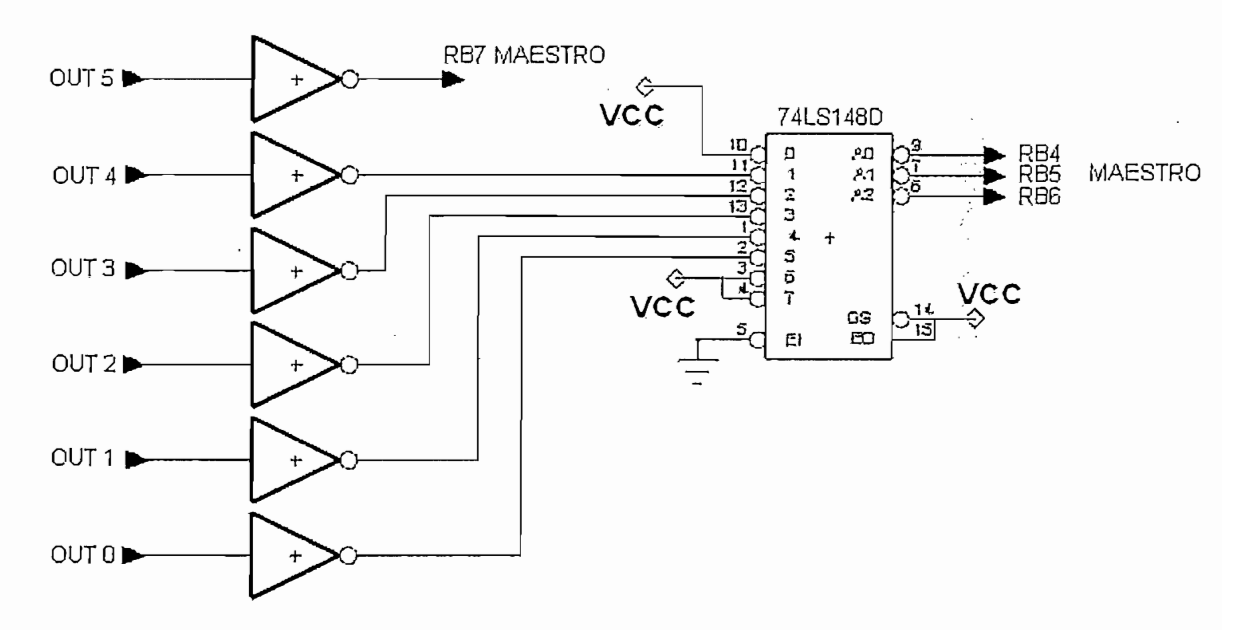

Figura 2.6 Decodificación del chip de reconocimiento de voz

Además para el funcionamiento es necesario conectar un micrófono, pulsante para el inicio del reconocimiento y el parlante para saber si la orden fue o no reconocida, esto se muestra en la Figura 2.7.

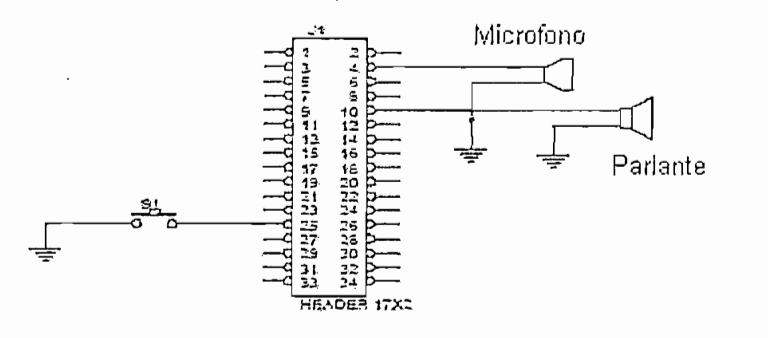

# 2.5 **MICROCONTROLADOR MAESTRO**

En la Tabla 2.1 se muestra los recursos utilizados y en la Figura 2.8 se muestra al microcontrolador maestro con los elementos básicos para su funcionamiento, así como los pines empleados para colocar los periféricos.

En ia Tabla 2.1 se muestra los recursos utilizados y en la Figura 2.8 se muestra al

| RECURSOS UTILIZADOS |                  |         |                                         |                                                                 |
|---------------------|------------------|---------|-----------------------------------------|-----------------------------------------------------------------|
| PIN                 | <b>PUERTO</b>    | 1/O     |                                         |                                                                 |
| 1                   | <b>RESET</b>     |         |                                         |                                                                 |
| 2                   | RA0/AN0          | $\circ$ | MOTOR BOCA                              | DESPLAZAMIENTO HACIA ARRIBA<br>(ABRE BOCA)                      |
| 3                   | RA1/AN1          | O       | MOTOR BOCA                              | DEZPLAZAMIENTO HACIA ABAJO<br>(CIERRA LA BOCA)                  |
| 4                   | RA2/AN2          |         | <b>FINAL DE CARRERA</b>                 | INDICA BOCA ABIERTA                                             |
| 5                   | RA3/AN3          |         | <b>FINAL DE CARRERA</b>                 | INDICA BOCA CERRADA                                             |
| 6                   | RA4              |         | FINAL DE CARRERA                        | POSCICION INTRMEDIA<br>(BOCA<br><b>ENTRE ABIERTA)</b>           |
| $\overline{7}$      | RA5/AN4          | SIN USO |                                         |                                                                 |
| 8                   | <b>VCC</b>       |         | <b>ALIMENTACION</b>                     |                                                                 |
| 9                   | OSC <sub>1</sub> |         | <b>OSCILADOR</b>                        |                                                                 |
| 10                  | OSC <sub>2</sub> |         | <b>OSCILADOR</b>                        |                                                                 |
| 11                  | <b>RCO</b>       | SIN USO |                                         |                                                                 |
| 12                  | RC1              | SIN USO |                                         |                                                                 |
| 13                  | RC <sub>2</sub>  | $\circ$ | SEÑAL PWM                               |                                                                 |
| 14                  | RC3              | $\circ$ | <b>SENAL RELOJ</b>                      | <b>TRANSMICION SINCRONICA</b>                                   |
| 15                  | RC4              | SIN USO |                                         |                                                                 |
| 16                  | RC5              | $\circ$ | <b>TRANSMISION</b><br><b>SINCRONICA</b> |                                                                 |
| 17                  | RC <sub>6</sub>  | SIN USO |                                         |                                                                 |
| 18                  | RC7              |         | <b>SERIAL</b><br><b>ASINCRONICA</b>     |                                                                 |
| 19                  | GND              | $\circ$ | <b>GROUND</b>                           |                                                                 |
| 20                  | <b>VCC</b>       |         | <b>ALIMENTACION</b>                     |                                                                 |
| 21                  | R <sub>B0</sub>  |         | <b>INTERRUPCION</b>                     | <b>GENERADA</b><br><b>POR</b><br><b>RECEPTOR</b><br>ULTRASONIDO |

Tabla 2.1 Recursos Utilizados Microcontrolador Maestro

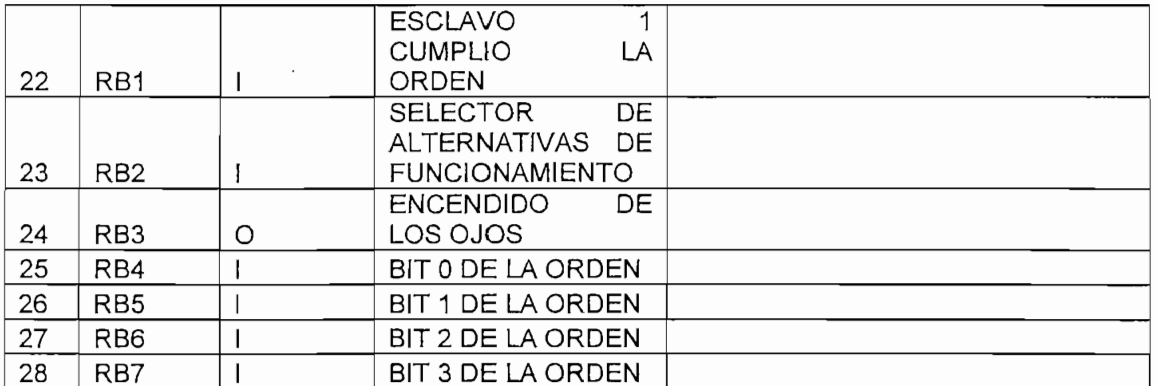

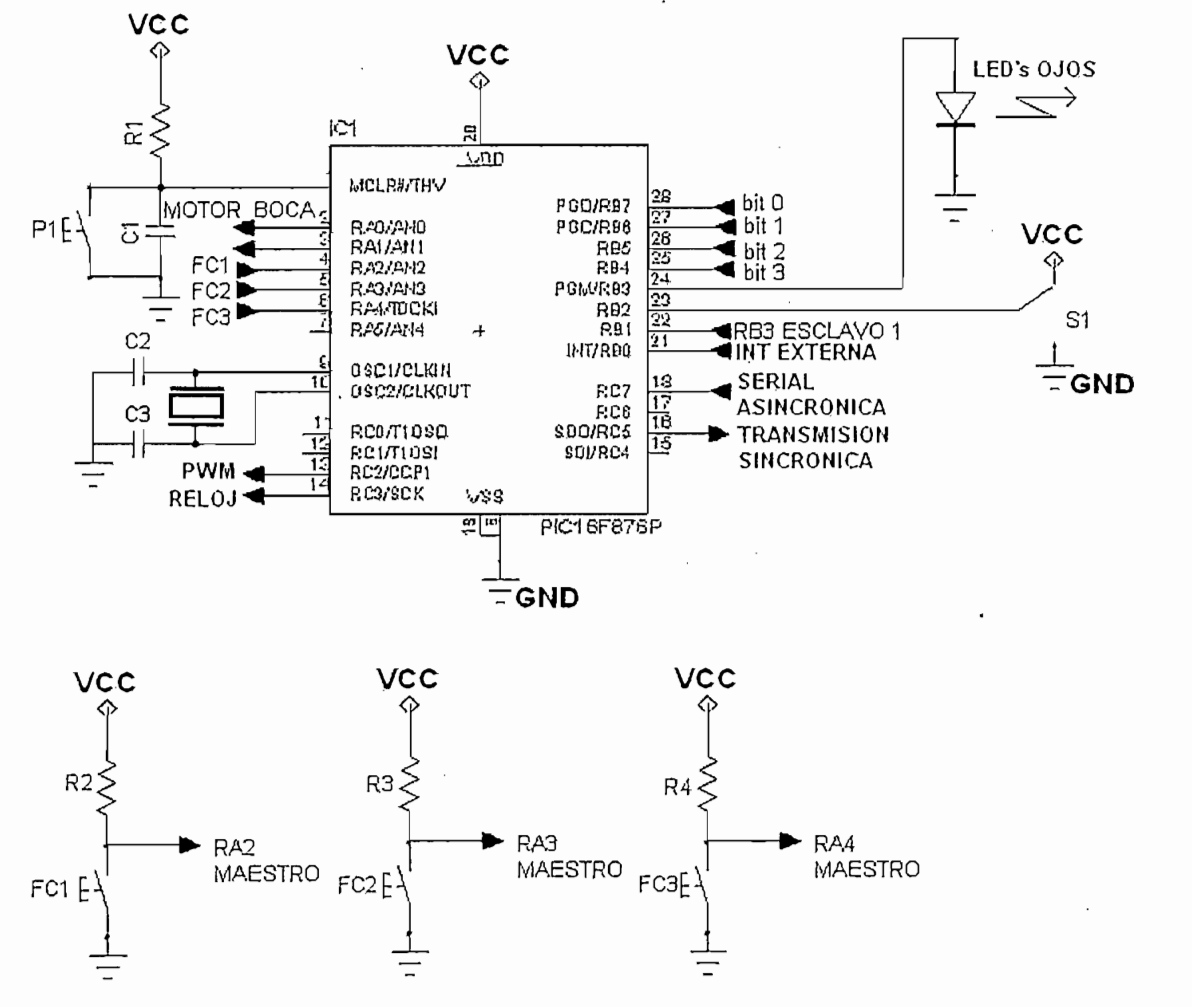

Figura 2.8 Microcontrolador PIC Maestro

 $E$ l pulsador P1 se emplea para generar la señal de nivel cero lógico (0V), en el pin 1 que corresponde al reset del microcontrolador, para eliminar el rebote que se produce al emplear pulsadores además de limitar la corriente, se emplea la<br>resistencia R1 y el capacitor C1, de 5.6 KΩ y de 0.1 µF respectivamente, estos

30

valores se obtuvieron experimentalmente. Como se indicó al inicio de este capítulo para limitar la utilización del hardware se utiliza esta señal de reset para los otros dos microcontroladores esclavos.

Del Puerto A el bit O es utilizado para hacer que el perro habrá la boca, esta señal

Desde el bit 2 al bit 4 están conectados finales de carrera los cuales indican la

Del Puerto A el bit 0 es utilizado para hacer que el perro habrá la boca, esta señal sale desde el microcontrolador maestro hacia el manejador de motores L293, el bit 1 es utilizado para hacer que el perro cierre la boca, esta señal sale desde el microcontrolador maestro hacia el mismo maneiador de motores L293 pero activa el otro sentido de giro.

Desde el bit 2 al bit 4 están conectados finales de carrera los cuales indican la posición de la boca como son: abierta, cerrada y entre abierta.

Los capacitores que se emplean en el oscilador, C2 y C3 tienen un valor de 22 pF de acuerdo a lo que se indica en el manual del microcontrolador para cristales de 4 MHz.

Para la activar al transmisor de ultrasonido se emplea el pin 13 que corresponde a RC2 que es por donde se genera una señal con modulación de ancho de pulso (PWM).

El pin 14 (RC3) genera la señal del reloj para realizar la transmisión sincrónica, la cual se envía por el pin 16 (RC5), esta señal se conectada hacia los dos microcontroladores esclavos y es por donde va la orden que estos deben realizar.

El pin 14 (RC3) genera la señal del reloj para realizar la transmisión sincrónica, la

Por RC7 (pin 18) se realiza la comunicación serial asincrónica, desde este pin se recibe la señal del esclavo 2 de confirmación de que la orden se ha cumplido.

Del Puerto B se utilizan: el bit 0 que recibirá la señal de interrupción generada por el receptor del ultrasonido, el bit 1 se utiliza como entrada y se pone en alto cuando el esclavo 1 cumplió la orden dada por el maestro, el bit 3 se utiliza para el encendido de los ojos del perro, desde el bit 4 al bit 7 son utilizados como interrupciones por cambio de estado estas se generan cuando el chip de reconocimiento de voz envía la señal. Para esto se utiliza un decodificador ya que son 8 las señales que salen del chip.

Para generar la señal que permita escoger entre las alternativas de funcionamiento se emplea el selector S1, que se encuentra conectado en el pin 23 (RB2) del microcontrolador.

## **2.6 MICROCONTROLADOR ESCLAVO 1**

Desde este microcontrolador se genera las señales para la activación de los diferentes motores que este controla, que son los de las patas  $2 \vee 3$ , y los motores de la cabeza, en la Figura 2.9 se muestra como está realizada la distribución de las que patas para el presente proyecto.

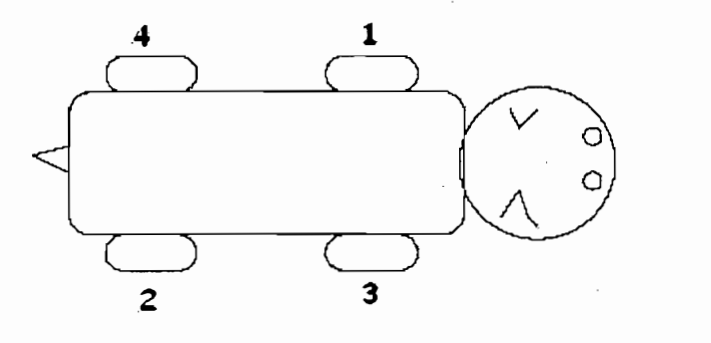

Figura 2.9 Distribución de las Patas del Robot

Para entender mejor el funcionamiento de este proyecto se debe de tomar en cuenta el sentido de giro de los motores para lo cual se toma como referencia al perro visto como se muestra en la Figura 2.10, también se muestra como han sido distribuidos los motores.

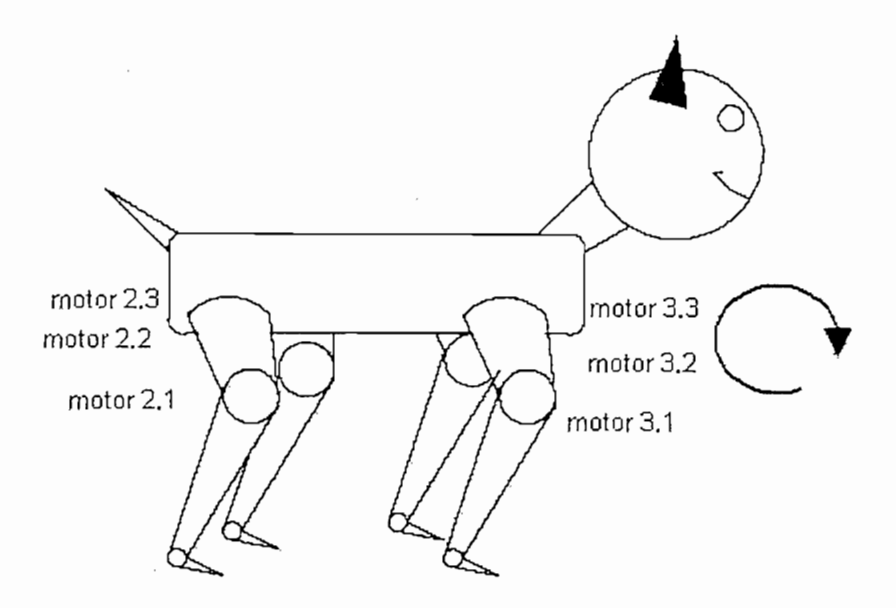

Figura 2.10 Distribución de Motores para el Esclavo 1

Además ingresan las señales análogas de los motores a los cuales este microcontrolador debe controlar, estas señales son dadas por los potenciómetros que están acoplados mecánicamente a los motores de corriente continua con caja reductora.

En la Tabla 2.2 se muestra los recursos utilizados y en la Figura 2.11 se muestra al microcontrolador esclavo 1 con los elementos básicos para su funcionamiento, así como los pines empleados para colocar los periféricos.

Tabla 2.2 Recursos Utilizados del Microcontrolador Esclavo 1

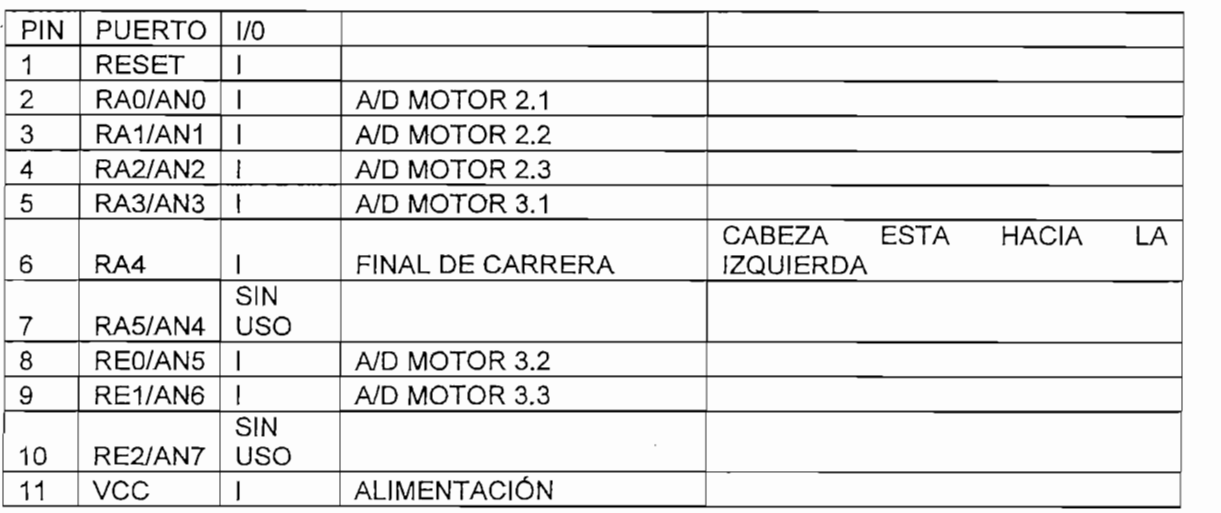

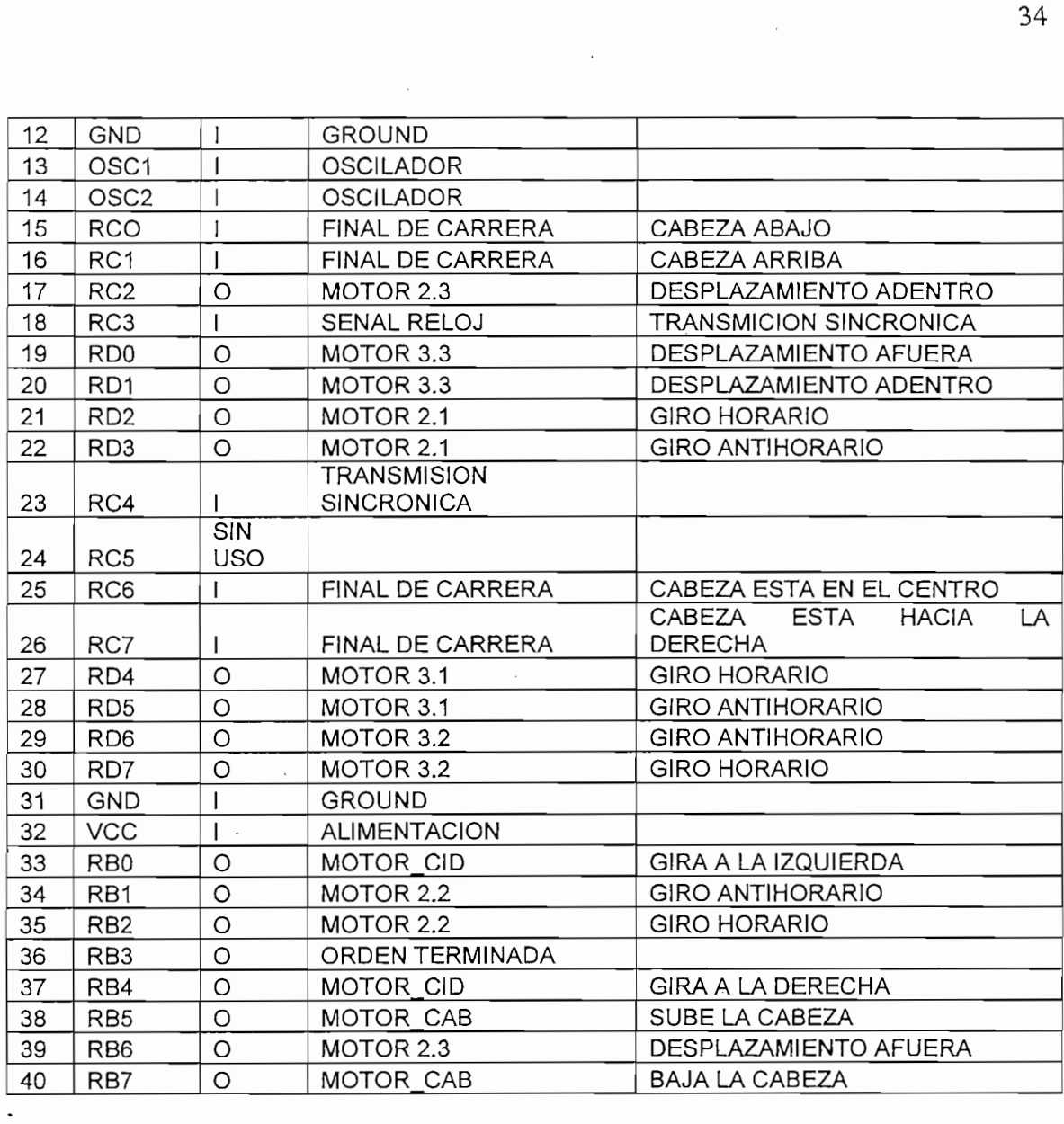

 $\label{eq:2} \frac{1}{\sqrt{2}}\left(\frac{1}{\sqrt{2}}\right)^{2}$ 

 $\mathcal{L}^{(1)}$  .

 $\frac{1}{2}$  ,  $\frac{1}{2}$ 

 $\frac{1}{2} \sum_{i=1}^n \frac{1}{2} \sum_{j=1}^n \frac{1}{2} \sum_{j=1}^n \frac{1}{2} \sum_{j=1}^n \frac{1}{2} \sum_{j=1}^n \frac{1}{2} \sum_{j=1}^n \frac{1}{2} \sum_{j=1}^n \frac{1}{2} \sum_{j=1}^n \frac{1}{2} \sum_{j=1}^n \frac{1}{2} \sum_{j=1}^n \frac{1}{2} \sum_{j=1}^n \frac{1}{2} \sum_{j=1}^n \frac{1}{2} \sum_{j=1}^n \frac{1}{2} \sum_{j=$ 

 $\mathcal{A}$ 

 $\mathcal{L}_{\mathcal{A}}$ 

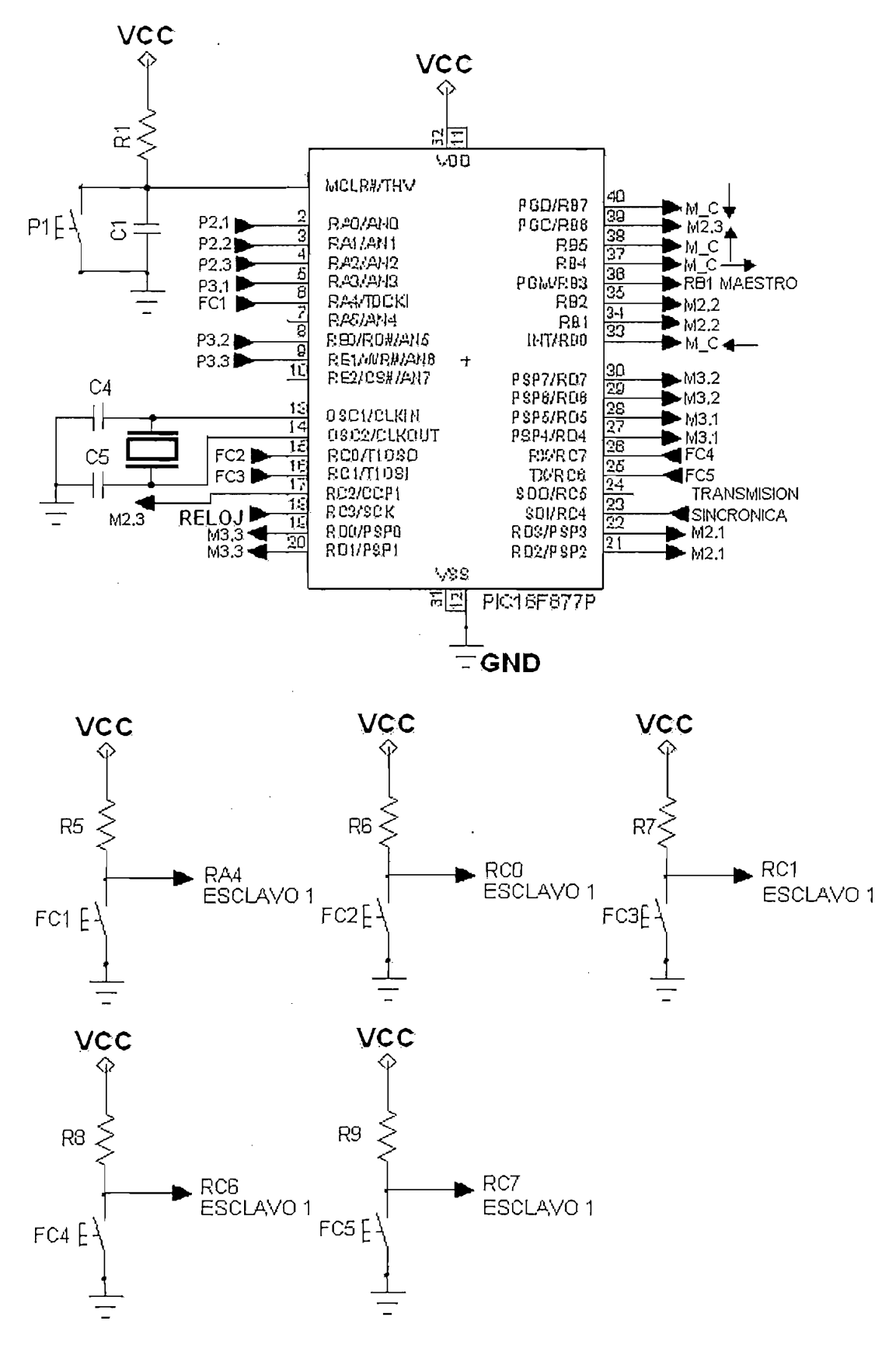

Figura 2.11 Microcontrolador PIC Esclavo 1

El pulsador P1 es el mismo utilizado para el microcontrolador Maestro, se emplea para generar la señal de nivel cero lógico (OV), en el pin 1 que corresponde al reset del microcontrolador, para eliminar el rebote que se produce al emplear pulsadores además de limitar la corriente, se emplean la resistencia R1 y el capacitor C1, de 5.6 K $\Omega$  y de 0.1 µF respectivamente.

Del puerto A se utiliza RA0 como la entrada análoga del potenciómetro 2.1 que corresponde al motor 2.1, RA1 como la entrada análoga del potenciómetro 2.2 que corresponde al motor 2.2, RA2 como la entrada análoga del potenciómetro 2.3 que corresponde al motor 2.3, RA3 como la entrada análoga del potenciómetro 3.1 que corresponde al motor 3.1, RA4 se utiliza como entrada, es un final de carrera que indica que la cabeza esta hacia la izquierda.

Del puerto E se utiliza RE0 como la entrada análoga del potenciómetro 3.2 que corresponde al motor 3.2, RE1 como la entrada análoga del potenciómetro 3.3 que corresponde al motor 3.3.

Los capacitores que se emplean en el oscilador, C4 y C5 tienen un valor de 22 pF de acuerdo a lo que se indica en el manual del microcontrolador para cristales de  $4 MHz$ .

Los capacitores que se emplean en el oscilador, C4 y C5 tienen un valor de 22 pF

Del puerto C: RC0 y RC1 son entradas de finales de carrera que indican que la cabeza esta hacia abajo y hacia arriba respectivamente, RC2 envía la señal para la activación del motor 3.2, cuando se activa este pin el motor desplaza la pata 3 hacia adentro, RC3 es la entrada de la señal del reloj enviada por el microcontrolador maestro, RC4 es por donde ingresa la señal de la transmisión sincrónica, RC6 y RC7 son entradas de finales de carrera, estas indican que la cabeza se encuentra en el centro o que se encuentra hacia la derecha respectivamente.

Del puerto D: RD0 y RD1 son utilizadas para controlar el motor 3.3 con la una señal el motor desplaza la pata 3 hacia fuera y con la otra desplaza la pata 3 hacia adentro, RD2 y RD3 son para controlar el motor 2.1 con la una señal el motor gira en sentido horario y con la otra en sentido antihorario, RD4 y RD5 son para controlar el motor 3.1 con la una señal el motor gira en sentido horario y con la otra en sentido antihorario, RD6 y RD7 son para controlar el motor 3.2 para girar en sentido antihorario y en sentido horario respectivamente.

motor gira en sentido horario y con ia otra en sentido antihorario, RD4 y RD5 son

Del puerto B: RB0 y RB4 son utilizados para controlar el motor de la cabeza gire hacia la izquierda y hacia la derecha respectivamente, RB1 y RB2 son para controlar el motor 2.2 con la una señal el motor gira en sentido antihorario y con la otra en sentido horario, RB3 es utilizado para avisar al microcontrolador maestro que la orden fue terminada, RB5 y RB7 son utilizados para envíar la señal para que el perro suba o baje la cabeza respectivamente, RB6 envía la señal para que el motor 2.3 desplace la pata 2 hacia fuera.

# **2.7 MICROCONTROLADOR ESCLAVO 2**

**2.7 mCROCONTROLADOR ESCLAVO 2**

Desde este microcontrolador se genera las señales para la activación de los diferentes motores que este controla que son los de las patas 1 y 4, y el motor de la cola, en la Figura 2.9 se muestra como está realizada la distribución de las que patas para el presente proyecto.

En la Figura 2.12 se muestra como han sido distribuidos los motores para realizar el control con el microcontrolador esclavo 2.

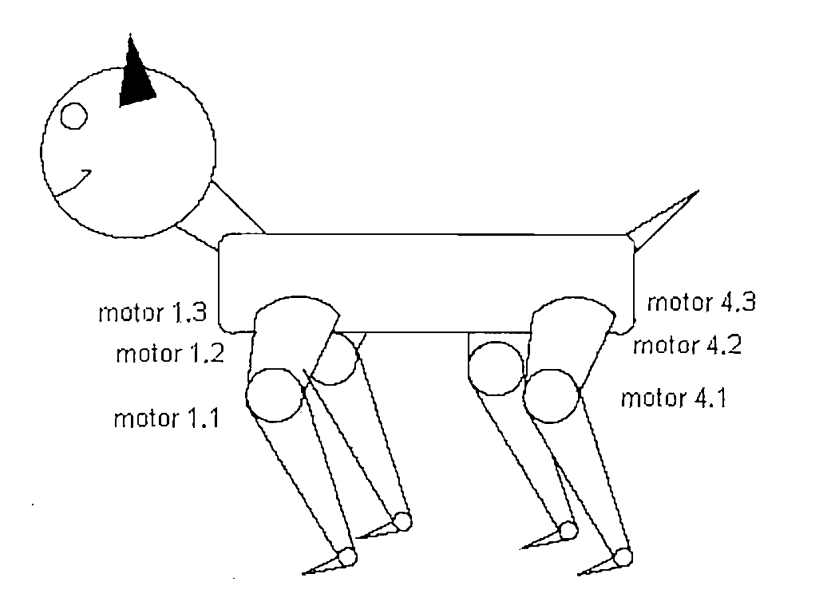

Figura 2.12 Distribución de Motores para el Esclavo 2

Además aquí ingresan las señales análogas de los motores a los cuales este microcontrolador debe controlar, estas señales son dadas por los potenciómetros que están acoplados mecánicamente a los motores de corriente continua con caja reductora.

En la Tabla 2.3 se muestra los recursos utilizados y en la Figura 2.13 se muestra al microcontrolador esclavo 2 con los elementos básicos para su funcionamiento, así como los pines empleados para colocar los periféricos.

En la Tabla 2.3 se muestra los recursos utilizados y en la Figura 2.13 se muestra

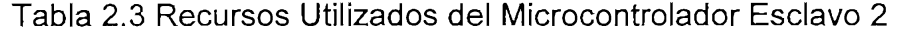

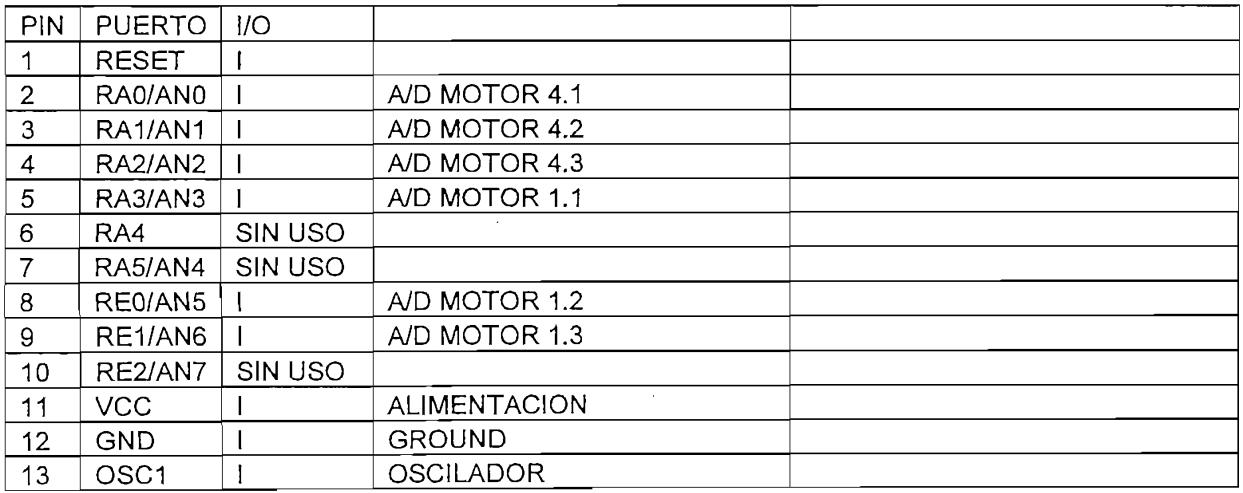

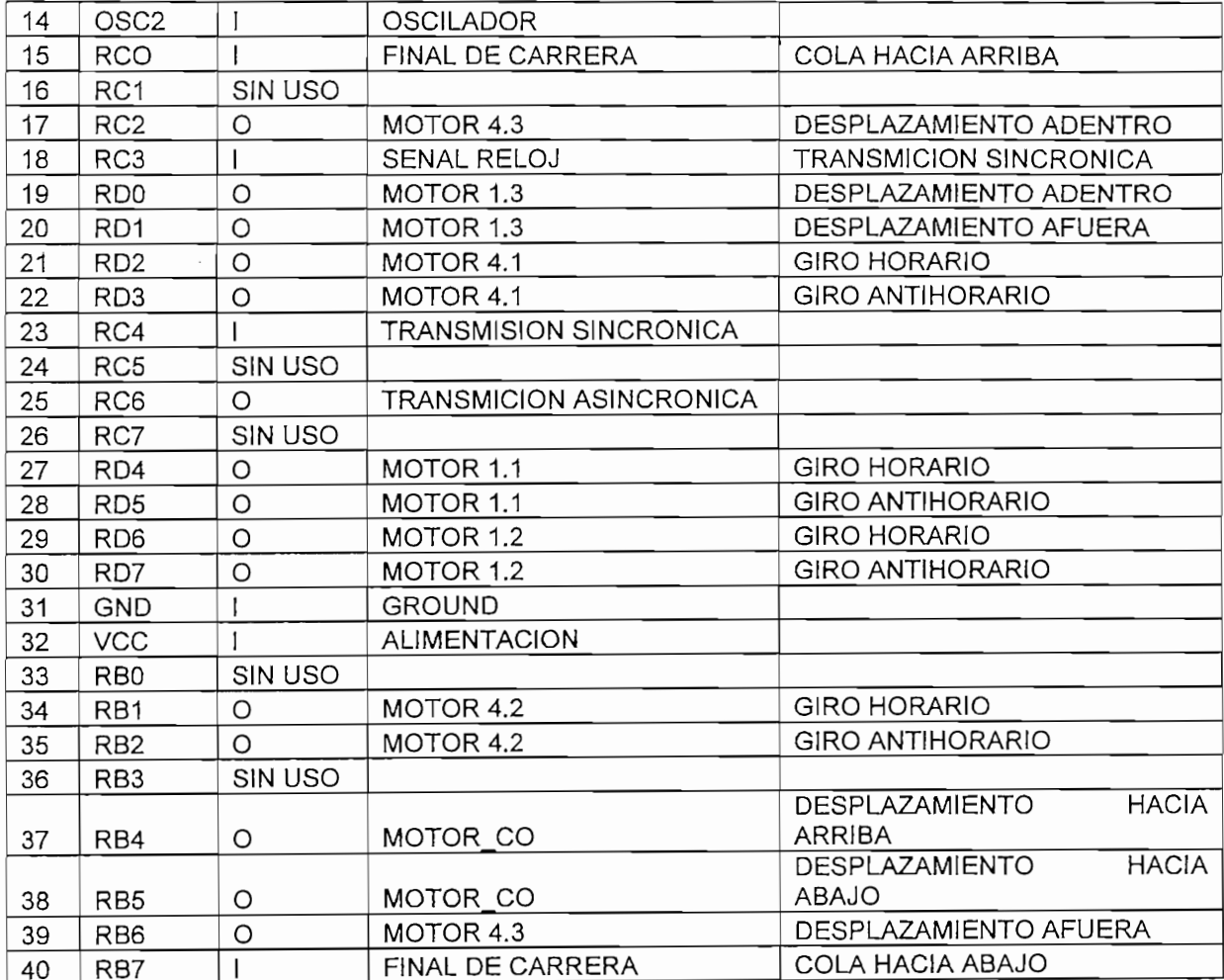

 $\frac{1}{\sqrt{2}}$ 

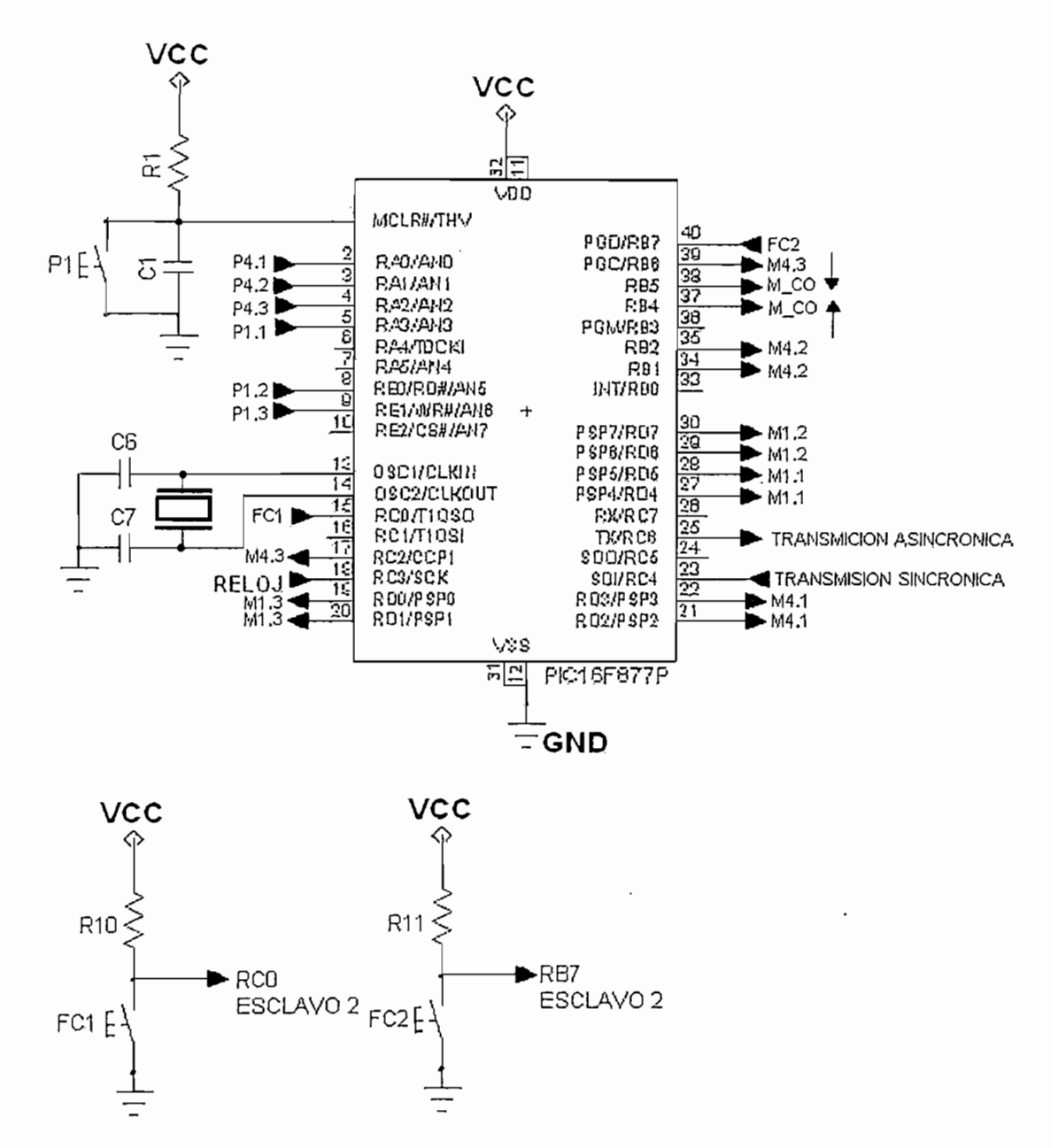

Figura 2.13 Microcontrolador PIC Esclavo 2

El pulsador P1 es el mismo utilizado para el microcontrolador Maestro, se emplea para generar la señal de nivel cero lógico (0V) en el pin 1 que corresponde al reset del microcontrolador, para eliminar el rebote que se produce al emplear pulsadores además de limitar la corriente, se emplean la resistencia R1 y el capacitor C1, de 5.6 K $\Omega$  y de 0.1 µF respectivamente.

Del puerto A se utiliza RA0 como la entrada análoga del potenciómetro 4.1 que corresponde al motor 4.1, RA1 como la entrada análoga del potenciómetro 4.2 que corresponde al motor 4.2, RA2 como la entrada análoga del potenciómetro 4.3 que corresponde al motor 4.3, RA3 como la entrada análoga del potenciómetro 1.1 que corresponde al motor 1.1.

Del puerto E se utiliza RE0 como la entrada análoga del potenciómetro 1.2 que corresponde al motor 1.2. RE1 como la entrada análoga del potenciómetro 1.3 que corresponde al motor 1.3.

Los capacitores que se emplean en el oscilador, C6 y C7 tienen un valor de 22 pF de acuerdo a lo que se indica en el manual del microcontrolador para cristales de 4 MHz.

Del puerto C: RC0 es la entrada de un final de carrera que indican que la cola esta hacia arriba, RC2 envía la señal para la activación del motor 4.3, cuando se activa este pin el motor desplaza la pata 4 hacia adentro, RC3 es la entrada de la señal del reloj enviada por el microcontrolador maestro, RC4 es por donde ingresa la señal de la transmisión sincrónica, RC6 por este pin se realiza la transmisión asincrónica

Del puerto D: RD0 y RD1 son utilizadas para controlar el motor 1.3 con la una señal el motor desplaza la pata 4 hacia adentro y con la otra desplaza hacia fuera, RD2 y RD3 son para controlar el motor 4.1 con la una señal el motor gira en sentido horario y con la otra en sentido antihorario, RD4 y RD5 son para controlar el motor 1.1 con la una señal el motor gira en sentido horario y con la otra en sentido antihorario, RD6 y RD7 son para controlar el motor 1.2 con la una señal el motor gira en sentido horario y con la otra en sentido antihorario.

Del puerto B: RB1 Y RB2 son para controlar el motor 4.2 con la una señal el motor gira en sentido horario y con la otra en sentido antihorario, RB4 y RB5 son utilizados para envíar la señal para que el perro suba o baje la cola respectivamente, RB6 envía la señal para que el motor 4.3 desplace la pata 4 hacia fuera, RB7 es la entrada de un final de carrera que indican que la cola esta hacia abajo.

# 2.8 CONTROL DE MOTORES DE DC MEDIANTE EL IC L293

Este control se basa en la utilización del IC L293, el cual es un "motor driver" cuya alimentación es de 5V DC y es capaz de controlar dos motores de hasta 24V DC.

El L293 es un driver de 4 canales capaz de proporcionar una corriente de salida de hasta 1A por canal. Cada canal es controlado por señales de entrada compatibles  $TIL$  (ver Figura 2.14) y cada pareja de canales dispone de una señal de habilitación que desconecta las salidas de los mismos la cual se encuentra siempre habilitada. Dispone de un pin para la alimentación de las cargas que se están controlando, de manera que dicha alimentación es independiente de la lógica de control.

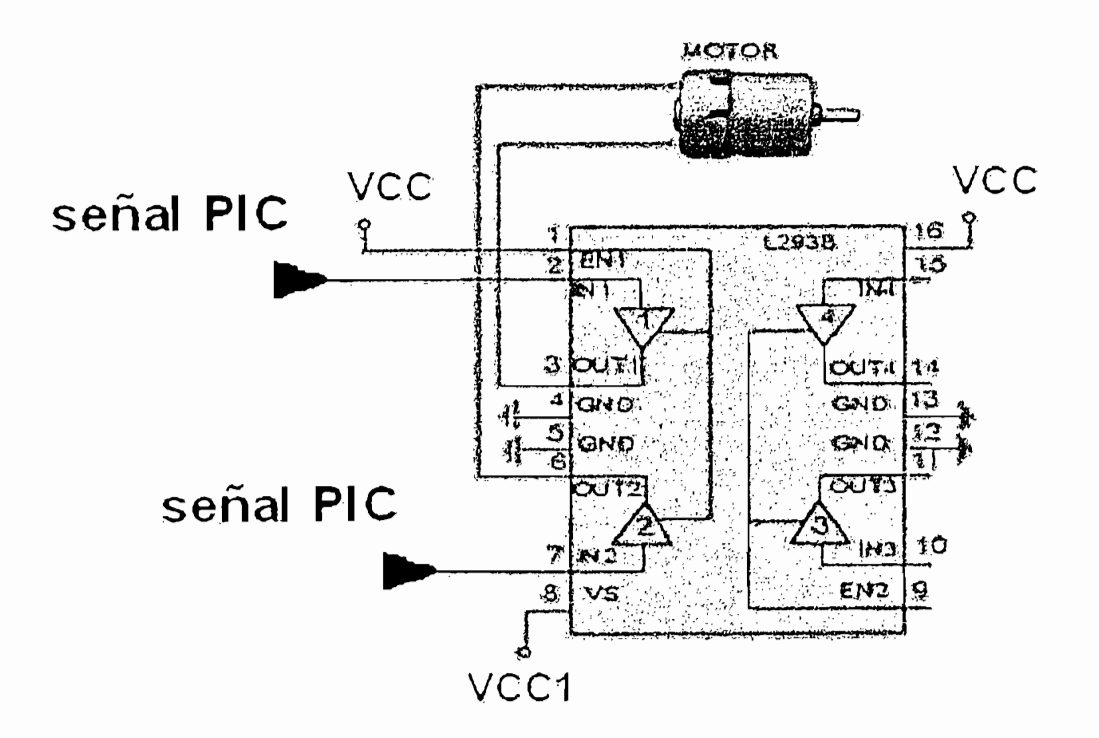

En el siguiente capítulo se detalla el software que permite controlar el prototipo de perro robot.

# CAPITULO 3

 $\mathcal{L}$ 

 $\bar{t}$ 

# PROGRAMA DE CONTROL

# PROGRAMA DE CONTROL

El perro robot depende del programa de control ejecutado por tres microcontroladores PIC, un microcontrolador maestro (PIC16F876) y dos microcontroladores esclavos (PIC16F877A) se empleará la arquitectura que se muestra en la Figura 3.1

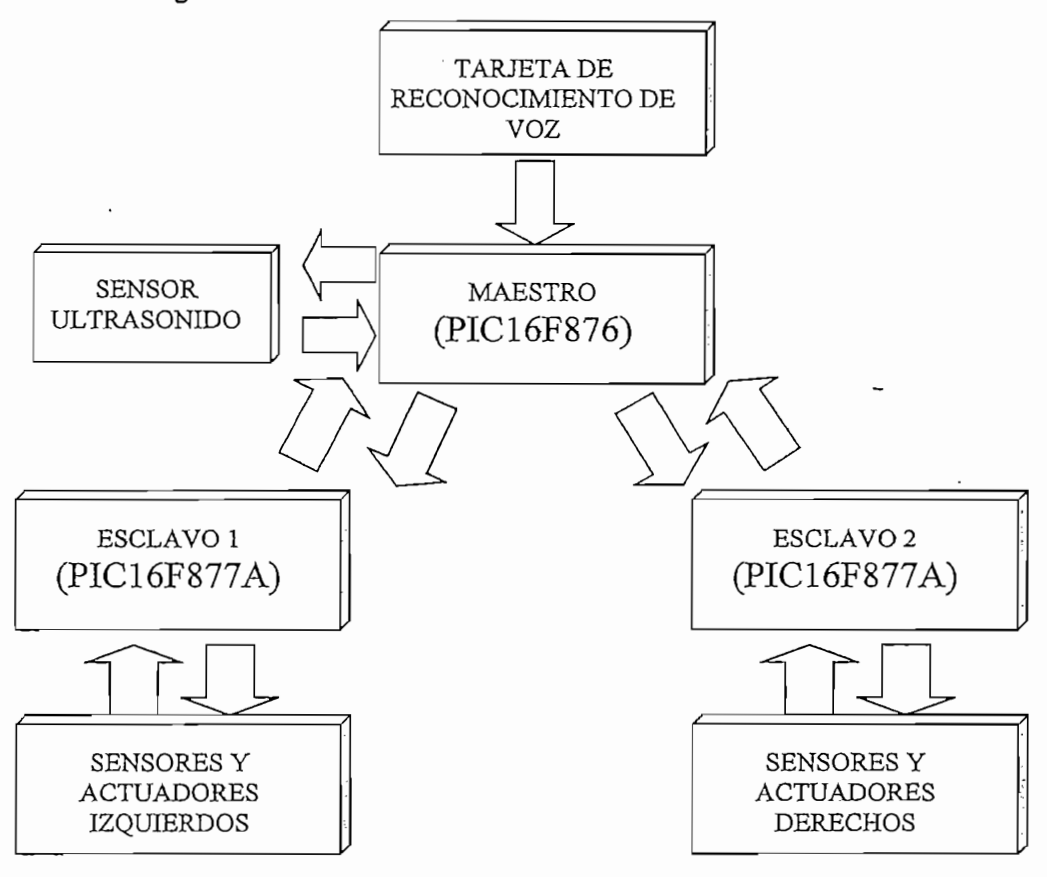

Figura 3.1 Arquitectura de software

ΕI microcontrolador maestro (PIC16F876) se comunica con los microcontroladores esclavos por medio de comunicación serial sincrónica MSSP y asincrónica. El microcontrolador esclavo 1 responde por medio del cambio del BIT 3 del puerto B, por otro lado el microcontrolador esclavo 2 responde enviando el número 10 decimal por comunicación serial asincrónica a una velocidad de 1200 Kbs, 8 bits de transmisión y recepción a alta velocidad.

# 3.1 MICROCONTROLADOR MAESTRO (PIC16F876)

**3.1 MICROCONTROLADOR MAESTRO** (PIC16F876)

En el microcontrolador maestro se establece que orden debe ejecutarse según la información que llega de la tarjeta de reconocimiento de voz a través de un decodificador, la información viene en una trama de 4 bits.

En el microcontrolador maestro se establece que orden debe ejecutarse según la

Existen 7 comandos, luego de reconocer que comando debe ejecutarse el microcontrolador maestro envía las órdenes necesarias a los microcontroladores esclavos para que ejecuten la acción solicitada.

El microcontrolador maestro también esta encargado del movimiento de la boca de perro, el encendido de los ojos y del sensor de ultrasonido.

Para el desarrollo del programa de control del microcontrolador maestro se establece primero la configuración inicial, en la que se definen las etiquetas y se configura los recursos utilizados.

La etiqueta COMANDO contiene el código binario de 4 bits enviado por la tarjeta de reconocimiento de voz el cual indica que orden debe ejecutarse.

La etiqueta RXREG contiene el dato recibido por el microcontrolador maestro del microcontrolador esclavo 2

Se establece que bits de los puertos funcionarán como entradas o salidas dependiendo de los requerimientos de funcionamiento del dispositivo (Ver Tabla  $2.1$ ).

Para la comunicación serial asincrónica se inicializa primero el registro SPBRG

Para la comunicación serial asincrónica se inicializa primero el registro SPBRG con el valor 207 que corresponde a la velocidad de transmisión de 1200 KBAUD seteando al BIT BRGH (2) del registro TXSTA. A continuación se habilita el puerto serial asincrónico poniendo 0 en el BIT SYNC del registro TXSTA y seteando el BIT SPEN (7) del registro RCSTA.

Se activa la interrupción por recepción seteando el BIT RCIE (5) del registro PIE1, y finalmente se activa la recepción seteando el BIT CREN (4) del registro RCSTA.

Para la comunicación serial sincrónica se configura el registro SSPCON, para habilitar el puerto serial se setéa el bit SSPEN (5), a continuación se define la polaridad del reloj de la comunicación serial sincrónica, es decir, definir si los datos se consideraran como validos en el flanco de subida de la señal de reloi SCK seteando el bit CKP (4) del registro SSPCON, luego con los bits SSPM3:SSPM0 se define el reloj de la comunicación serial sincrónica en FOSC/4.

Teniendo en cuenta la comparación de líneas de esta interfaz con las del puerto C, es preciso programar correctamente el registro TRISC con el fin de que:

RC5/SDO funcione como salida. RC3/SCK funcione como salida en modo maestro

Ya que en el proyecto se trabaja con interrupciones, se habilitan las interrupciones de forma global (BIT GIE del registro INTCON), y se habilitan la interrupción por cambio de estado del puerto B seteando el BIT RBIE (3) del registro INTCON, y la interrupción de recepción de la comunicación serial asincrónica seteando el BIT RCIE (5) del registro PIE1.

El programa contiene 7 subrutinas principales: CAMINARL

El programa contiene 7 subrutinas principales: CAMINARL

SENTARSE CABEZA **DARPATA ENGUARDIA** LEVANTAR LA PATA TRACERA GIRARL

En la subrutina CAMINARL se llama a la subrutina UBICACION INI la cual ordena a los microcontroladores que coloquen a todos los motores en posición inicial es decir que el perro se encuentre parado con sus cuatro patas rectas al

igual que su cabeza y cola. A continuación llama a la subrutina CAMINAR INI, la cual pone al perro en posición inicial para empezar a caminar. Luego llama a la subrutina CAMINAR la cual ejecuta la acción caminar verificando siempre que no exista la señal de interrupción del sensor de ultrasonido a través del puerto RB0, el mismo que indica que el perro esta a punto de chocar con algún obstáculo, si es así el perro gire a 90° para luego continuar caminando. Las demás subrutinas tienen un funcionamiento similar al indicado anteriormente, lo único que cambia es la actividad específica que debe realizar el robot.

En el microcontrolador PIC al generarse una interrupción, cualquiera de las que se hallen habilitadas, se cargará en el puntero del programa la dirección 04h, al saltar a esta dirección se guardaran los datos correspondientes al acumulador, el STATUS y el PCLATCH para luego saltar a la subrutina de las interrupciones. donde se revisa cada una de ellas para saber que se debe hacer.

Si se trata de la interrupción de la comunicación serial asincrónica se habrá recibido un dato por el puerto serial, en esta subrutina se envía el dato recibido en el registro RXREG al registro RXDATA, con el cual se hará una comparación con el número decimal 10, si se cumple que son iguales entonces se indica que el microcontrolador esclavo 2 ha terminado de ejecutar la orden enviada por el microcontrolador maestro.

La interrupción por cambio de estado del puerto B Indica que hubo un cambio de estado en cualquiera de los bits 4, 5, 6,7 del puerto B lo que significa que ha llegado la orden a ejecutarse desde la tarjeta de reconocimiento de voz, este dato binario de cuatro dígitos será guardado en el registro COMANDO, para ser codificado y procesado.

A continuación se presentan los diagramas de flujo del programa cargado en el microcontrolador maestro.

# 3.1.1 PROGRAMA PRINCIPAL

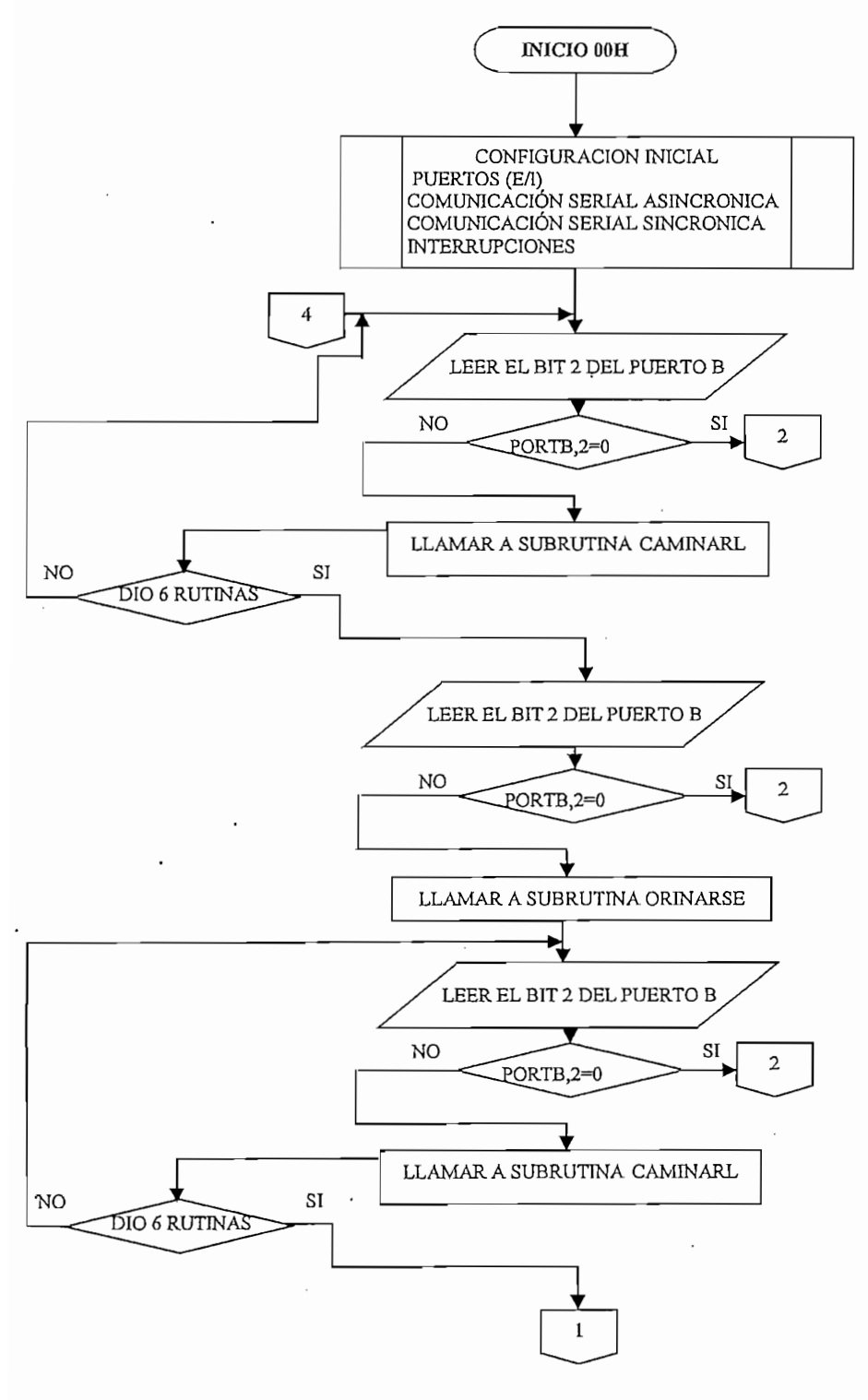

Figura 3.2 Programa principal PARTE1

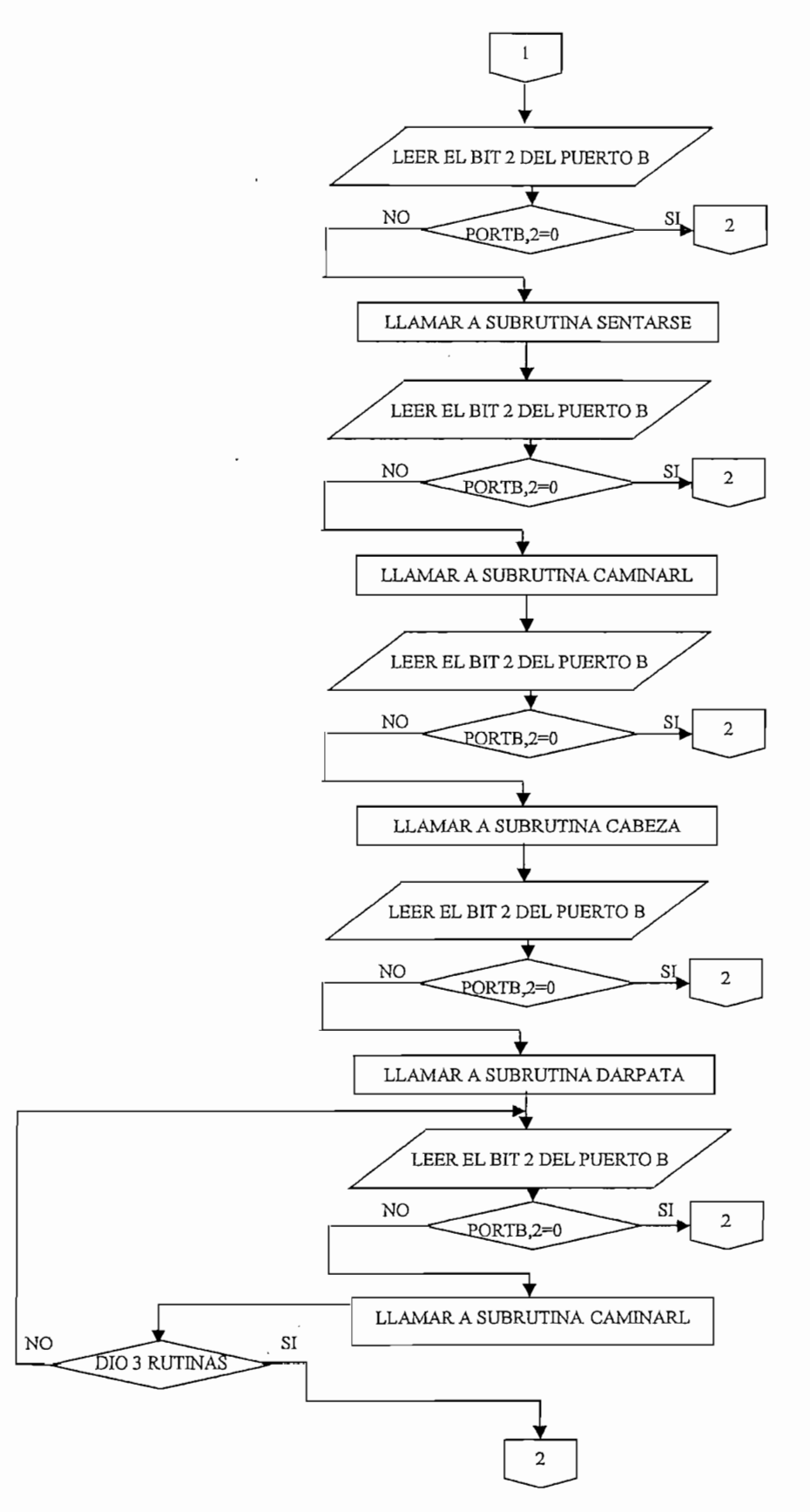

Figura 3.3 Programa principal PARTE2

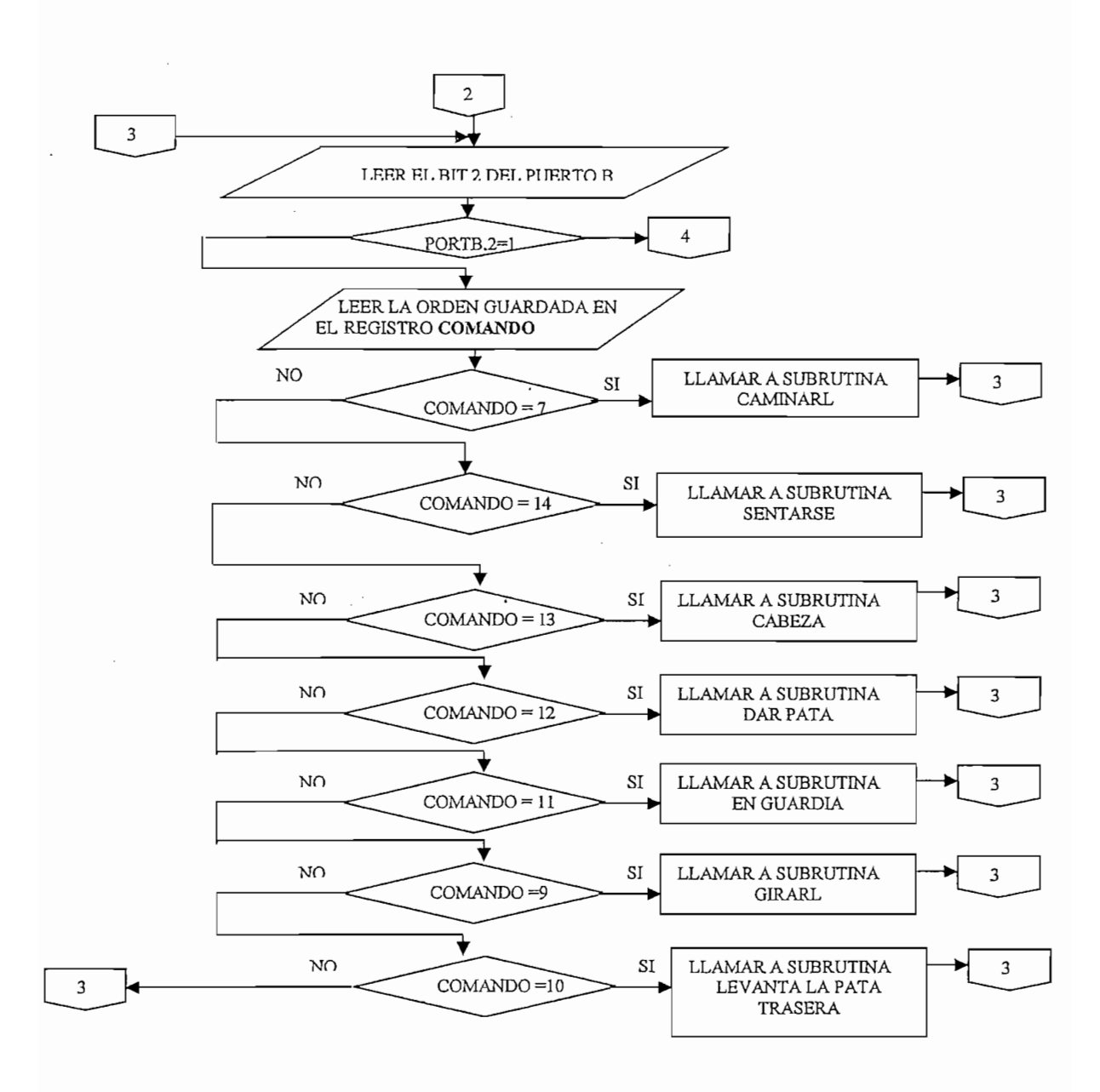

Figura 3.4 Programa principal PARTE3

## 3.1.2 SUBRUTINA CAMINARL

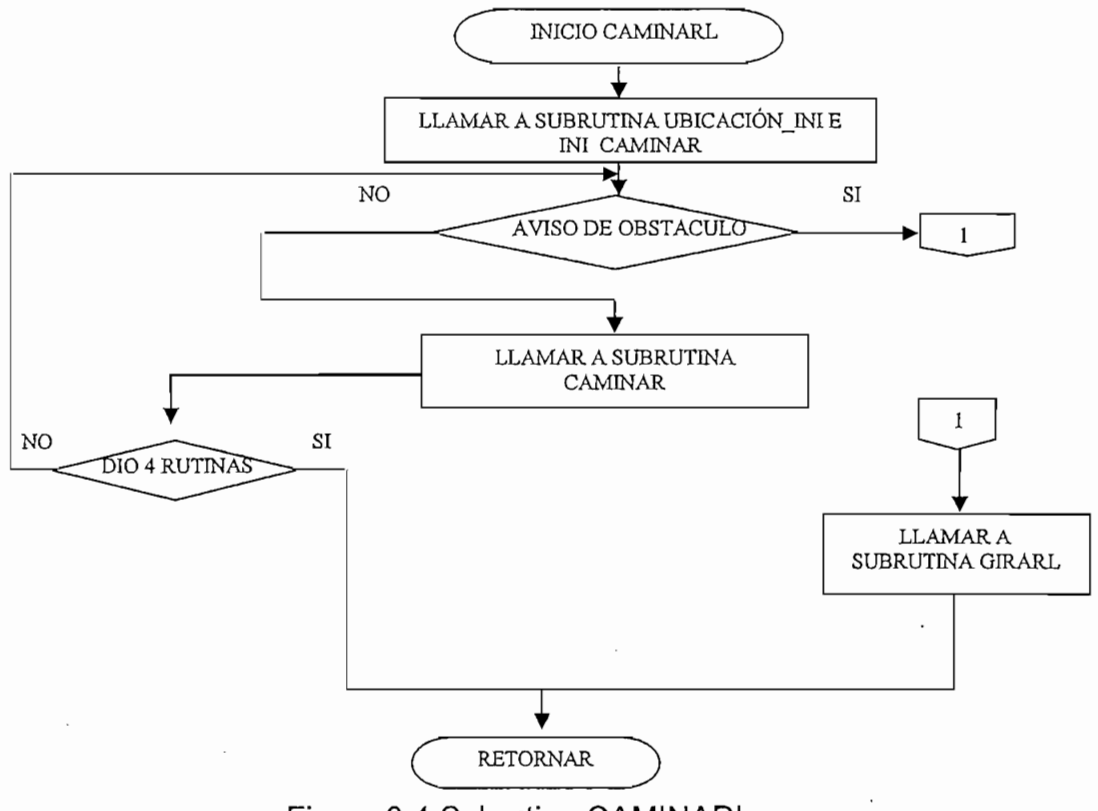

Figura 3.4 Subrutina CAMINARL

# 3.1.3 SUBRUTINA CABEZA\_COLA

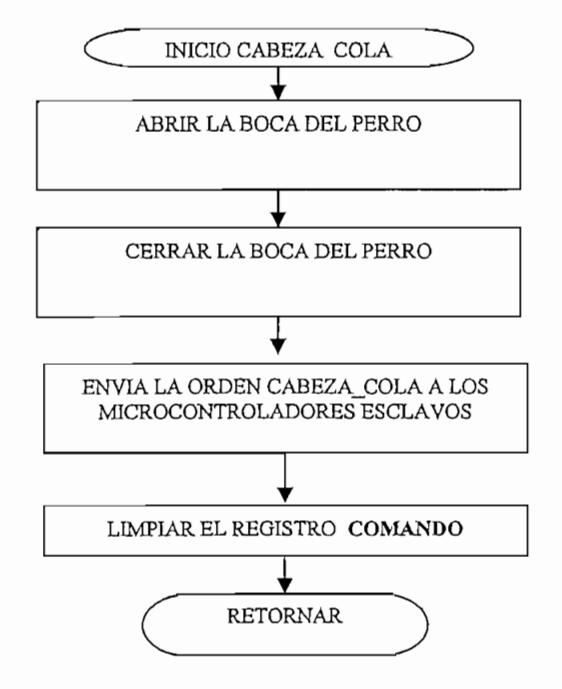

Figura 3.5 Subrutina CABEZA\_COLA

# 3.1.4 SUBRUTINA SENTARSE\_C

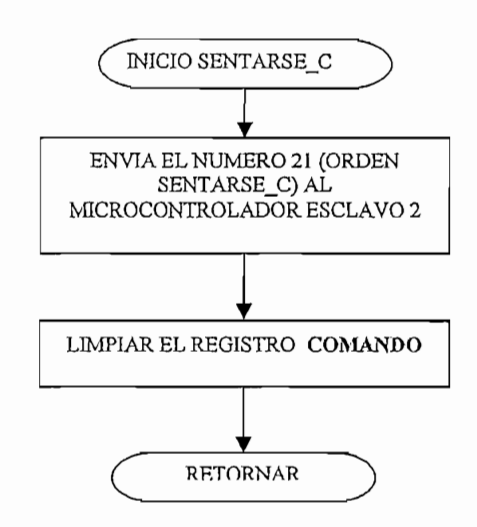

Figura 3.6 Subrutina SENTARSE\_C

# 3.1.5 SUBRUTINA CABEZA\_C

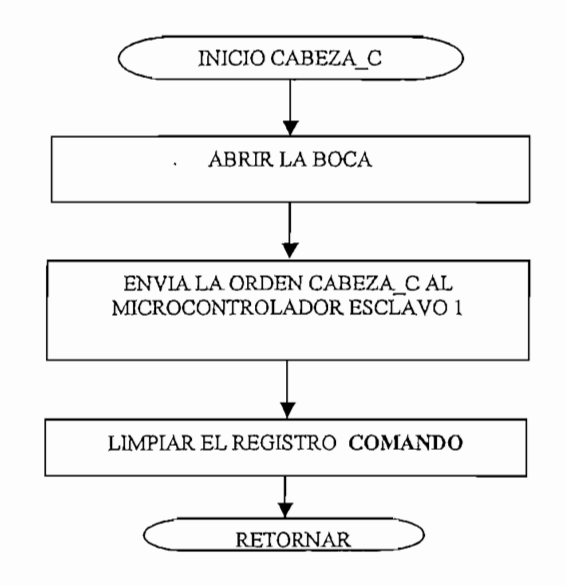

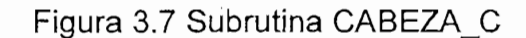

# 3.1.6 SUBRUTINA UBICACIÓN\_INI

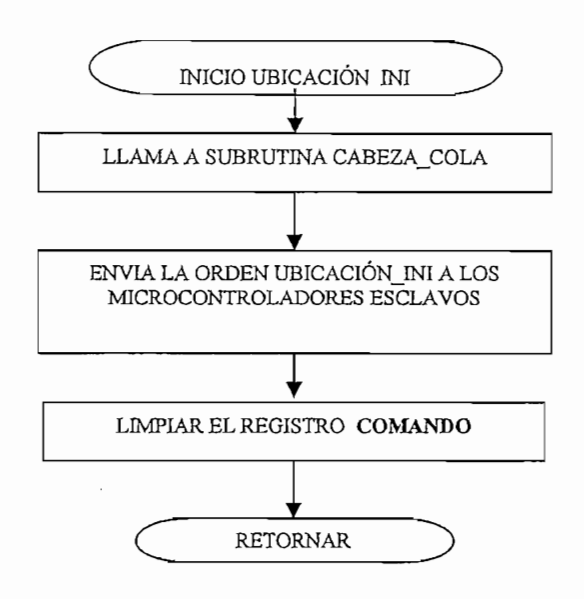

Figura 3.8 Subrutina UBICACIÓN\_INI

# 3.1.7 SUBRUTINA INI\_CAMINAR

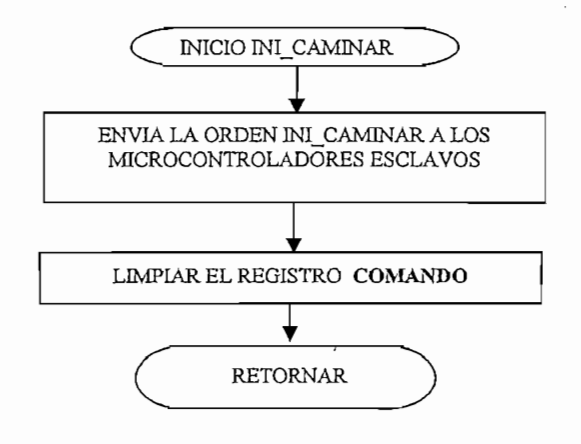

Figura 3.9 Subrutina INI CAMINAR

### 3.1.8 SUBRUTINA CAMINAR

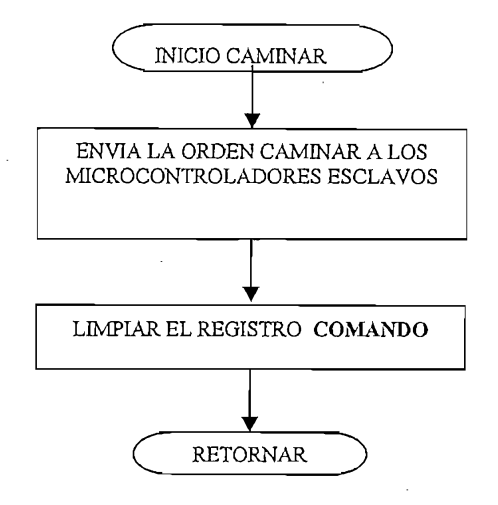

Figura 3.10 Subrutina CAMINAR

### 3.1.9 SUBRUTINA SENTARSE

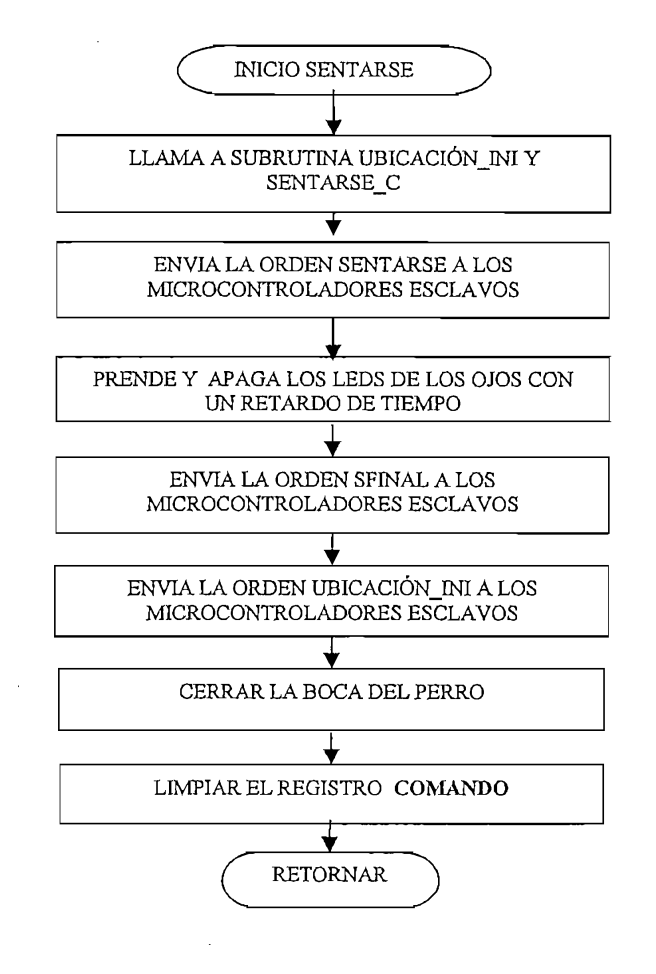

Figura 3.11 Subrutina SENTARSE

#### 3.1.10 SUBRUTINA CABEZA

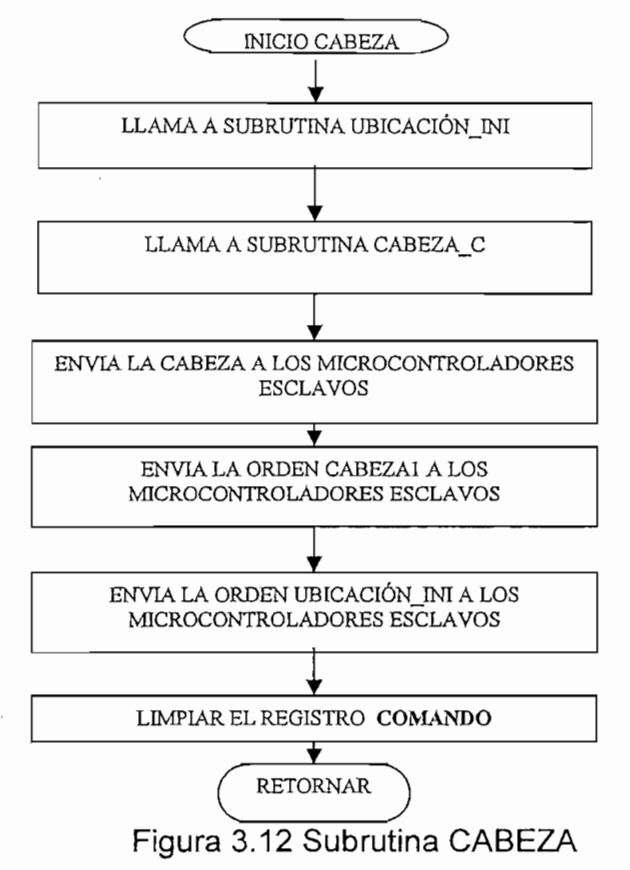

#### 3.1.11 SUBRUTINA GIRAR

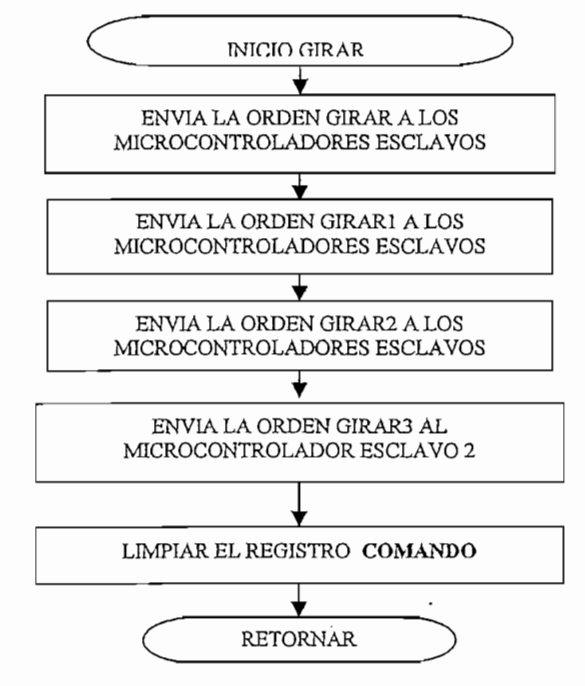

Figura 3.13 Subrutina GIRAR

### 3.1.12 SUBRUTINA DARPATA

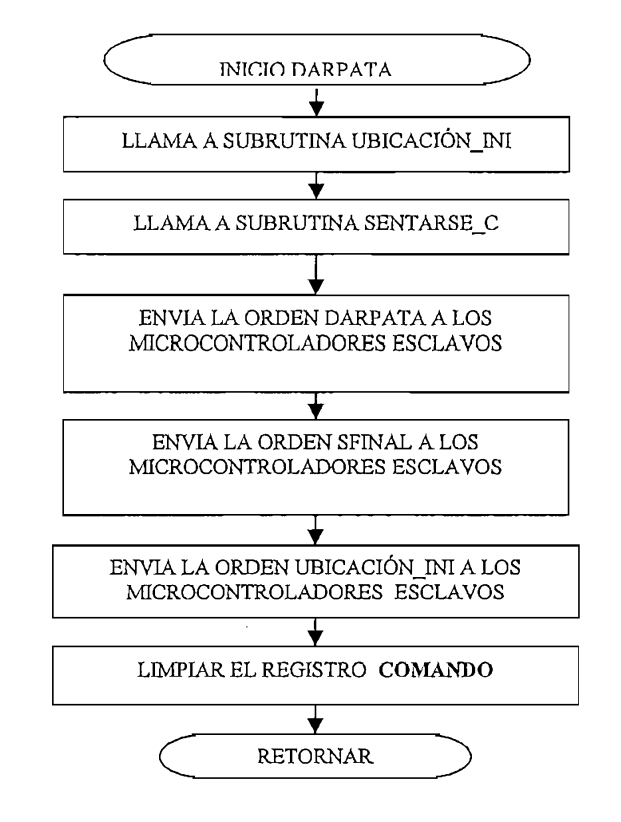

Figura 3.14 Subrutina DARPATA

### 3.1.13 SUBRUTINA LEVANTAR PATA TRACERA

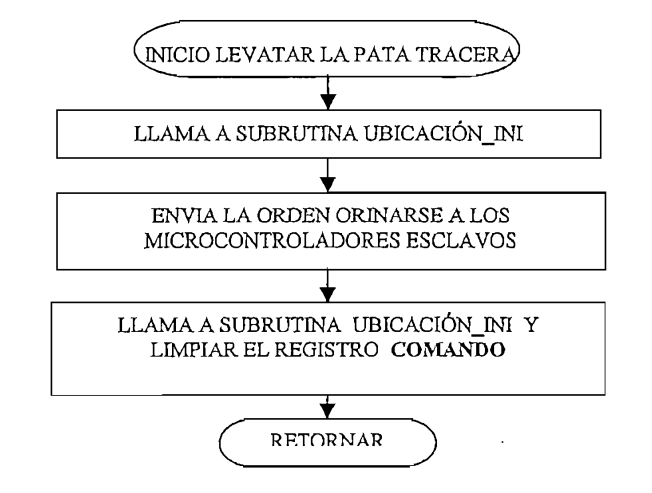

Figura 3.15 Subrutina LEVANTAR PATA TRACERA
### 3.1.14 SUBRUTINA ENGUARDIA

 $\mathcal{L}$ 

÷,

 $\sim 10^7$ 

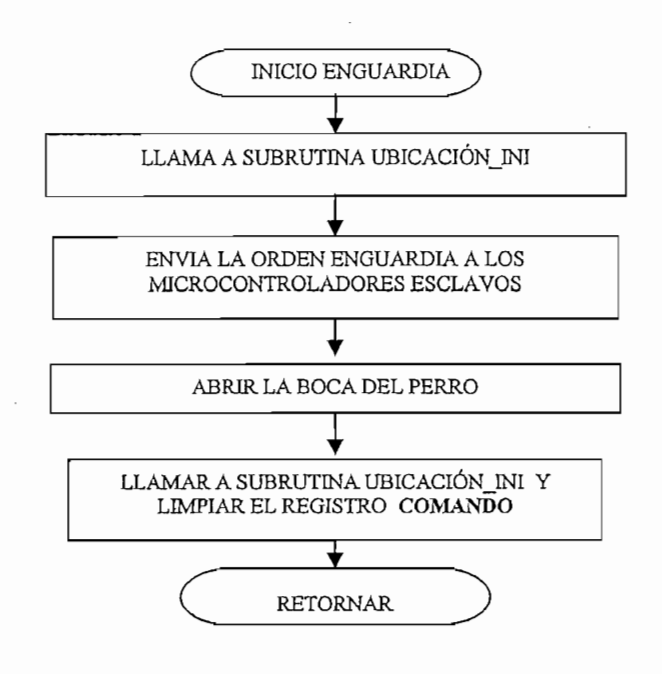

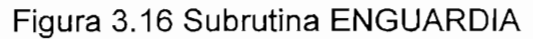

### 3.1.15 INTERRUPCIONES

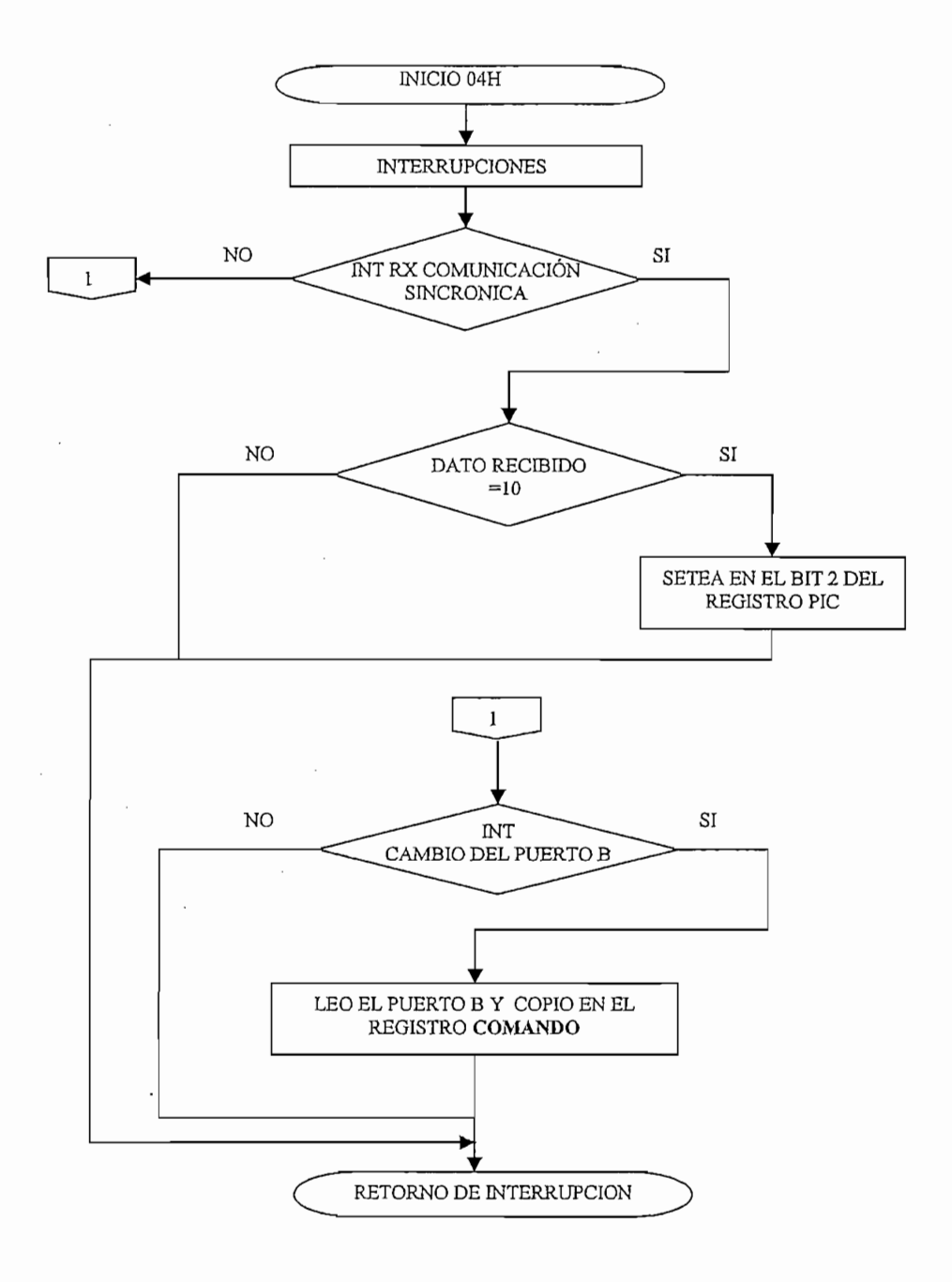

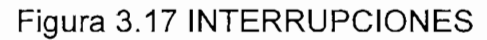

### 3.2 MICROCONTROLADOR ESCLAVO 1 (PIC16F877A)

Este microcontrolador esta encargado del movimiento de las patas del lado izquierdo del perro robot. Al recibir una orden del microcontrolador maestro a través del puerto de comunicación serial sincrónica, el microcontrolador esclavo reconoce la orden haciendo comparaciones sucesivas del registro ORDEN con los comandos programados para saber que subrutina debe ejecutarse.

El microcontrolador esclavo1 también controla el movimiento de la cabeza del perro robot.

El programa contiene 6 etiquetas CANAL0, CANAL1, CANAL2, CANAL3, CANAL4, CANAL5 que tienen el valor de los conversores análogo-digital, los cuales servirán para el control de posición de las patas del perro.

La etiqueta ORDEN contiene la acción que debe ejecutar el microcontrolador esclavo, esta es enviada por el microcontrolador maestro.

Para su configuración primero se debe establecer que bits de los puertos funcionaran como entradas o salidas dependiendo de los requerimientos para el funcionamiento del prototipo, luego se debe configurar el registro SSPCON para habilitar el puerto serial, esto se hace seteando el bit SSPEN (5), se define la polaridad del reloj de la comunicación sincrónica, es decir, definir si los datos se consideraran como validos en el flanco de subida de la señal de reloj SCK seteando el bit CKP (4) del registro SSPCON. Luego con los bits SSPM3:SSPM0 se define el reloj de la comunicación sincrónica en FOSC/4.

Teniendo en cuenta que las líneas de esta interfaz son las del puerto C, es preciso programar correctamente el registro TRISC con el fin de que:

RC3/SCK funcione como entrada en modo esclavo. RC4/SDI funcione como entrada.

Además se configura los pines analógicos para el conversor A/D, en este caso los pines RAO, RA1, RA2, RA3, RA5 del puerto A como entradas analógicas, al igual los pines RE0, RE1, RE2 del puerto E también como entradas analógicas poniendo en cero los pines PCFG3:PCFG0 del registro ADCON1

Luego se configura el reloj de conversor en este caso Fosc/2 poniendo en cero los pines ADCS1: ADCS0 del registro ADCON0

Para habilitar la interrupción del conversor A/D se setea el BIT ADIE (6) del registro PIE1, además se setea el BIT de habilitación general GIE (7) del registro INTCON, adicionalmente ya que se usa interrupcion serial por recepcion se debe poner en alto el bit SSPIE (3) del registro PIE1.

El programa tiene 7 subrutinas: UBICACION INI

> INI CAMINAR CAMINAR SENTARSE CABEZA DARPATA ENGUARDIA LEVANTAR LA PATA TRACERA LEVANTAR LA PATA TRACERA  $\mathbf{G}$ GIRAR1 GIRAR2

En la subrutina CAMINAR se acciona todos los motores de la patas que controla el microcontrolador esclavo1, luego revisa los valores de los conversores A/D para verificar cuando las patas del perro están en la posición deseada y parar los motores, el procedimiento anterior se repite para completar la acción de caminar. Las demás subrutinas tienen un funcionamiento similar al indicado anteriormente, lo único que cambia es la actividad especifica que debe realizar el robot.

La interrupción del conversor A/D se ejecuta en el momento en que la conversión termina y el registro ADRESH contiene el valor digital correspondiente a la entrada analógica.

En esta interrupción se copia el valor del registro ADRESH al registro ADRES para luego, en cada subrutina, realizar las comparaciones correspondientes en donde se verifica en que posición se debe parar las patas del perro.

Antes de iniciar la subrutina caminar se verifica si se activa el bit 0 del puerto B, el cual indica si se presenta un obstáculo en cuyo caso se ejecuta la subrutina girar para evadir el obstáculo.

A continuación se presentan los diagramas de flujo de las diferentes subrutinas implementadas en este microcontrolador.

### 3.2.1 PROGRAMA PRINCIPAL

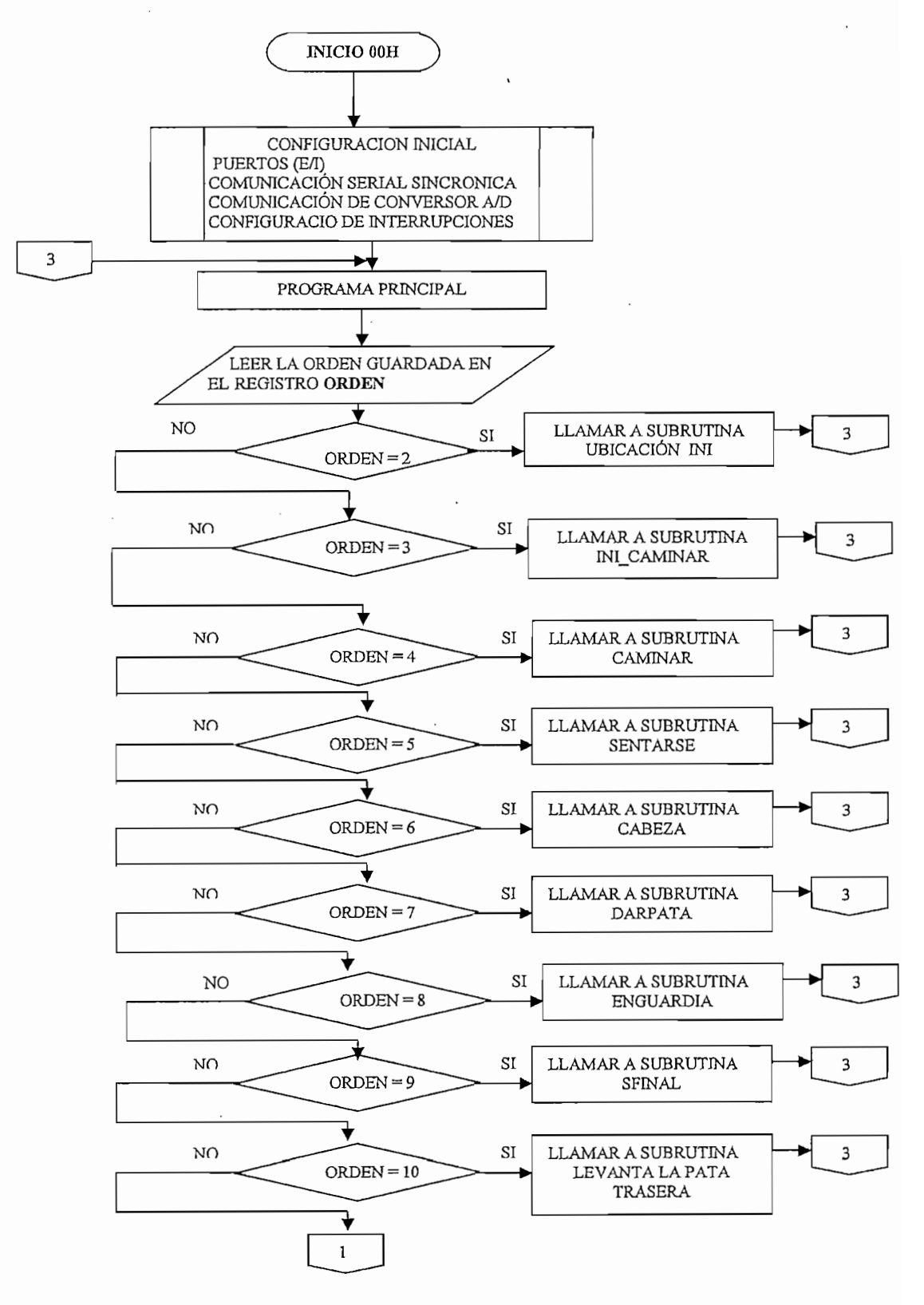

Figura 3.18 Programa Principal PARTE1

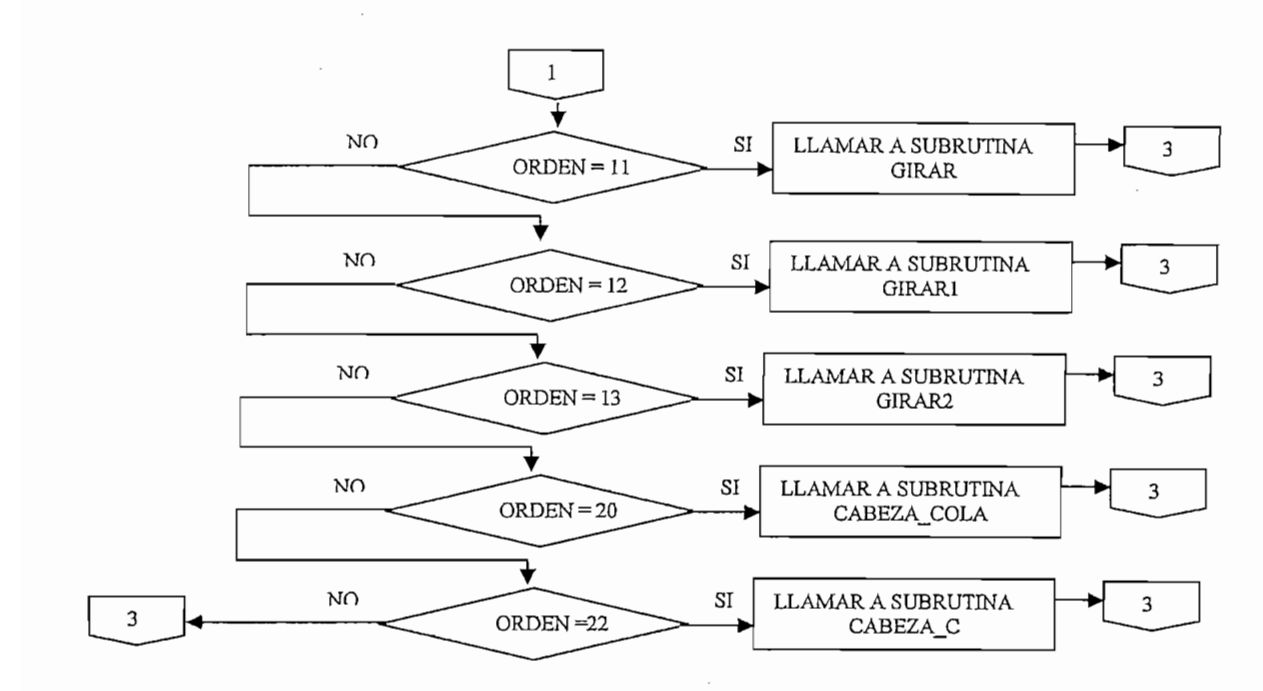

Figura 3.19 Programa Principal PARTE2

# 3.2.2 SUBRUTINA CABEZA COLA

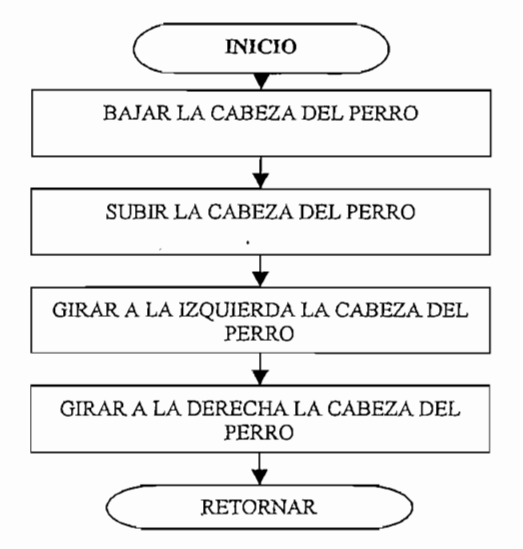

Figura 3.20 Subrutina CABEZA\_COLA

### 3.2.3 SUBRUTINA CABEZA C

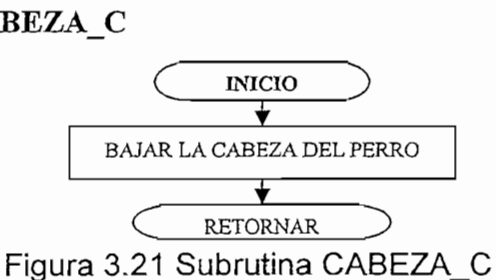

# 3.2.4 SUBRUTINA UBICACION\_INI

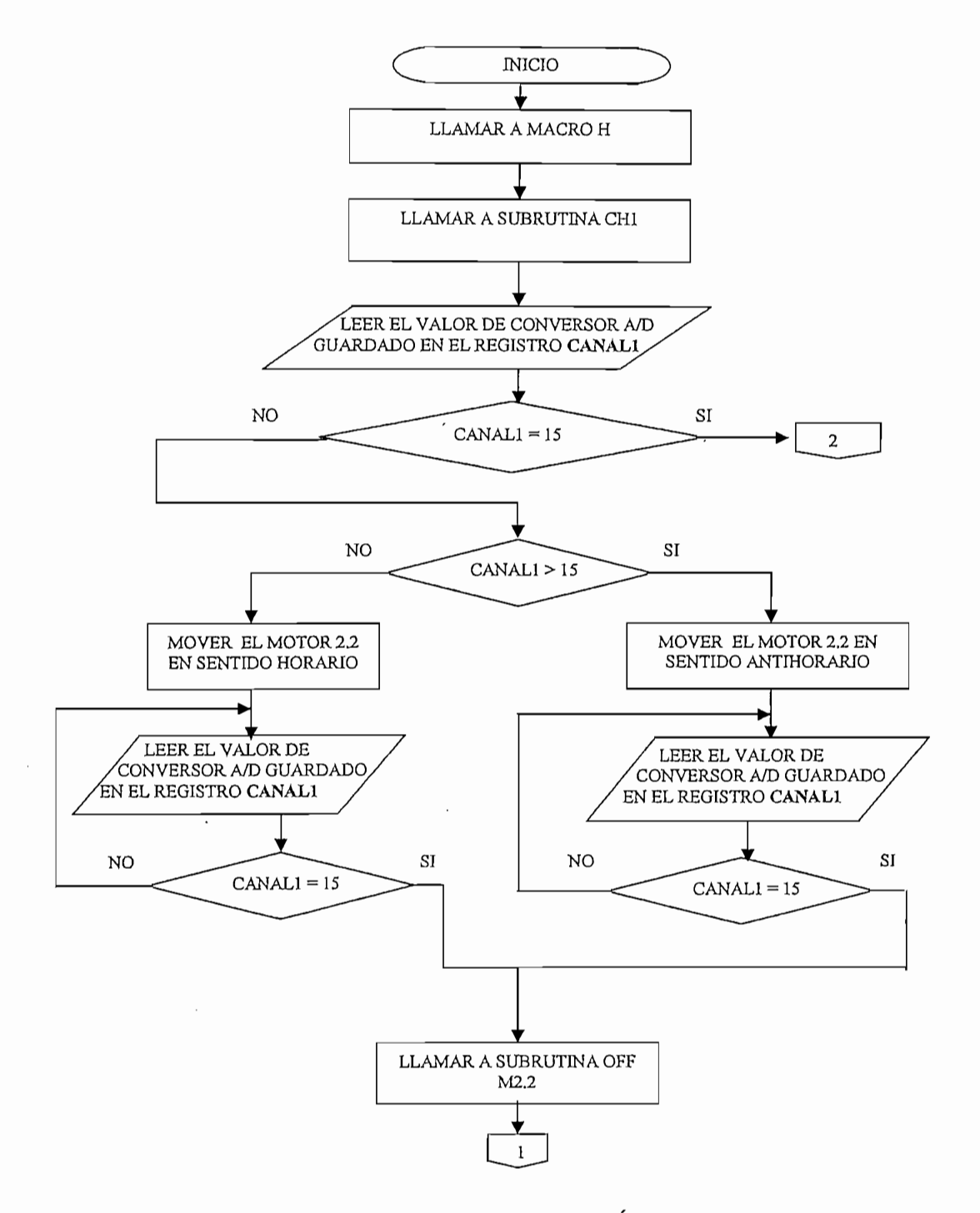

# Figura 3.22 Subrutina UBICACIÓN\_INI PARTE1

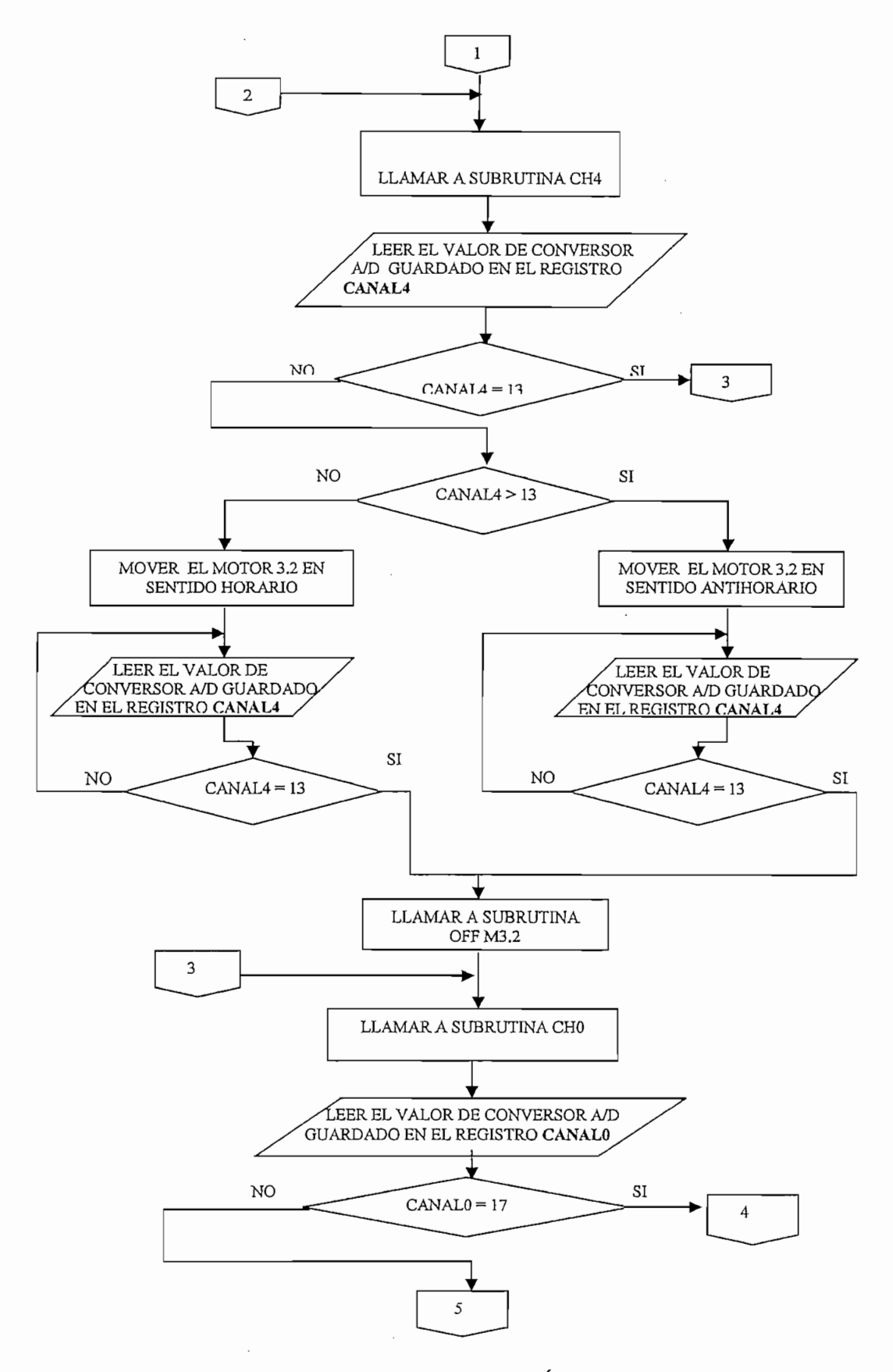

Figura 3.23 Subrutina UBICACIÓN\_INI PARTE2

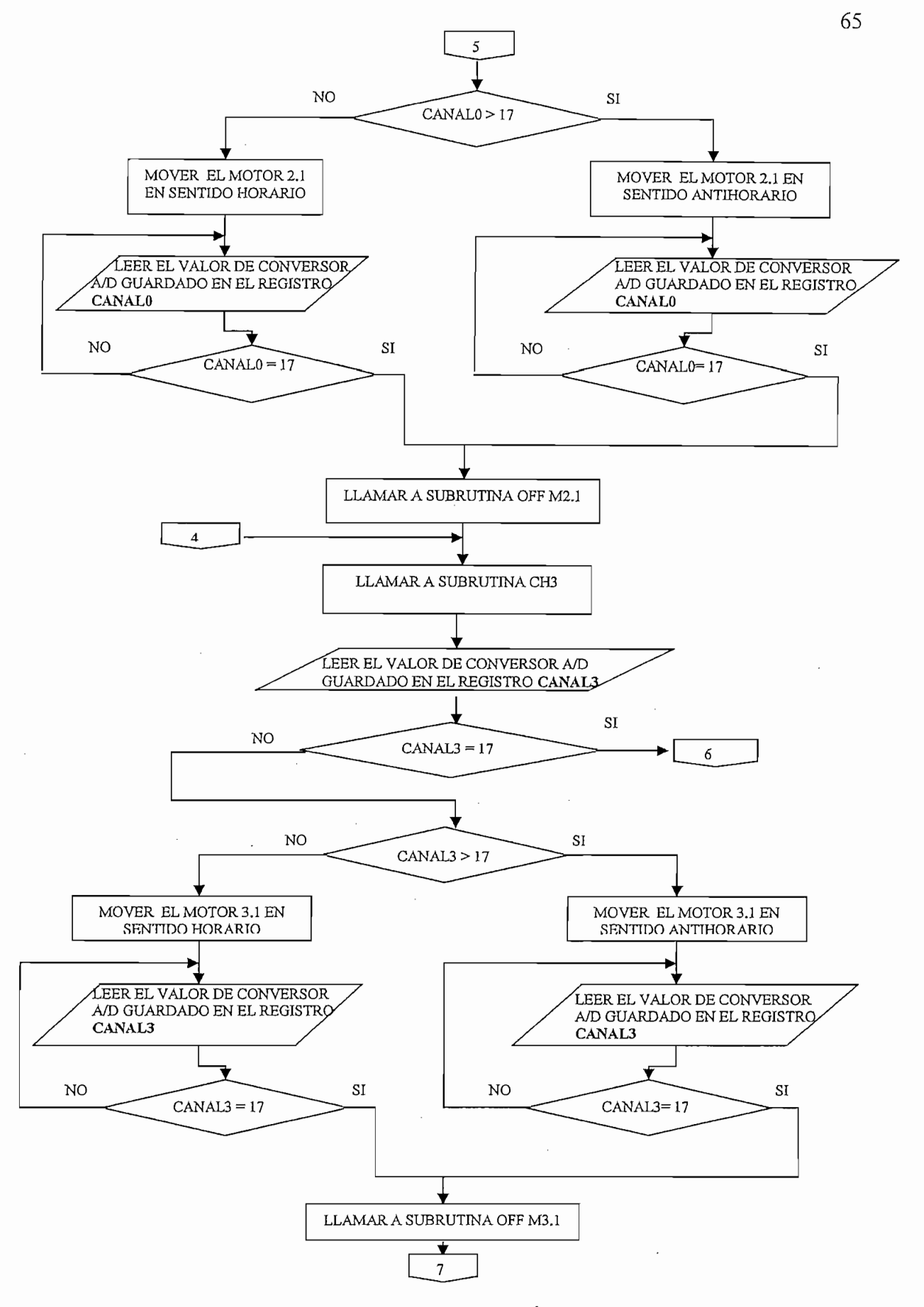

Figura 3.24 Subrutina UBICACIÓN\_INI PARTE3

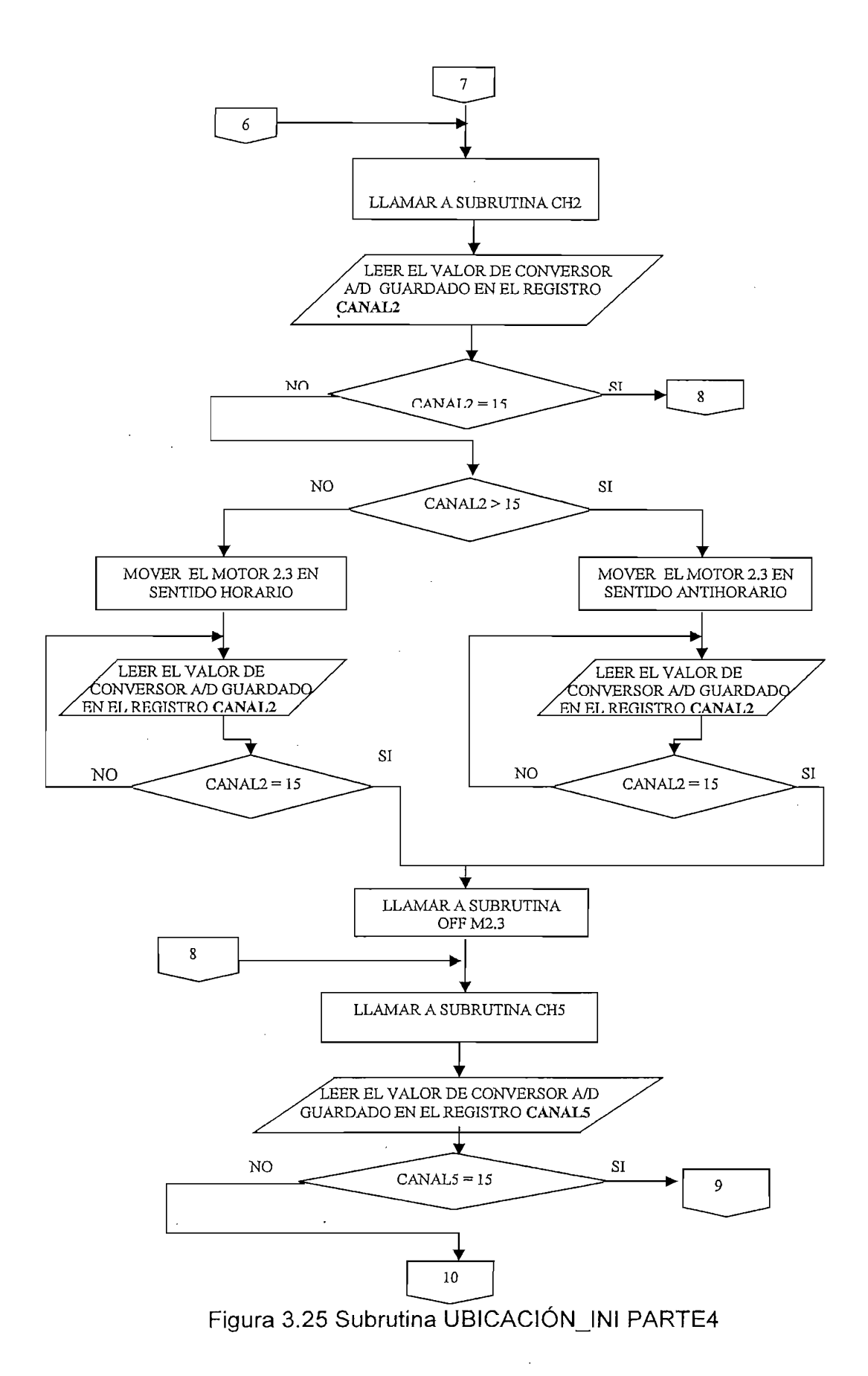

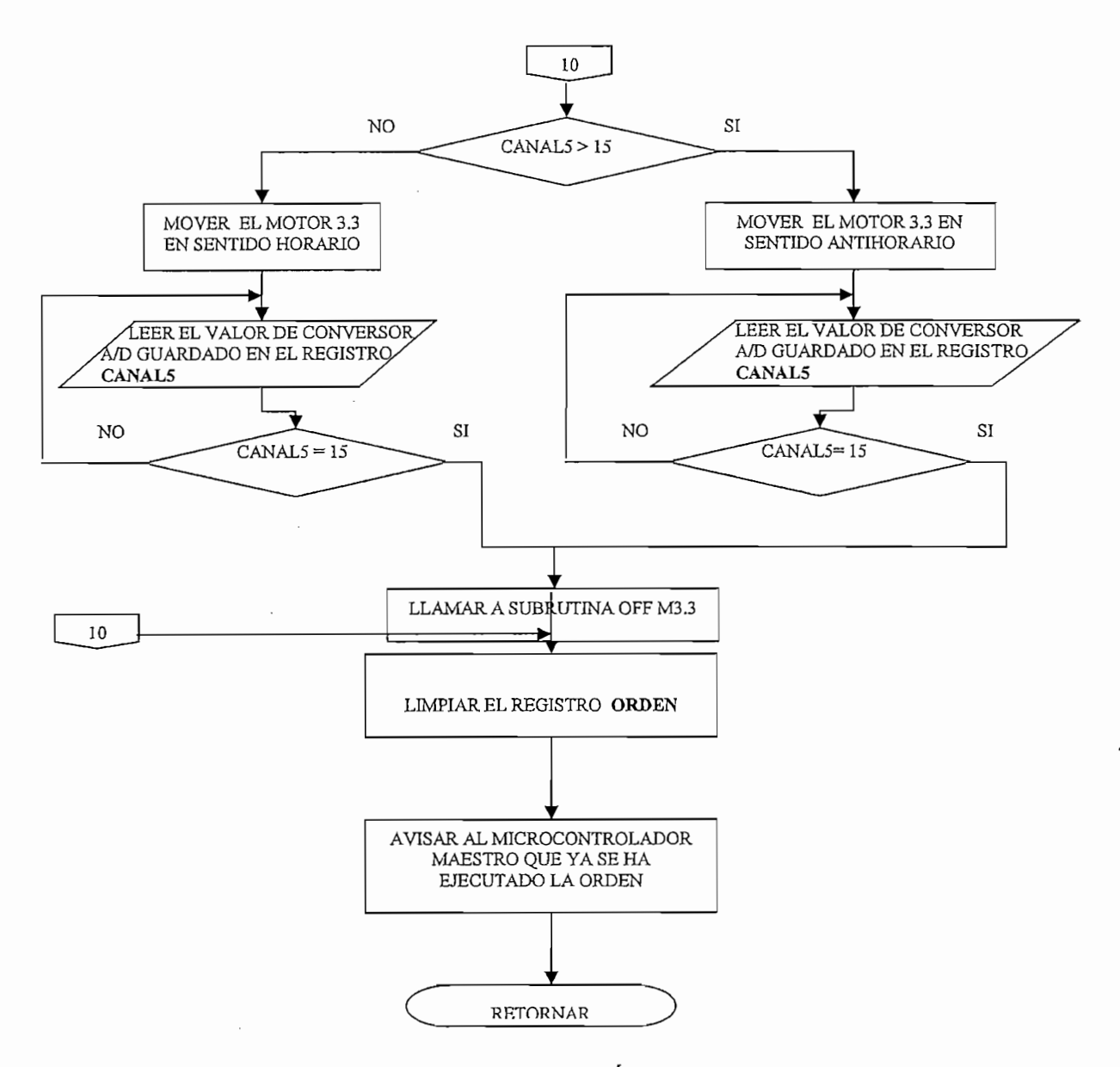

# Figura 3.26 Subrutina UBICACIÓN\_INI PARTE5

### 3.2.5 SUBRUTINA GIRARL

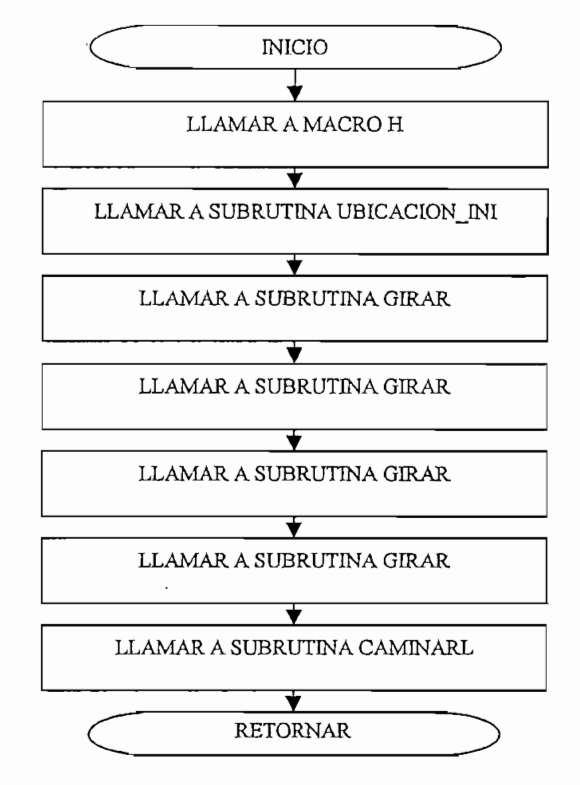

Figura 3.27 Subrutina GIRARL

# 3.2.6 SUBRUTINA INI\_CAMINAR

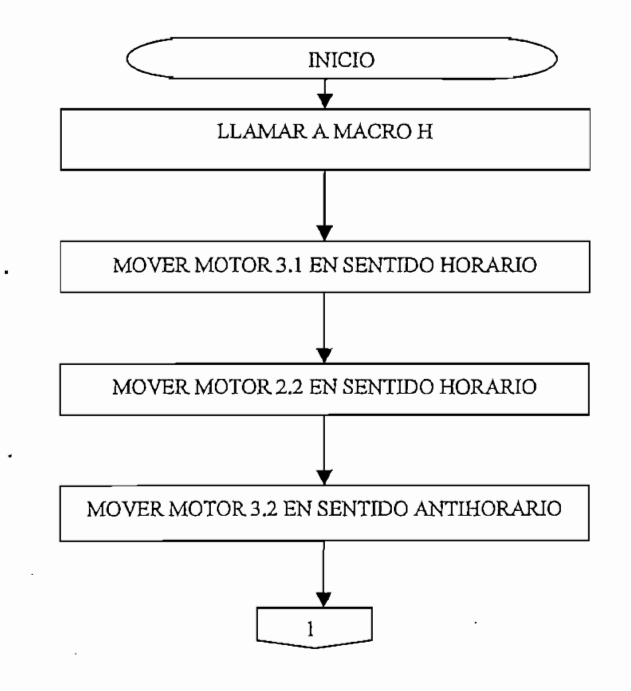

Figura 3.28 Subrutina INI\_CAMINAR PARTE1

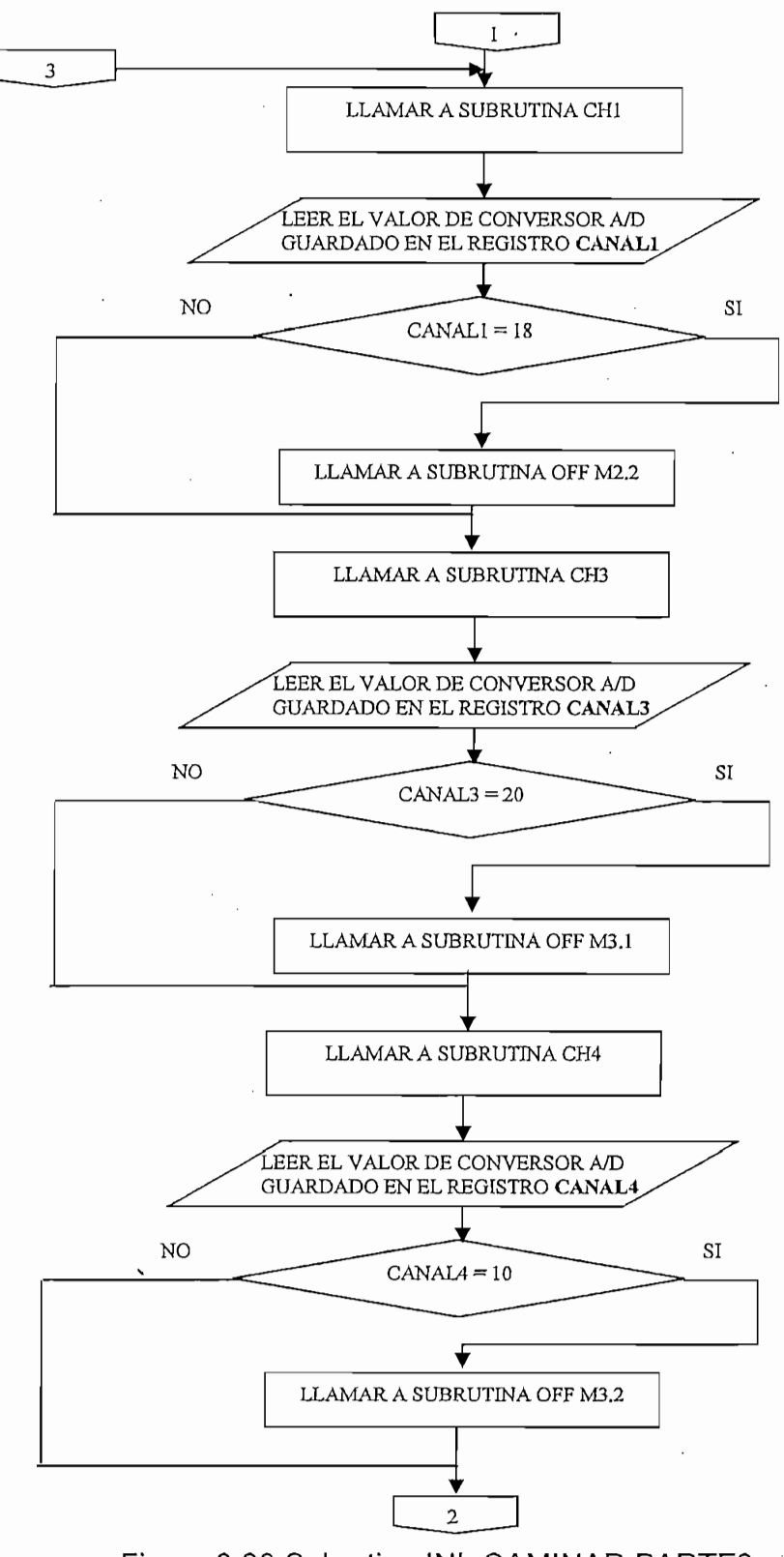

Figura 3.29 Subrutina INI\_CAMINAR PARTE2

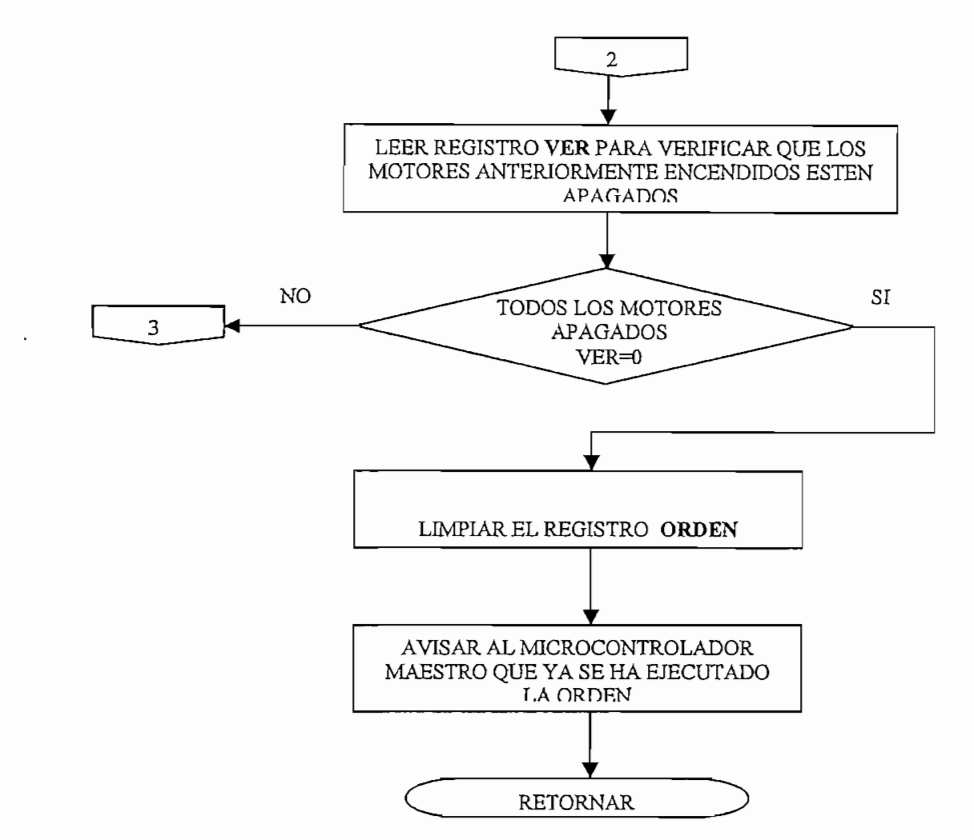

Figura 3.30 Subrutina INI\_CAMINAR PARTE3

#### 3.2.7 SUBRUTINA CAMINAR

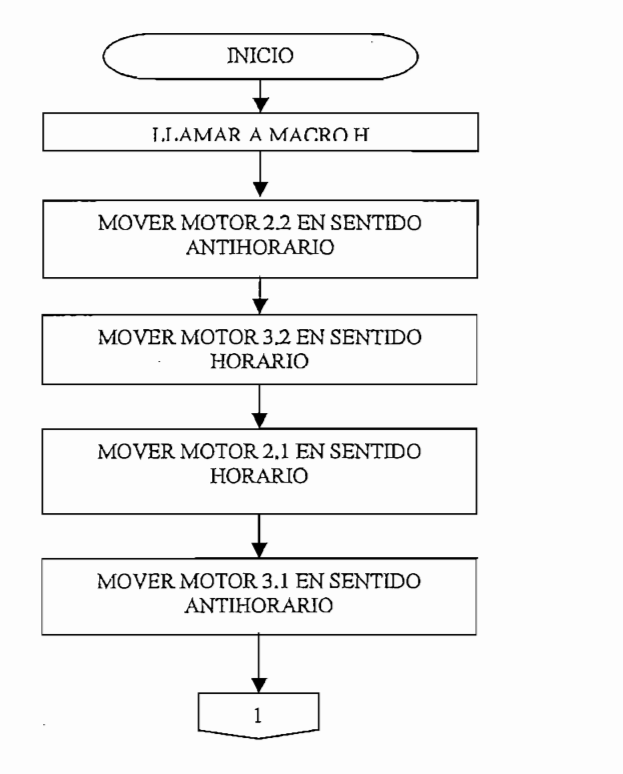

Figura 3.31 Subrutina CAMINAR PARTE1

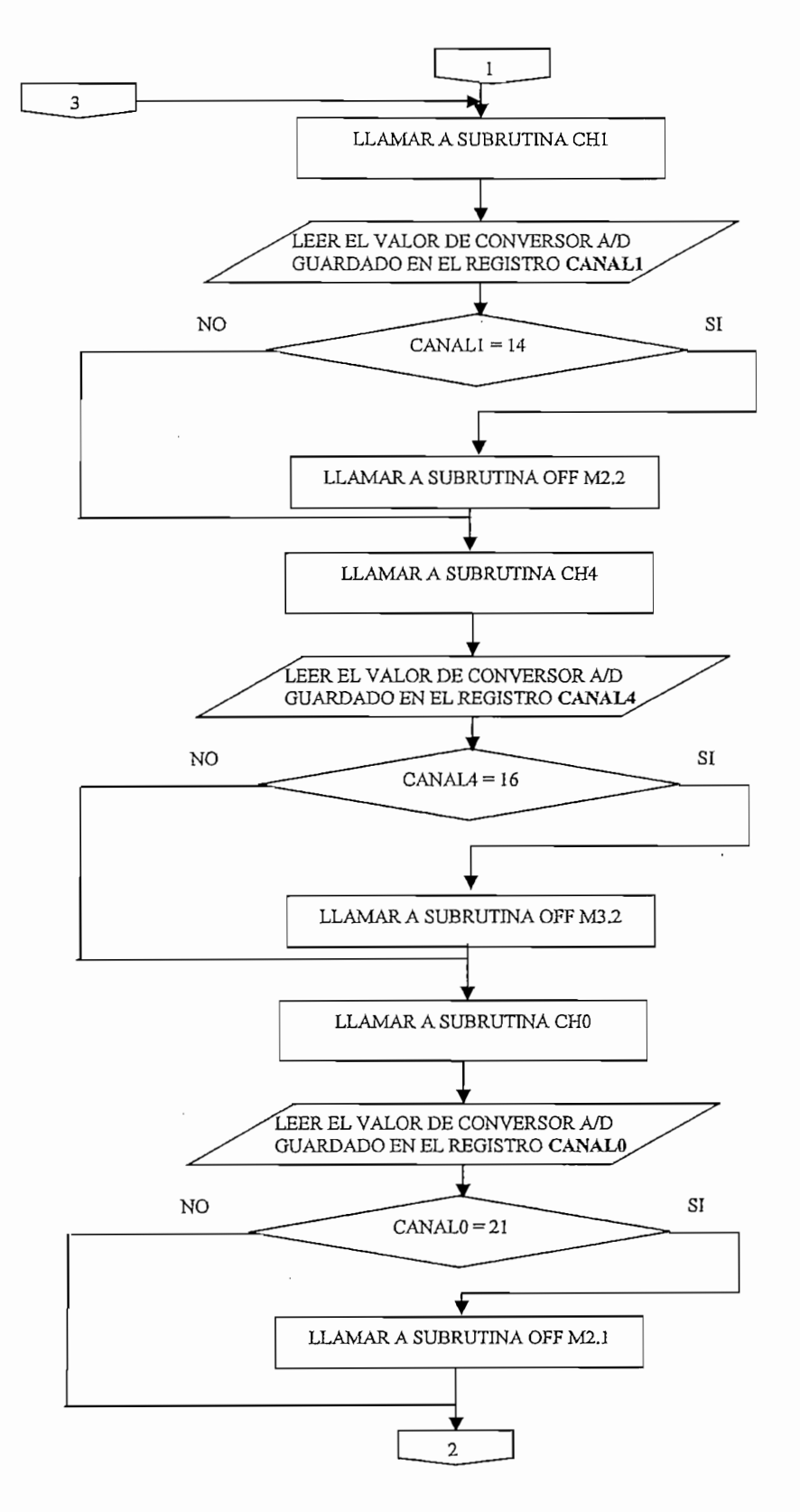

Figura 3.32 Subrutina CAMINAR PARTE2

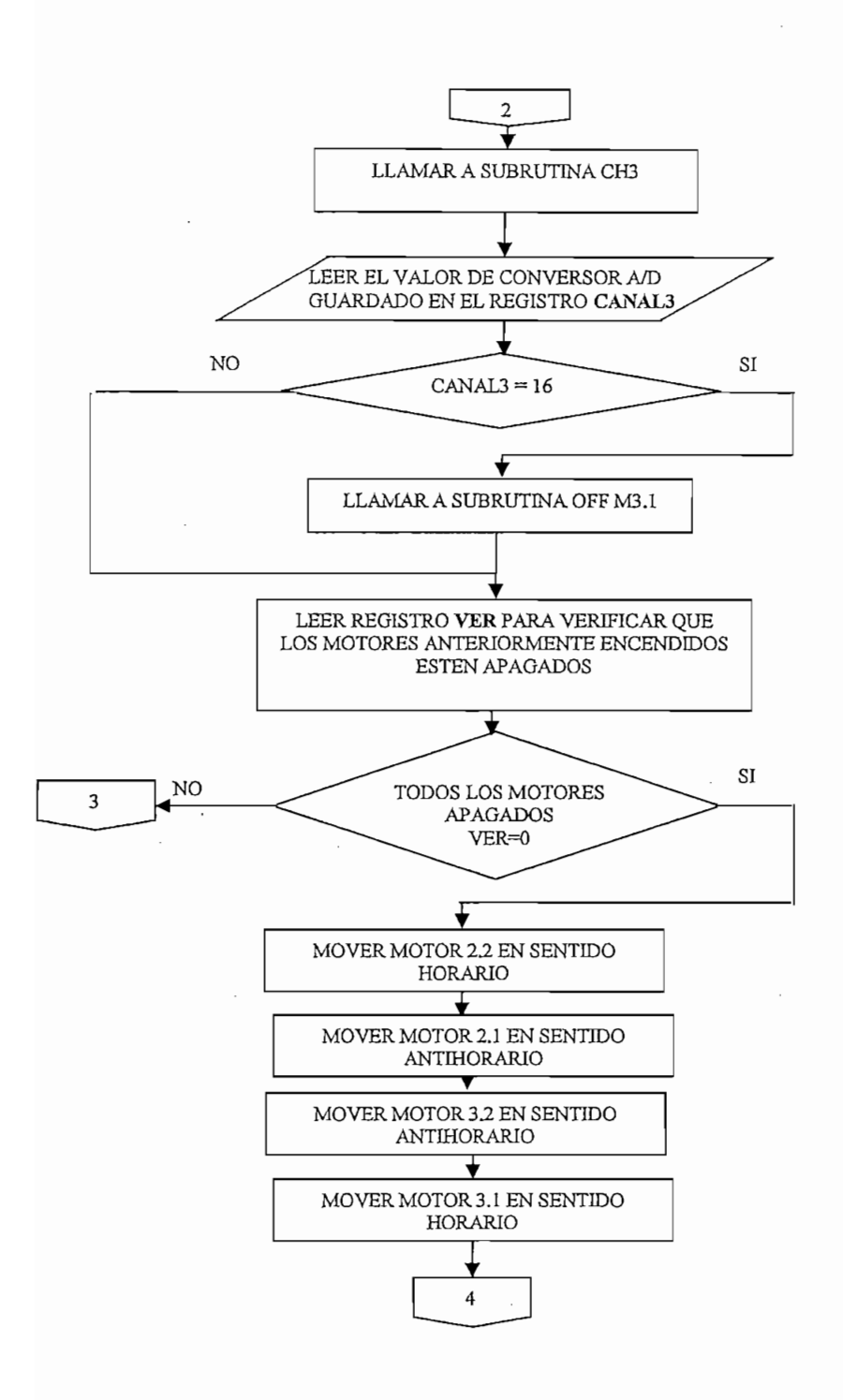

Figura 3.33 Subrutina CAMINAR PARTE3

 $\overline{\phantom{a}}$ 

 $\epsilon$  .

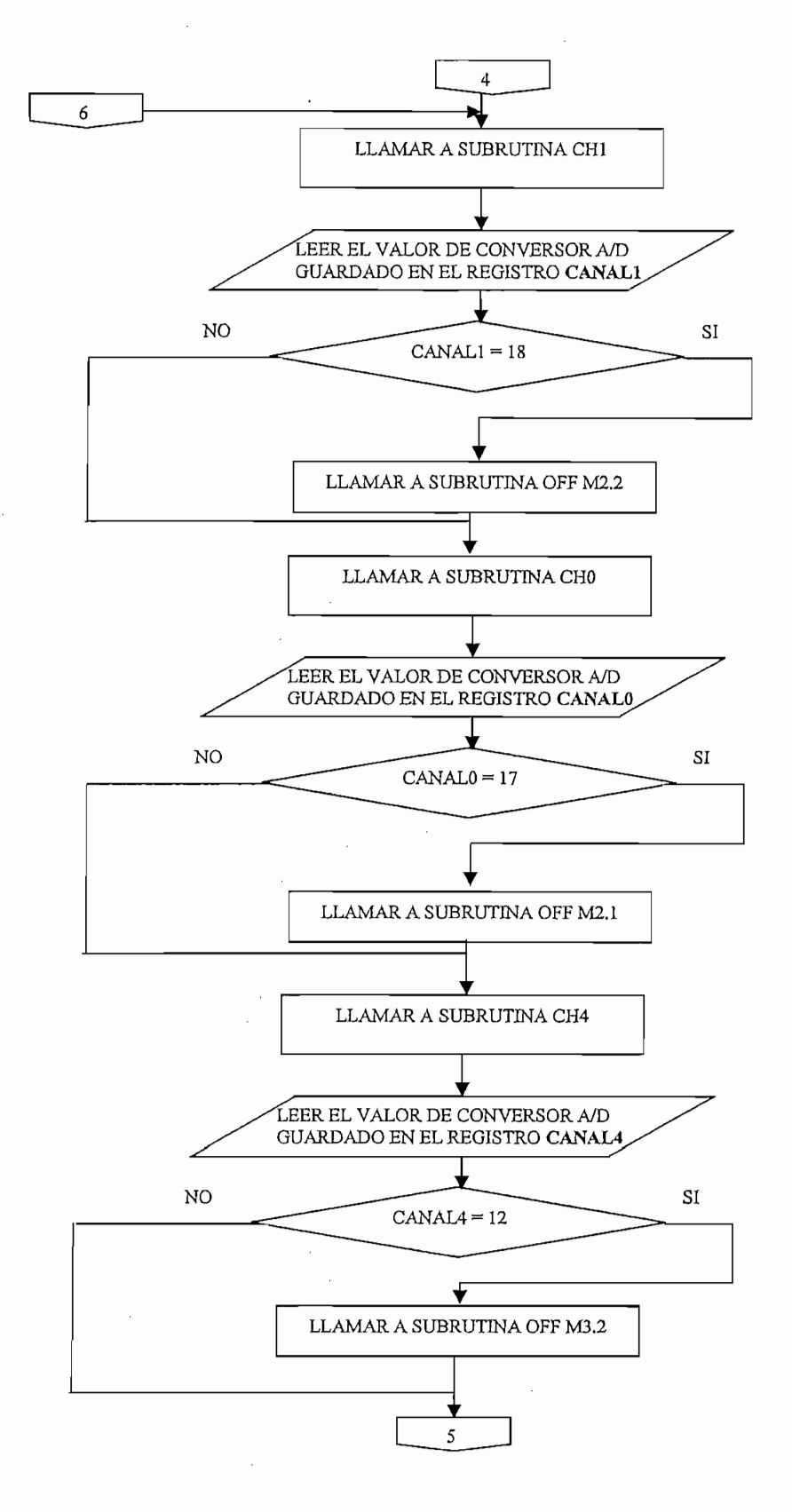

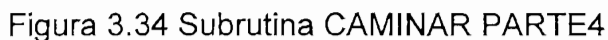

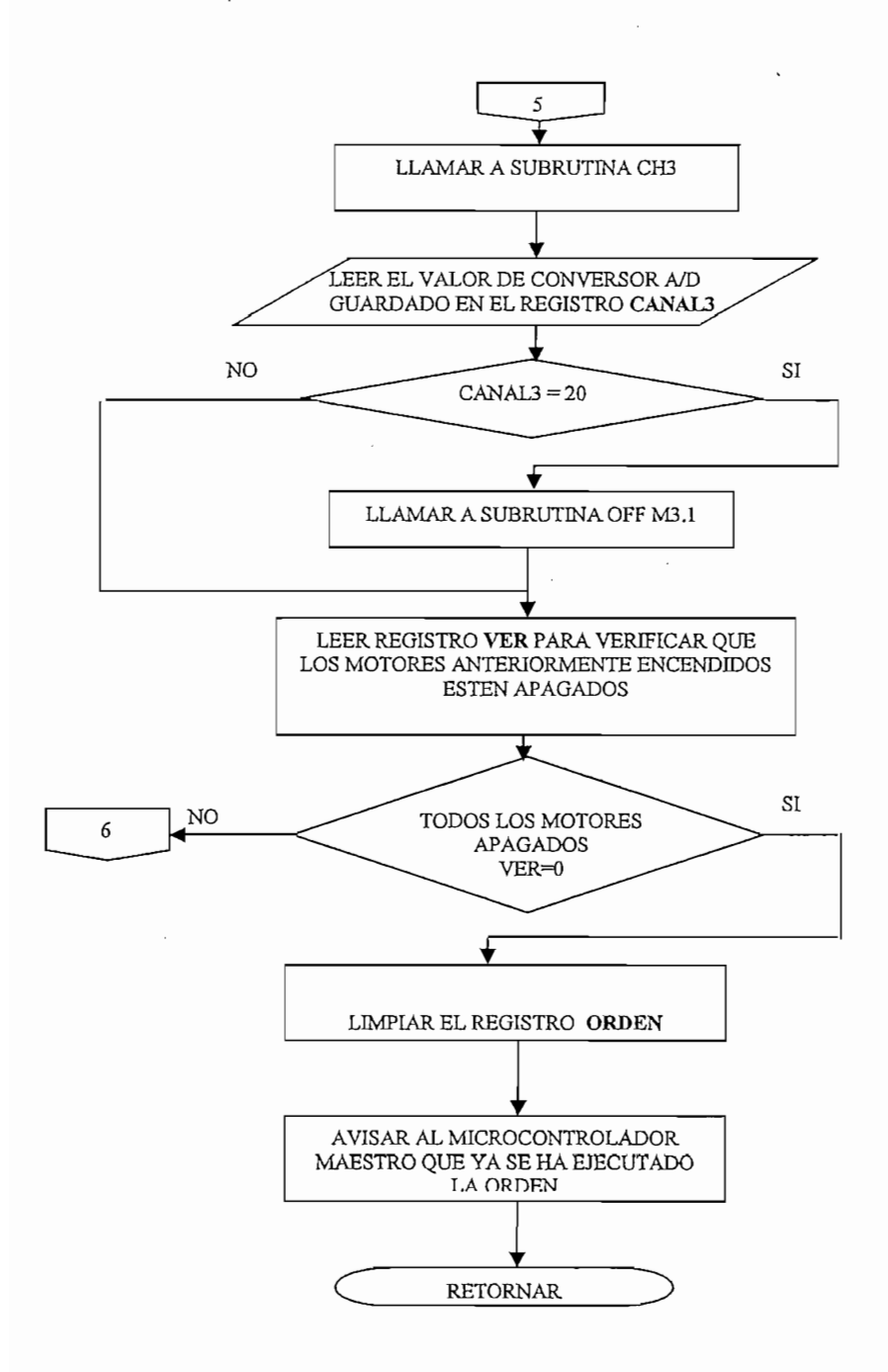

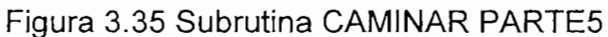

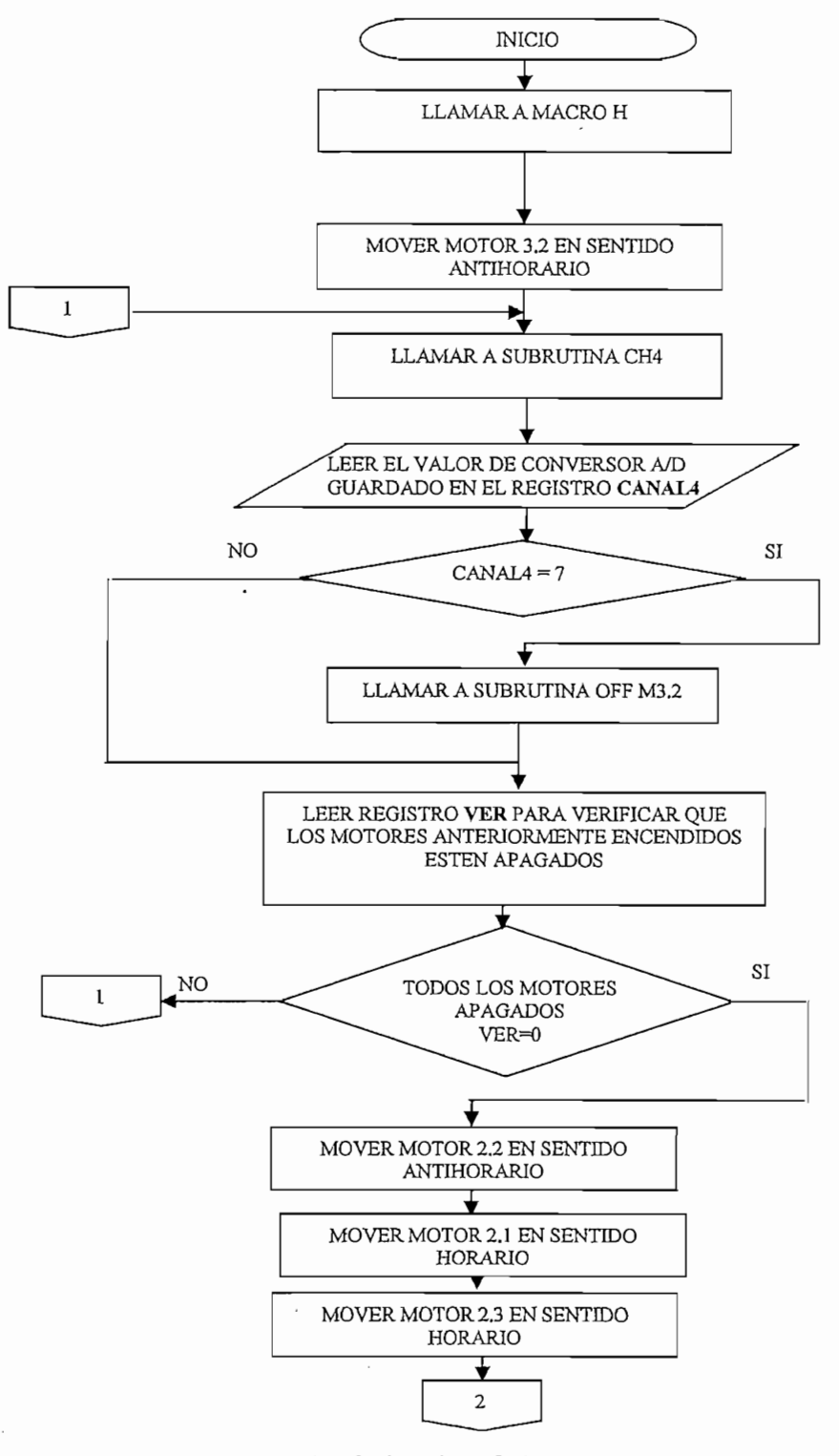

Figura 3.36 Subrutina SENTARSE PARTE1

 $\overline{\phantom{a}}$ 

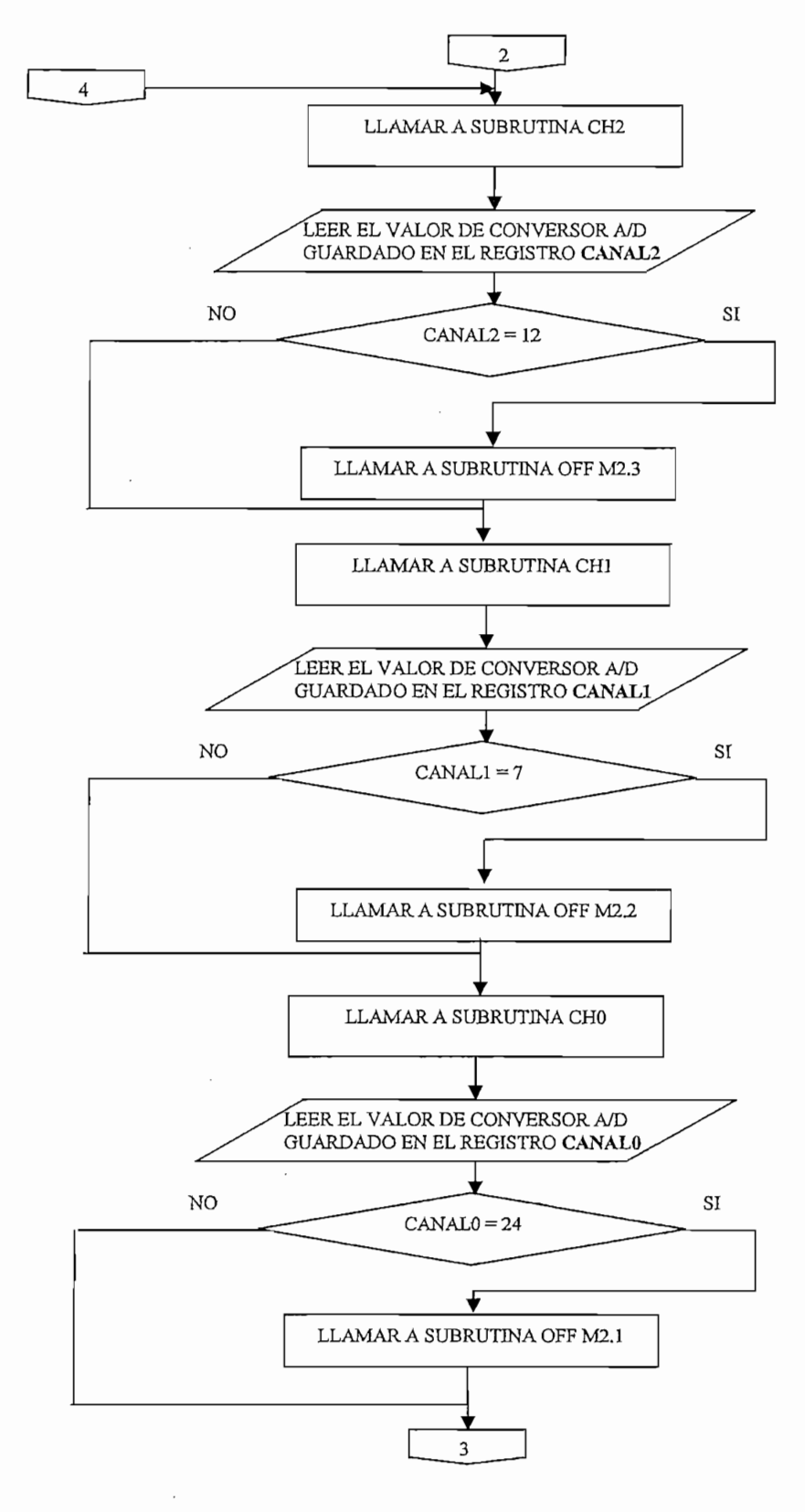

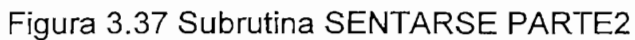

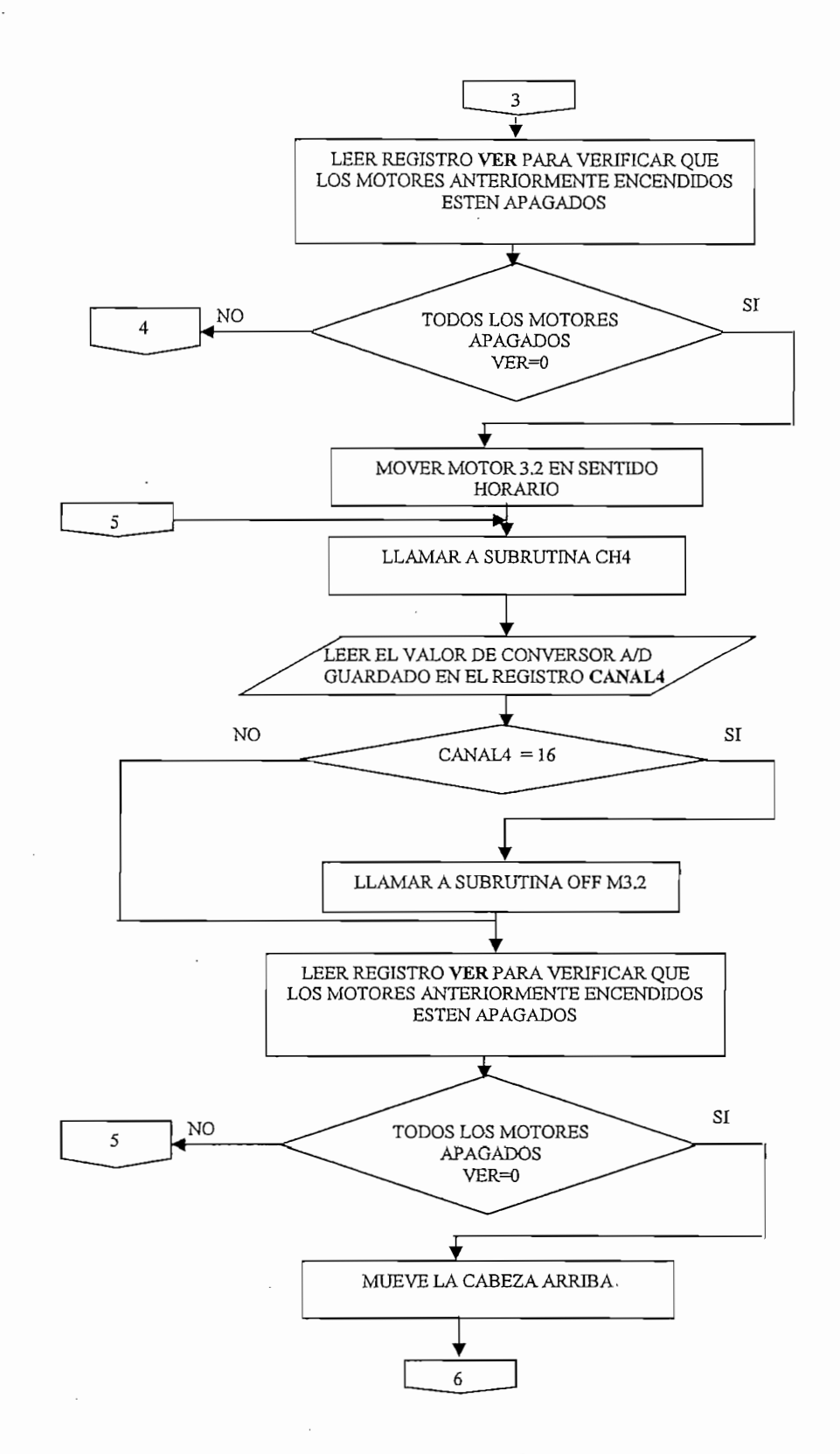

Figura 3.38 Subrutina SENTARSE PARTE3

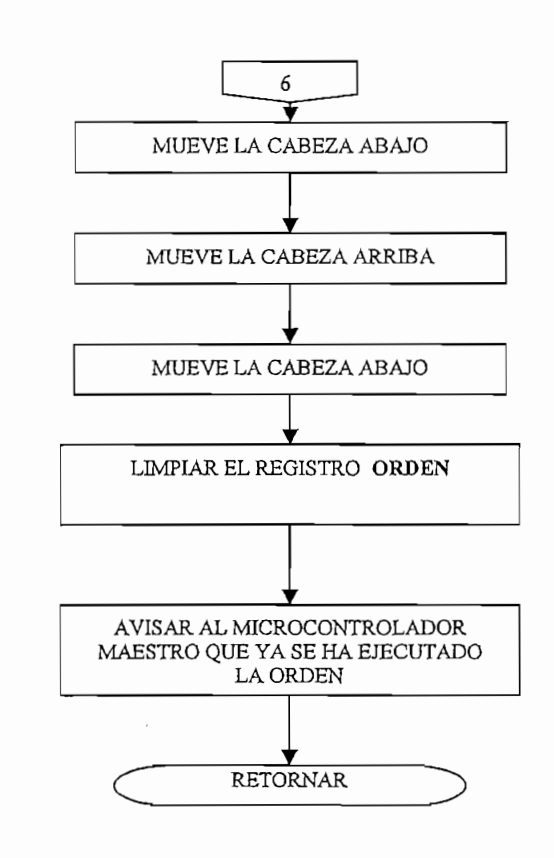

Figura 3.39 Subrutina SENTARSE PARTE4

 $\cdot$ 

 $\cdot$ 

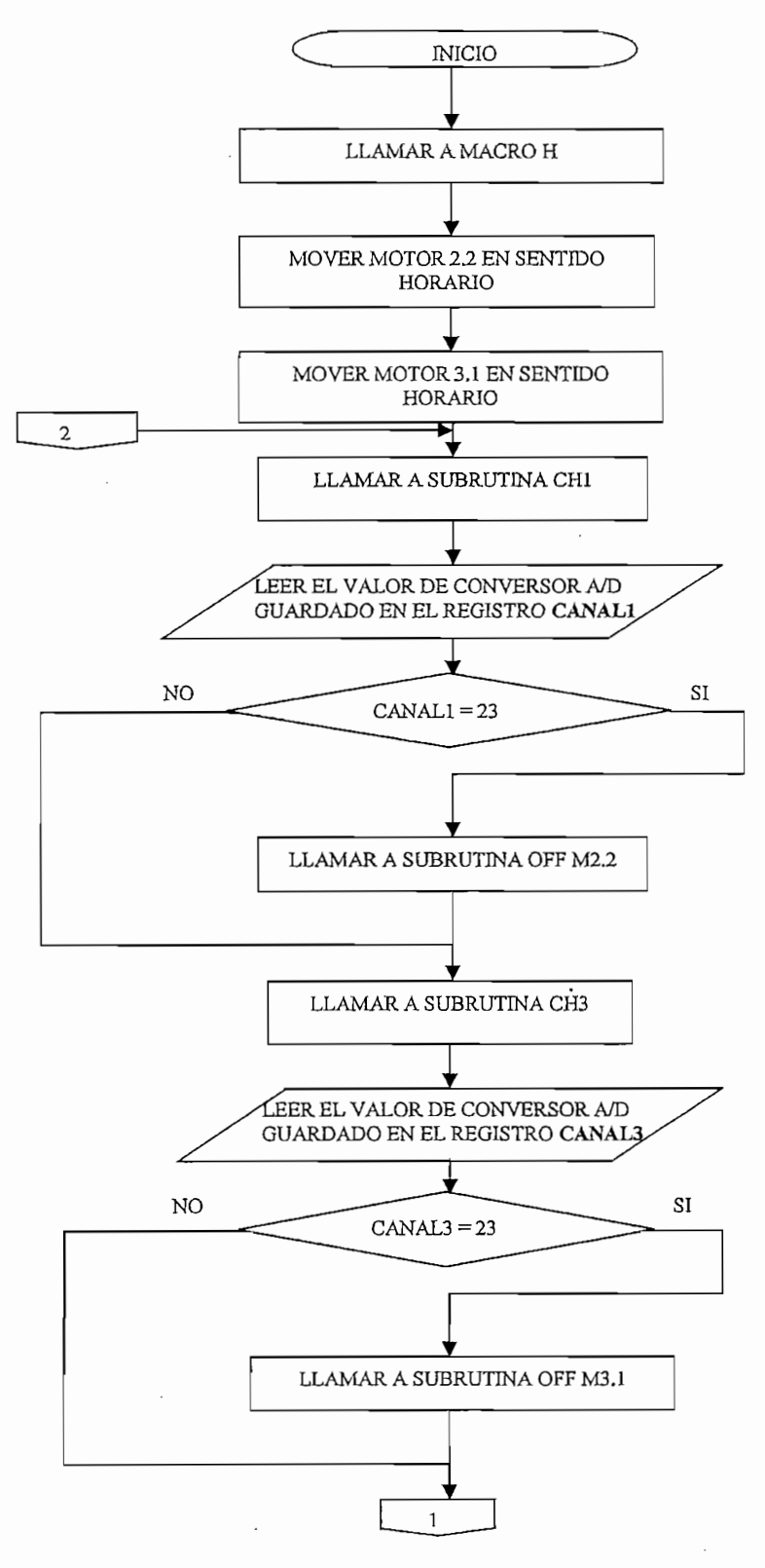

Figura 3.40 Subrutina CABEZA PARTE1

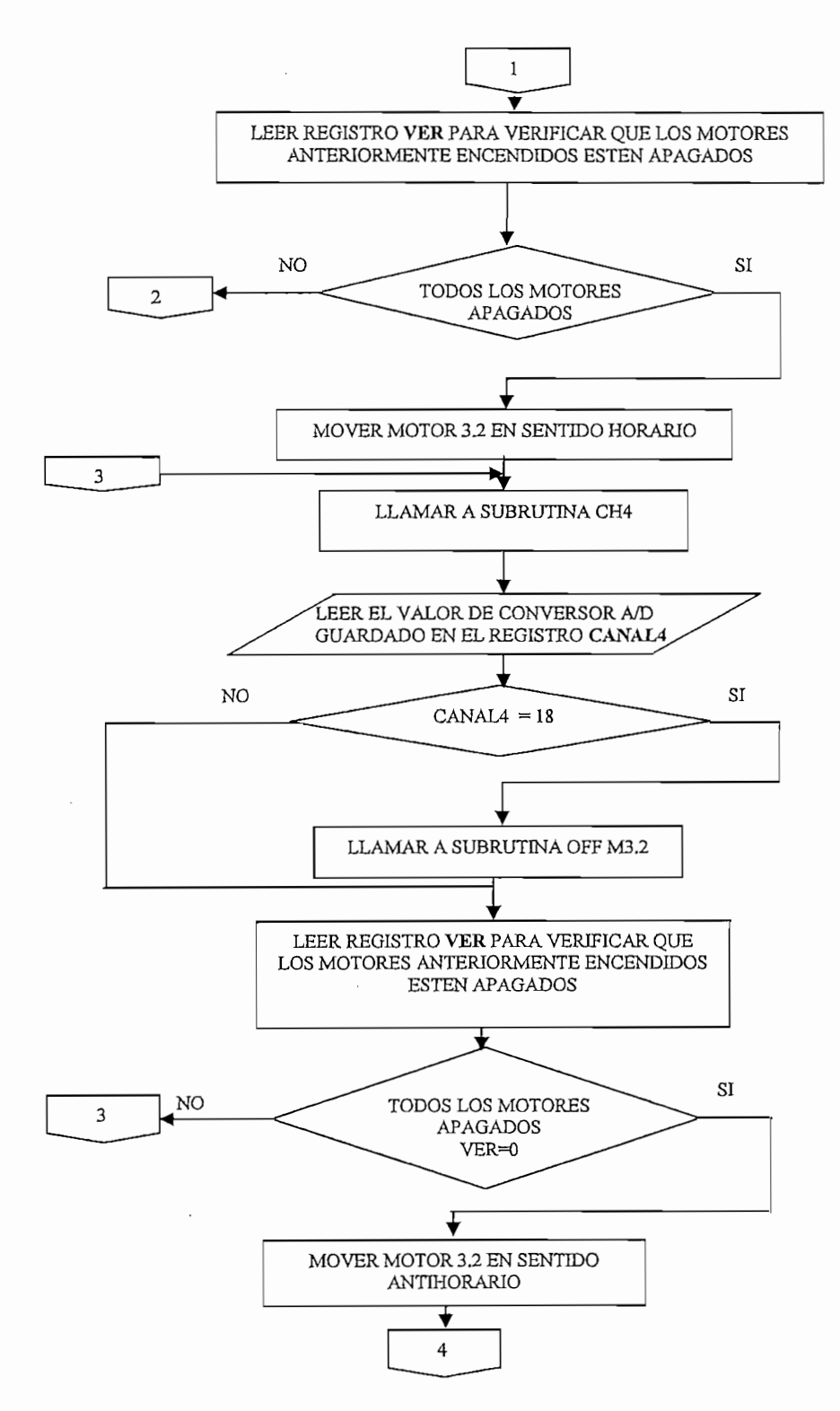

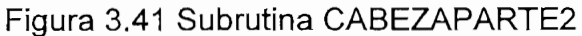

 $\epsilon$ 

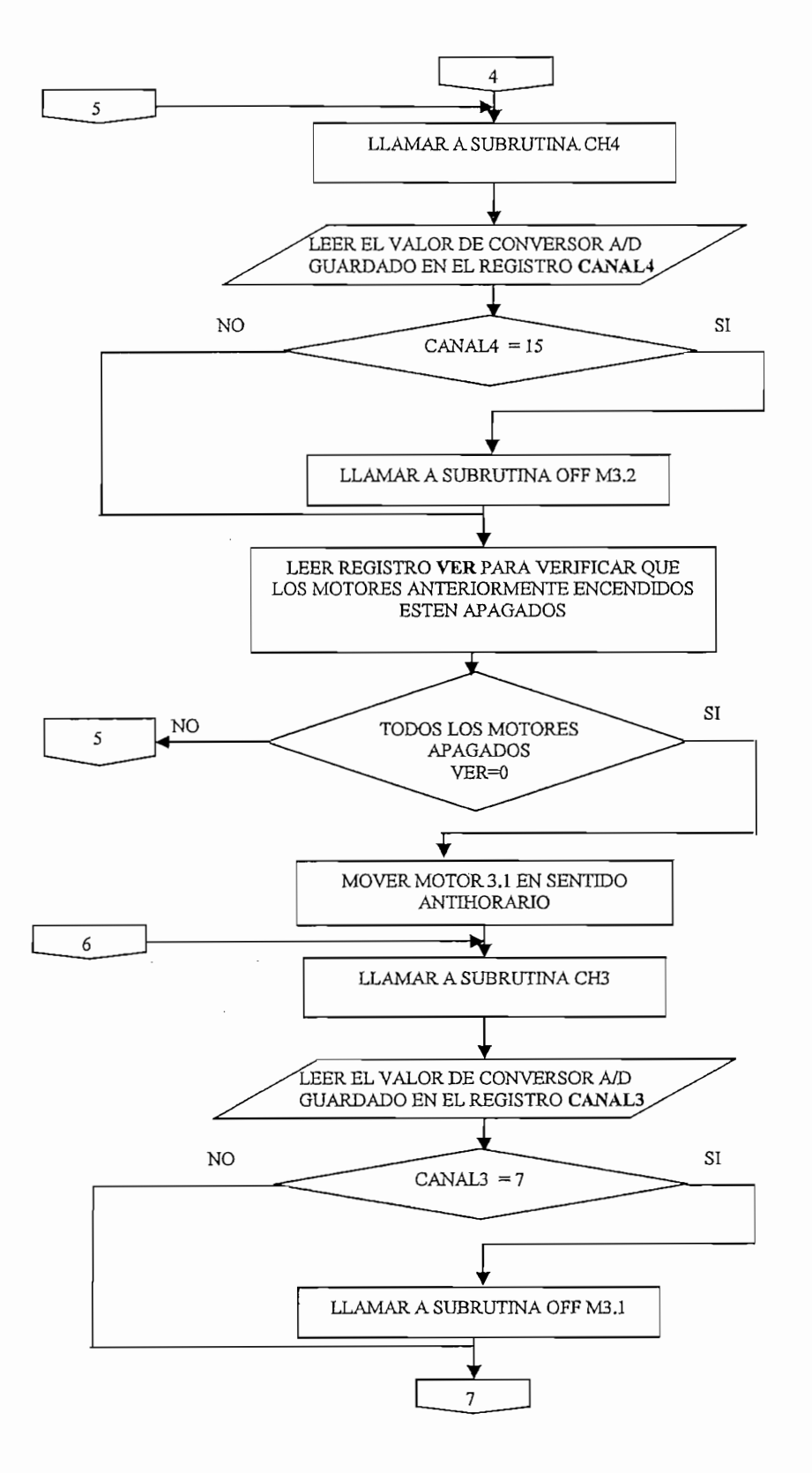

Figura 3.42 Subrutina CABEZA PARTE3

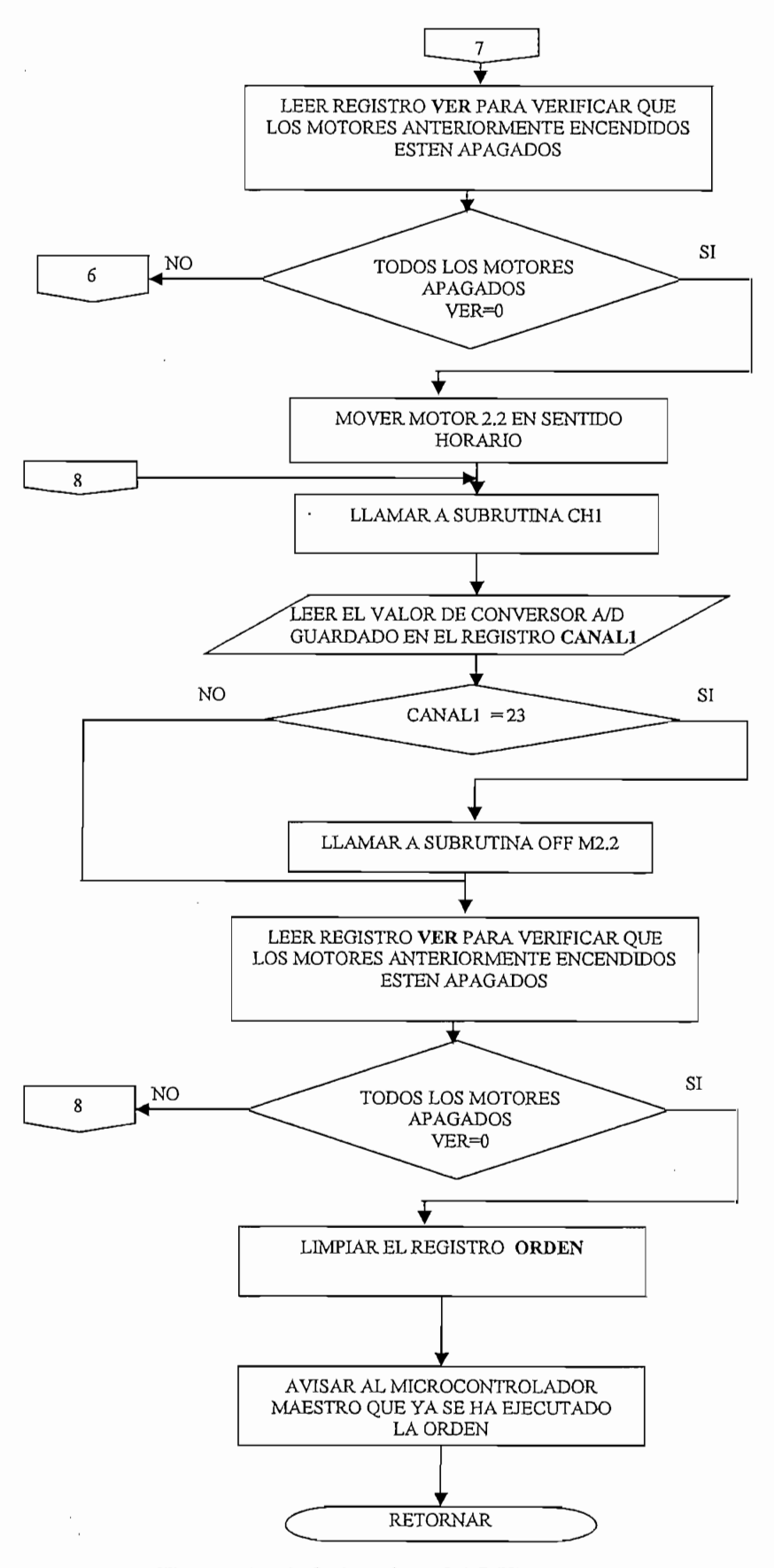

Figura 3.43 Subrutina CABEZA PARTE4

### 3.2.10 SUBRUTINA CABEZA1

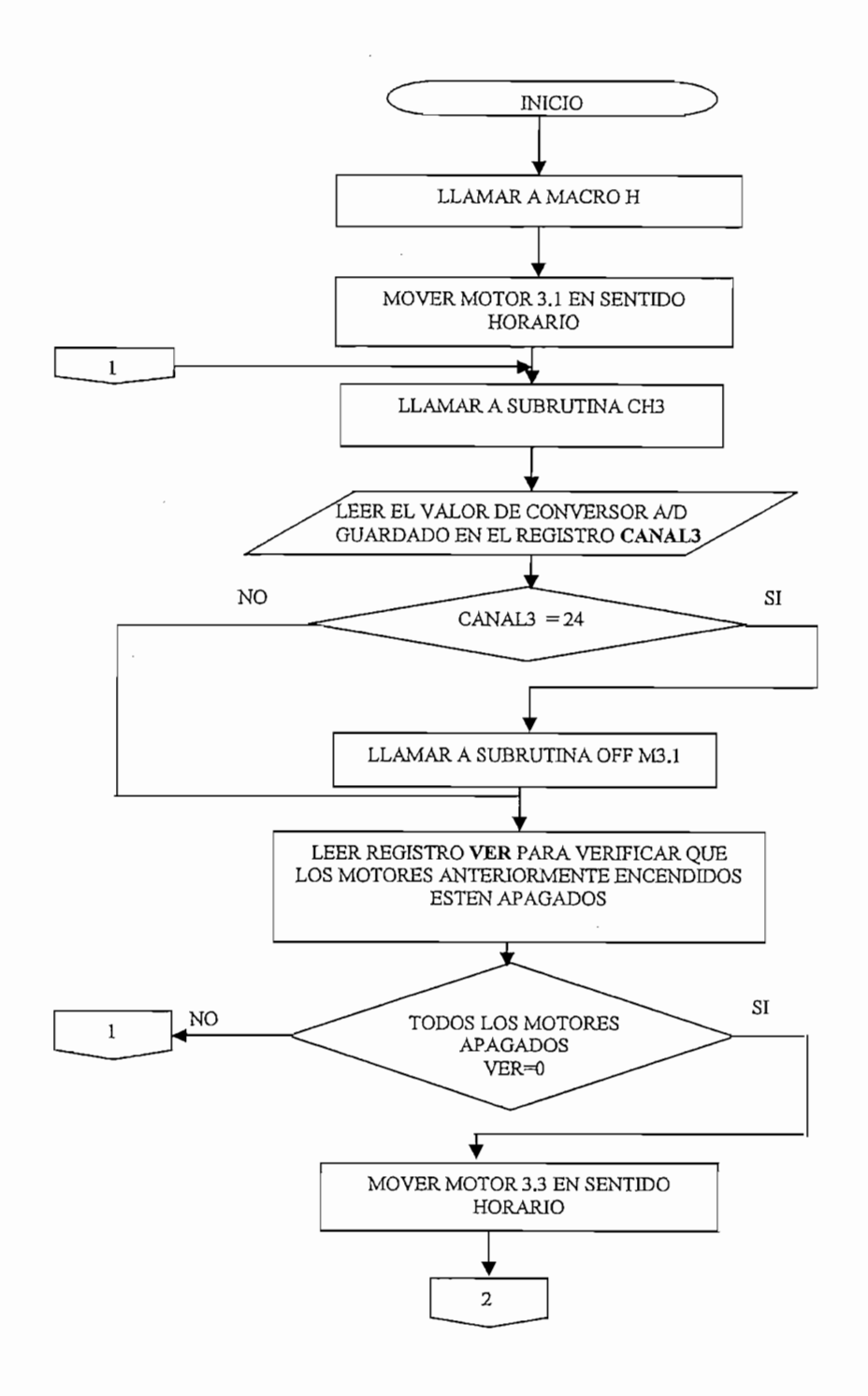

# Figura 3.44 Subrutina CABEZA1 PARTE1

 $\mathcal{A}$ 

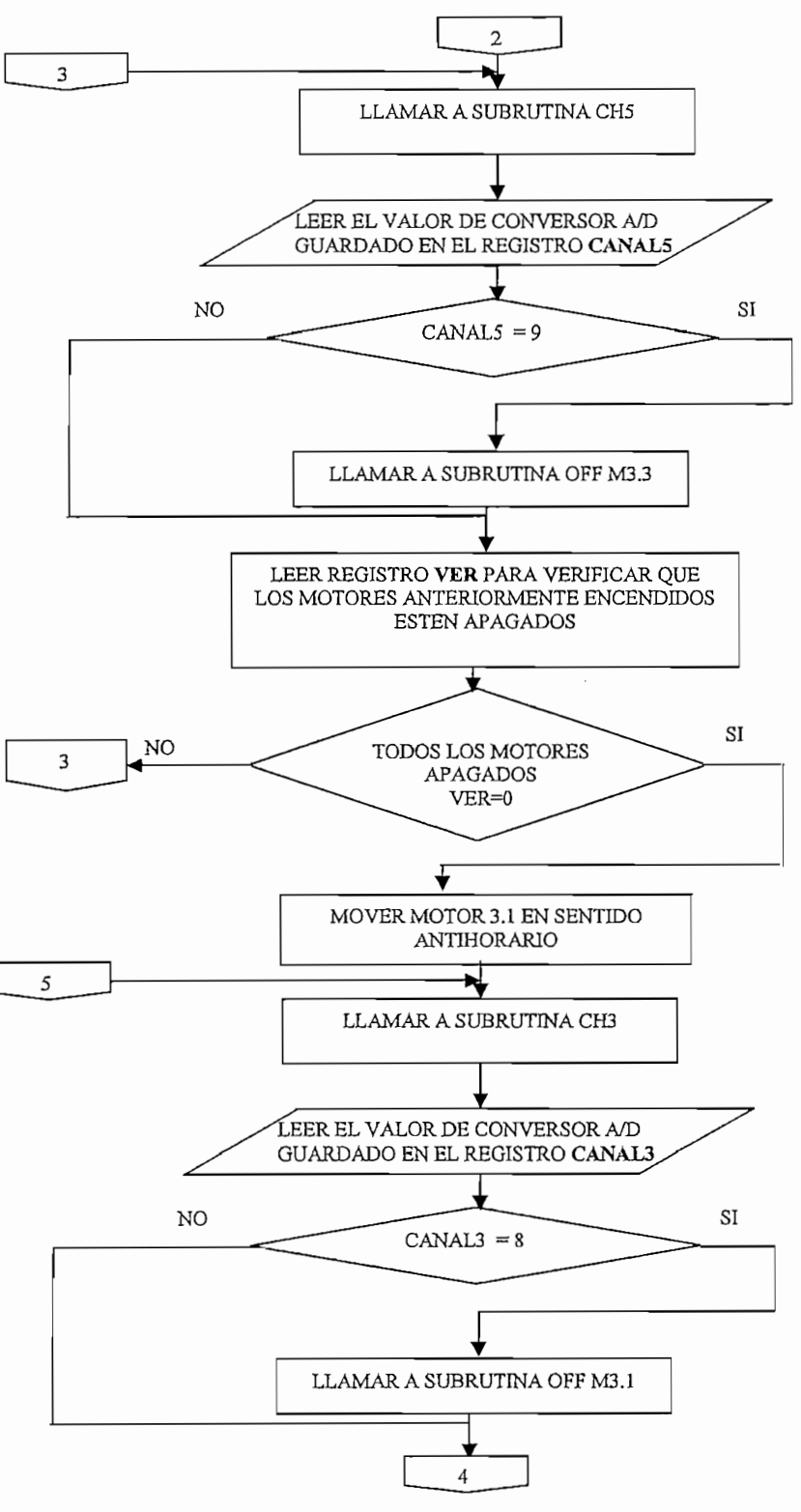

Figura 3.45 Subrutina CABEZA1 PARTE2

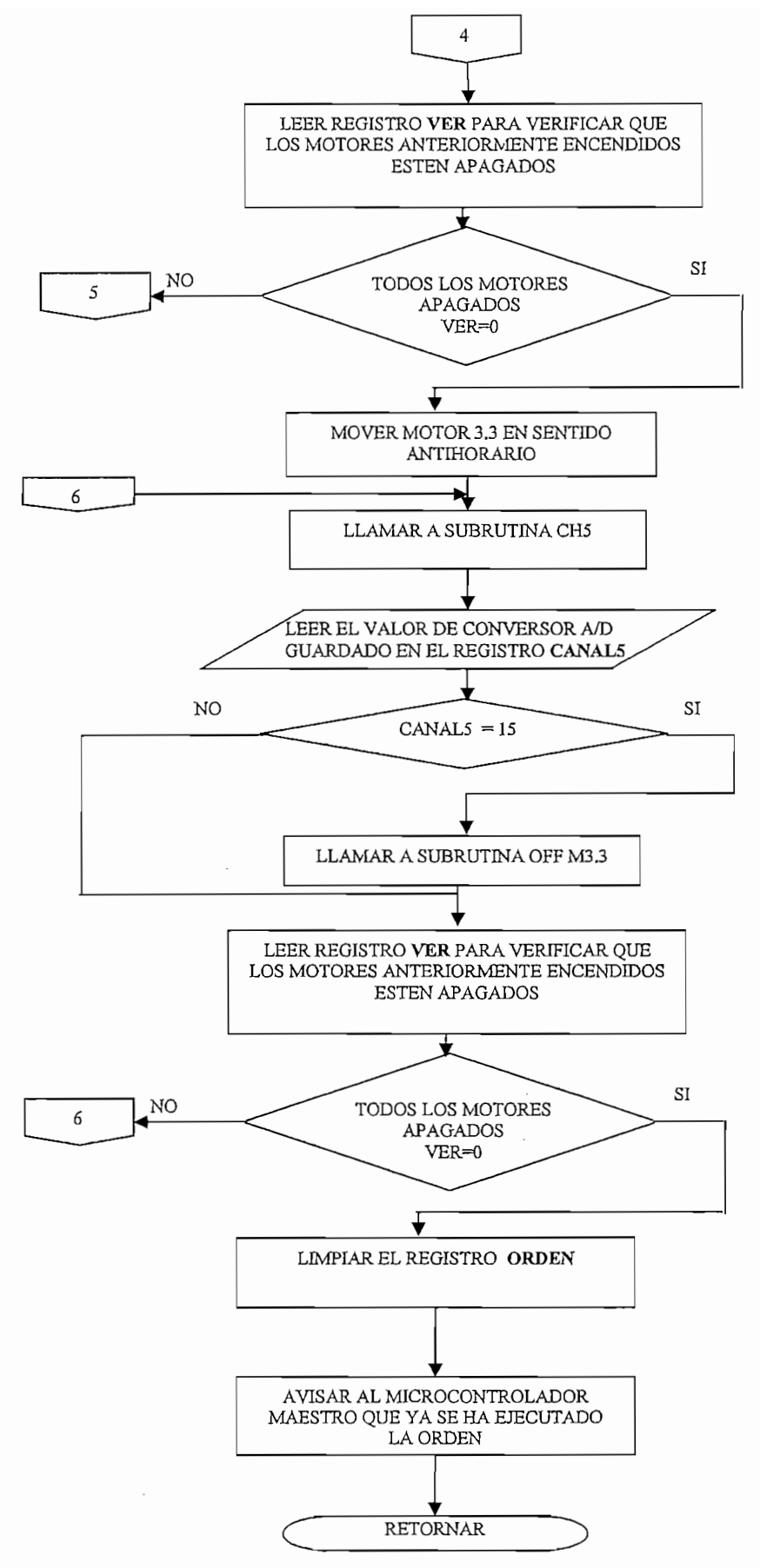

Figura 3.46 Subrutina CABEZA1 PARTE3

85

### 3.2.11 SUBRUTINA DARPATA

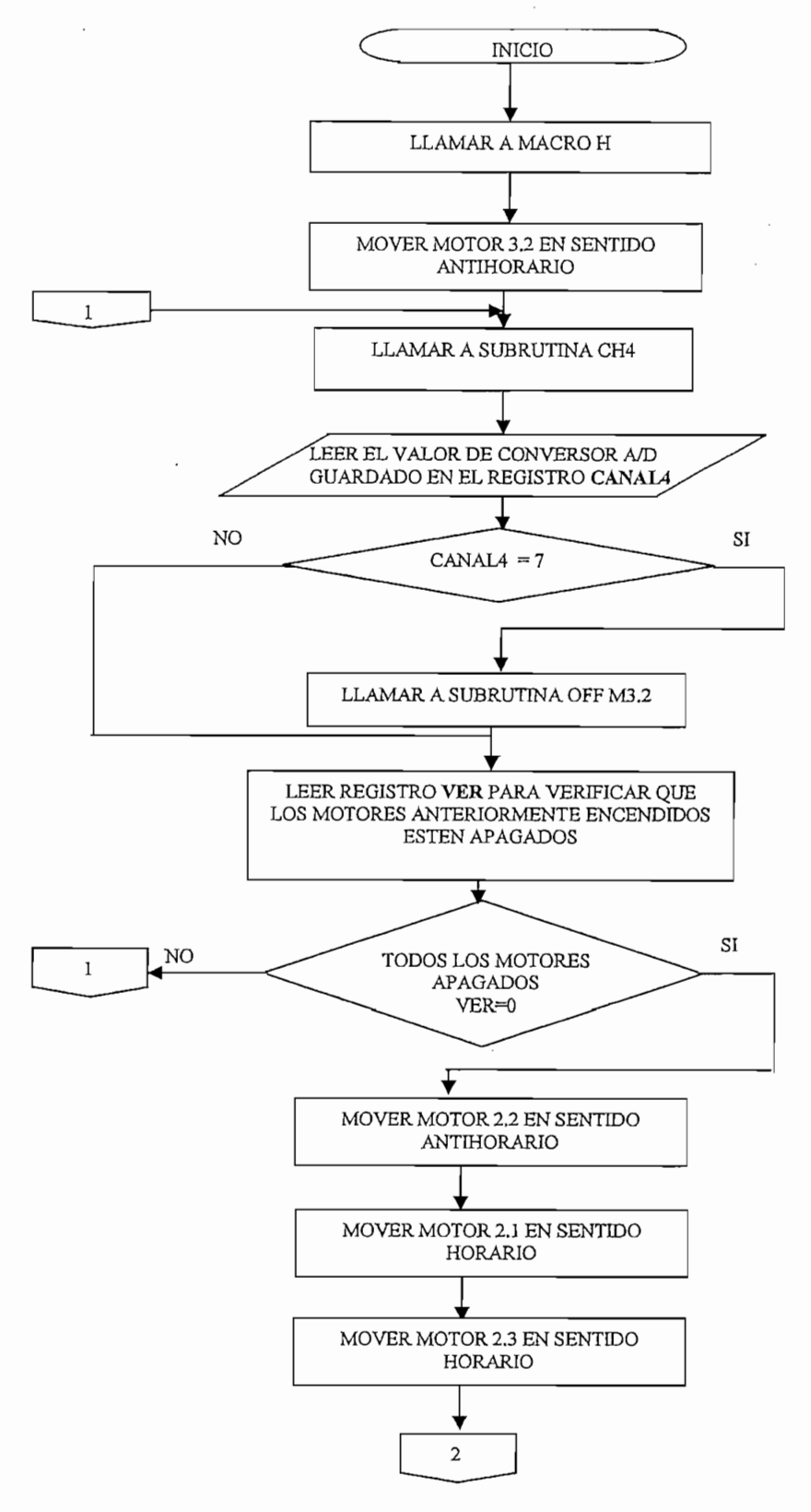

Figura 3.47 Subrutina DARPATA PARTE1

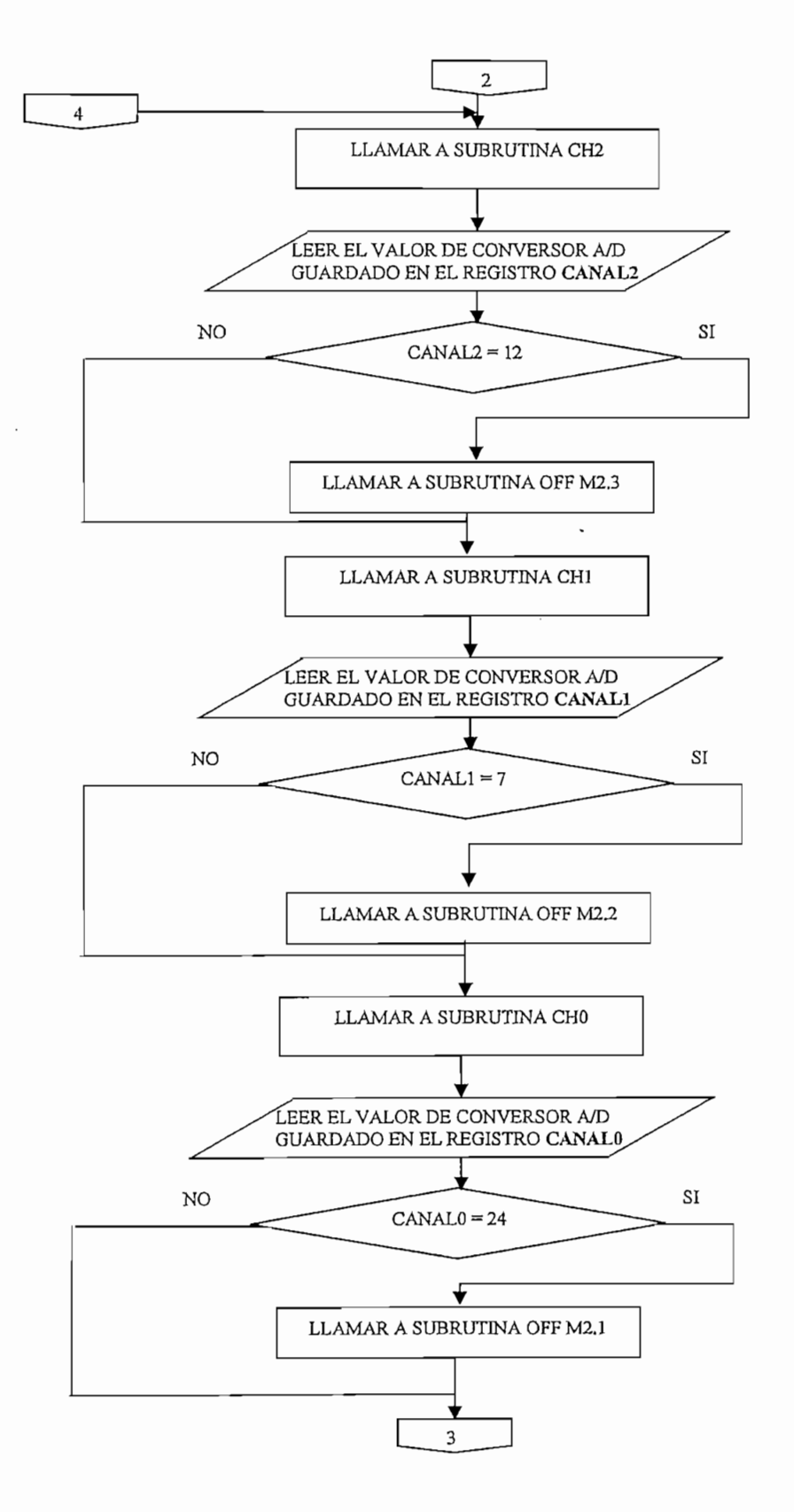

Figura 3.48 Subrutina DARPATA PARTE2

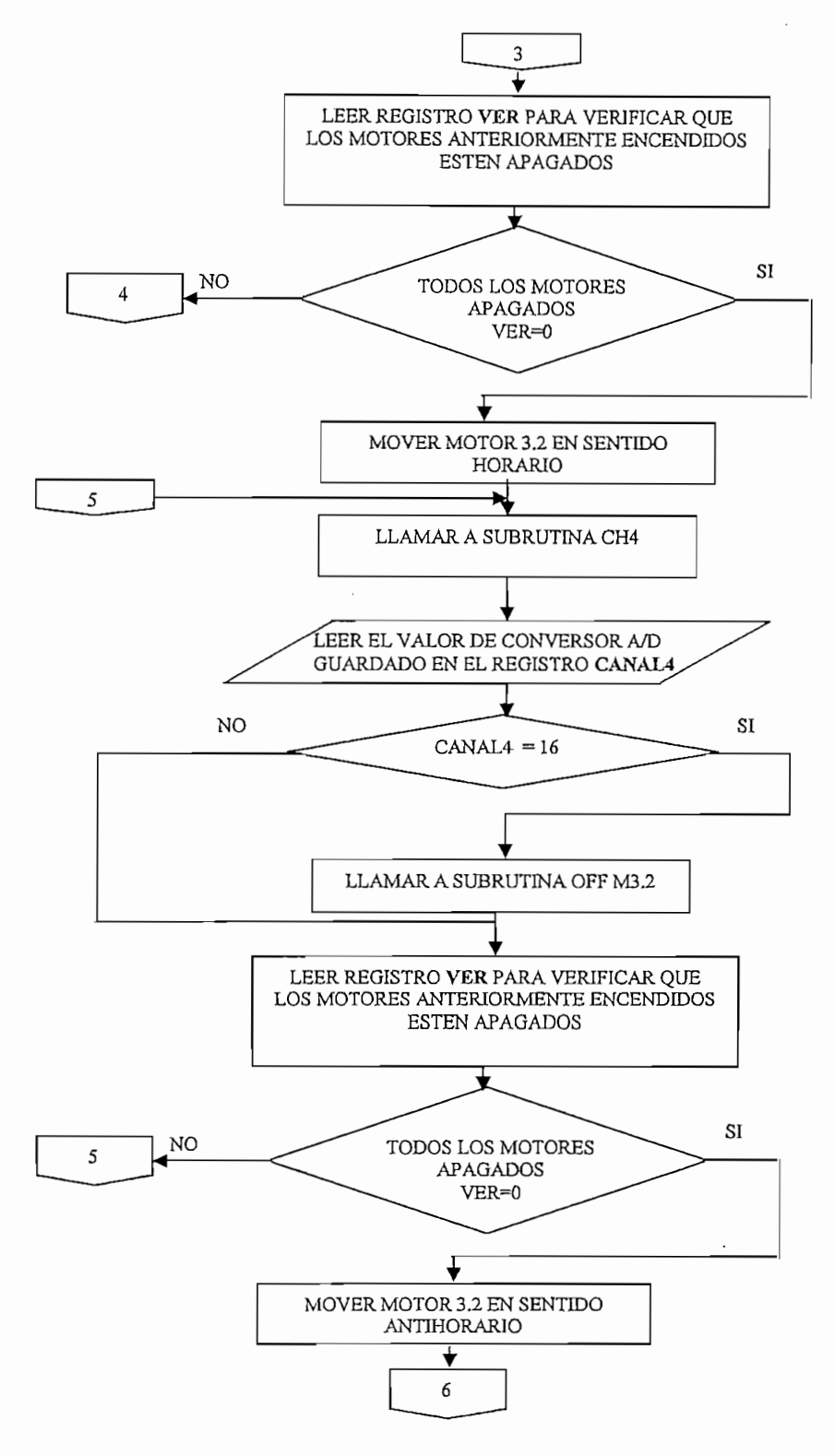

Figura 3.49 Subrutina DARPATA PARTE3

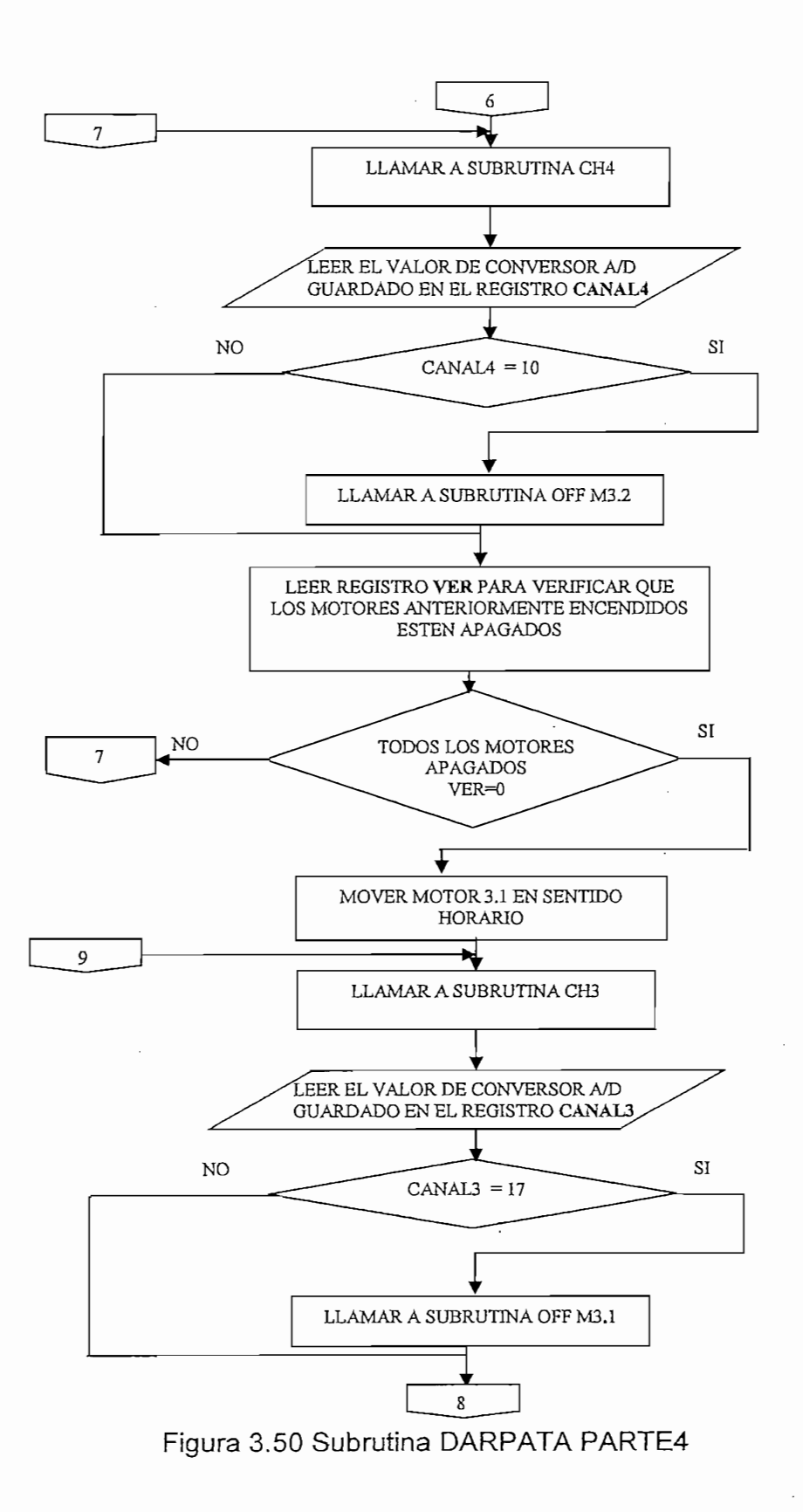

89

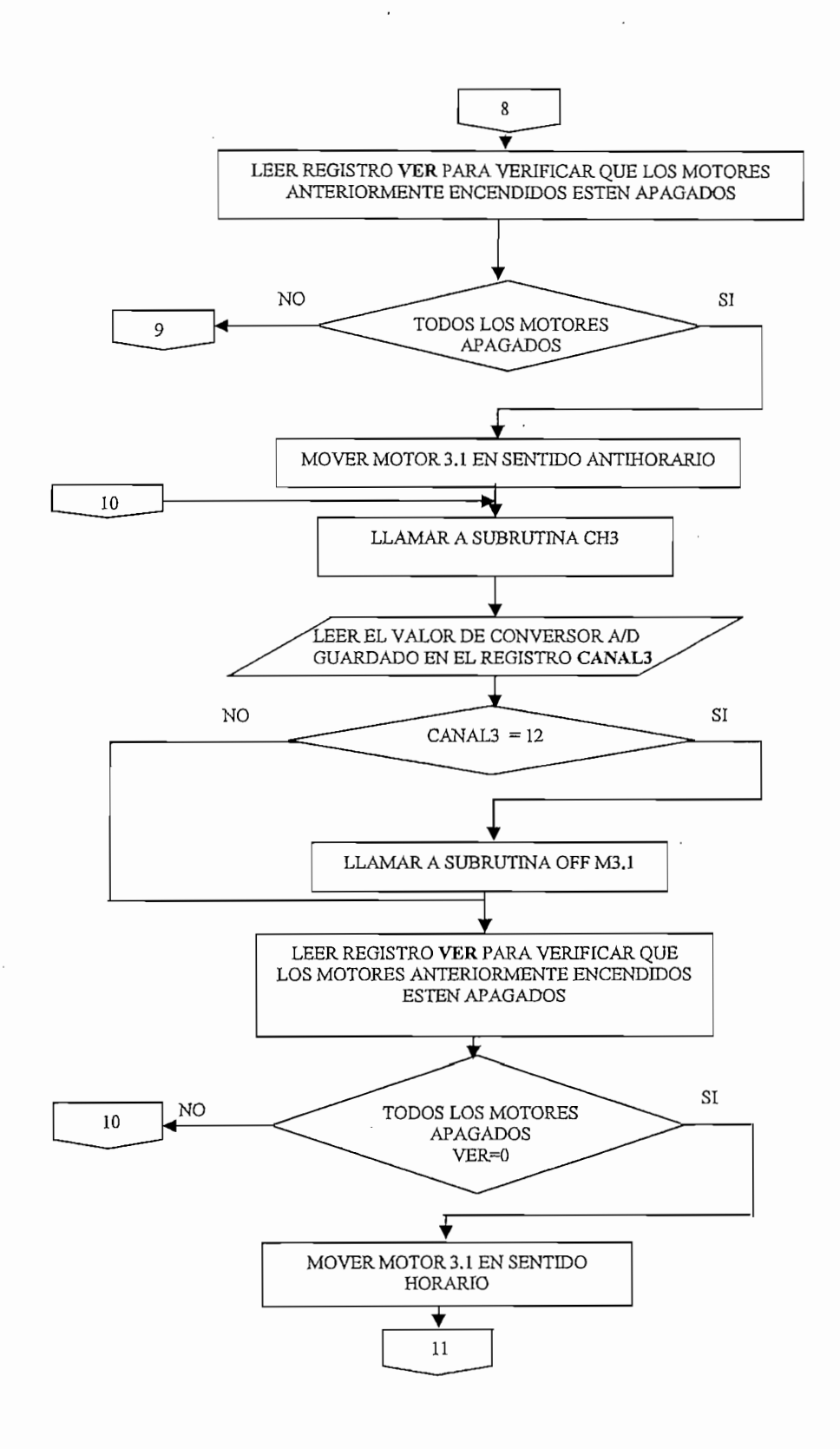

Figura 3.51 Subrutina DARPATA PARTE5

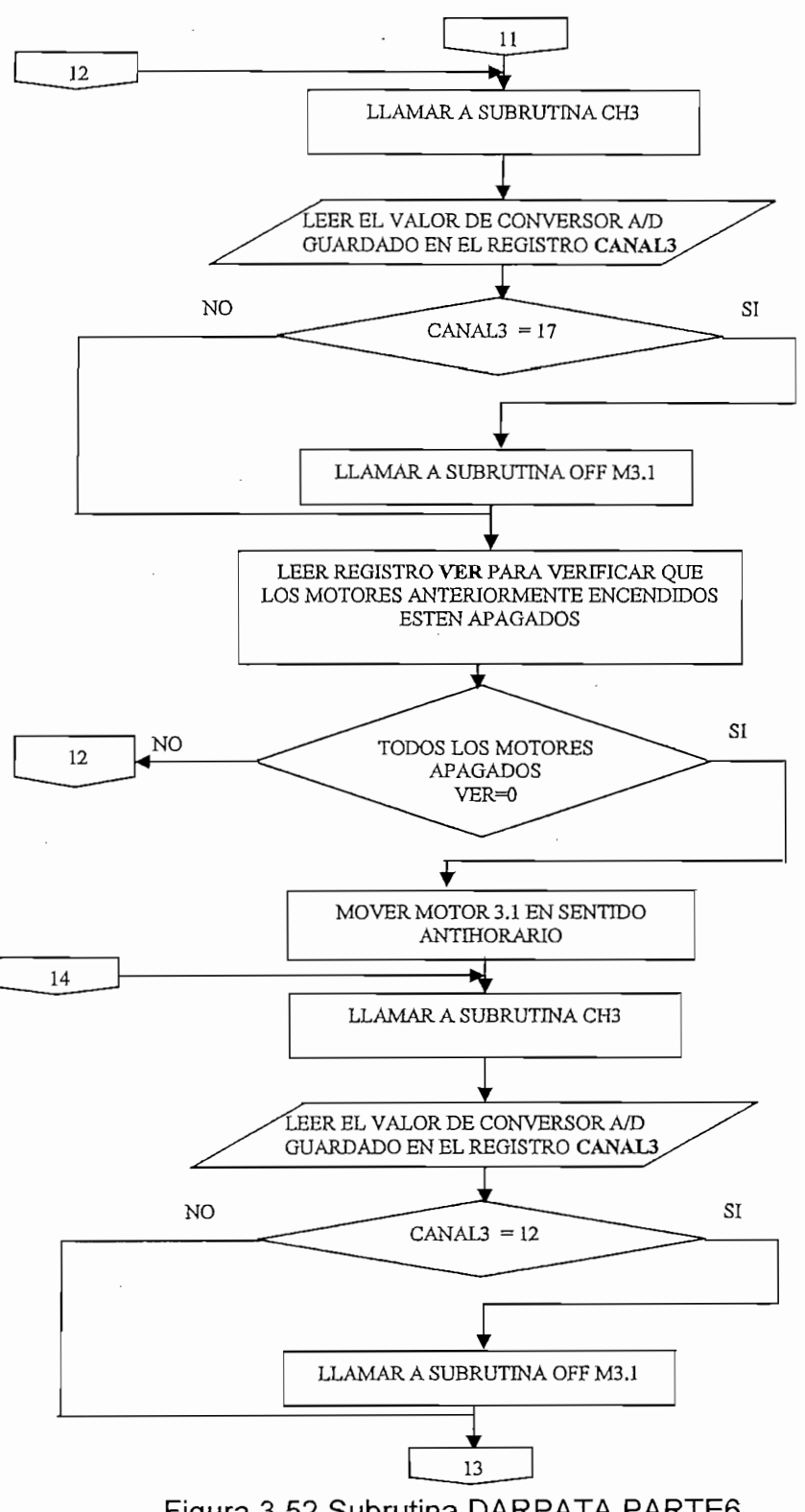

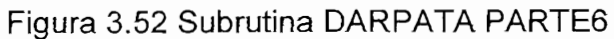

91
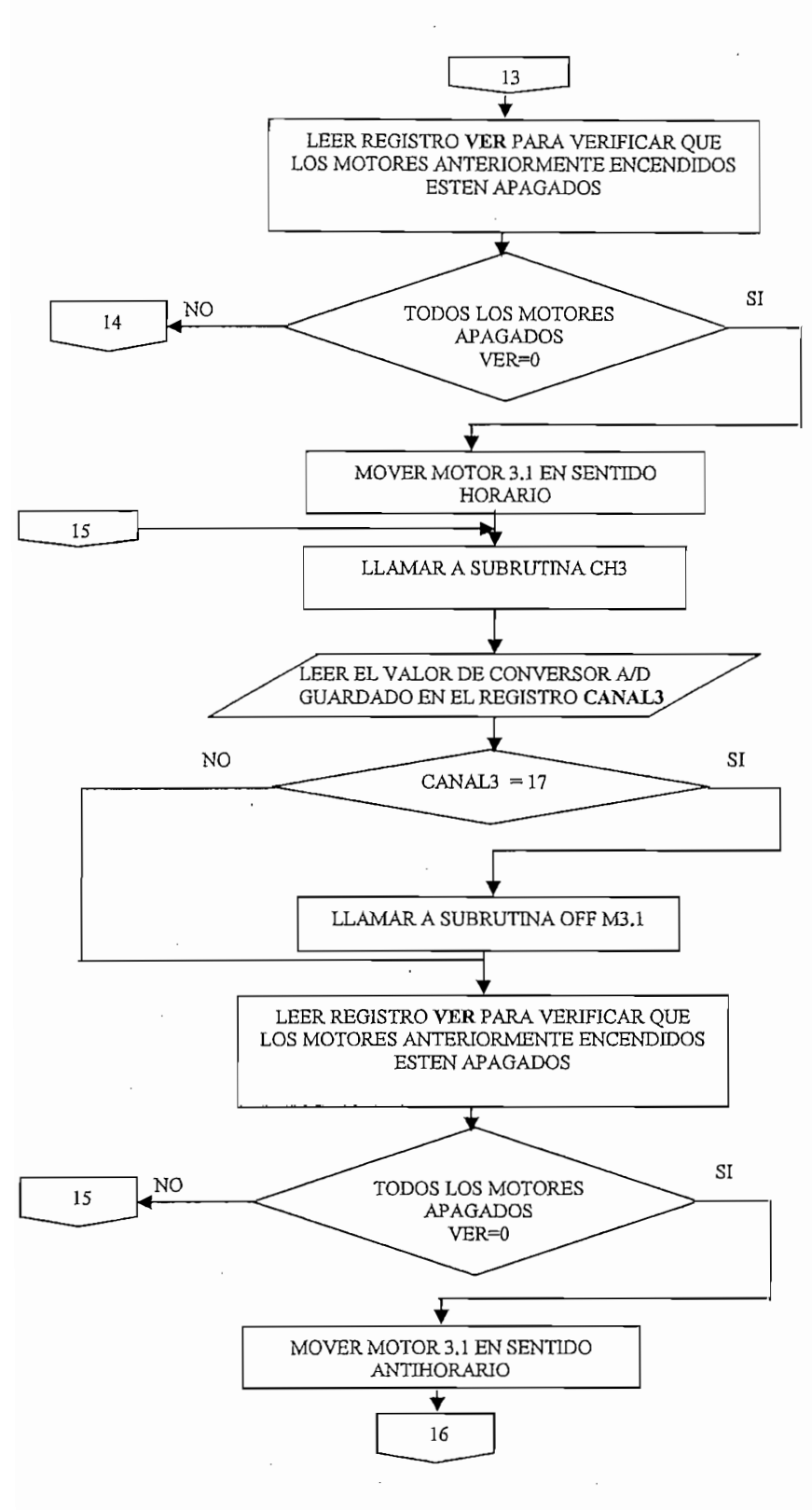

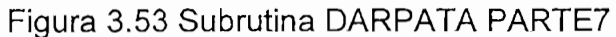

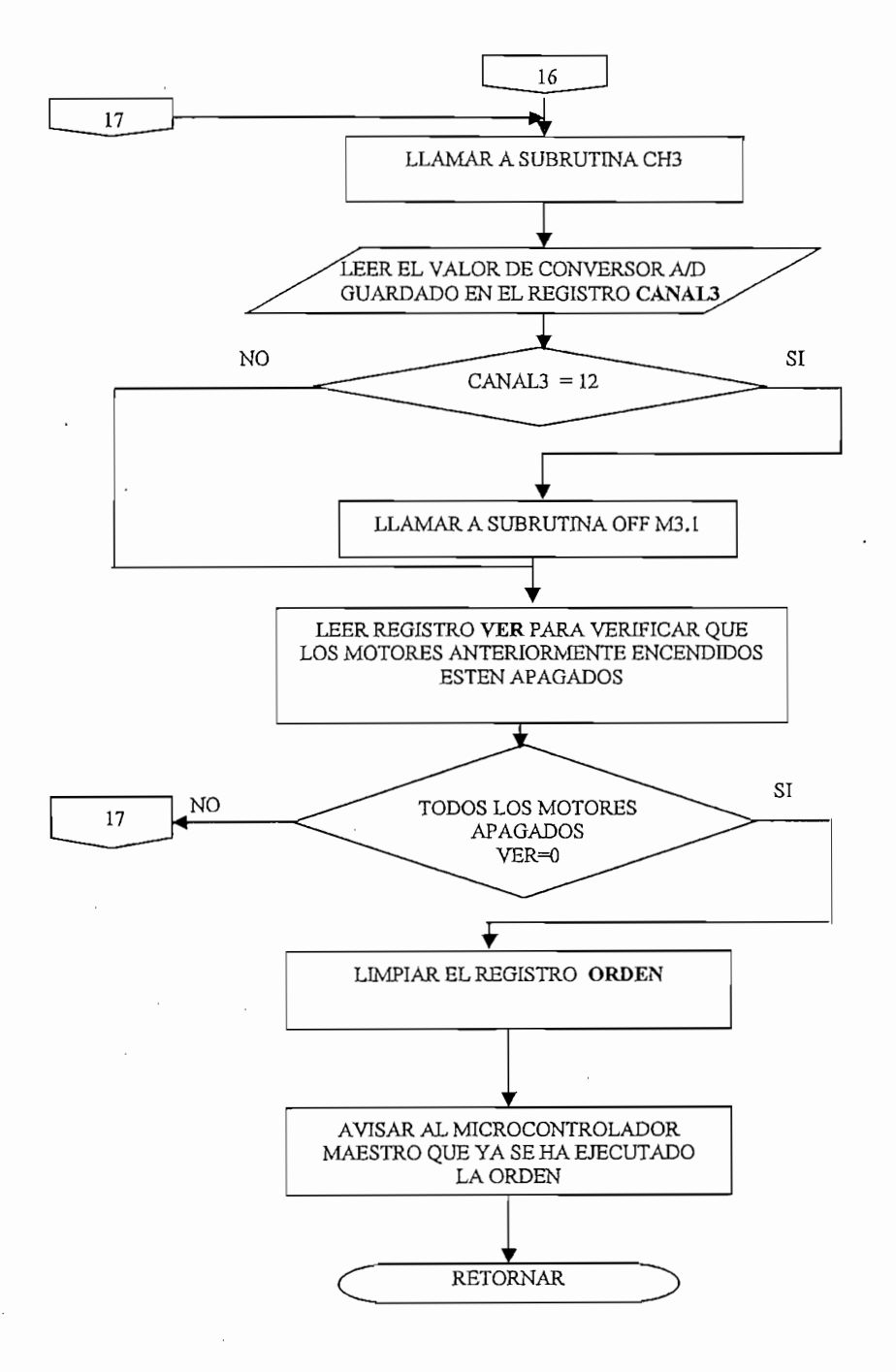

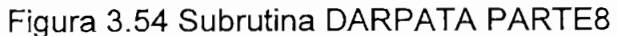

## 3.2.12 SUBRUTINA ENGUARDIA

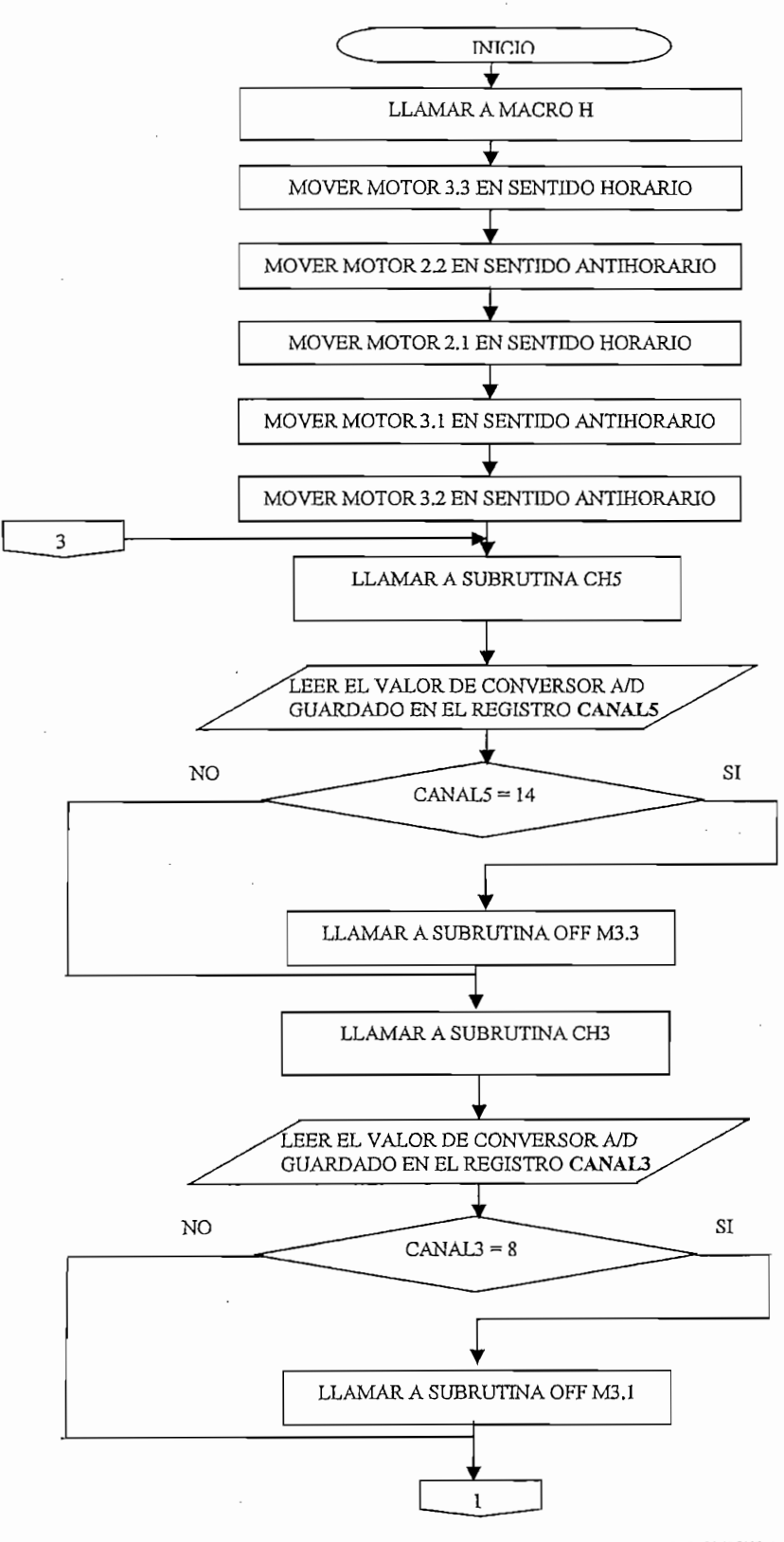

Figura 3.55 Subrutina ENGUARDIA PARTE1

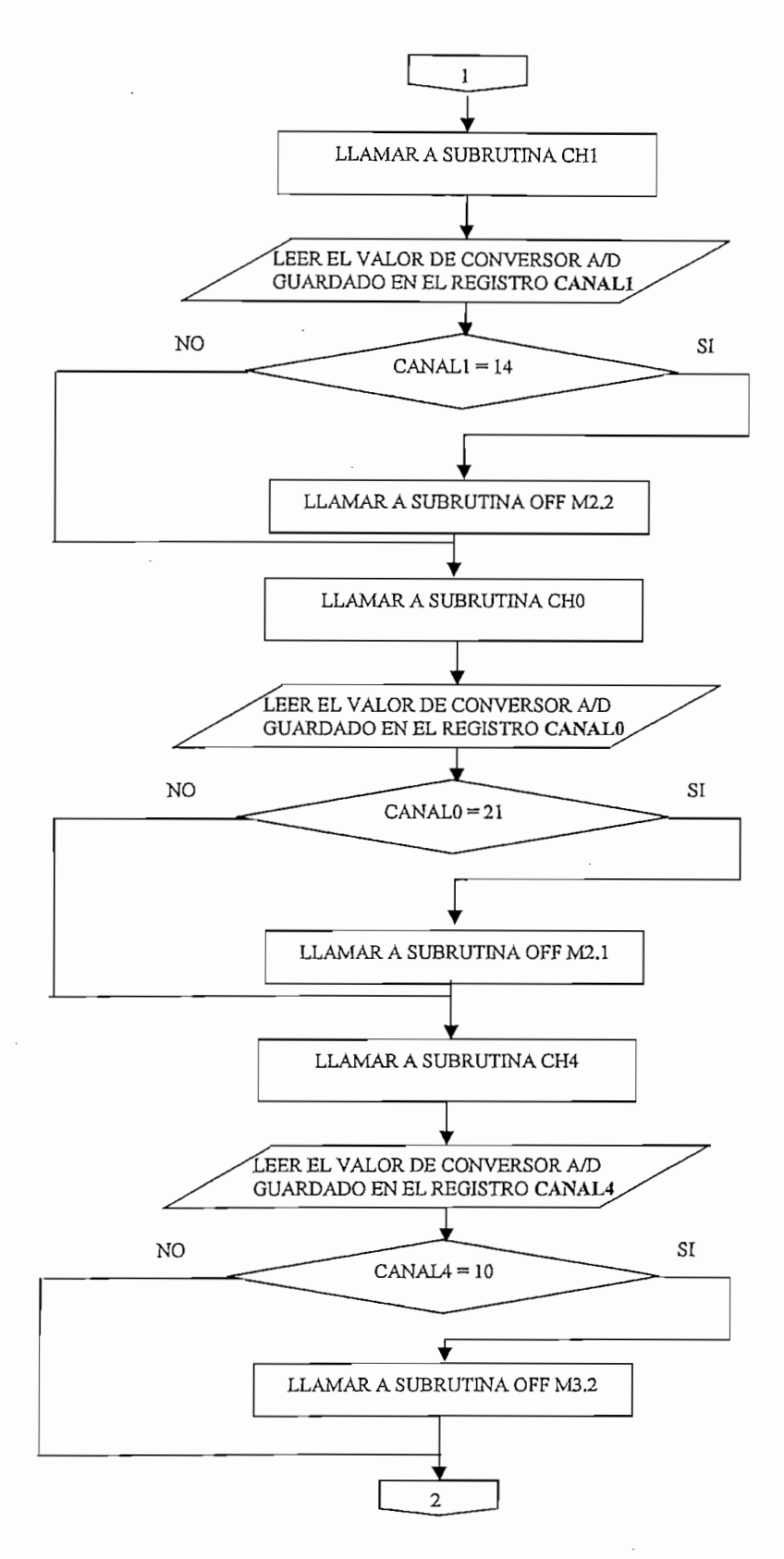

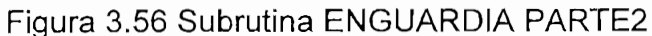

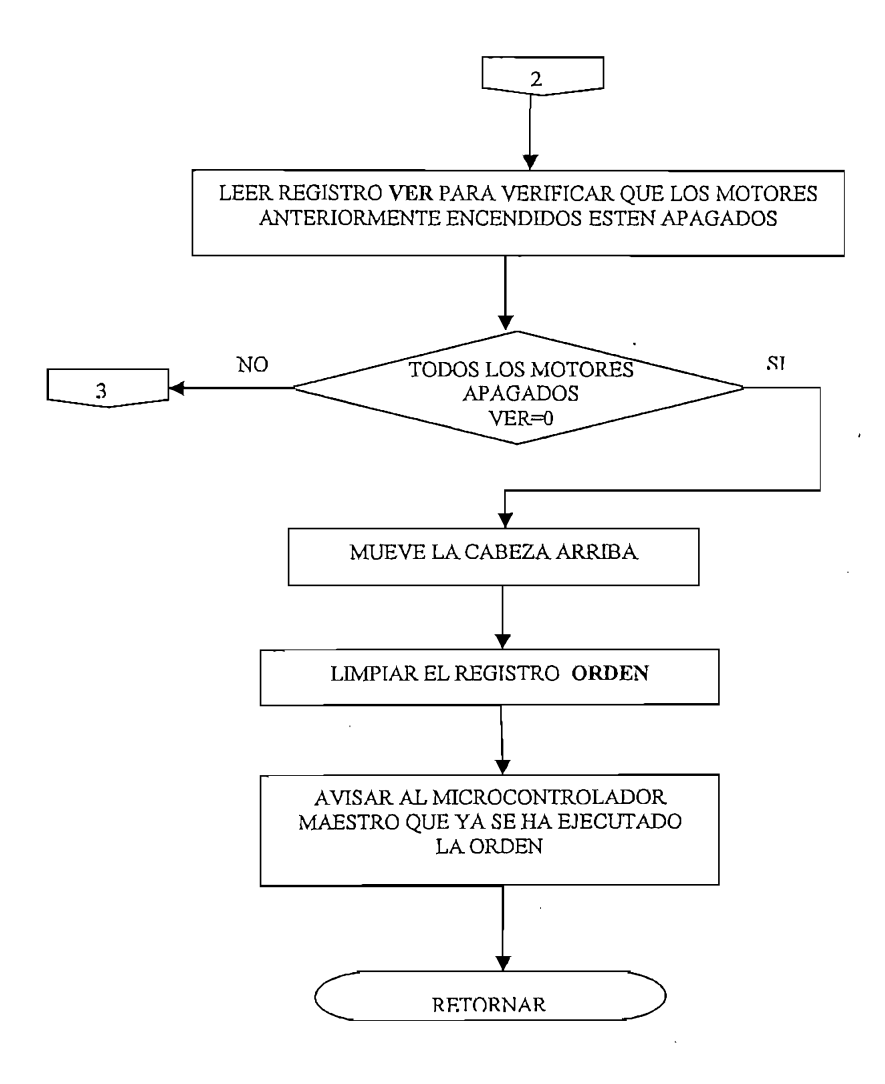

Figura 3.57 Subrutina ENGUARDIA PARTE3

 $\label{eq:2.1} \left\langle \left\langle \mathbf{r}_{\mathrm{eff}}\right\rangle \right\rangle =\left\langle \mathbf{r}_{\mathrm{eff}}\right\rangle \right\rangle _{0}$ 

 $\sim$ 

 $\sim$ 

 $\bar{z}$ 

 $\alpha_{\rm{max}}$ 

 $\sim$   $\sim$ 

l,

## 3.2.13 SUBRUTINA SFINAL

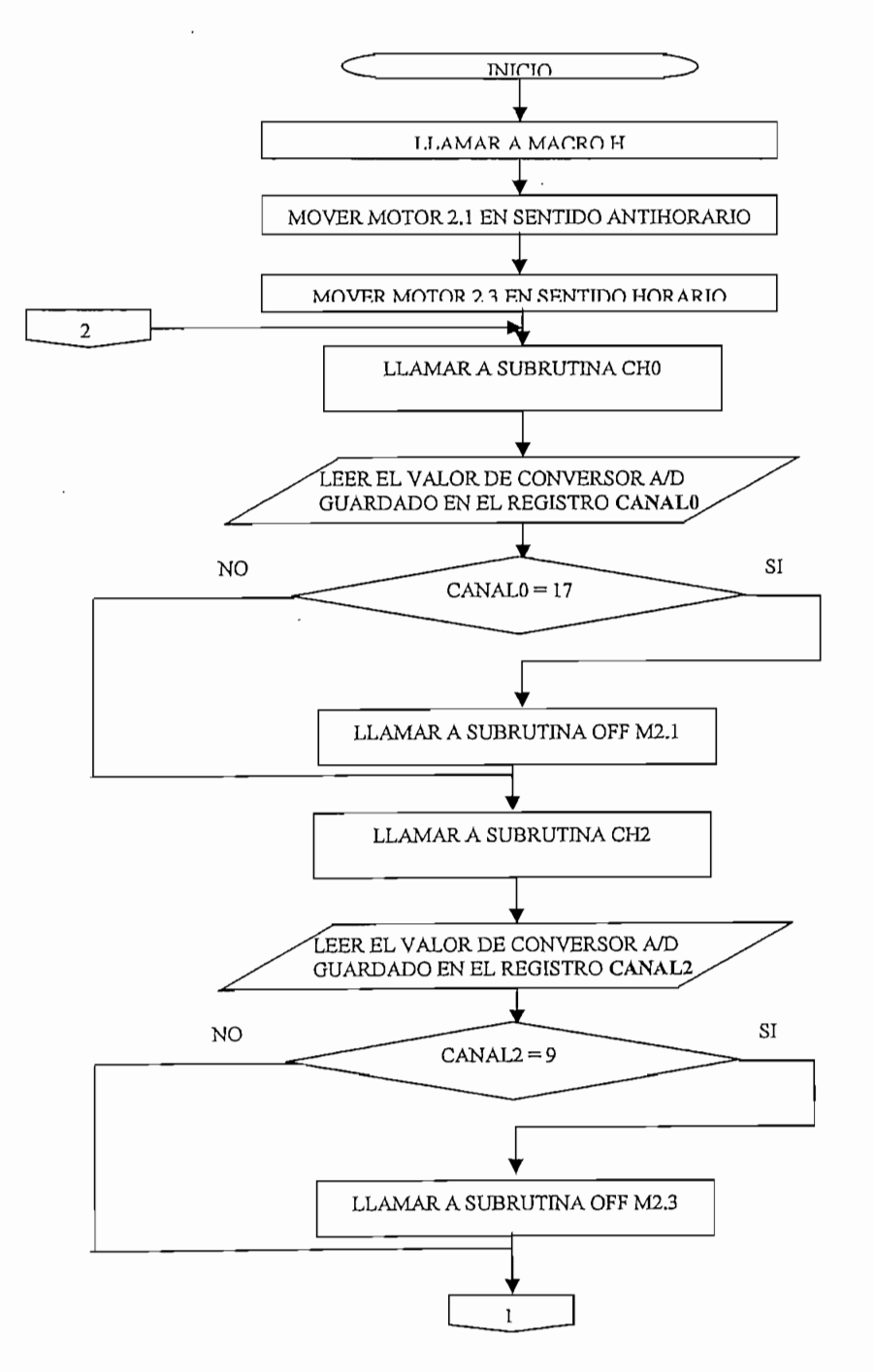

Figura 3.57 Subrutina SFINAL PARTE1

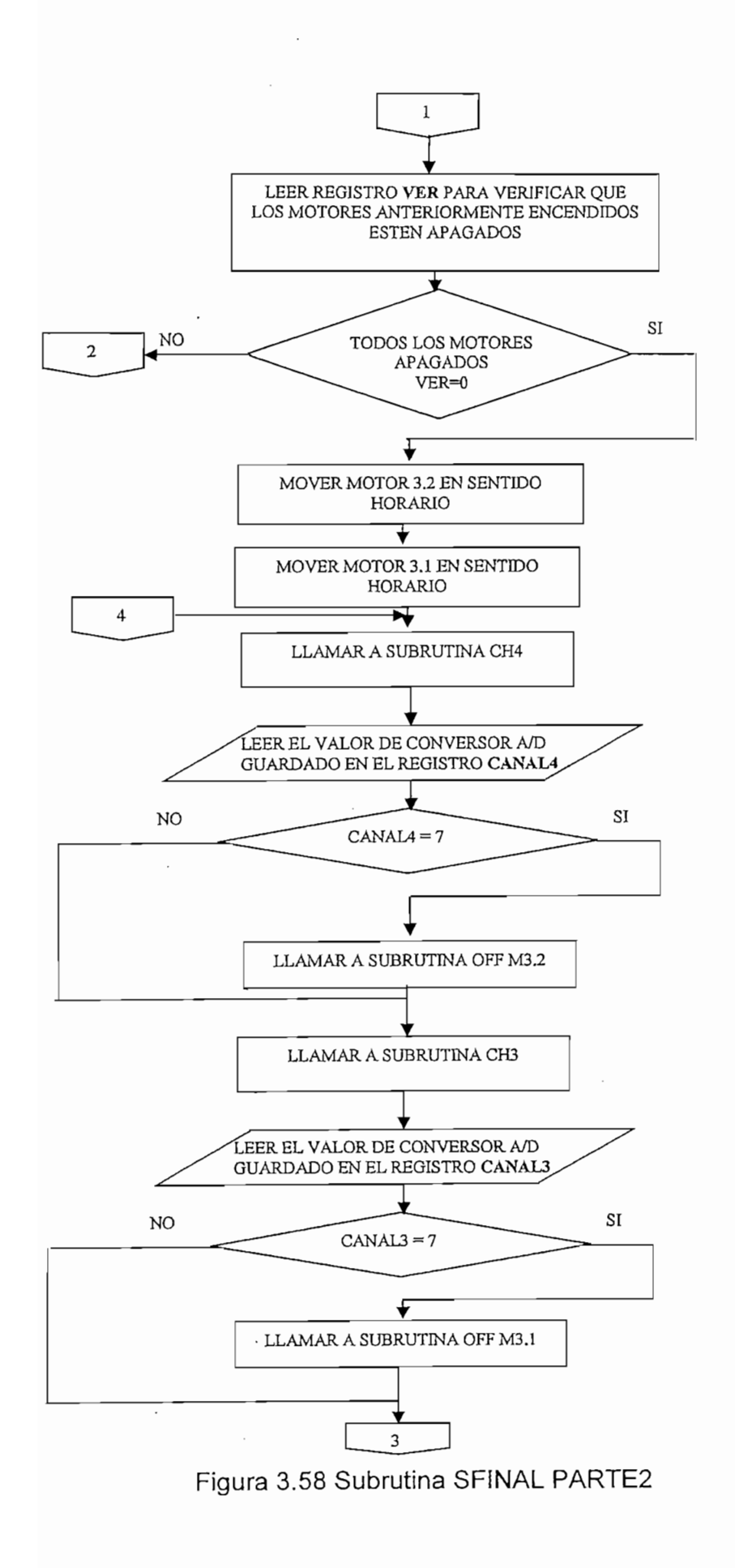

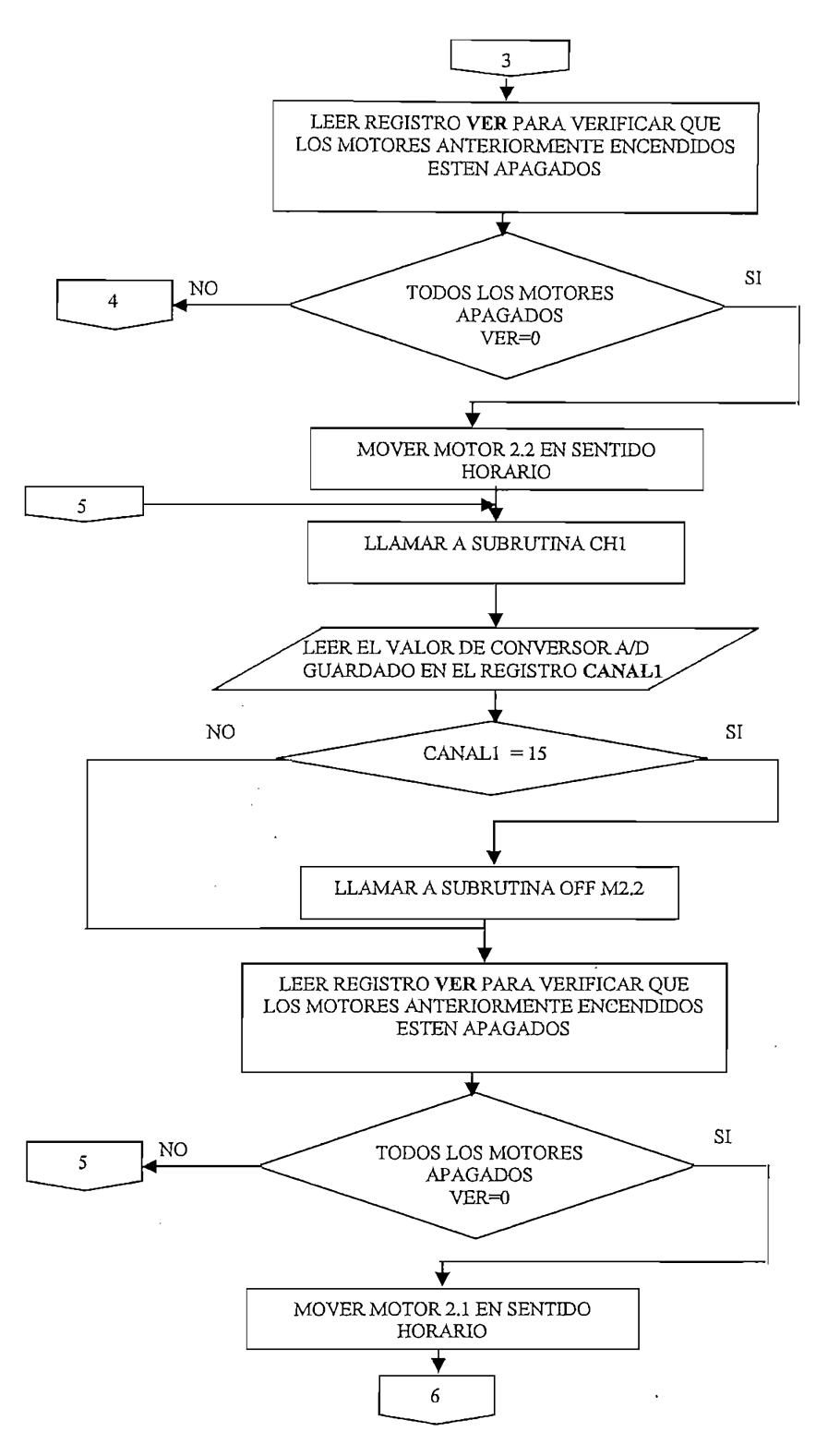

Figura 3.59 Subrutina SFINAL PARTE3

6  $\overline{7}$  $\overline{\phantom{a}}$ LLAMAR A SUBRUTINA CHO  $\Box$ LEER EL VALOR DE CONVERSOR A/D GUARDADO EN EL REGISTRO CANALO NO SI  $CANAL0 = 24$  $\downarrow$ LLAMAR A SUBRUTINA OFF M2.1  $\overline{\mathbf{v}}$  $\overline{\text{L}}$ EN FARA VERIFIC.<br>EDIODATNEE ENO ESTEN APAGADOS TODOS LOS MOTORES SI a Motopro NO  $\overline{7}$ 701 UN  $VER=0$ MOVER MOTOR 2.3 EN SENTIDO MOVER MOTOR 2.3 EN SENTIDO ANTIHORARIO  $\mathbf{9}$  $\sim$ LLAMAR A SUBRUTINA CH2  $\overline{\mathbf{v}}$ LEER EL VALOR DE CONVERSOR A/D GUARDADO EN EL REGISTRO CANAL2 NO SI PARA PROPINSI PADA 2001 NASA PADA 2012 ANG PARAMANG ANG PARAMANG ANG PARAMANG ANG PARAMANG ANG PARAMANG NO SI  $CANAL2 = 15$  $\mathbf \triangledown$ LLAMAR A SUBRUTINA OFF M2.3 8 Figura 3.60 Subrutina SFINAL PARTE4

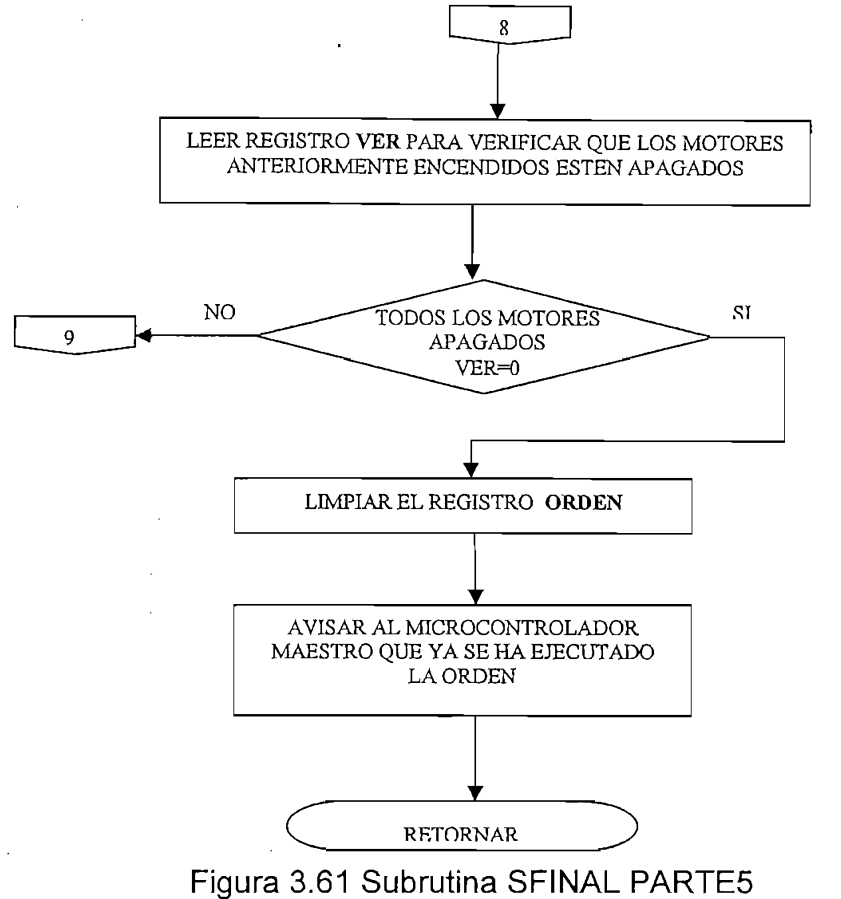

# 3.2.14 SUBRUTINA LEVANTAR PATA TRACERA

**3.2.14 SUBRUTINA LEVANTAR PATATRACERA**

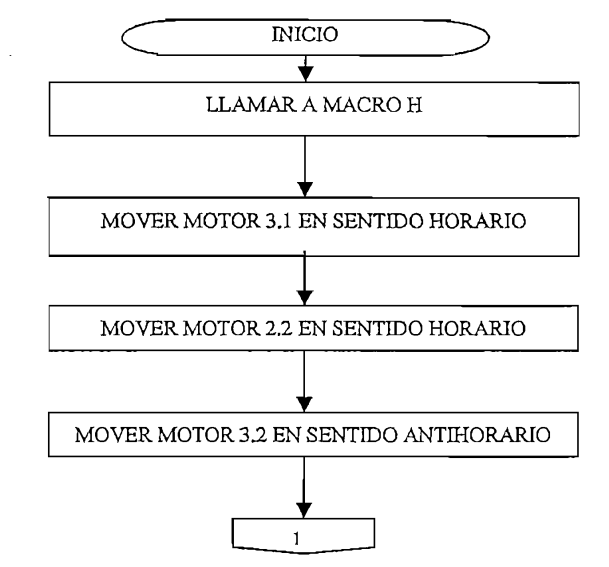

101

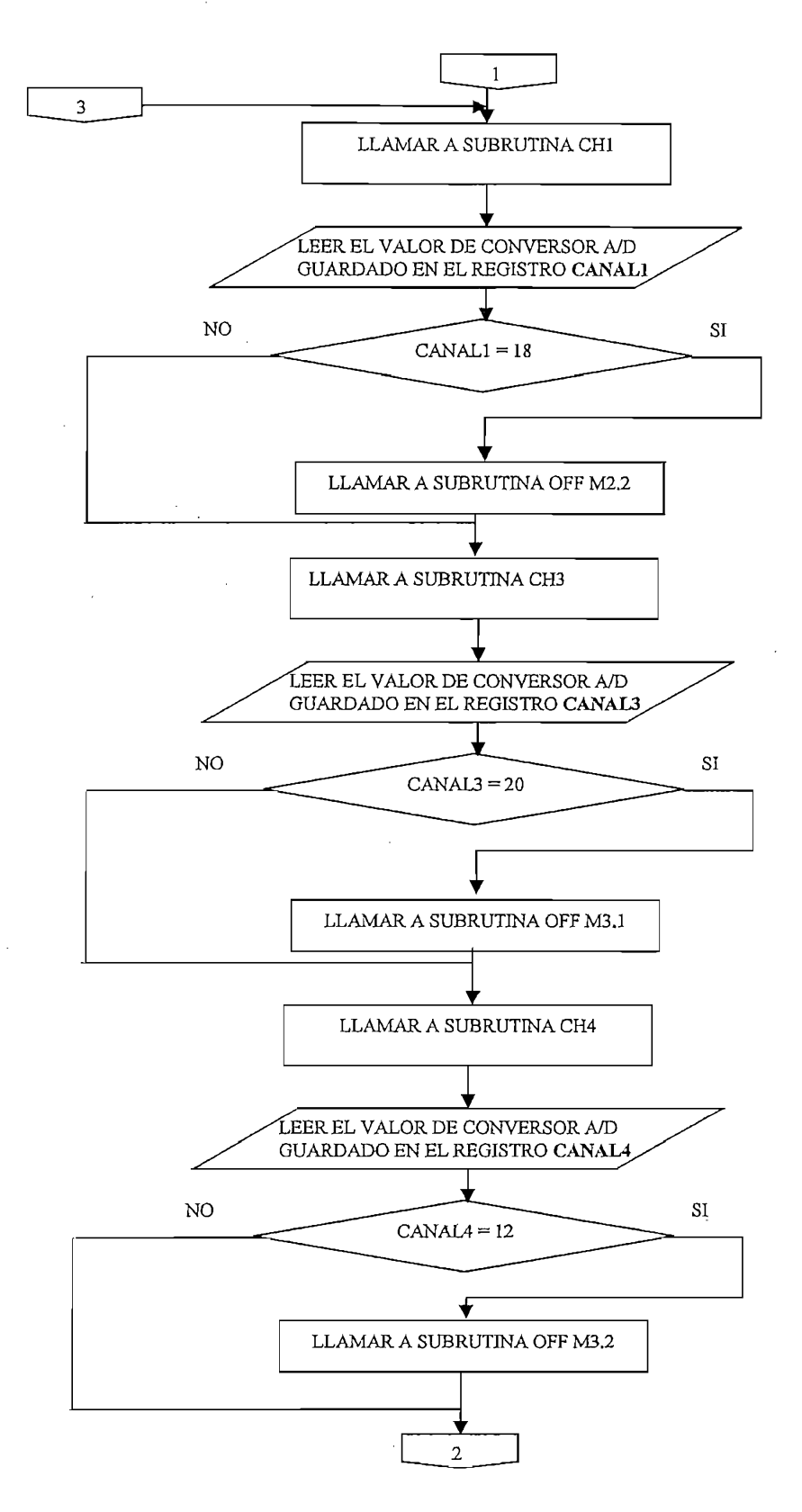

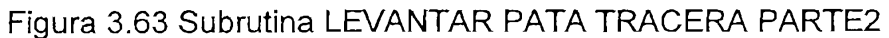

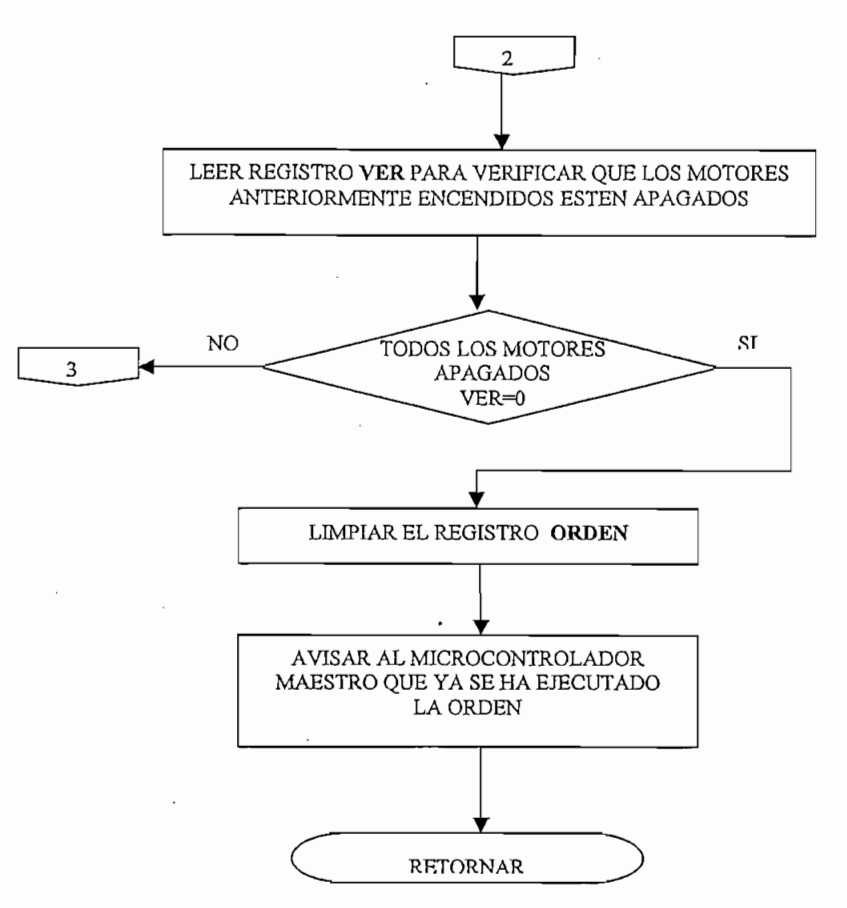

Figura 3.64 Subrutina LEVANTAR PATA TRACERA PARTE3

## 3.2.15 SUBRUTINA GIRAR

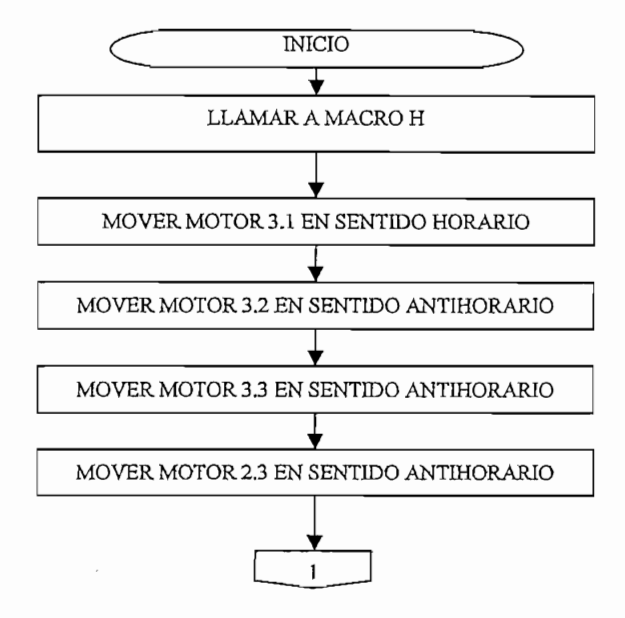

Figura 3.65 Subrutina GIRAR PARTE1

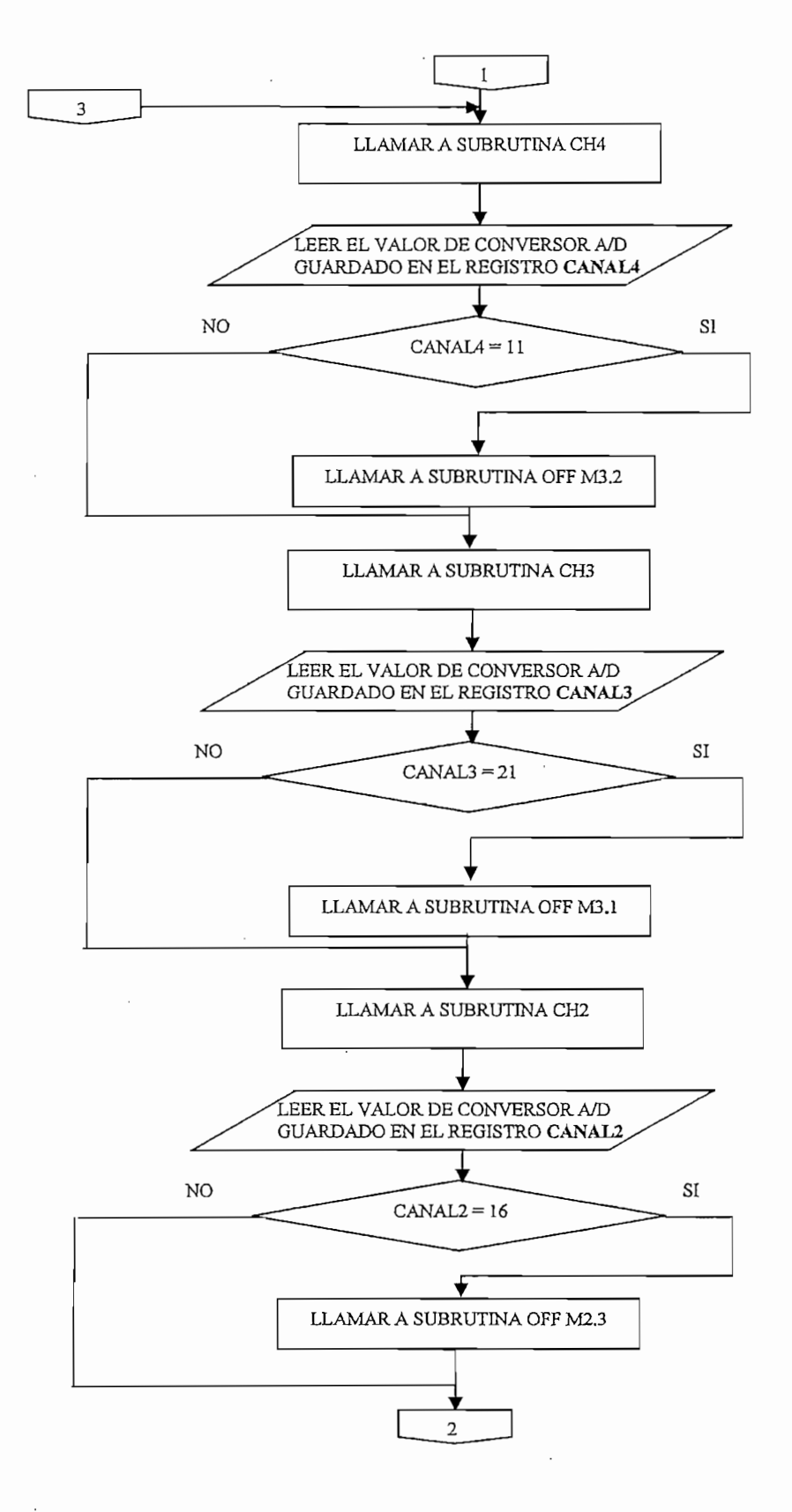

Figura 3.66 Subrutina GIRAR PARTE2

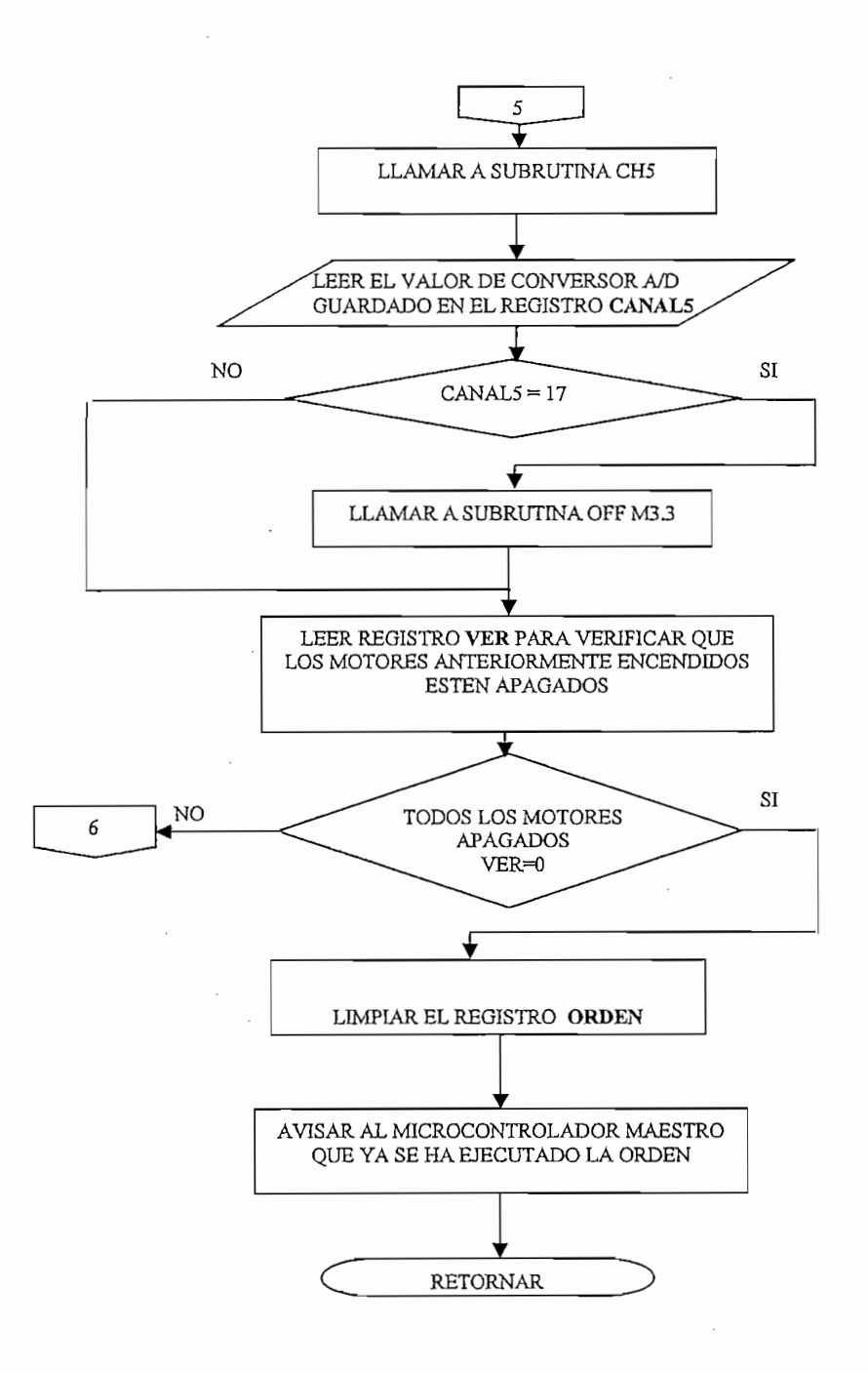

Figura 3.67 Subrutina GIRAR PARTE3

## 3.2.16 SUBRUTINA GIRAR1

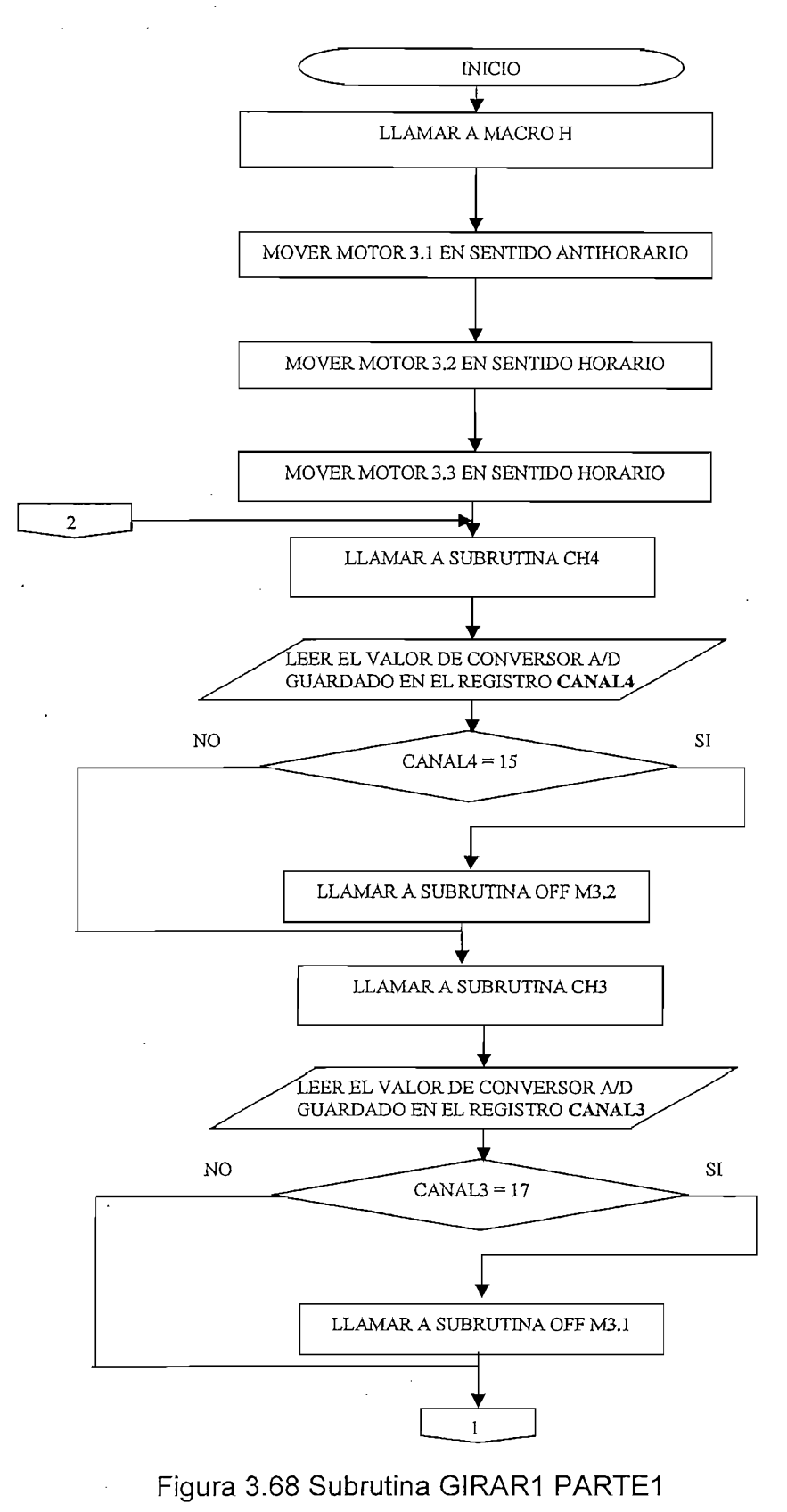

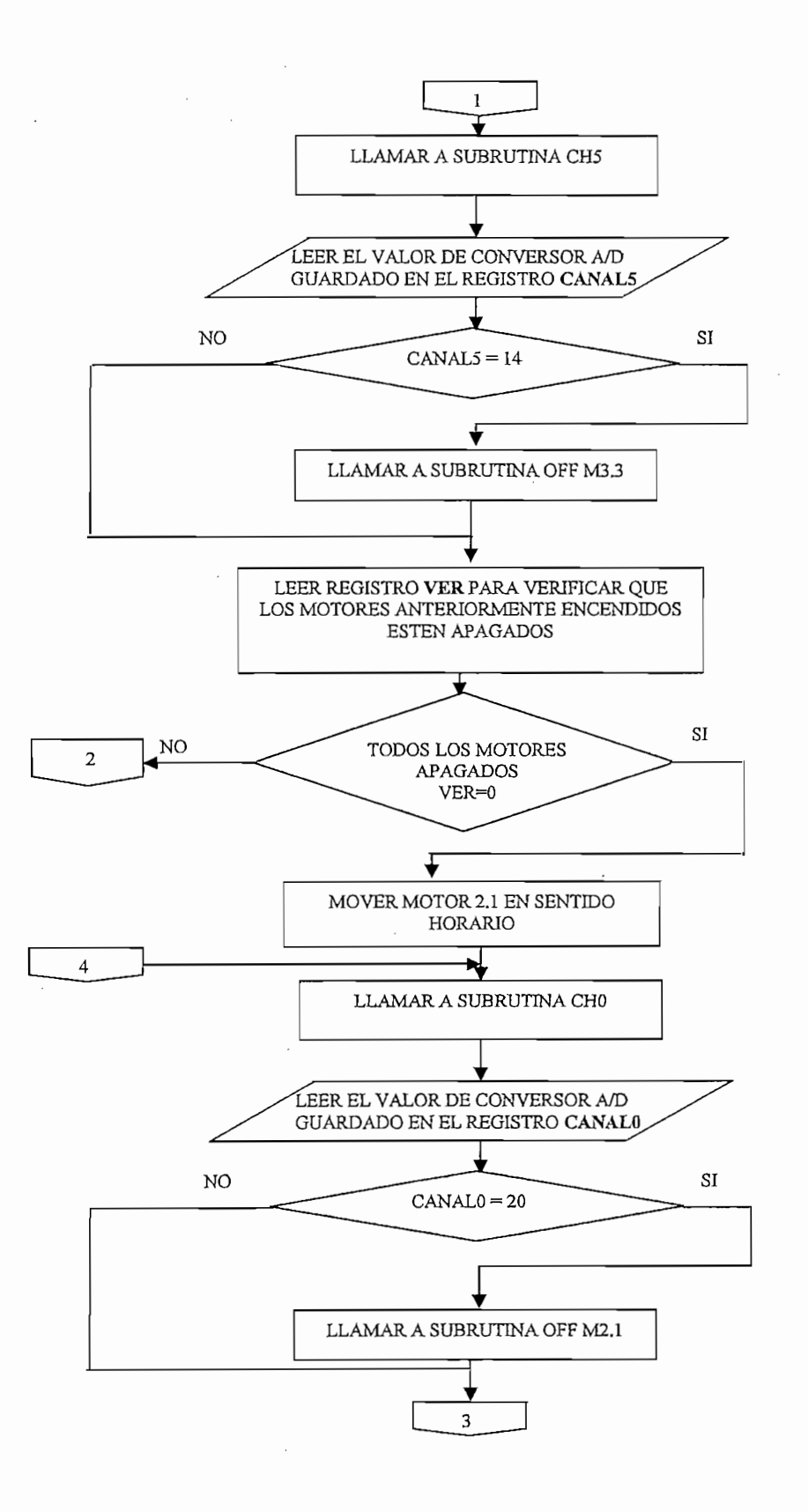

Figura 3.69 Subrutina GIRAR1 PARTE2

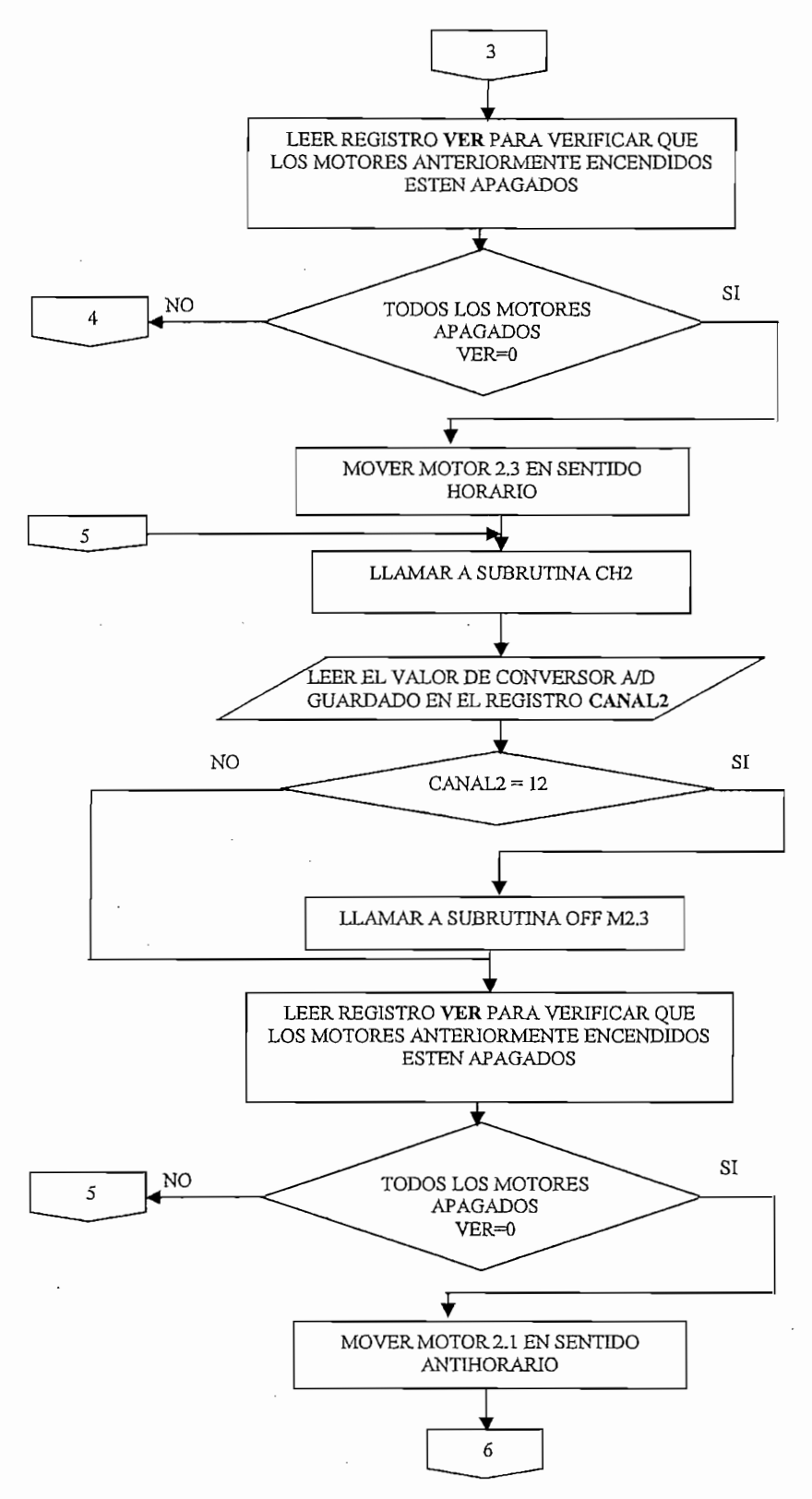

Figura 3.70 Subrutina GIRAR1 PARTE3

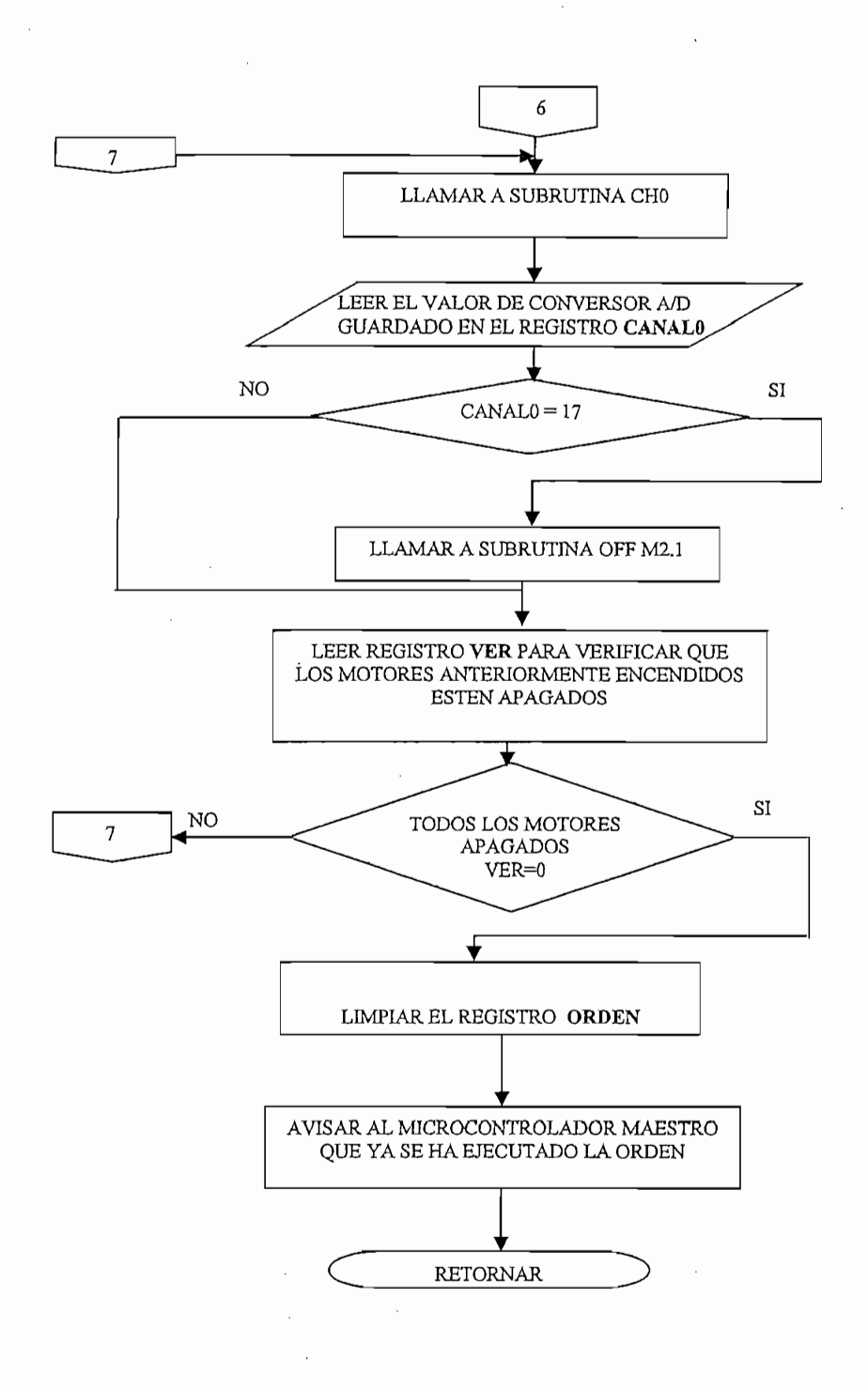

## Figura 3.71 Subrutina GIRAR1 PARTE4

## 3.2.17 SUBRUTINA GIRAR2

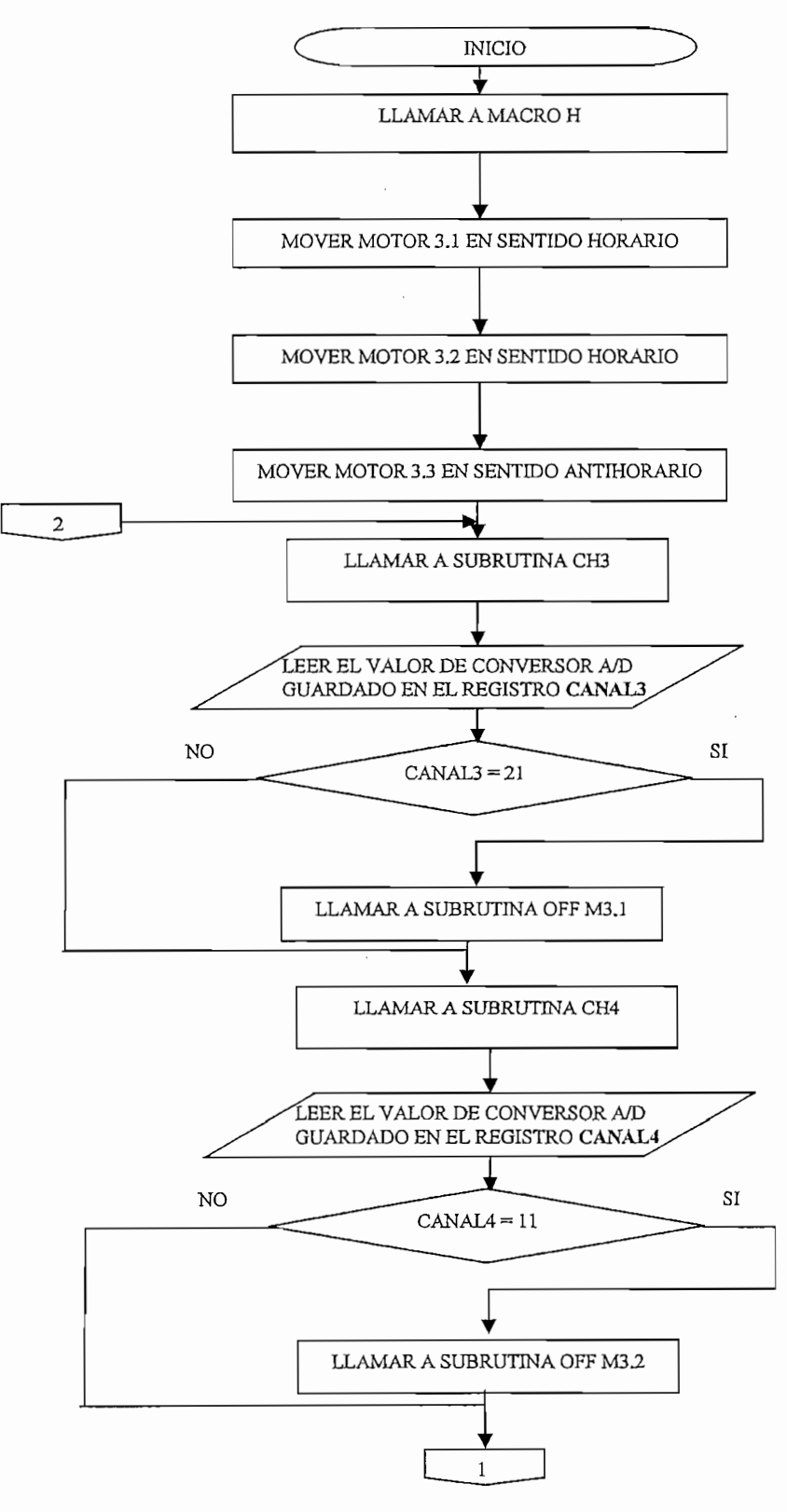

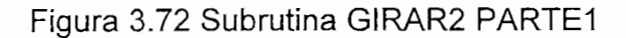

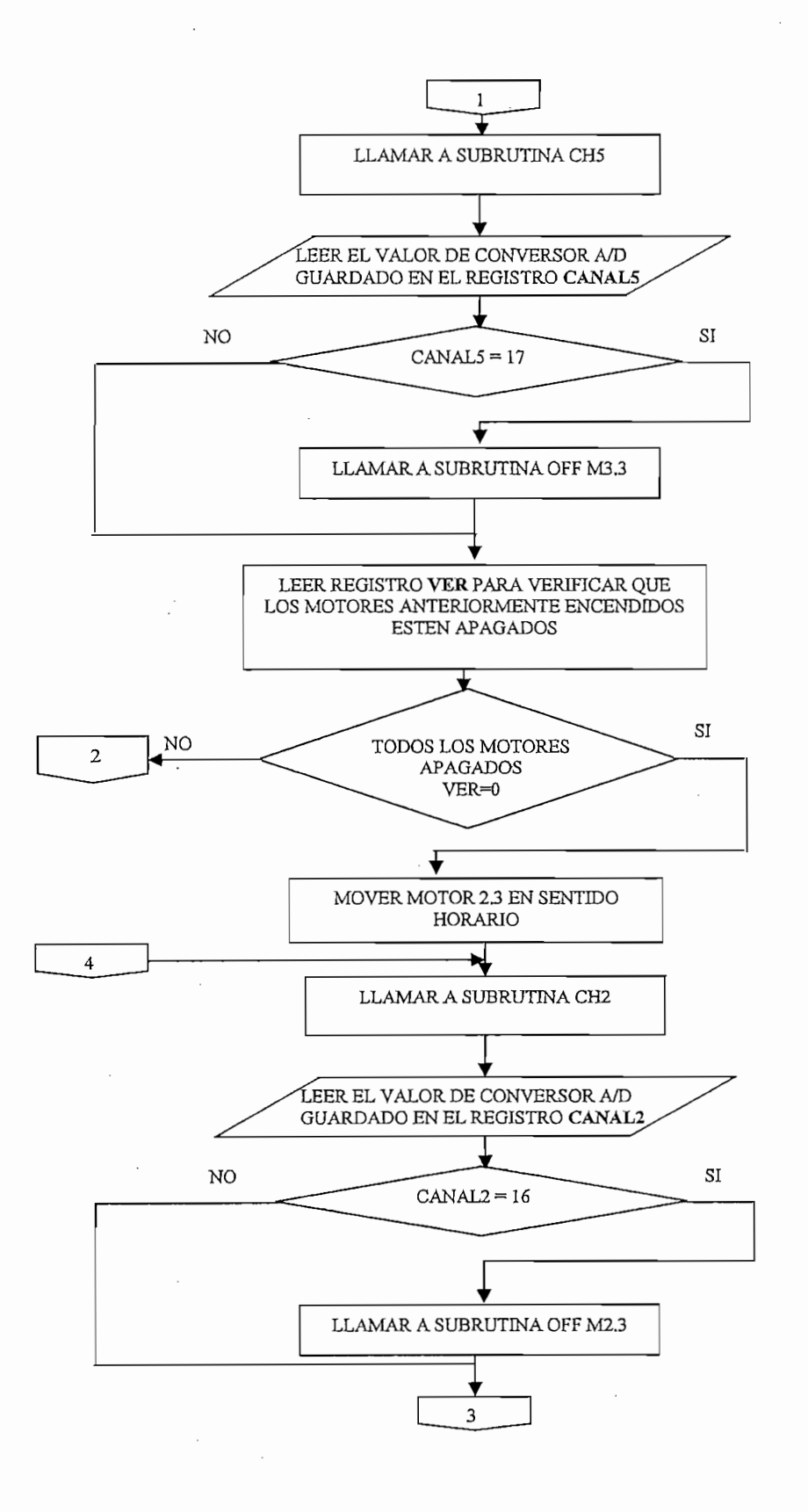

Figura 3.73 Subrutina GIRAR2 PARTE2

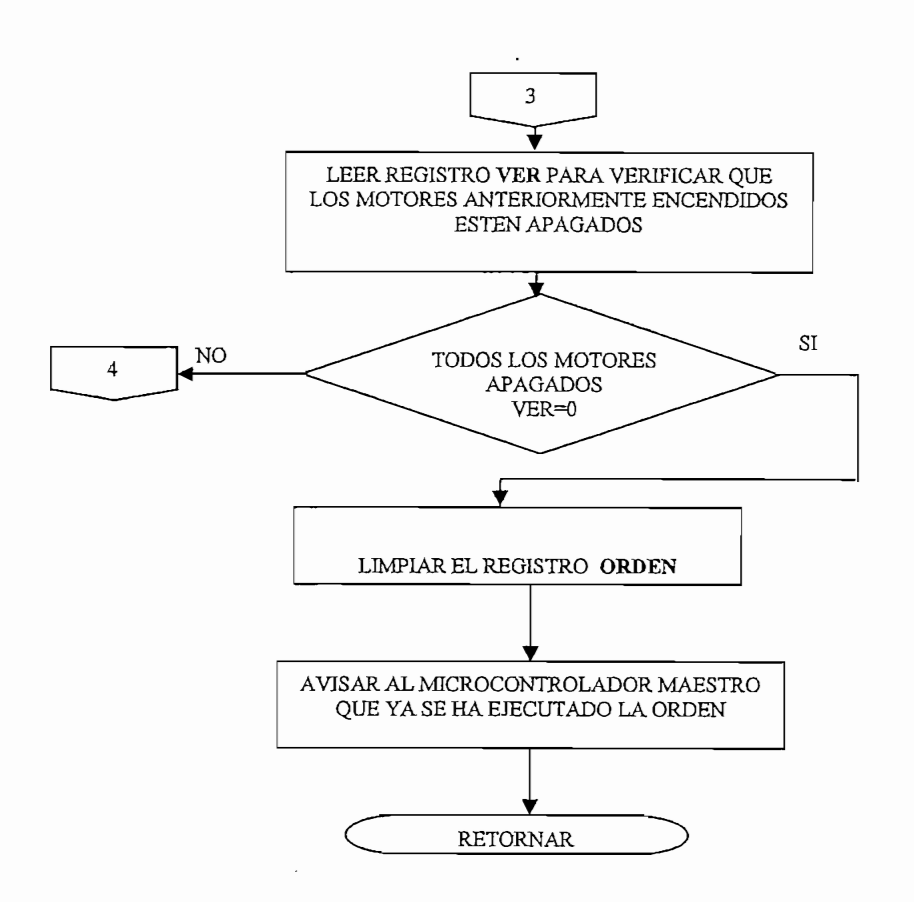

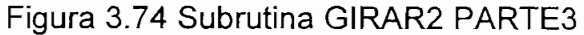

## 3.2.18 SUBRUTINA OFFM2.1

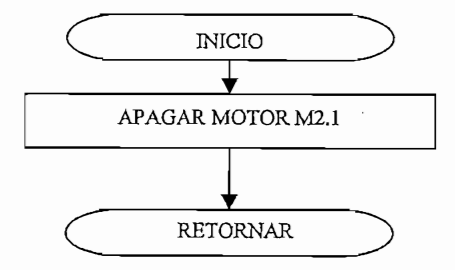

Figura 3.75 Subrutina OFFM2.1

## 3.2.19 SUBRUTINA OFFM2.2

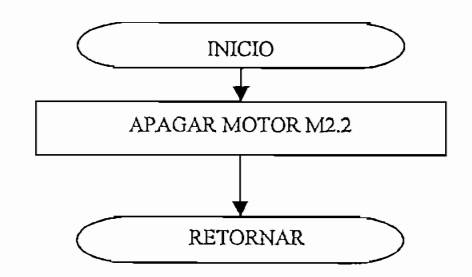

Figura 3.76 Subrutina OFFM2.2

## 3.2.20 SUBRUTINA OFFM2.3

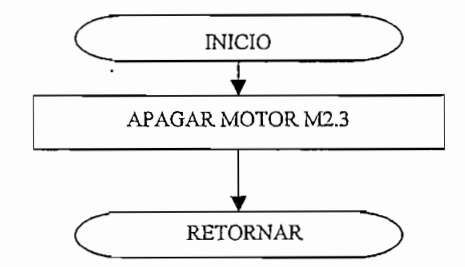

Figura 3.77 Subrutina OFFM2.3

## 3.2.21 SUBRUTINA OFFM3.1

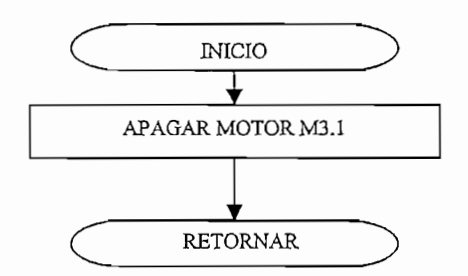

Figura 3.78 Subrutina OFFM3.1

## 3.2.22 SUBRUTINA OFFM3.2

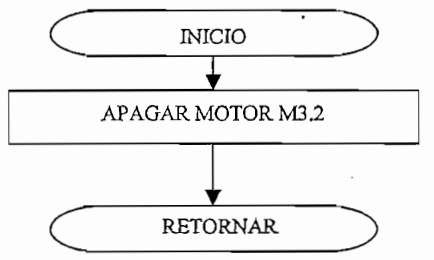

Figura 3.79 Subrutina OFFM3.2

## 3.2.23 SUBRUTINA OFFM3.3

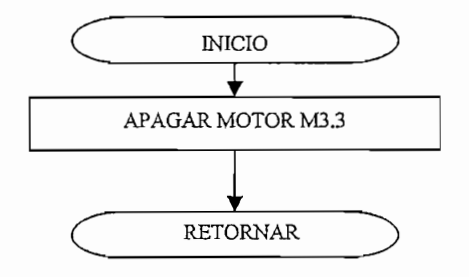

Figura 3.80 Subrutina OFFM3.3

### 3.2.24 SUBRUTINA CHO

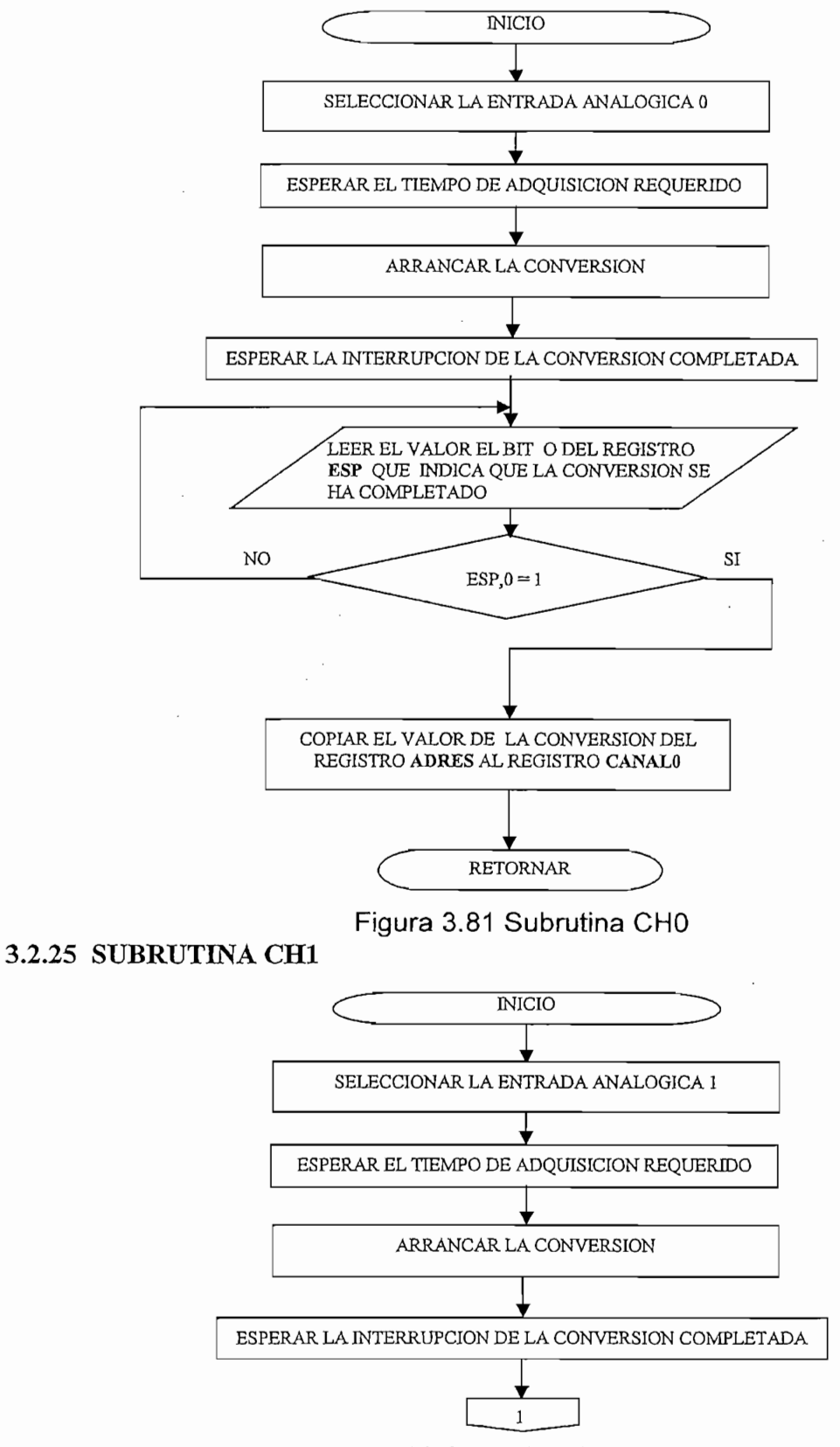

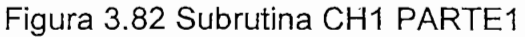

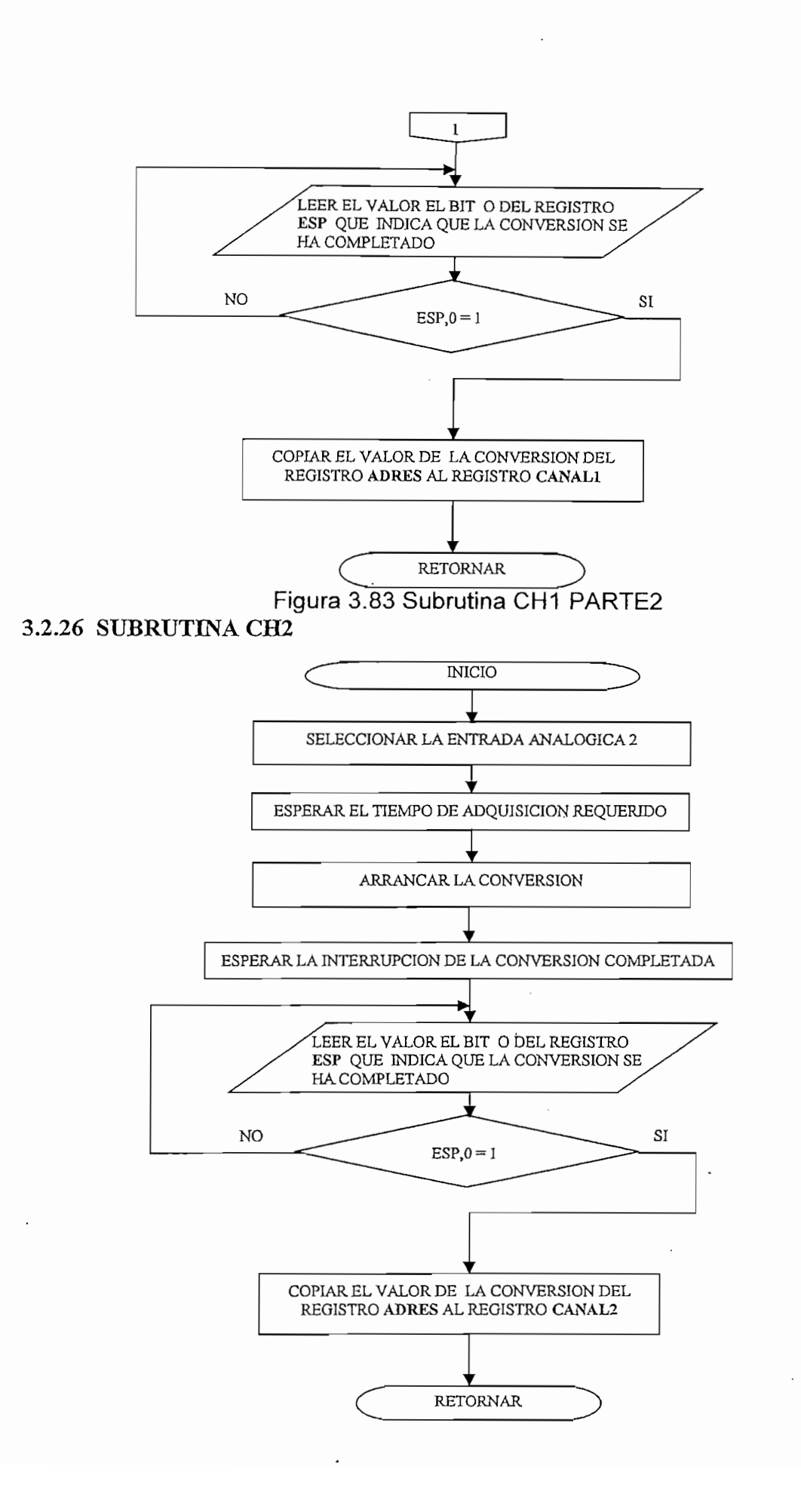

3.2.27 SUBRUTINA CH3

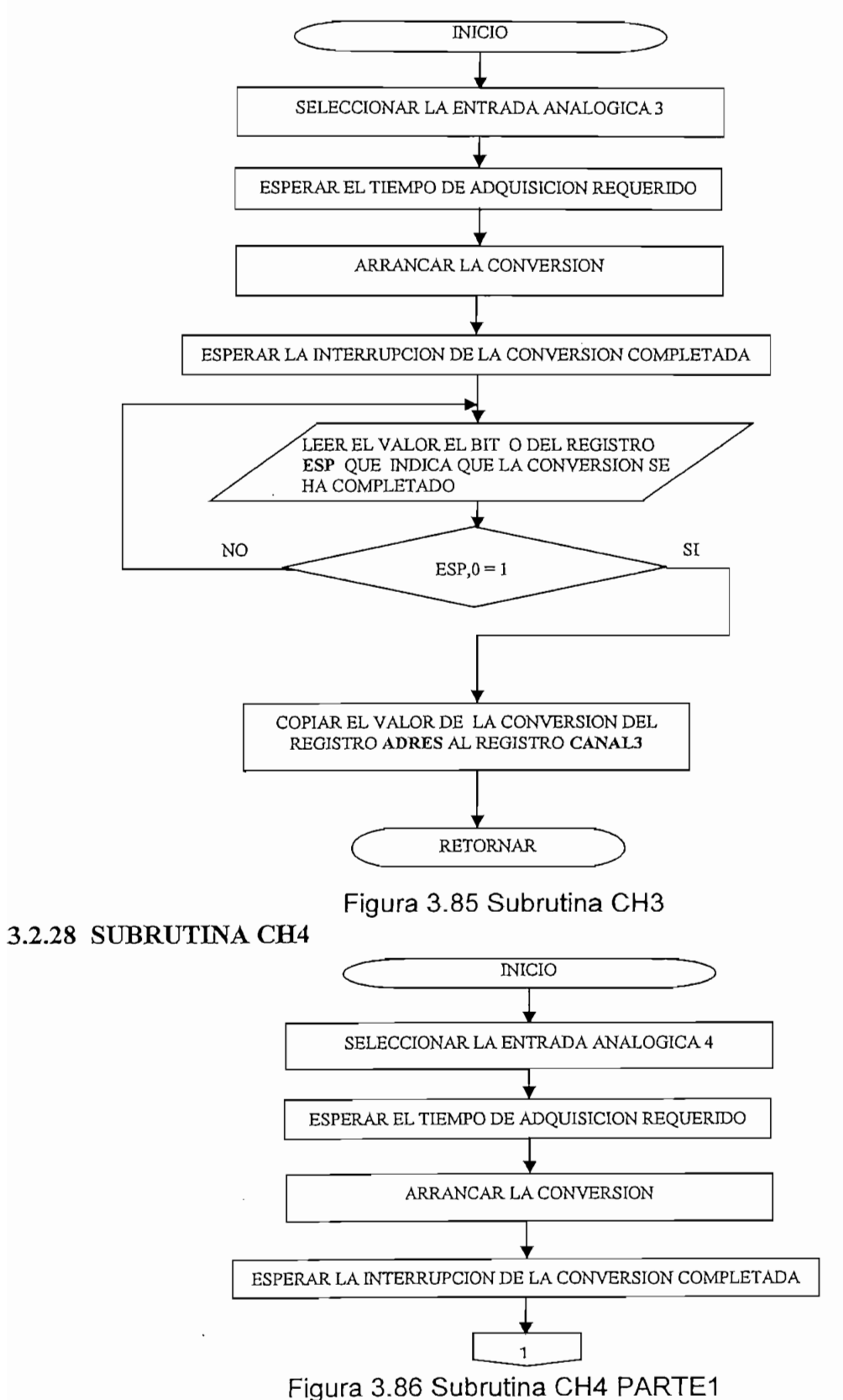

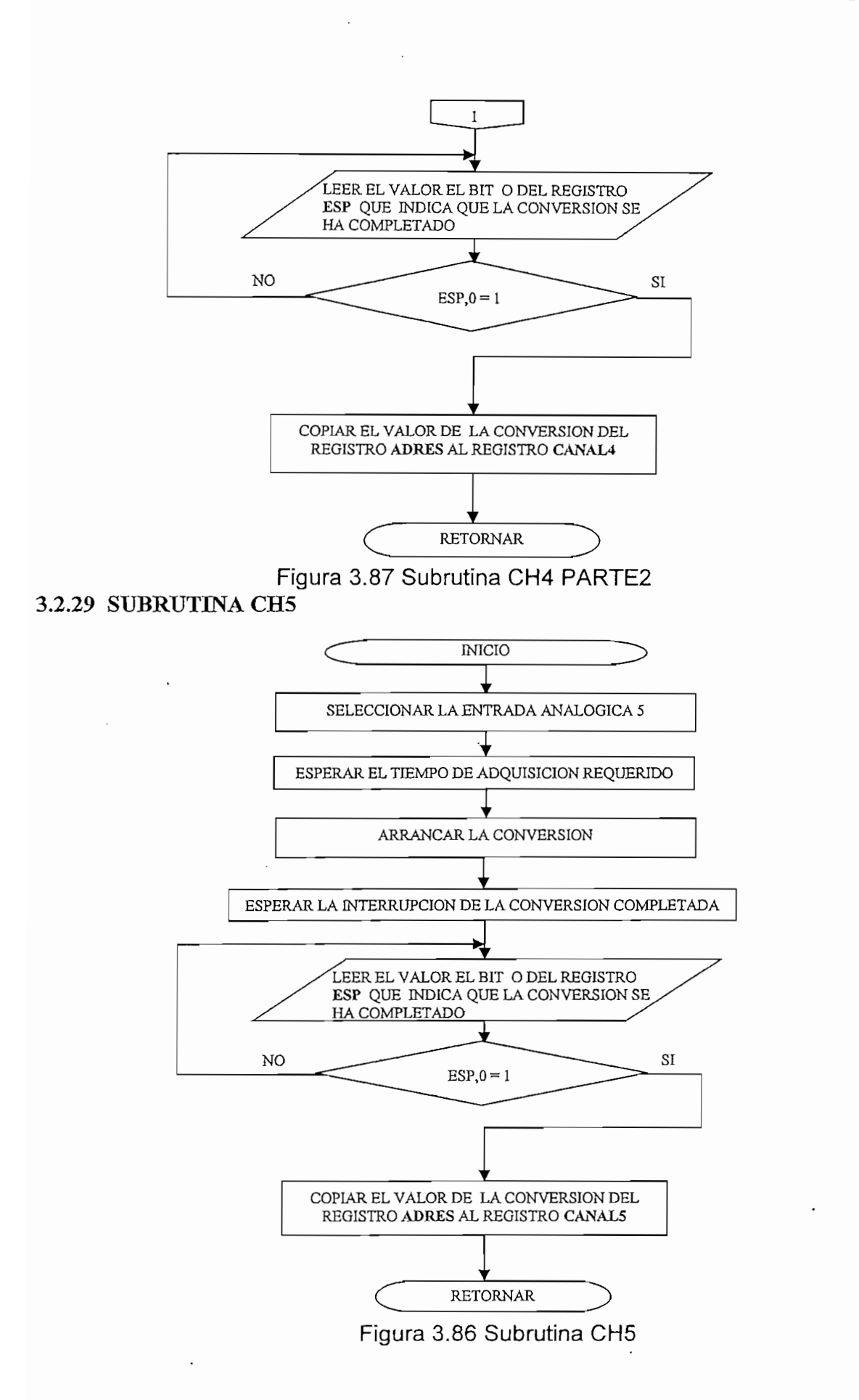

## 3.2.30 INTERRUPCIONES

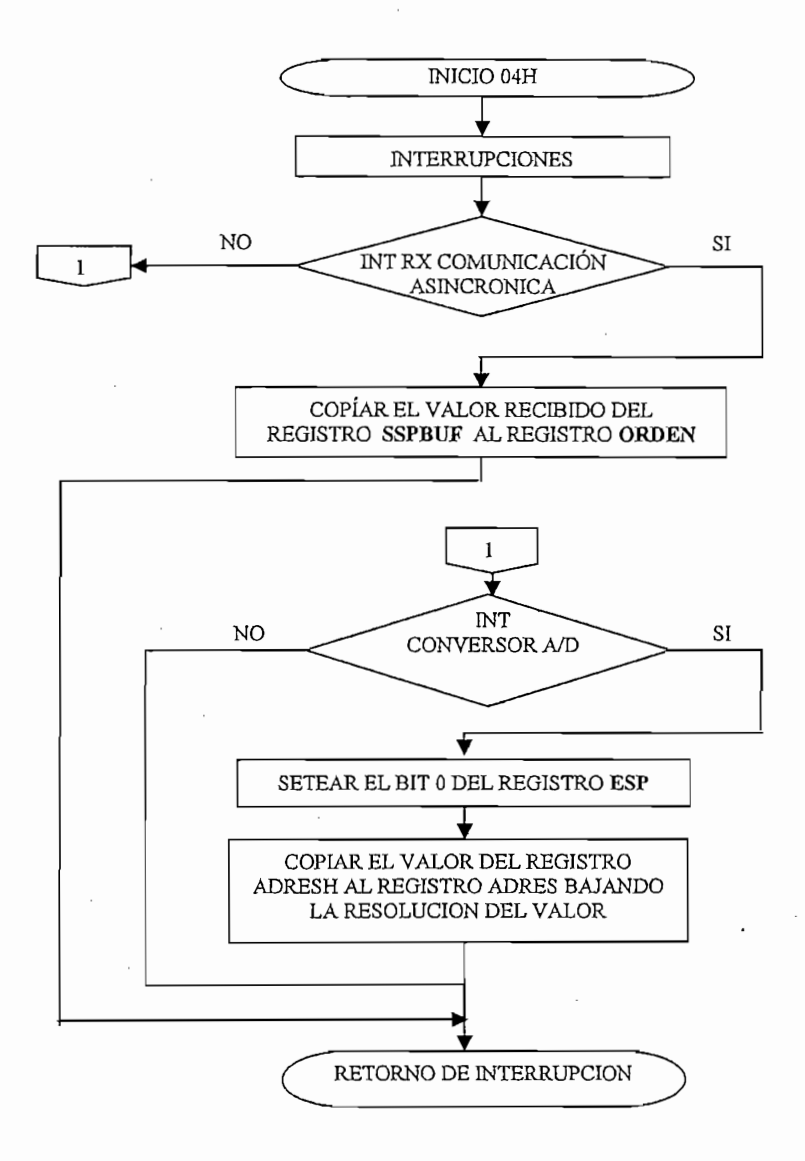

## Figura 3.87 INTERRUPCIONES

 $\sim$  .

**3.3 MICROCONTROLADOR ESCLAVO 2(PIC16F877A)**

Este microcontrolador esta encargado del movimiento de las patas del lado derecho del perro robot. Al recibir una orden del microcontrolador maestro a través de la comunicación serial sincrónica, el microcontrolador esclavo reconoce la orden haciendo comparaciones sucesivas del registro ORDEN con los comandos programados para saber que subrutina debe ejecutarse.

Al terminar la orden avisa al microcontrolador maestro enviándole el número 10 a través de la comunicación serial asincrónico.

Ejecuta el movimiento de las patas por medio de los driver L293 verificando continuamente la posición de las patas a través de los potenciómetros acoplados a los ejes a los de las mismas, los cuales entregan un voltaje que varia de 0 a 5V. (según la posición de las patas) a las entradas analógicas del microcontrolador  $A$ dicionalmente con este microcontrolador se controlador se controlador se controla el movimiento de la cola de la cola de la cola de la cola de la cola de la cola de la cola de la cola de la cola de la cola de la cola d

Adicionalmente con este microcontrolador se controla el movimiento de la cola del perro robot.

Los programas de este microcontrolador tienen la misma estructura de programa del microcontrolador esclavo 1 con la diferencia de las subrutinas del control de la cola, por lo cual únicamente se menciona las subrutinas utilizadas y se coloca el diagrama de flujo de la subrutina de control de la cola.

## 3.3.1 SUBRUTINA CABEZA COLA

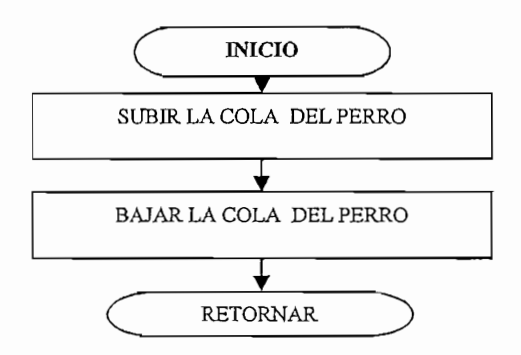

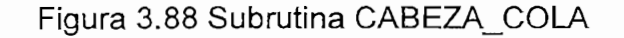

## 3.3.2 SUBRUTINA CABEZA\_C

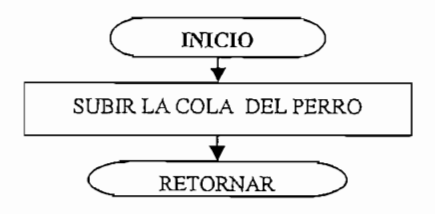

Figura 3.89 Subrutina CABEZA\_C

CAPITULO 4

PRUEBAS Y RESULTADOS

Este capítulo muestra las pruebas desarrolladas al perro robot, las cuales consisten en analizar las condiciones para que él tenga un buen funcionamiento.

## **4.1 PRUEBAS DEL SENSOR DE ULTRASONIDO**

Para probar el funcionamiento del sensor de ultrasonido se realizaron varias pruebas para determinar como reacciona este tipo de sensor ante diferentes materiales y que problemas tiene para detectar obstáculos.

## 4.1.1 DISTANCIA DE DETECCION DE OBSTACULOS

El perro esta diseñado para detectar obstáculos a una distancia de 25 cm. Para realizar esta prueba se programo al perro robot para que camine permanentemente, y se utilizó obstáculos de distinto tipo de material para así determinar la distancia máxima a la que los detecta. (ver Figura 4.1).

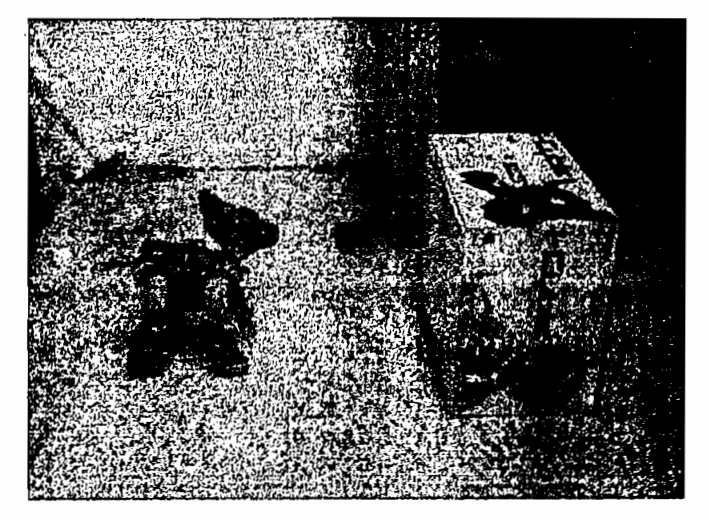

De estas pruebas se obtuvieron los resultados que se muestran en la Tabla 4.1

De estas pruebas se obtuvieron los resultados que se muestran en la Tabla 4.1

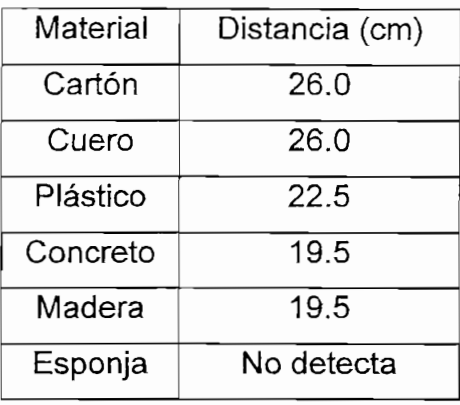

Distancia (cm)

Según pruebas realizadas la distancia máxima a la cual detecta un obstáculo es de alrededor de 26 cm dependiendo del material del que este constituido el obstáculo.

Según pruebas realizadas la distancia máxima a la cual detecta un obstáculo es

El funcionamiento de este sensor esta limitado para objetos con superficies planas perpendiculares a la señal del sensor como paredes, cartones, cajas, etc. Los objetos que no se detectan son: sillas, pedestales, mesas, personas. (ver Figuras 4.2, 4.3, 4.4)

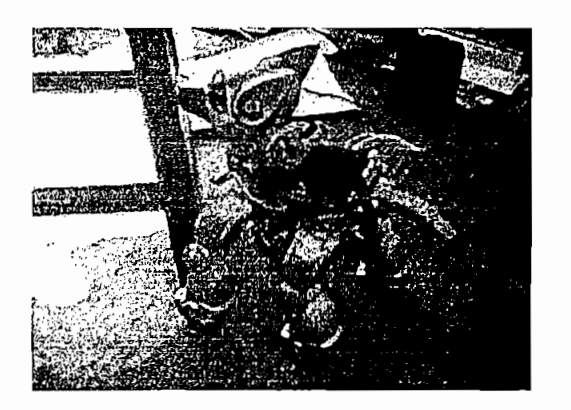

Figura 4.2 Perro no detecto silla

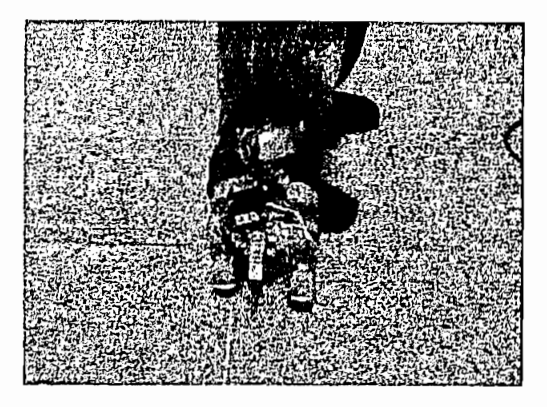

Figura 4.3 Perro no detecta personas

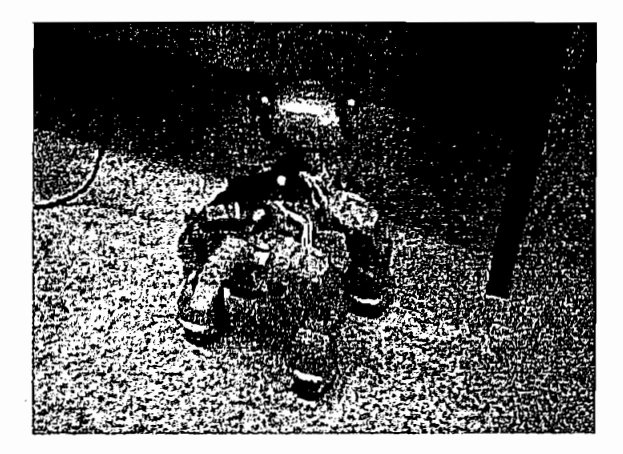

Figura 4.4 Perro no detecta mesas

## **4.1.2 MATERIALES QUE DETECTA**

Luego de realizar las pruebas pertinentes con respecto al material del que esta hecho el obstáculo a una distancia de 25 cm. Se obtuvo los siguientes resultados.(ver Tabla 4.2)

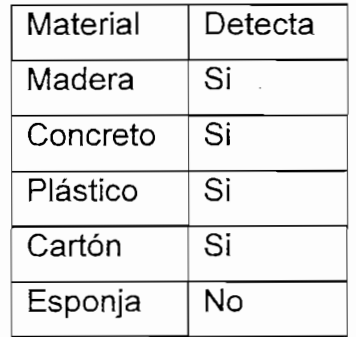

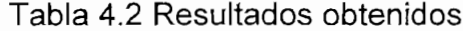

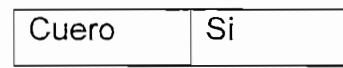

Como se puede ver en la Figura 4.5 se realizo la prueba con una esponja la cual absorbe la emisión del ultrasonido razón por la cual no existe el rebote de la señal hacia el receptor por lo tanto el perro no puede detectar este tipo de obstáculos.

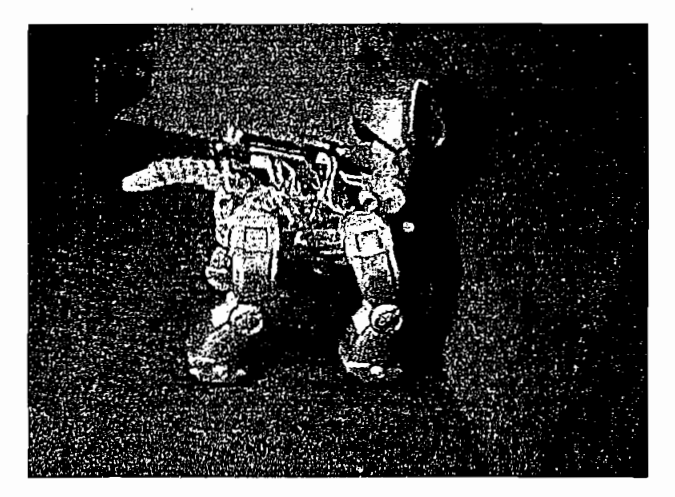

Figura 4.5 Perro no detecta esponja

## **4.2 PRUEBAS DE RECONOCIMIENTO DE VOZ**

Para que se realice un buen reconocimiento de voz, las órdenes vocales se las debe dar directamente a la frente del perro robot, las mismas que deben darse de manera fuerte y clara, pronunciando bien la palabra.

Al haber realizado pruebas de reconocimiento de voz con diferentes personas el perro robot solo reconocía las ordenes de algunas de estas y esto se debe a que el timbre de voz era similar al de la persona que entreno el chip de reconocimiento de voz.

## **4.3 PRUEBAS DE FUNCIONAMIENTO**

Para realizar las pruebas de funcionamiento del proyecto primero se lo hizo poniéndole a funcionar de modo manual, en este modo las órdenes son dadas vocalmente. Las órdenes programadas son: camina, siéntate, de cabeza, saluda, en guardia, levanta la pata trasera.

## 4.3.1 CAMINA

Para realizar esta prueba se dio la orden de voz "camina" luego de la cual el perro se colocó en una posición inicial para luego empezar a caminar ver Figura 4.3, cabe decir que el perro se ubica en esta posición inicial cada que va a realizar una nueva orden, cuando se le a la orden "camina" y después de que este haya realizado la orden se le vuelve a dar nuevamente la misma orden este ya no tiene que ubicarse en la posición inicial.

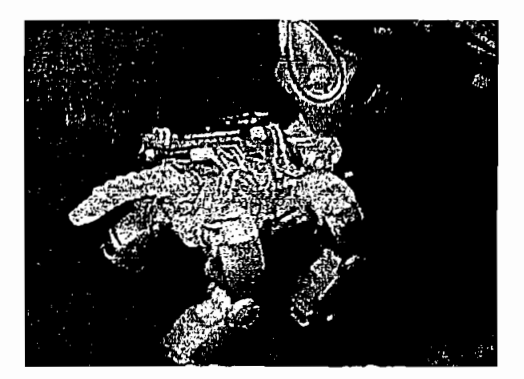

Figura 4.3 Perro caminando

## 4.3.2 SIENTATE

Para realizar esta prueba se dio la orden de voz "siéntate" luego de la cual el perro se colocó en una posición inicial para luego proceder a sentarse ver Figura  $4.4.$ 

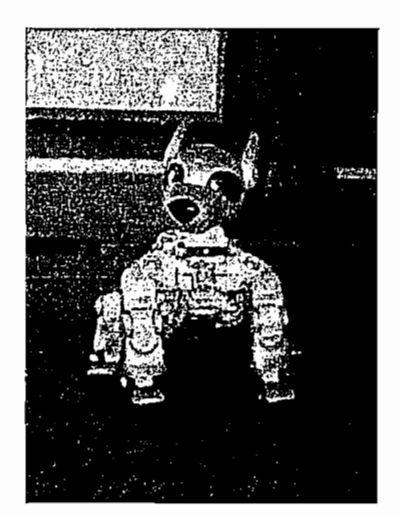

Figura 4.4 Perro sentado.

## 4.3.3 DE CABEZA

Para realizar esta prueba se dio la orden de voz "DE CABEZA" luego de la cual el perro se colocó en una posición inicial para luego proceder a pararse de cabeza ver Figura 4.5.

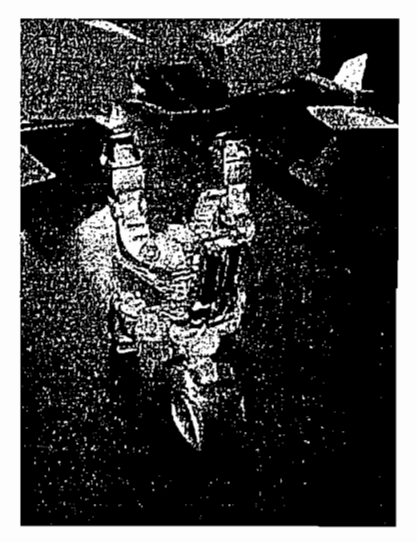

Figura 4.5 Perro parado de cabeza.
### 4.3.4 SALUDA

Para realizar esta prueba se dio la orden de voz "SALUDA" luego de la cual el perro se colocó en una posición inicial para luego proceder a sentarse y mover la pata ver Figura 4.6.

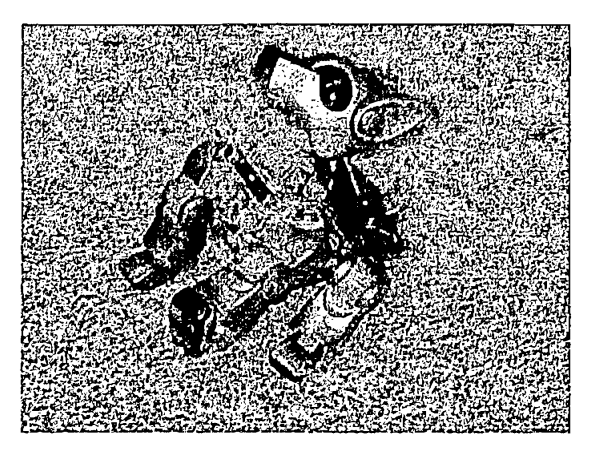

Figura 4.6 Perro saludando.

## 4.3.5 EN GUARDIA

Para realizar esta prueba se dio la orden de voz "EN GUARDIA" luego de la cual el perro se colocó en una posición inicial para luego proceder a ubicarse en esta posición ver Figura 4.7.

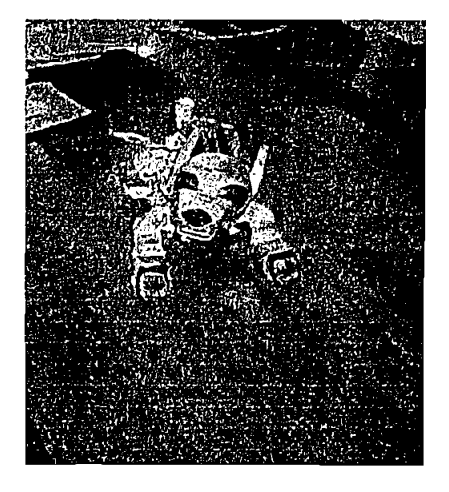

Figura 4.7 Perro en guardia.

### 4.3.6 LEVANTA LA PATA TRASERA

Para realizar esta prueba se dio la orden de voz "levanta la pata trasera" luego de la cual el perro se colocó en una posición inicial para luego proceder a levantar la pata trasera derecha para simular que esta orinando ver Figura 4.8.

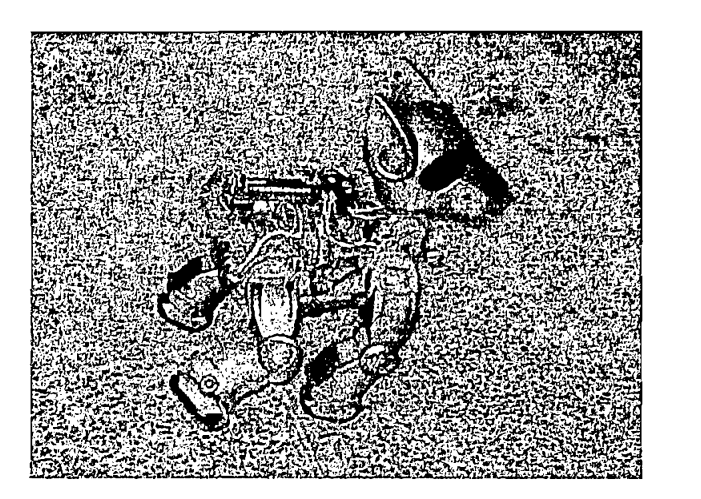

Figura 4.8 Perro levantando la pata trasera.

En el modo automático el perro realiza las funciones preprogramadas las cuales fueron caminar, sentarse, pararse de cabeza y saludar.

Después de las pruebas realizadas se comprobó el buen funcionamiento del perro robot de acuerdo con los objetivos planteados para la realización de este proyecto.

# CAPITULO 5

# CONCLUSIONES Y RECOMENDACIONES

# **CAPITULO 5**

# **CONCLUSIONES Y RECOMENDACIONES**

Durante el desarrollo del robot perro y a partir de las pruebas realizadas se pudo determinar que:

Si alguna parte móvil del perro queda atascada en algún obstáculo se debe resetear al perro o retirar la batería, y luego liberar al perro, para que de esta manera se le pueda ayudar a reiniciar su funcionamiento.

En las señales de ultrasonido no se registran cambios por el uso de luz natural o luz artificial y las variaciones en la velocidad del sonido con los cambios de la temperatura del ambiente son mínimas y no afectan la determinación de la distancia.

Al conducir la señal de activación de los transmisores y al llevar la señal generada en los receptores de ultrasonido se debe considerar el que se trata de una señal de alta frecuencia que se puede ver afectada por el ruido; para eliminar el ruido se puede emplear par trenzado o mejor aun cable blindado.

El perro reconoce los comandos pronunciados por cualquier persona siempre y cuando se los pronuncie fuerte y claro.

Al igual que los sentidos en los seres vivos, los sensores facilitan la información necesaria para que los robots interpreten el mundo real. Todo robot debe tener al menos un sensor con el que interactúa con el medio en el que desenvuelve.

La mayoría de los sistemas robóticos incluyen al menos sensores de obstáculos (bumpers) y algún sensor de guiado por infrarrojo o ultrasonido, este prototipo no ha sido la excepción, ya que por tratarse de una MASCOTA-ROBOT debe

129

esquivar obstáculos para que de esta forma se asemeje más a un ser real, por lo que en el presente provecto se utilizó un sensor de ultrasonido de esta manera se logra una mejor interacción ROBOT-MEDIO, ya que el robot es capaz de detectar obstáculos y evadirlos.

esquivar obstáculos para que de esta forma se asemeje más a un ser real, por lo

La batería del perro debe estar cargada completamente para su mejor funcionamiento, ya que así se obtendrá la corriente necesaria para el movimiento del robot y no se produzca errores en el control por bajos niveles de voltaje.

El perro, para su movimiento, se lo debe colocar en una superficie plana y horizontal para que no sufra tropiezos en la ejecución de las instrucciones.

El perro detecta de mejor manera obstáculos planos de una altura mínima, desde el piso, de 10 cm, como paredes o cajas en el piso.

Para evitar errores en el reconocimiento del comando de voz, se le debe hablar fuerte y claro directamente al micrófono ubicado en la frente del perro.

Para un meior reconocimiento de voz en ambientes ruidoso se puede adaptar un filtro al micrófono para eliminar el ruido externo.

Debido a que en nuestro idioma los comandos que utilizamos su pronunciación es similar la tarjeta de reconocimiento de voz produce algunos errores al momento de dar las órdenes. Para un mejor reconocimiento de voz es aconsejable que los comandos sean entrenados en ingles.

Para mejorar el prototipo se sugiere incrementar el número de sensores de ultrasonido para de este modo no tener ningún problema en la detección de obstáculos.

Se sugiere investigar un poco más como controlar robots cuadrúpedos en terrenos muy irregulares y hacer que inclusive pueda subir y bajar gradas, lo que le daría al robot mayor libertad de movimiento.

Se sugiere realizar el control de posición del prototipo, aumentando su grado de inteligencia, como por ejemplo el poder definir metas a las que el robot debe llegar evadiendo los obstáculos que encuentre a su paso.

Finalmente, se recomienda que se realice más trabajos de investigación en este fascinante campo, ya que este tipo de robots pueden ser muy útiles en diversas actividades como son por ejemplo en exploración de terrenos irregulares donde vehículos con ruedas no pueden acceder fácilmente y algo que es muy importante podrían servir de compañía a personas al ser parecidos a una mascota.

# REFERENCIAS BIBLIOGRÁFICAS

 $\sim$   $\sim$ 

 $\label{eq:2} \frac{1}{\sqrt{2\pi}}\int_{0}^{\infty}\frac{dx}{\sqrt{2\pi}}\,dx\,dx.$ 

 $\bar{\mathcal{A}}$ 

# **REFERENCIAS BIBLIOGRÁFICAS**

- $[1]$ AGRANAT B. DUBROVIN M: JAVSKY N. ESQUIN G. Fundamentos de la flsica de los ultrasonidos" Editorial MIR, PRIMERA EDICION, MOSCU 1990.
- NEYDY ÑIACASHA, Desarrollo de un Dispositivo que mida la Distancia a un  $[2]$ Obieto Emulando el Efecto de un Bastón Blanco para Personas Invidentes, EPN. Quito, 2004
- MOCHALES LOPEZ SOLEDAD, Ciegos en Internet. Discapacidad visual y  $\lceil 3 \rceil$ Acceso a la Información. Casi Nada-Web Magazine. http://usuarios.iponet.es/casinada/25ciegos.htm
- KIRSCHNING ALBERS INGRID, TLATOA, grupo de investigación en  $[4]$ tecnologías del habla. Universidad de Las Ameritas Puebla. http://mailweb.udlap.mx/~ingrid

[4] KIRSCHNING ALBERS INGRID, TLATOA, grupo de investigación en

- WASSERMAN PHILIP, Neuronal Computing: Theory and Practice, Van  $\lceil 5 \rceil$ Nostrand Reinhold. New York, 1989
- [6] RABINER, J.L., JUANG B.H., An introduction to hidden Markov Models, IEEE ASSP Magazine, 3, 1, p. 4-16, 1986
- $\lceil 7 \rceil$ SENSORY, Voice Direct II Speech Recognition Kit, 2004
- $[8]$ SONY, Proyecto AIBO. http://www.aibo.com
- [9] PRIETO MORENO ANDRES, Diseño, Construcción y Control de un Robot Articulado Mediante una Red de Microcontroladores, UPM, Madrid, 2001 http://www.iearobotic.com

[10] JAMECO, "Sensores de Ultrasonido 136653", http://www.jameco.com

# ANEXO A

 $\label{eq:2.1} \frac{1}{\sqrt{2}}\int_{\mathbb{R}^3}\frac{1}{\sqrt{2}}\left(\frac{1}{\sqrt{2}}\right)^2\frac{1}{\sqrt{2}}\left(\frac{1}{\sqrt{2}}\right)^2\frac{1}{\sqrt{2}}\left(\frac{1}{\sqrt{2}}\right)^2\frac{1}{\sqrt{2}}\left(\frac{1}{\sqrt{2}}\right)^2\frac{1}{\sqrt{2}}\left(\frac{1}{\sqrt{2}}\right)^2\frac{1}{\sqrt{2}}\frac{1}{\sqrt{2}}\frac{1}{\sqrt{2}}\frac{1}{\sqrt{2}}\frac{1}{\sqrt{2}}\frac{1}{\sqrt{2}}$ 

 $\mathcal{L}^{\text{max}}_{\text{max}}$  and  $\mathcal{L}^{\text{max}}_{\text{max}}$ 

 $\mathcal{L}^{\text{max}}_{\text{max}}$  and  $\mathcal{L}^{\text{max}}_{\text{max}}$ 

 $\label{eq:2.1} \frac{1}{\sqrt{2}}\int_{\mathbb{R}^3}\frac{1}{\sqrt{2}}\left(\frac{1}{\sqrt{2}}\right)^2\frac{1}{\sqrt{2}}\left(\frac{1}{\sqrt{2}}\right)^2\frac{1}{\sqrt{2}}\left(\frac{1}{\sqrt{2}}\right)^2\frac{1}{\sqrt{2}}\left(\frac{1}{\sqrt{2}}\right)^2.$ 

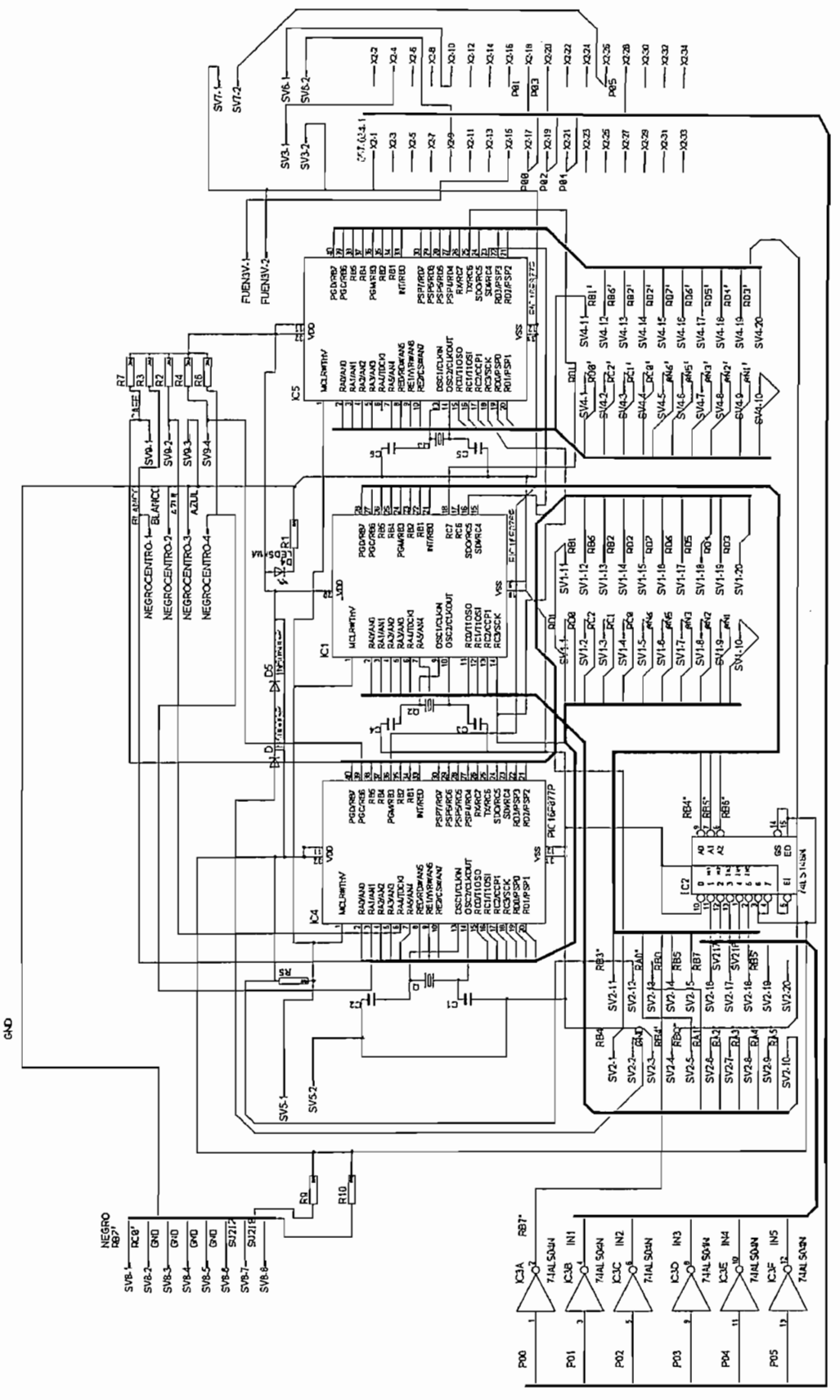

Figura A1 Esquema de la placa 1

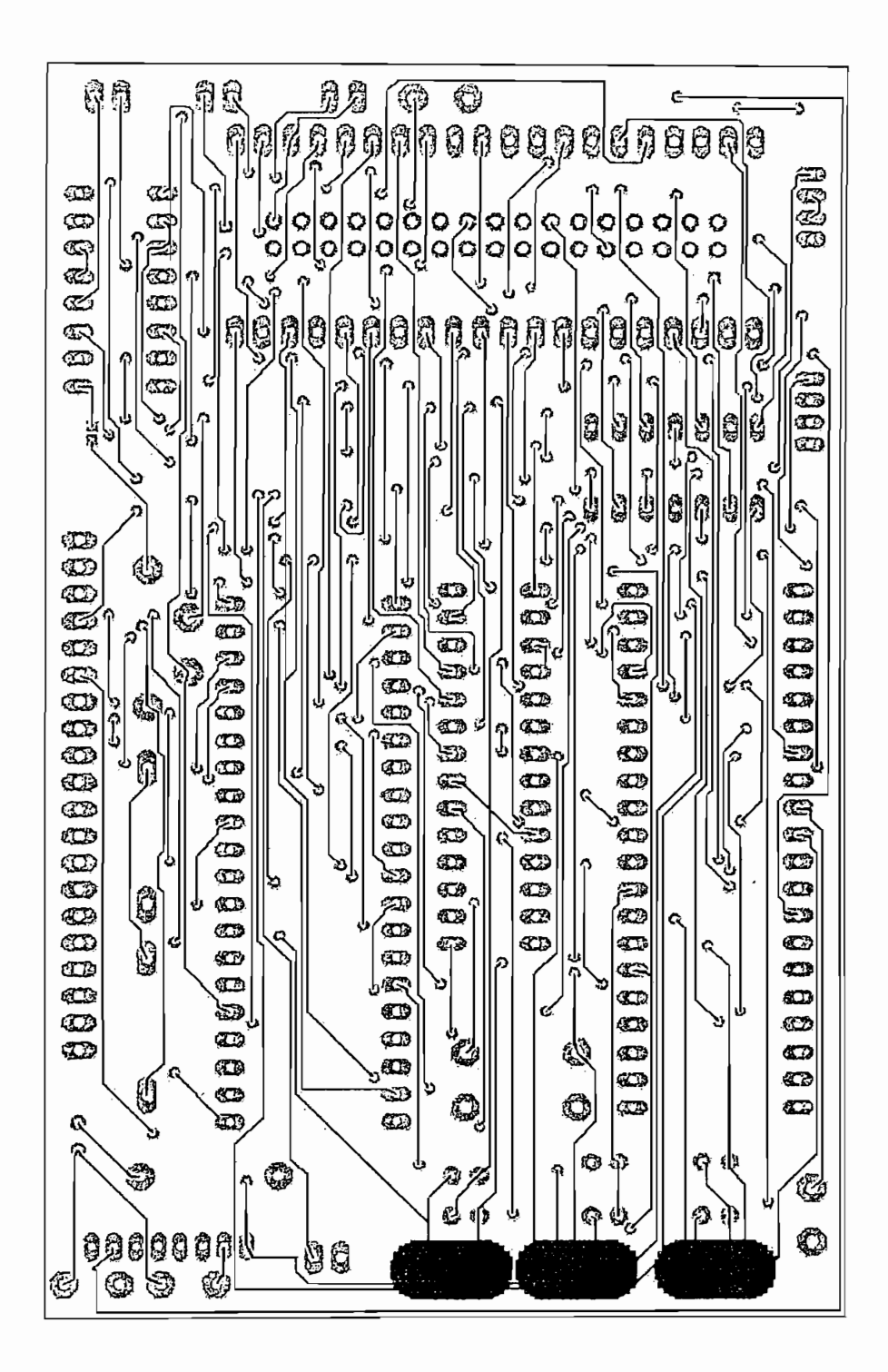

Figura A2 Ruteado vertical de la placa1

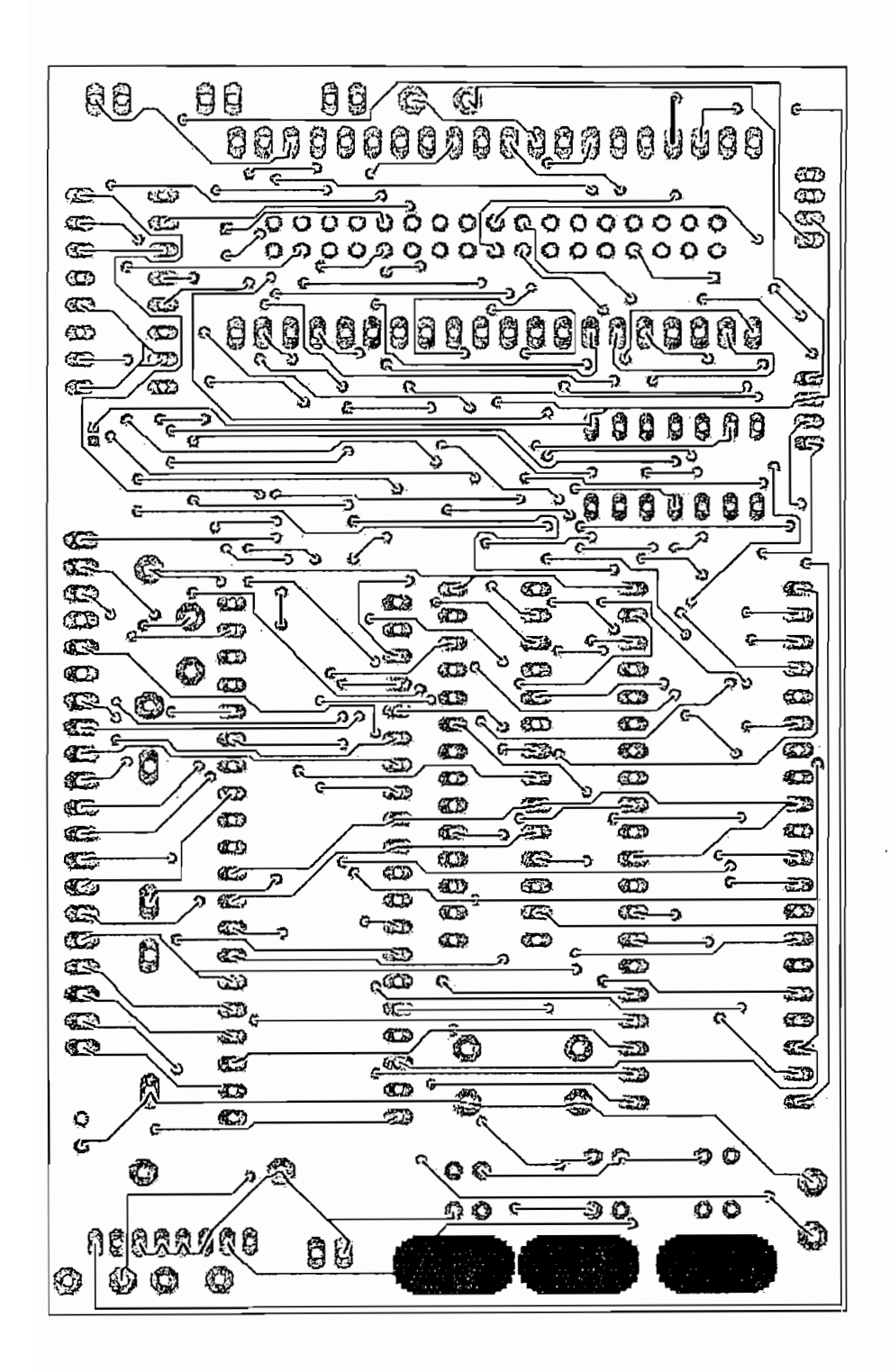

Figura A3 Ruteado horizontal de la placa1

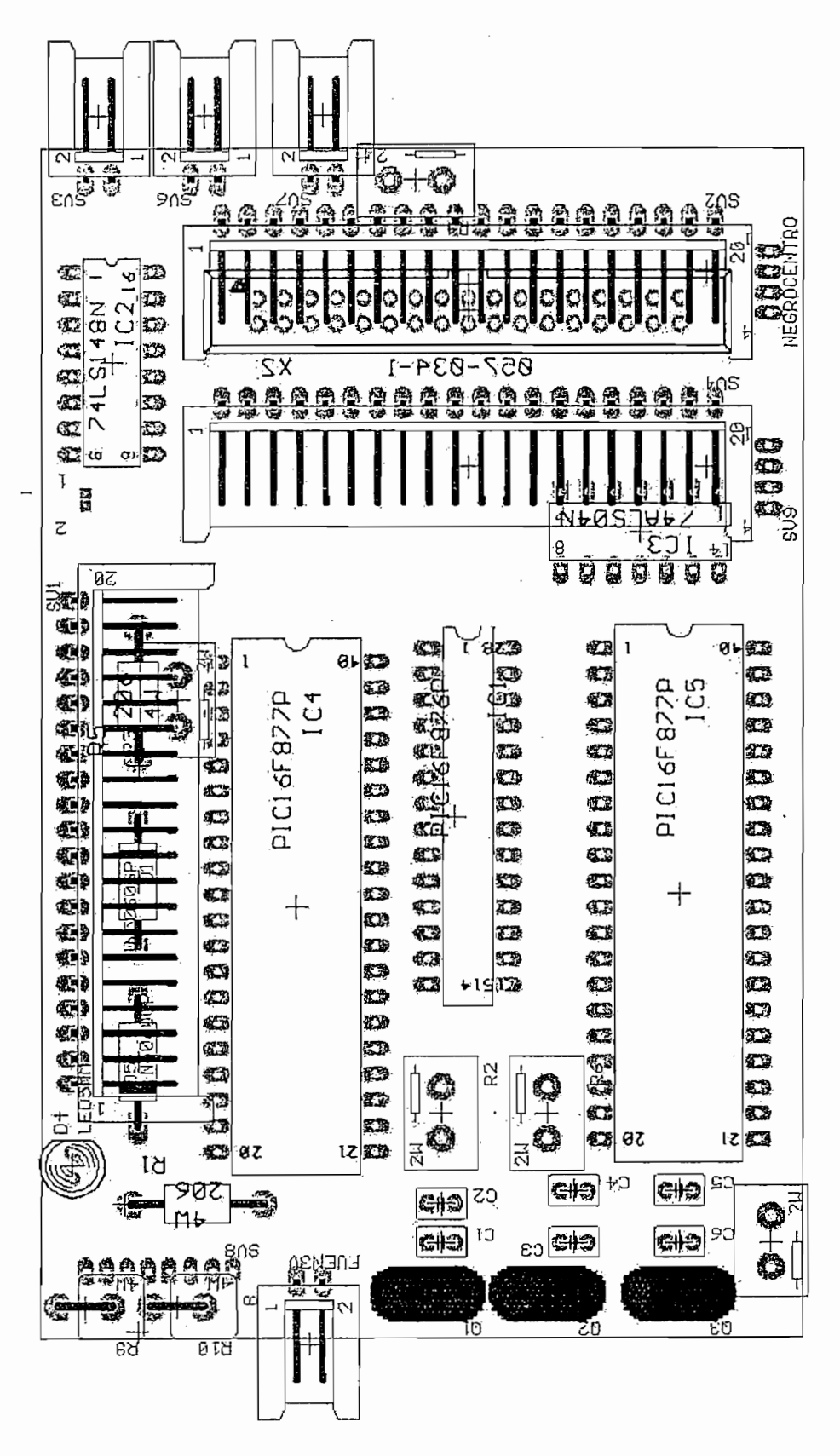

Figura A4 Montaje de la placa1

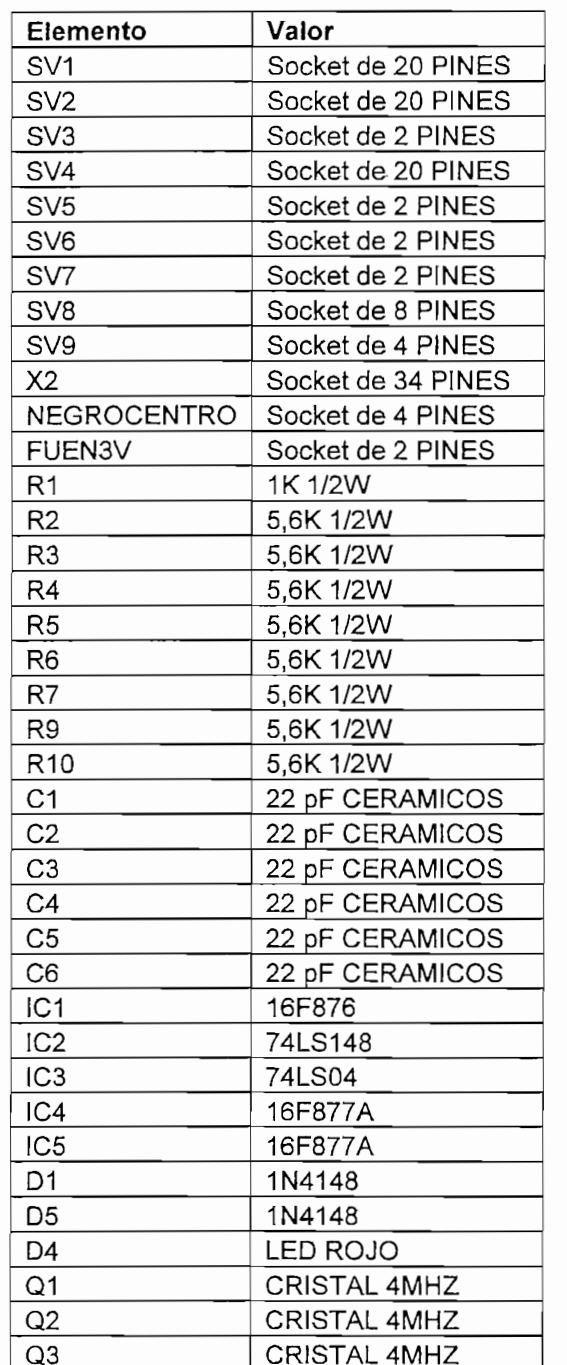

 $\hat{\mathcal{A}}$ 

Tabla A1 Lista de elementos de la placa 1

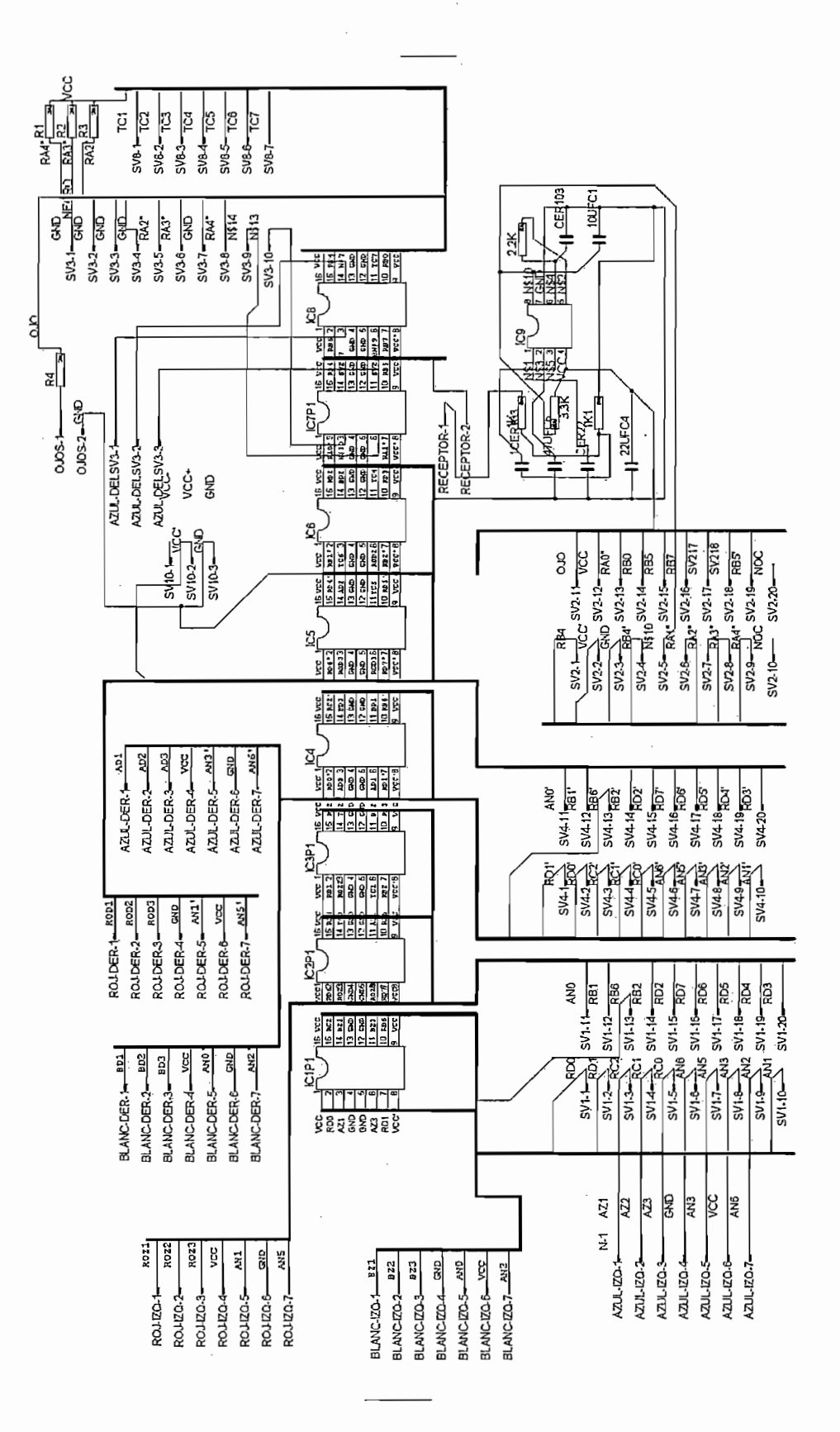

Figura A5 Esquema de la placa 2

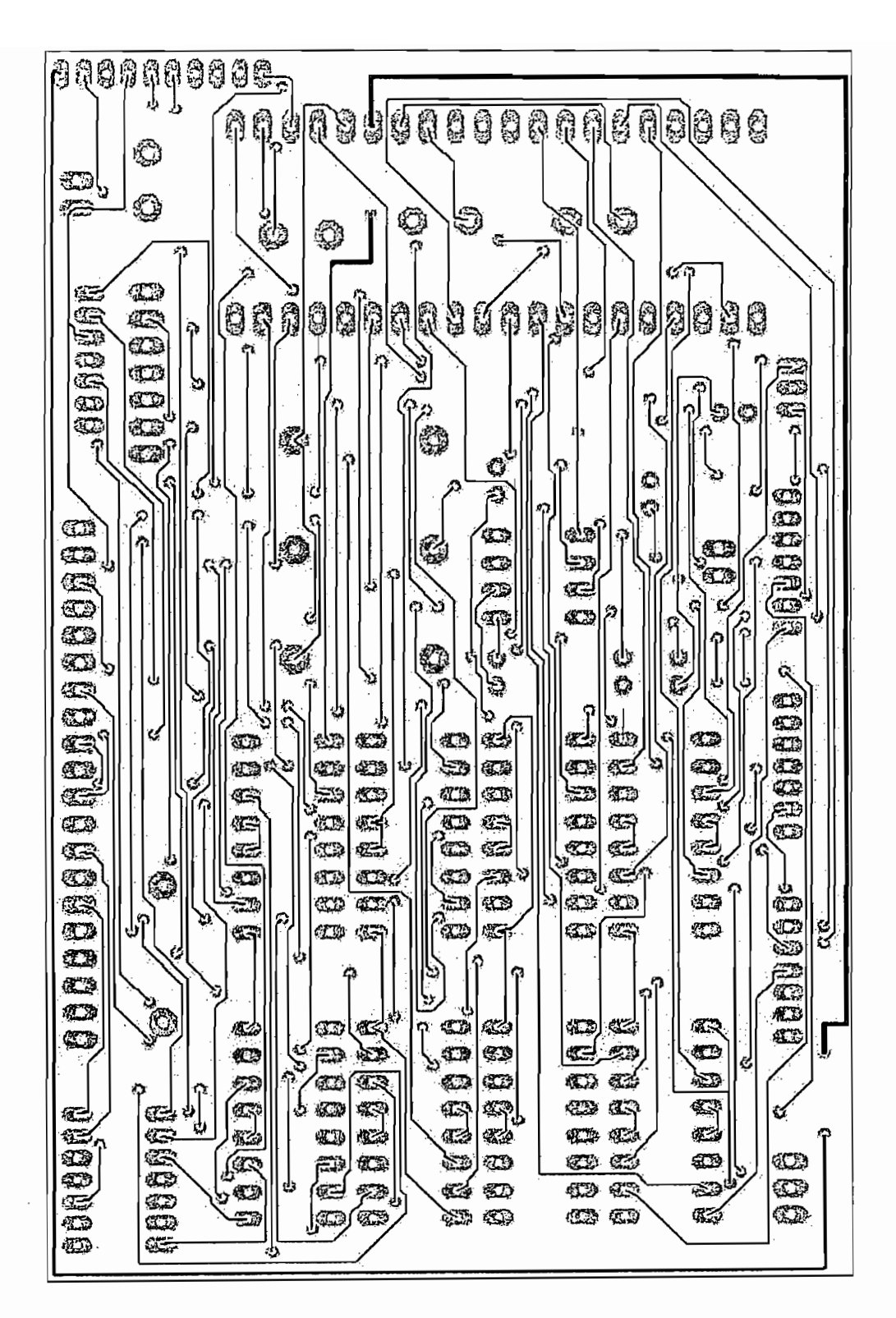

Figura A6 Ruteado vertical de la placa 2

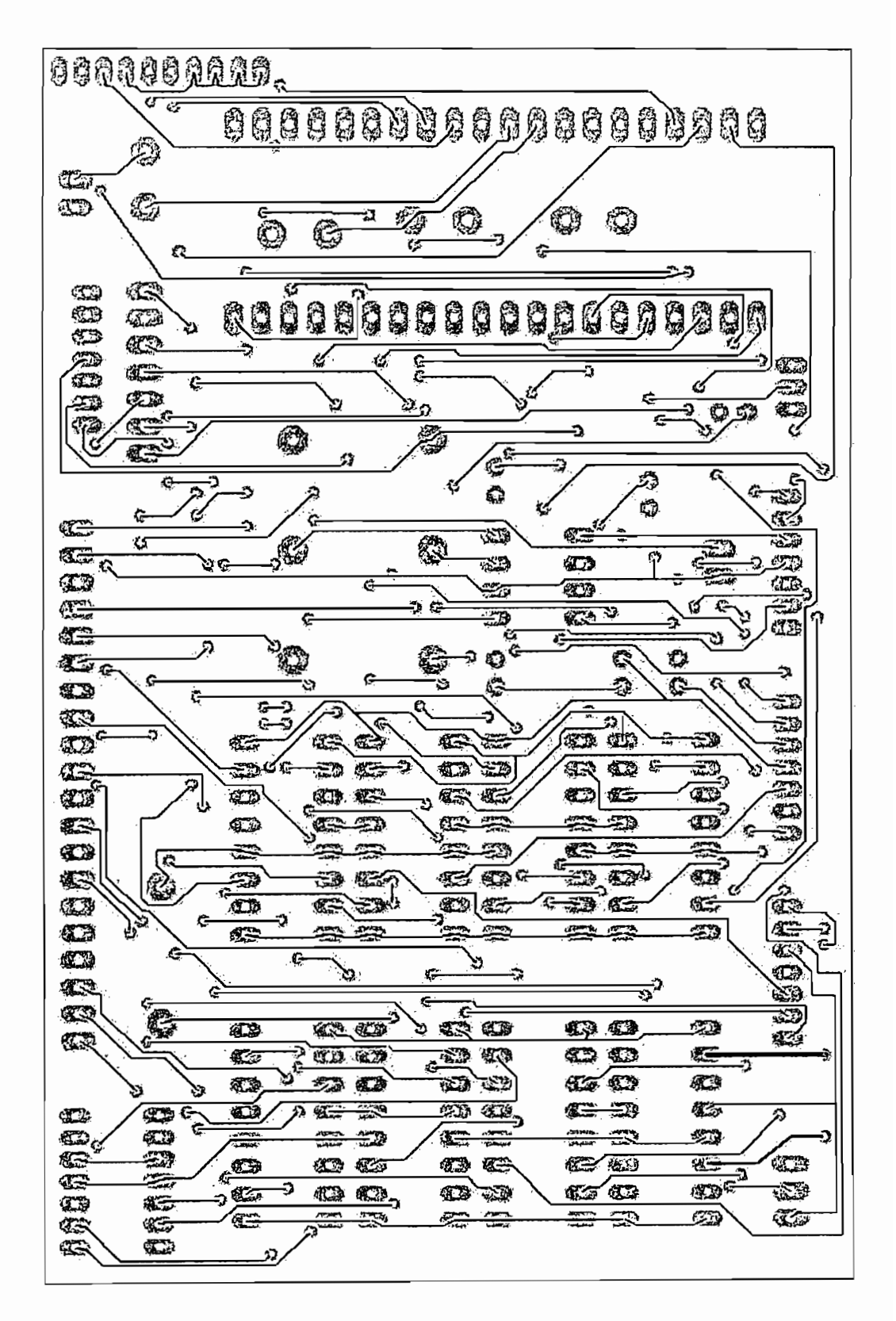

Figura A7 Ruteado horizontal de la placa 2

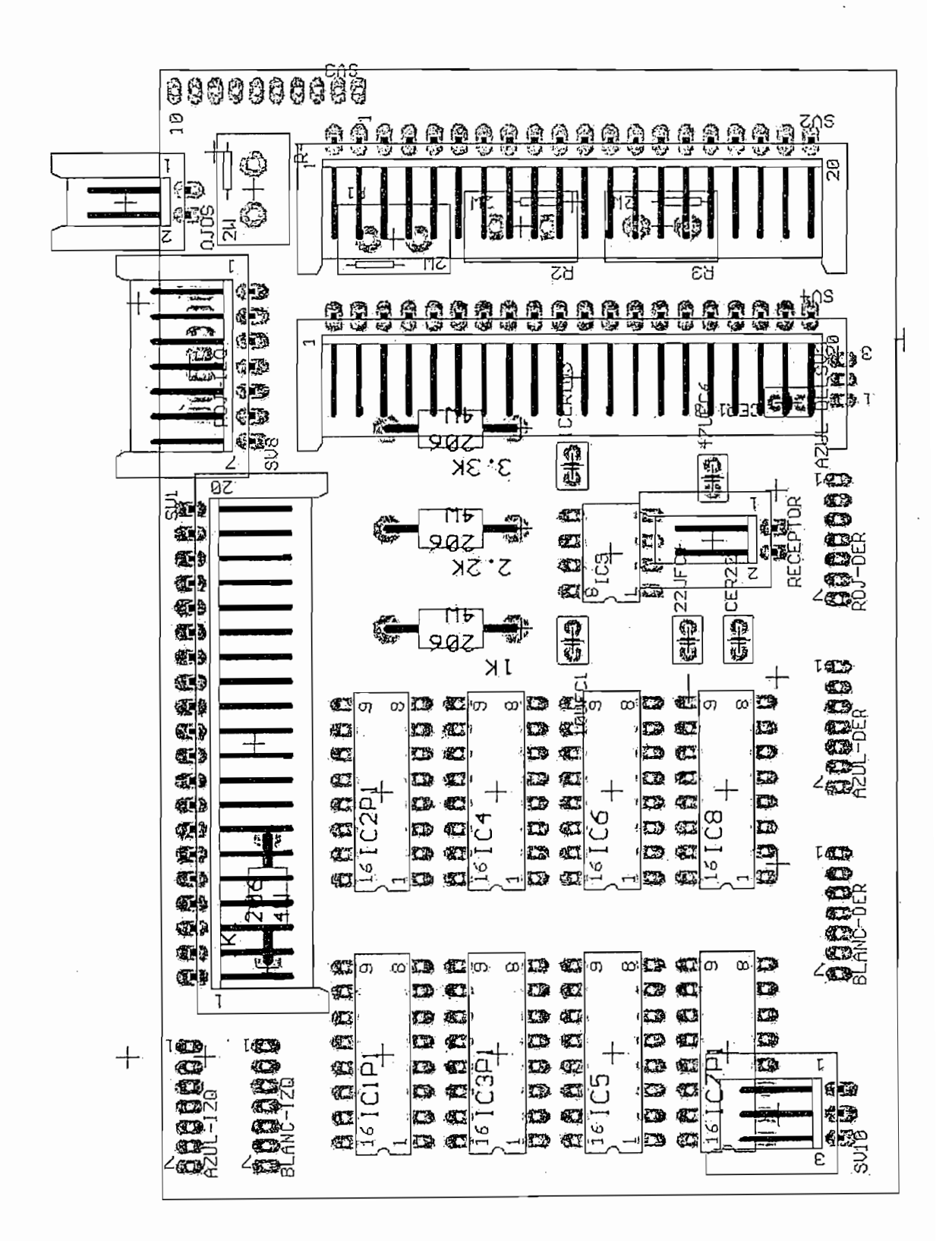

Figura A8 Montaje de la placa 2

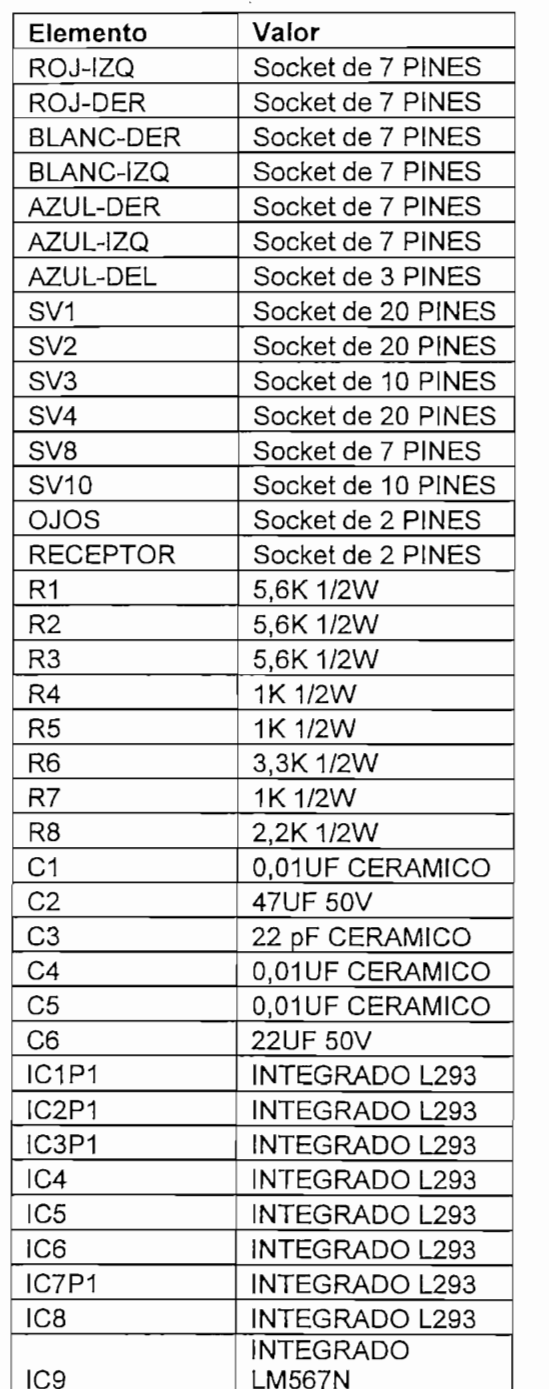

Tabla A2 Lista de elementos de la placa 2

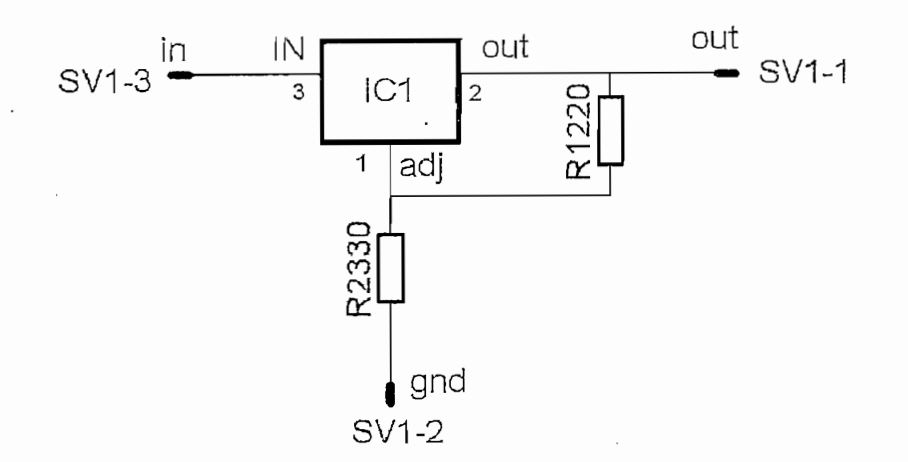

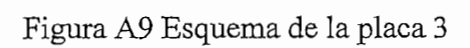

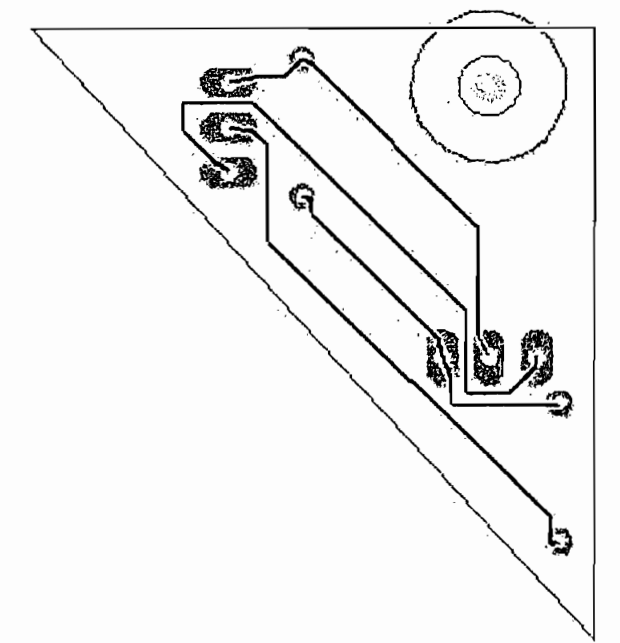

Figura A10 Ruteado de la placa 3

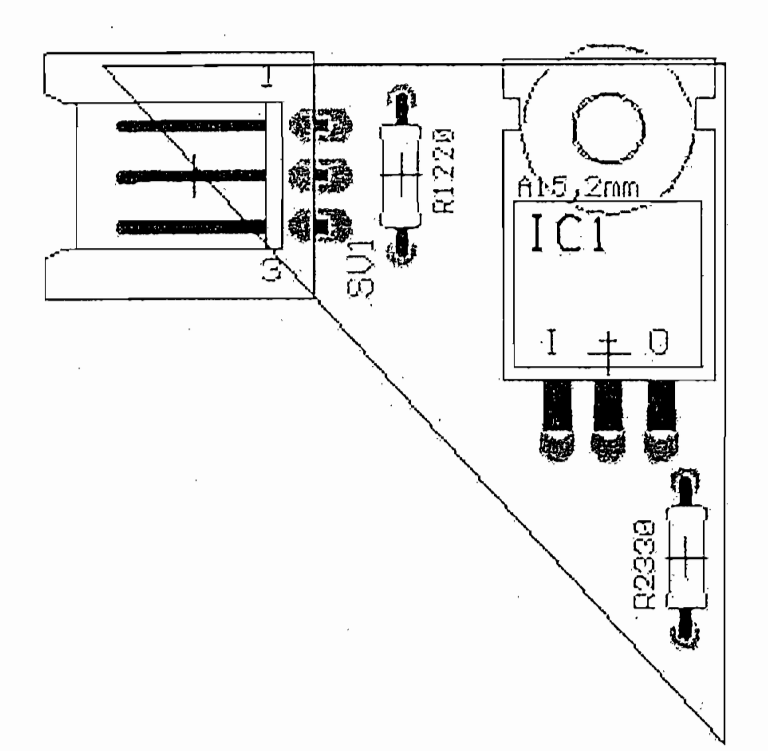

Figura A11 Montaje de la placa 3

Tabla A3 Lista de elementos de la placa 3

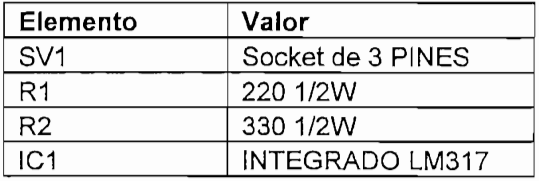

ANEXO B

 $\sim 10^{-10}$ 

 $\mathcal{L}^{\text{max}}_{\text{max}}$  and  $\mathcal{L}^{\text{max}}_{\text{max}}$ 

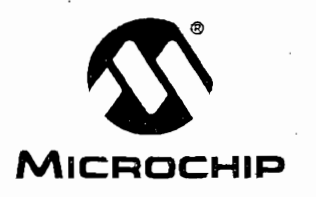

# **PIC16F87X**

# 28/40-pin 8-Bit CMOS FLASH Microcontrollers

#### **Microcontroller Core Features:**

- · High-performance RISC CPU
- Only 35 single word instructions to learn
- All single cycle instructions except for program branches which are two cycle
- Operating speed: DC 20 MHz clock input DC - 200 ns instruction cycle
- Up to 8K x 14 words of FLASH Program Memory. Up to 368 x 8 bytes of Data Memory (RAM) Up to 256 x 8 bytes of EEPROM data memory
- Pinout compatible to the PIC16C73/74/76/77
	- Interrupt capability (up to 14 internal/external interrupt sources)
	- · Eight level deep hardware stack
	- Direct, indirect, and relative addressing modes
	- Power-on Reset (POR)
	- Power-up Timer (PWRT) and Oscillator Start-up Timer (OST)
	- Watchdog Timer (WDT) with its own on-chip RC
	- oscillator for reliable operation
	- Programmable code-protection  $\bullet$
	- Power saving SLEEP mode  $\ddot{\phantom{a}}$
	- · Selectable oscillator options
	- · Low-power, high-speed CMOS FLASH/EEPROM technology
	- · Fully static design
	- . In-Circuit Serial Programming™ via two pins
- Only single 5V source needed for programming
- $\star$ · In-Circult Debugging via two pins
	- Processor read/write access to program memory
	- Wide operating voltage range: 2.0V to 5.5V
	- · High Sink/Source Current: 25 mA
	- Commercial and Industrial temperature ranges
	- Low-power consumption:
		- $< 2$  mA typical @ 5V, 4 MHz
		- 20  $\mu$ A typical @ 3V, 32 kHz
		- $-$  < 1 µA typical standby current

#### Pin Diagram

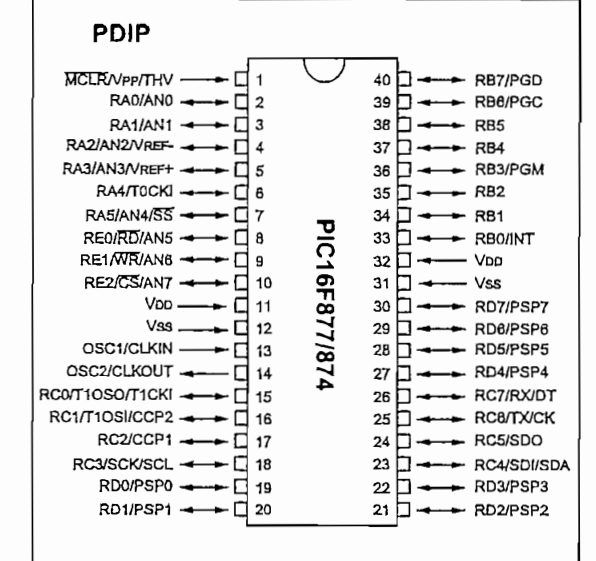

#### **Peripheral Features:**

- · Timer0: 8-bit timer/counter with 8-bit prescaler
- Timer1: 16-bit timer/counter with prescaler. can be incremented during sleep via external crystal/clock
- · Timer2: 8-bit timer/counter with 8-bit period register, prescaler and postscaler
- Two Capture, Compare, PWM modules
- Capture is 16-bit, max. resolution is 12.5 ns, Compare is 16-bit, max. resolution is 200 ns, PWM max. resolution is 10-bit
- · 10-bit multi-channel Analog-to-Digital converter
- Synchronous Serial Port (SSP) with SPI™ (Master Mode) and I<sup>2</sup>C<sup>™</sup> (Master/Slave)
- Universal Synchronous Asynchronous Receiver Transmitter (USART/SCI) with 9-bit address detection
	- Parallel Slave Port (PSP) 8-bits wide, with external RD, WR and CS controls (40/44-pin only)
	- Brown-out detection circuitry for Brown-out Reset (BOR)

#### 「我的職業の最後のようにお願いない

@ 1998 Microchip Technology Inc.

#### Preliminary

DS30292A-page 1

#### **Pin Diagrams**

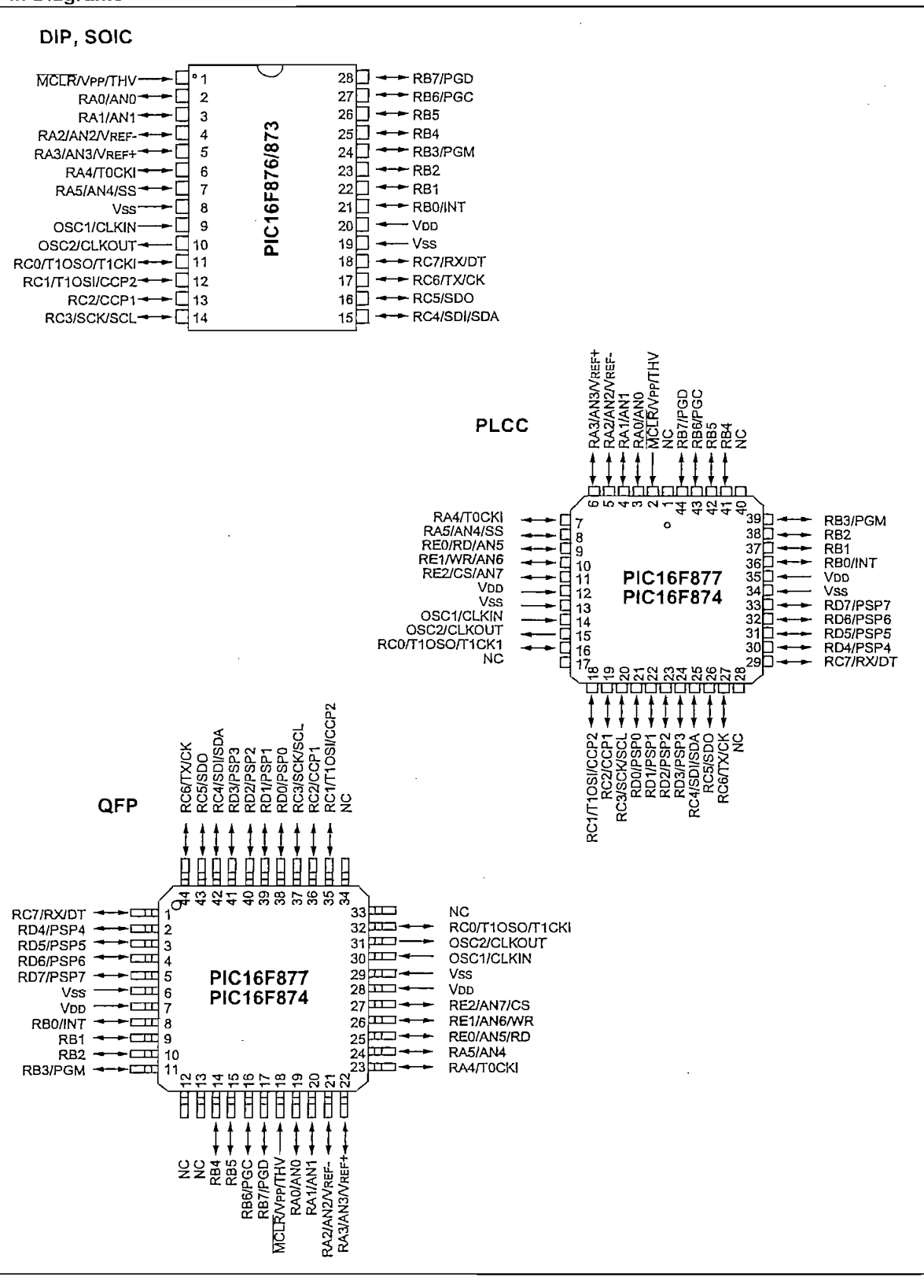

DS30292A-page 2

© 1998 Microchip Technology Inc.

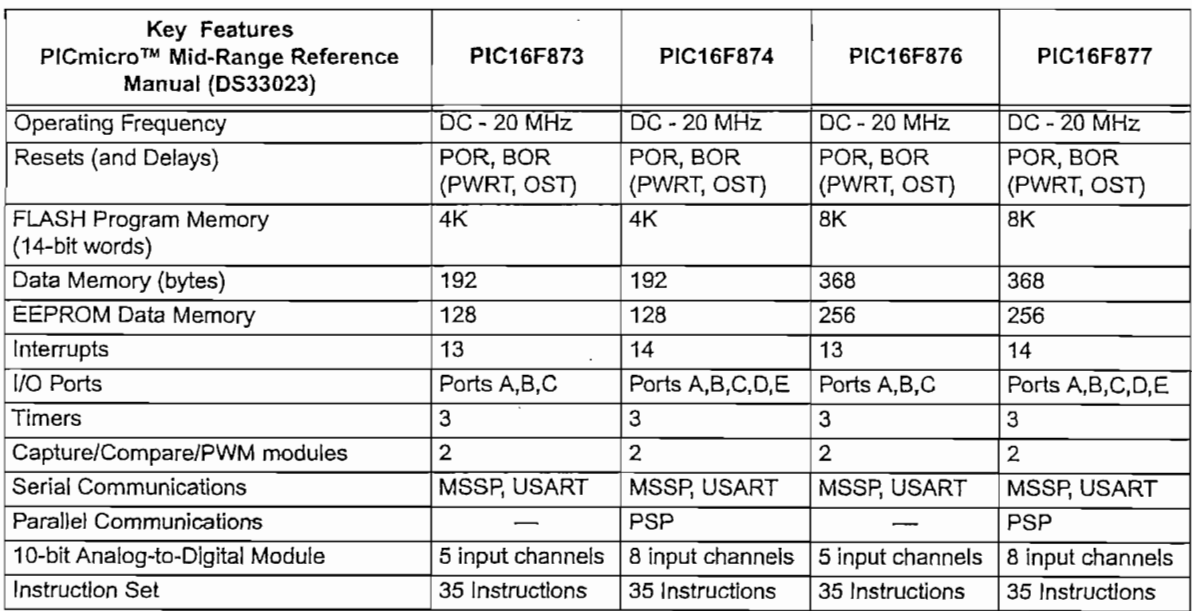

ANEXO C

 $\label{eq:2.1} \frac{1}{2} \int_{\mathbb{R}^3} \frac{1}{\sqrt{2}} \, \mathrm{d} x \, \mathrm{d} x \, \mathrm{d$ 

 $\label{eq:2.1} \frac{1}{\sqrt{2}}\int_{\mathbb{R}^3}\frac{1}{\sqrt{2}}\left(\frac{1}{\sqrt{2}}\right)^2\frac{1}{\sqrt{2}}\left(\frac{1}{\sqrt{2}}\right)^2\frac{1}{\sqrt{2}}\left(\frac{1}{\sqrt{2}}\right)^2\frac{1}{\sqrt{2}}\left(\frac{1}{\sqrt{2}}\right)^2.$ 

 $\label{eq:2.1} \frac{1}{\sqrt{2}}\int_{\mathbb{R}^3}\frac{1}{\sqrt{2}}\left(\frac{1}{\sqrt{2}}\right)^2\frac{1}{\sqrt{2}}\left(\frac{1}{\sqrt{2}}\right)^2\frac{1}{\sqrt{2}}\left(\frac{1}{\sqrt{2}}\right)^2\frac{1}{\sqrt{2}}\left(\frac{1}{\sqrt{2}}\right)^2.$ 

#### L293. L293D **OUADRUPLE HALF-H DRIVERS**  $S$  -  $S$  -  $S$  -  $S$  -  $S$  -  $S$  -  $S$  -  $S$  -  $S$  -  $S$  -  $S$  -  $S$  -  $S$  -  $S$  -  $S$  -  $S$  -  $S$  -  $S$  -  $S$  -  $S$  -  $S$  -  $S$  -  $S$  -  $S$  -  $S$  -  $S$  -  $S$  -  $S$  -  $S$  -  $S$  -  $S$  -  $S$  -  $S$  -  $S$  -  $S$  -  $S$  -  $S$  -

SLRS008C - SEPTEMBER 1986 - REVISED NOVEMBER 2004

- Featuring Unitrode L293 and L293D Products Now From Texas Instruments
	- Wide Supply-Voltage Range: 4.5 V to 36 V

Featuring Unitrode L293 and L293D

- Separate Input-Logic Supply
- Internal ESD Protection
- Thermal Shutdown
- High-Noise-Immunity Inputs
- Functionally Similar to SGS L293 and SGS L293D
- Output Current 1 A Per Channel (600 mA for L293D)
- $\bullet$ Peak Output Current 2 A Per Channel (1.2 A for L293D)
- Output Clamp Diodes for Inductive Transient Suppression (L293D)

#### description/ordering information

The L293 and L293D are quadruple high-current half-H drivers. The L293 is designed to provide bidirectional drive currents of up to 1 A at voltages from  $4.5$  V to 36 V. The L293D is designed to provide bidirectional drive currents of up to 600-mA at voltages from 4.5 V to 36 V. Both devices are designed to drive inductive loads such as relays, solenoids, dc and bipolar stepping motors, as well as other high-current/high-voltage loads in positive-supply applications.

All inputs are TTL compatible. Each output is a complete totem-pole drive circuit, with a Darlington transistor sink and a pseudo-

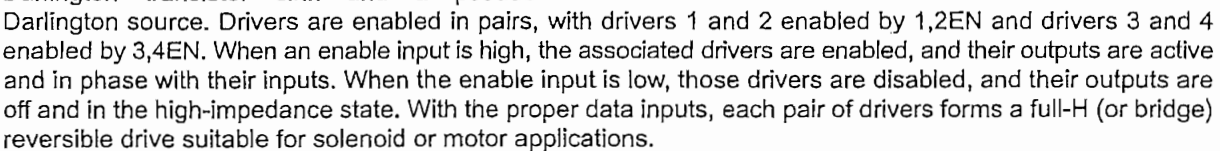

#### *<u>ORDERING</u>* INFORMATION

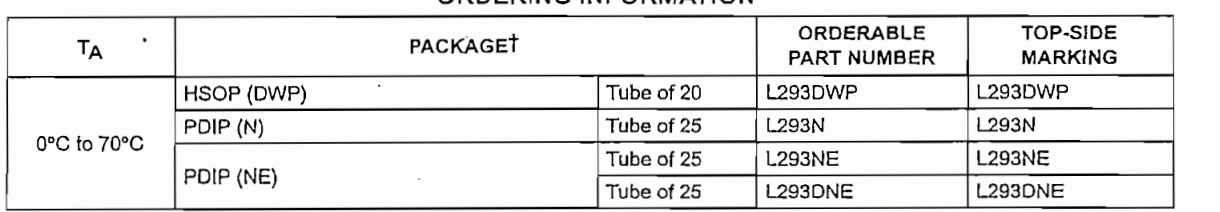

T Package drawings, standard packing quantities, thermal data, symbolization, and PCB design guidelines are available at www.ti.com/sc/package.

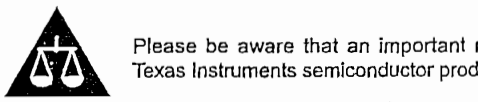

Please be aware that an important notice concerning availability, standard warranty, and use in critical applications of Texas Instruments semiconductor products and disclaimers thereto appears at the end of this data sheet.

**CTION DATA Information is current as of publication date.** 

Products conform lo specHtcatlons per **the** terms oí **Texas** Instrumenta

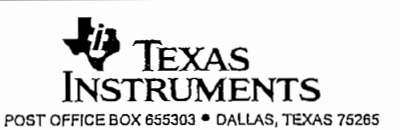

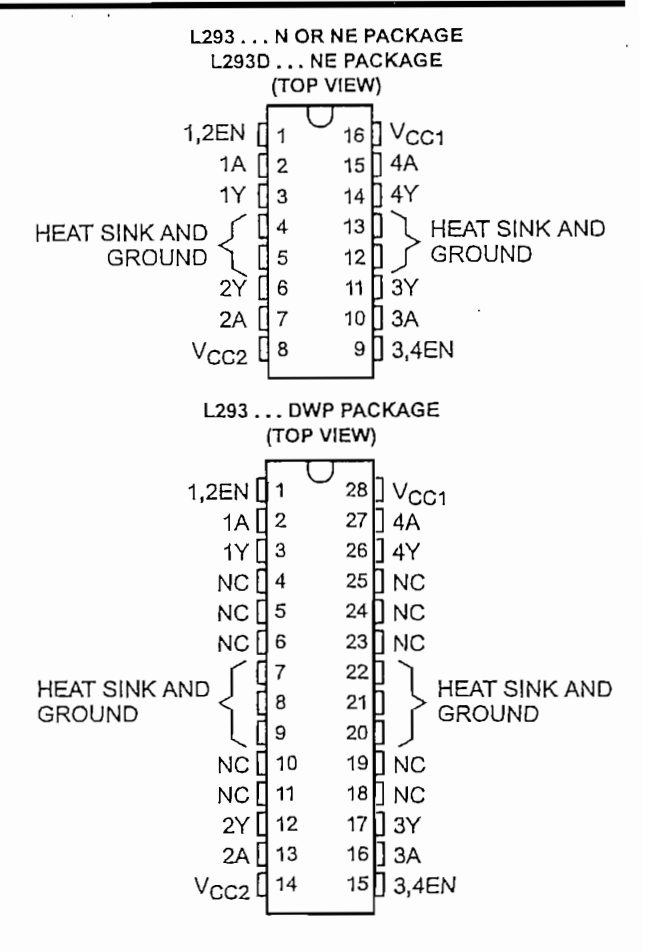

Copyright @ 2004, Texas Instruments Incorporated

 $\mathbf{1}$ 

# L293, L293D QUADRUPLE HALF-H DRIVERS

#### SLRS008C - SEPTEMBER 1986 - REVISED NOVEMBER 2004

#### description/ordering information (continued)

On the L293, external high-speed output clamp diodes should be used for inductive transient suppression.

A V<sub>CC1</sub> terminal, separate from V<sub>CC2</sub>, is provided for the logic inputs to minimize device power dissipation. The L293and L293D are characterized for operation from 0°C to 70°C.

#### block diagram

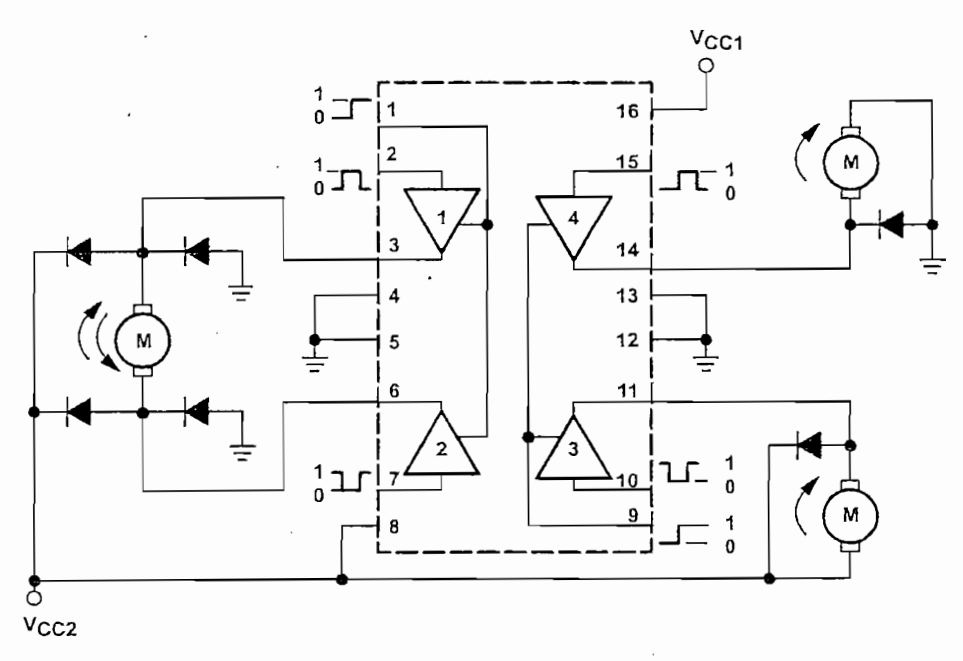

NOTE: Output diodes are internal in L293D.

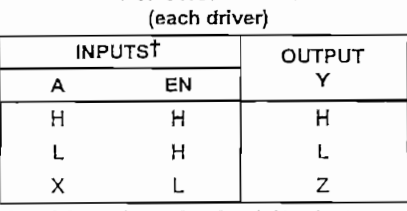

# **FUNCTION TABLE**

 $H = high level, L = low level, X = irrelevant,$ Z = high impedance (off)

T In the thermal shutdown mode, the output is in the high-impedance state, regardless of the input levels.

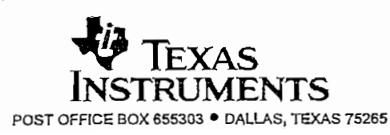

# L293, L293D<br>QUADRUPLE HALF-H DRIVERS

SLRS008C - SEPTEMBER 1986 - REVISED NOVEMBER 2004

logic diagram

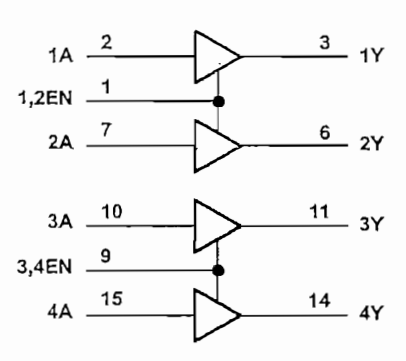

schematics of inputs and outputs (L293)

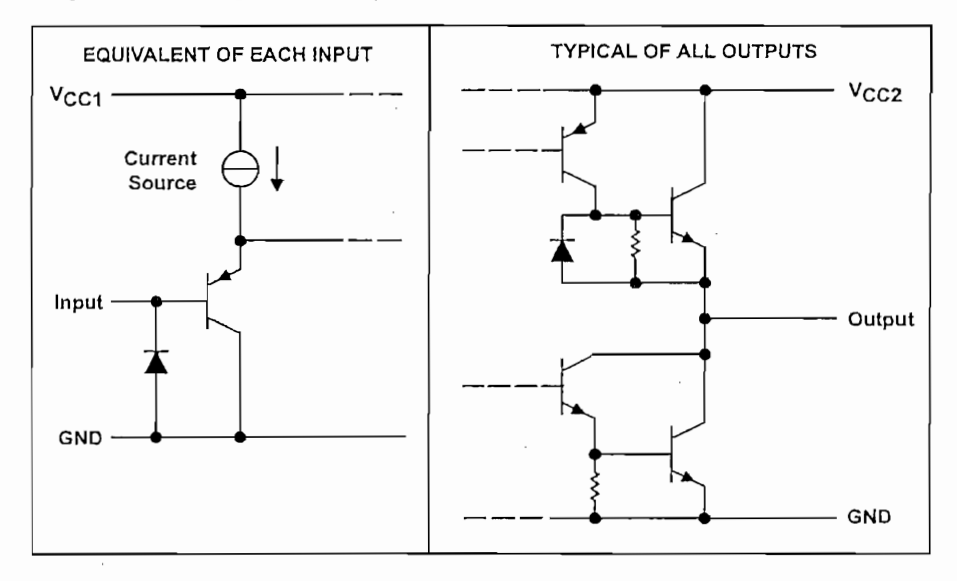

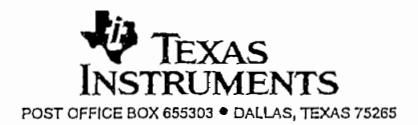

 $\mathbf 3$ 

# L293, L293D QUADRUPLE HALF-H DRIVERS

SLRS008C - SEPTEMBER 1986 - REVISED NOVEMBER 2004

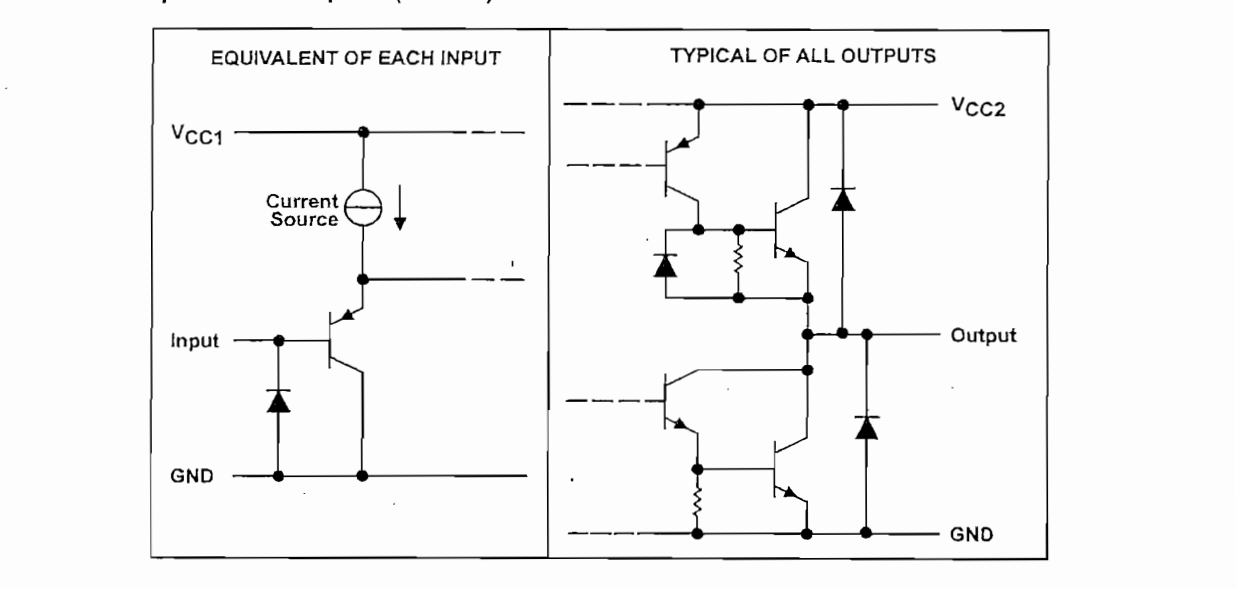

#### absolute maximum ratings over operating free-air temperature range (unless otherwise noted)<sup>†</sup>

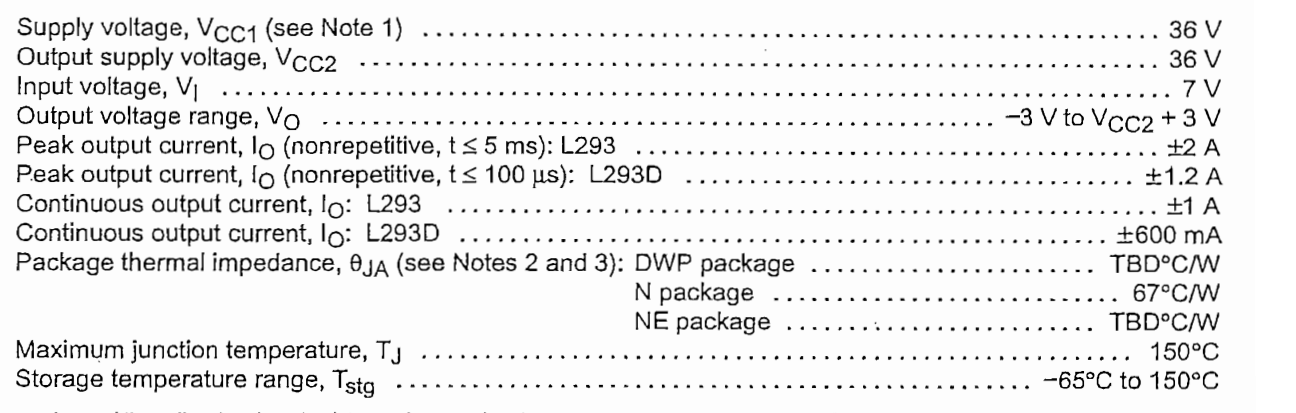

is beyond those listed under "absolute maximum ratings" may cause permanent damage to the device. These functional operation of the device at these or any other conditions beyond those indicated under "recommended operating conditions" is not implied. Exposure to absolute-maximum-rated conditions for extended periods may affect device reliability.

NOTES: 1. All voltage values are with respect to the network ground terminal.

2. Maximum power dissipation is a function of T<sub>J</sub>(max),  $\theta_{JA}$ , and T<sub>A</sub>. The maximum allowable power dissipation at any allowable ambient temperature is P<sub>D</sub> = (T<sub>J</sub>(max) - T<sub>A</sub>)/ $\theta_{JA}$ . Operating at the absolute maxi

3. The package thermal impedance is calculated in accordance with JESD 51-7.

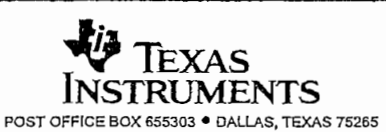

SLRS008C - SEPTEMBER 1986 - REVISED NOVEMBER 2004

#### recommended operating conditions

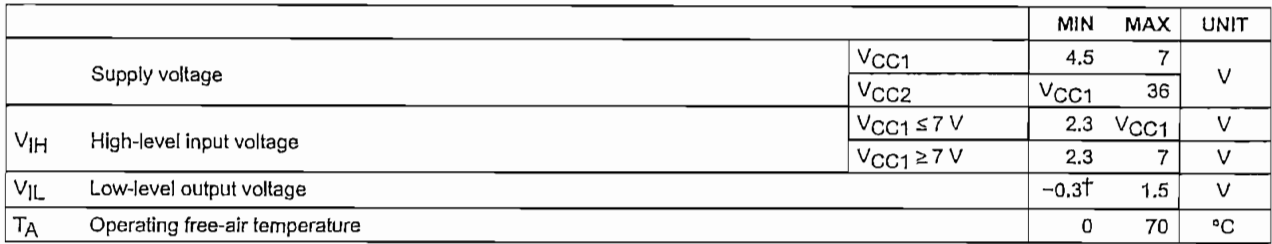

TThe algebraic convention, in which the least positive (most negative) designated minimum, is used in this data sheet for logic voltage levels.

## electrical characteristics,  $V_{CC1}$  = 5 V,  $V_{CC2}$  = 24 V, T<sub>A</sub> = 25°C

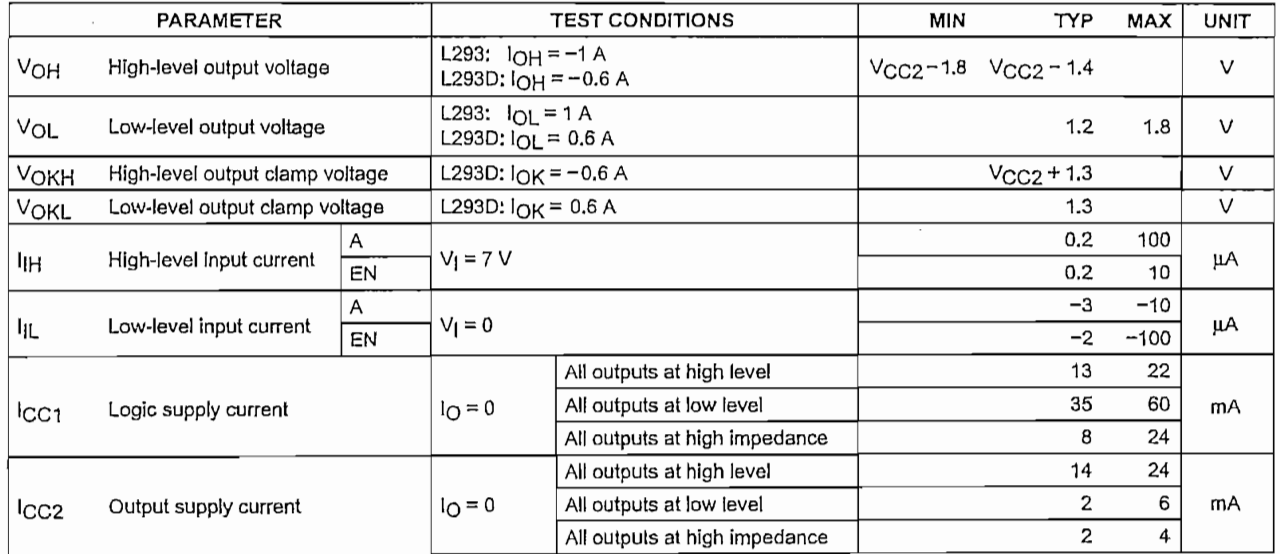

# switching characteristics,  $V_{CG1} = 5 V$ ,  $V_{CC2} = 24 V$ ,  $T_A = 25°C$

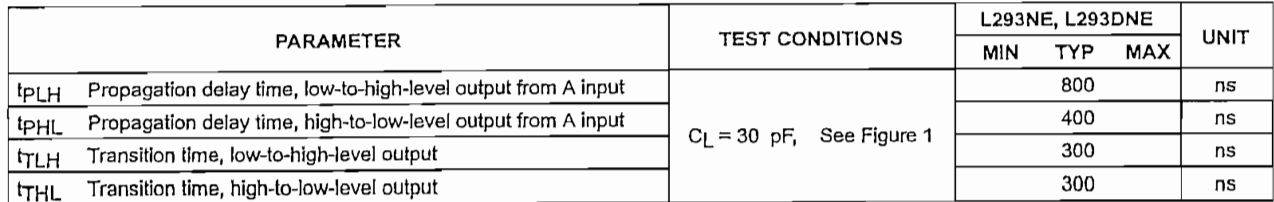

### switching characteristics,  $V_{CC1}$  = 5 V,  $V_{CC2}$  = 24 V, T<sub>A</sub> = 25°C

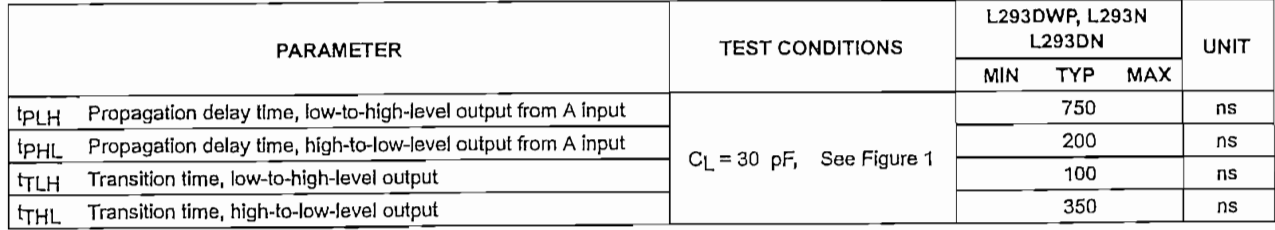

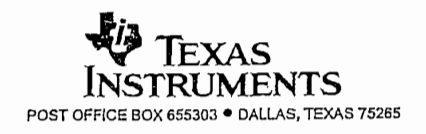

# L293, L293D **QUADRUPLE HALF-H DRIVERS**

SLRS008C - SEPTEMBER 1986 - REVISED NOVEMBER 2004

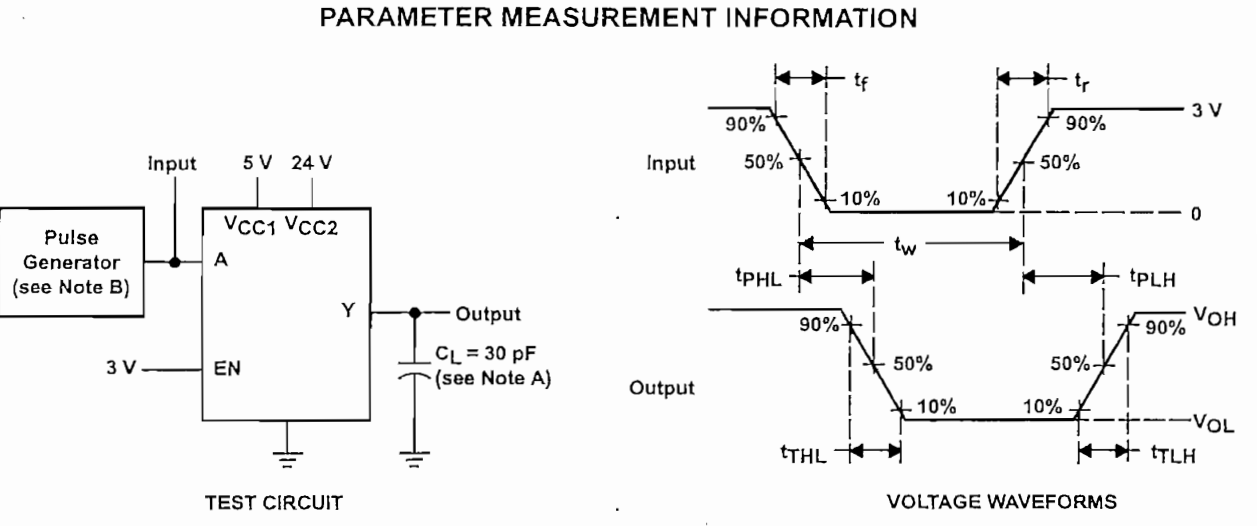

NOTES: A. CL includes probe and jig capacitance.

B. The pulse generator has the following characteristics:  $t_r \le 10$  ns,  $t_f \le 10$  ns,  $t_w = 10$  us, PRR = 5 kHz, Z<sub>O</sub> = 50  $\Omega$ .

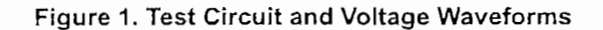

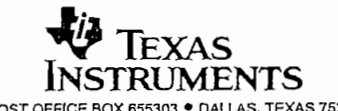

# L293, L293D QUADRUPLE HALF-H DRIVERS

SLRS008C - SEPTEMBER 1986 - REVISED NOVEMBER 2004

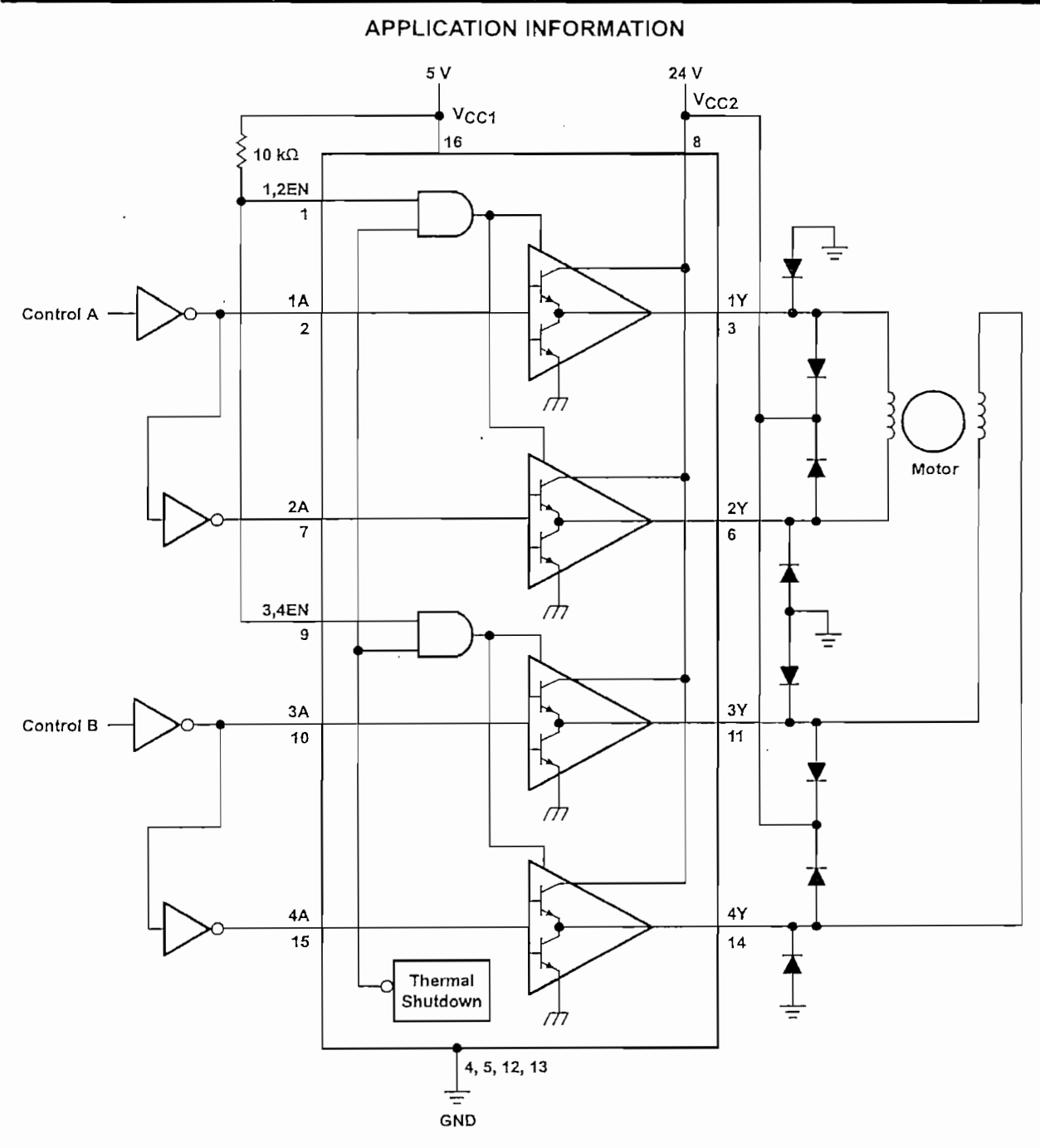

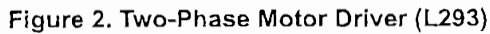

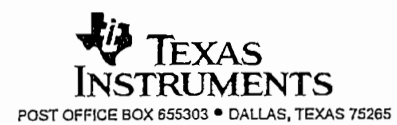

 $\sim$ 

# $\overline{Q}$ SURUPLE RALF-R UNIVERS

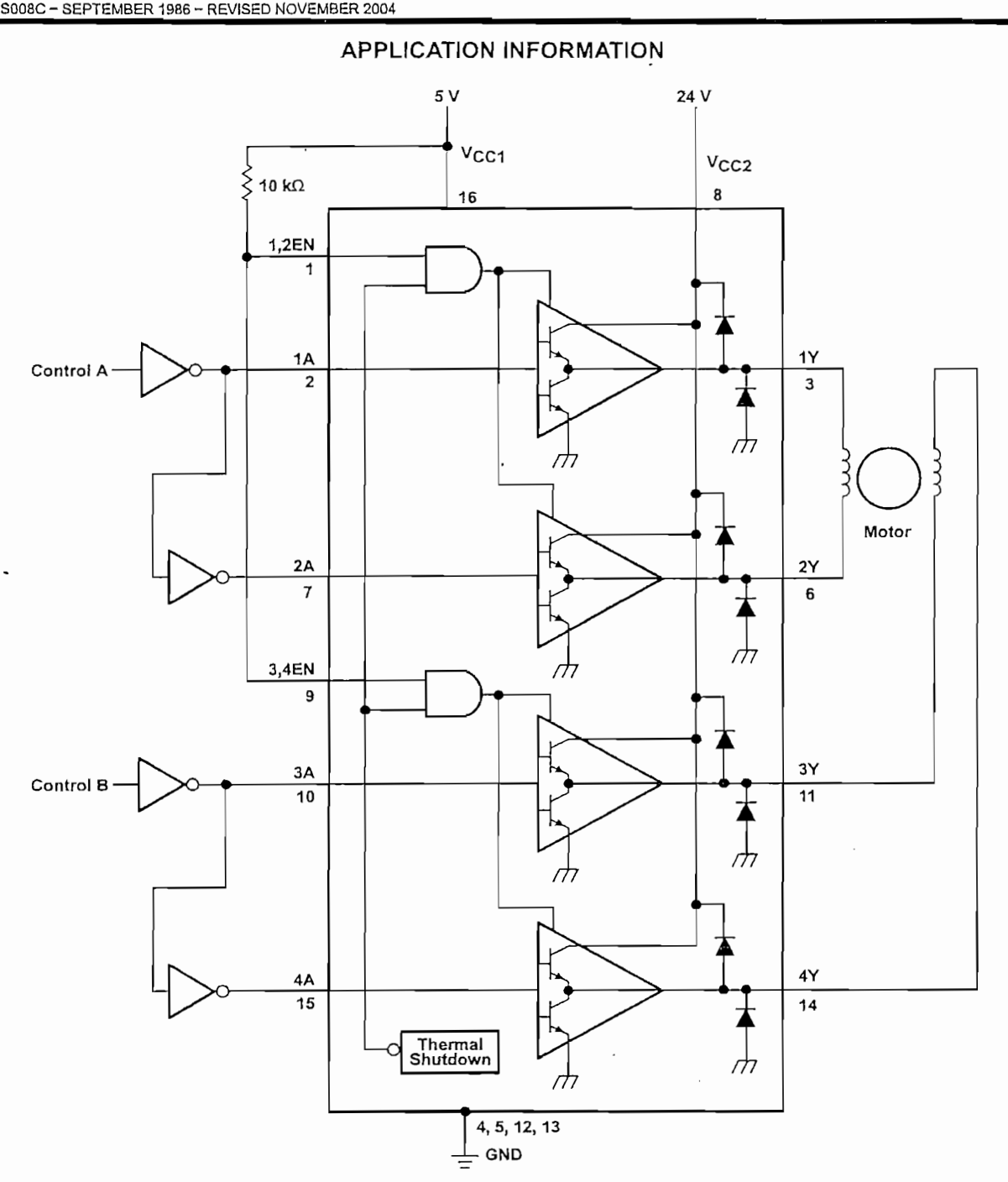

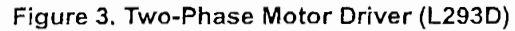

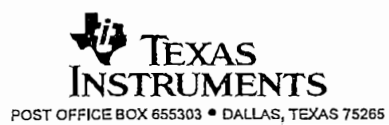

# L293, L293D QUADRUPLE HALF-H DRIVERS

SLRS008C - SEPTEMBER 1986 - REVISED NOVEMBER 2004

### **APPLICATION INFORMATION**

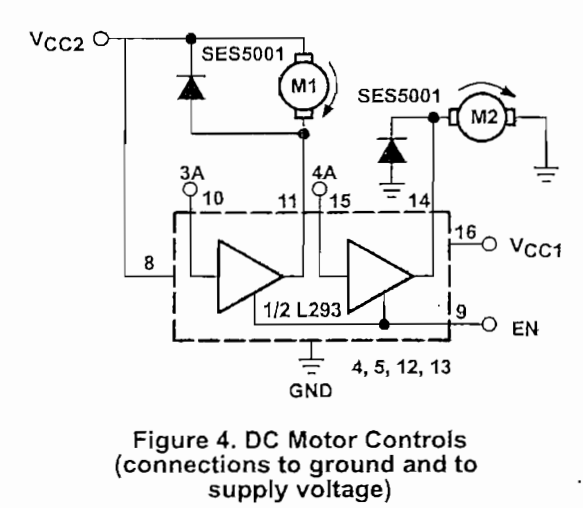

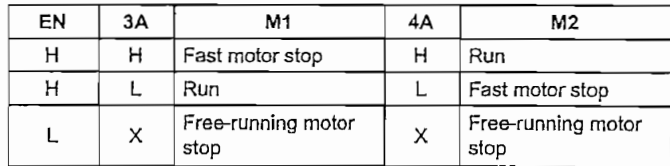

 $L = \text{low}, H = \text{high}, X = \text{don't care}$ 

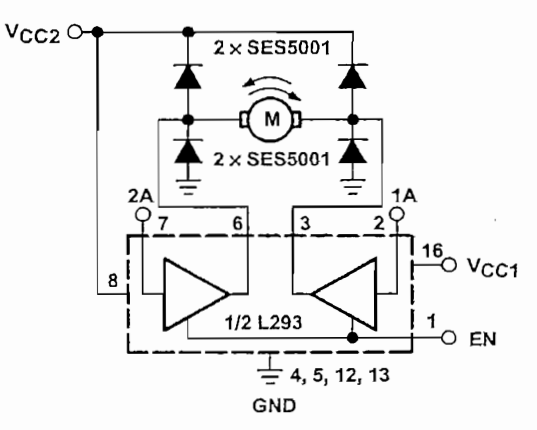

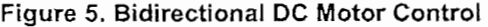

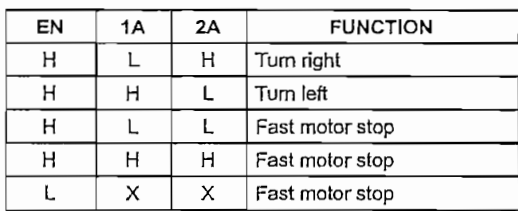

 $L = \text{low}, H = \text{high}, X = \text{don't care}$ 

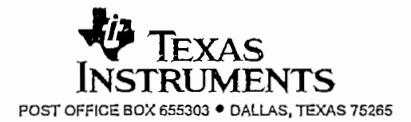
## **L293, L293D QUADRUPLE HALF-H DRIVERS**

**APPLICATION INFORMATION**

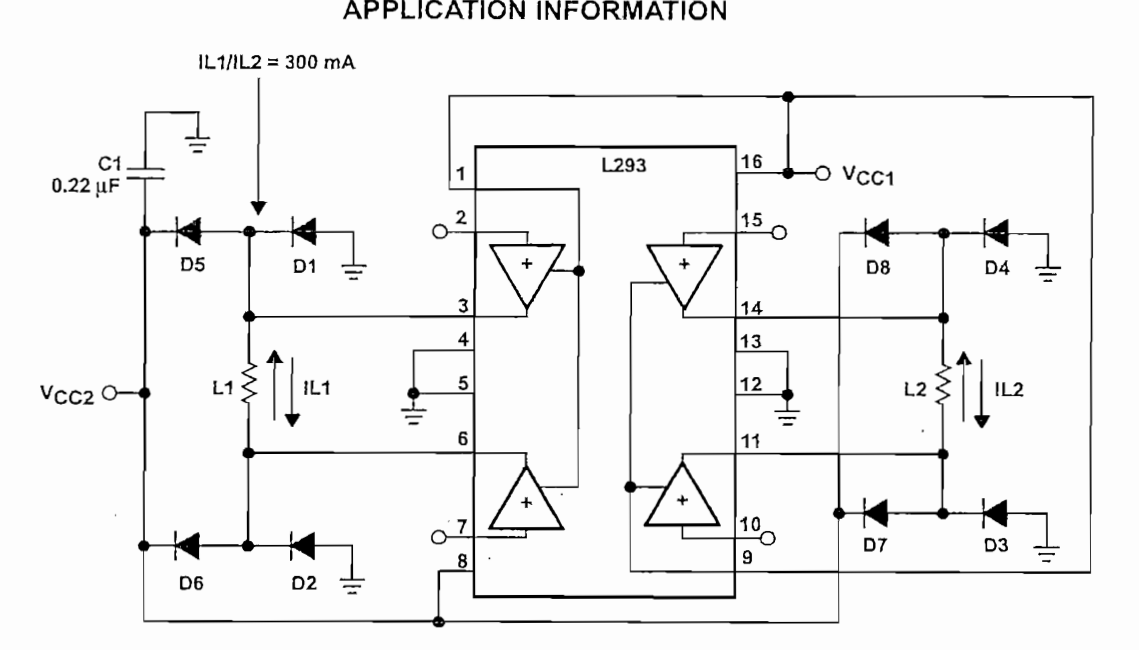

 $D1 - D8 = SESS001$ 

#### Figure 6. Bipolar Stepping-Motor Control

#### mounting instructions

The Rthj-amp of the L293 can be reduced by soldering the GND pins to a suitable copper area of the printed circuit board or to an external heat sink.

copper shares having a thickness of 35  $\mu$  see Figure 7, 10  $\mu$  and the canonical heat sink can be used (see Figure  $555100$  $\mathcal{B}(B)$ .

During soldering, the pin temperature must not exceed 260°C, and the soldering time must not exceed 12  $T$ heatsink or printed circuit copper área must be connected to electrical ground. The connected to electrical ground. The connected to electrical ground. The connected to electrical ground. The connected to electrical gr

The external heatsink or printed circuit copper area must be connected to electrical ground.

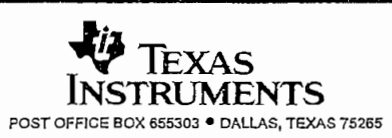

 $\ddot{\phantom{a}}$ 

# L293, L293D<br>QUADRUPLE HALF-H DRIVERS

SLRS008C-SEPTEMBER 1986 - REVISED NOVEMBER 2004

#### **APPLICATION INFORMATION**

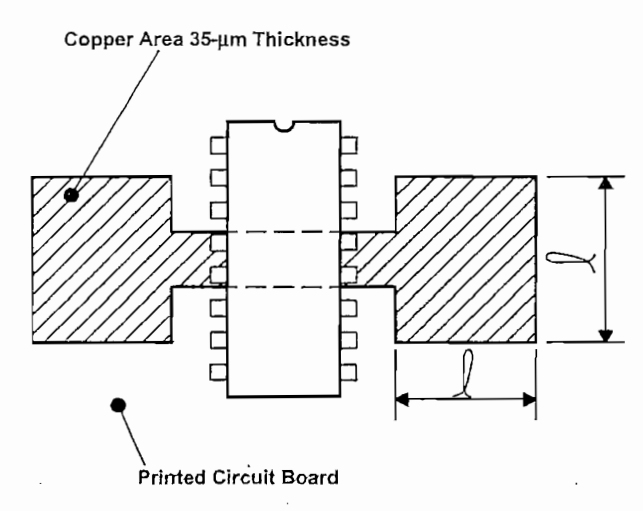

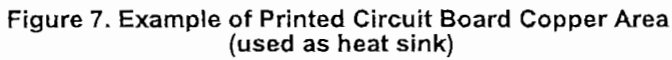

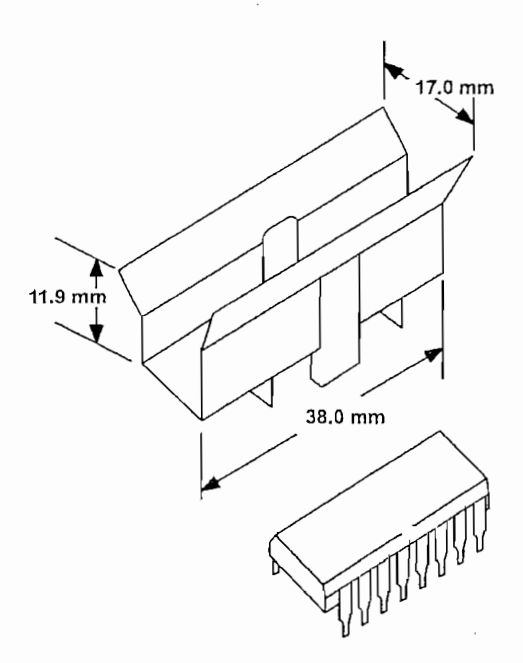

Figure 8. External Heat Sink Mounting Example<br>( $\theta_{JA}$  = 25°C/W)

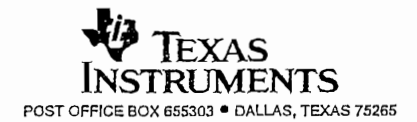

 $11$ 

## L293, L293D **QUADRUPLE HALF-H DRIVERS**

SLRS008C-SEPTEMBER 1986-REVISED NOVEMBER 2004

#### **APPLICATION INFORMATION**

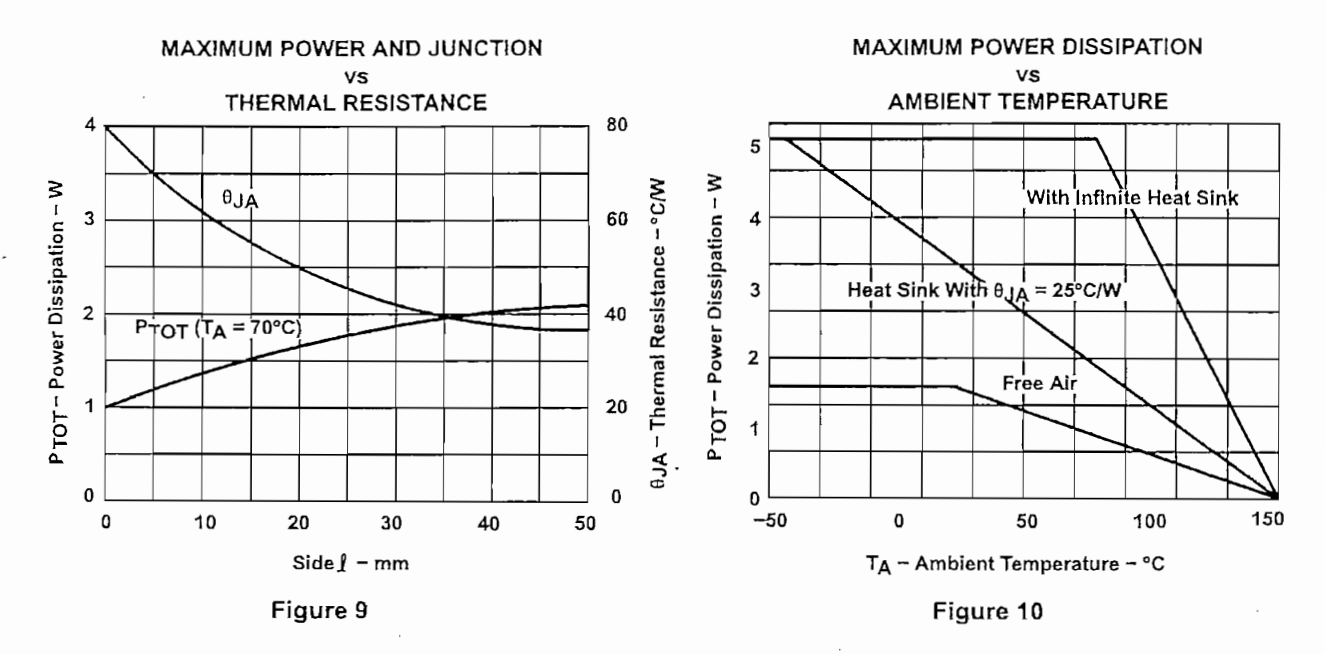

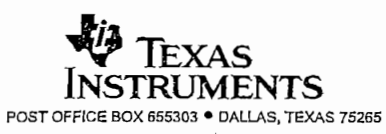

 $12\,$ 

N (R-PDIP-T\*\*)

N (R-PDIP-T\*\*)

PLASTIC DUAL-IN-LINE PACKAGE

PLÁSTIC DUAL-IN-LINE PACKAGE

16 PINS SHOWN

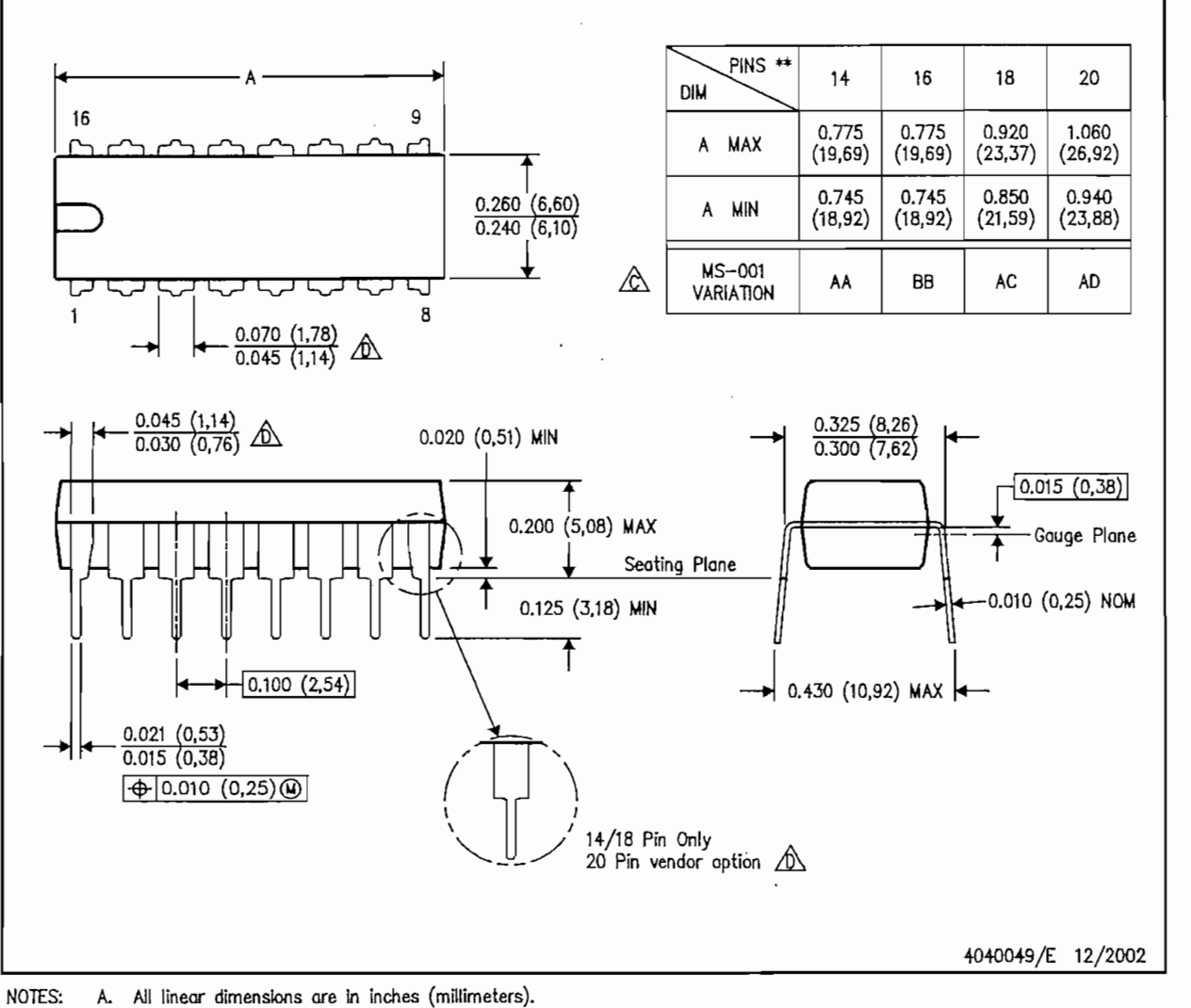

В. This drawing is subject to change without notice.

 $\ddot{\phantom{a}}$ 

 $\bigotimes$  Falls within JEDEC MS-001, except 18 and 20 pin minimum body length (Dim A).

 $\overline{\bigtriangleup}$  The 20 pin end lead shoulder width is a vendor option, either half or full width.

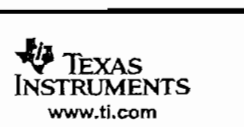

## **MECHANICAL DATA**

MPDI003-OCTOBER 1994

# NE (R-PDIP-T\*\*)

PLASTIC DUAL-IN-LINE PACKAGE

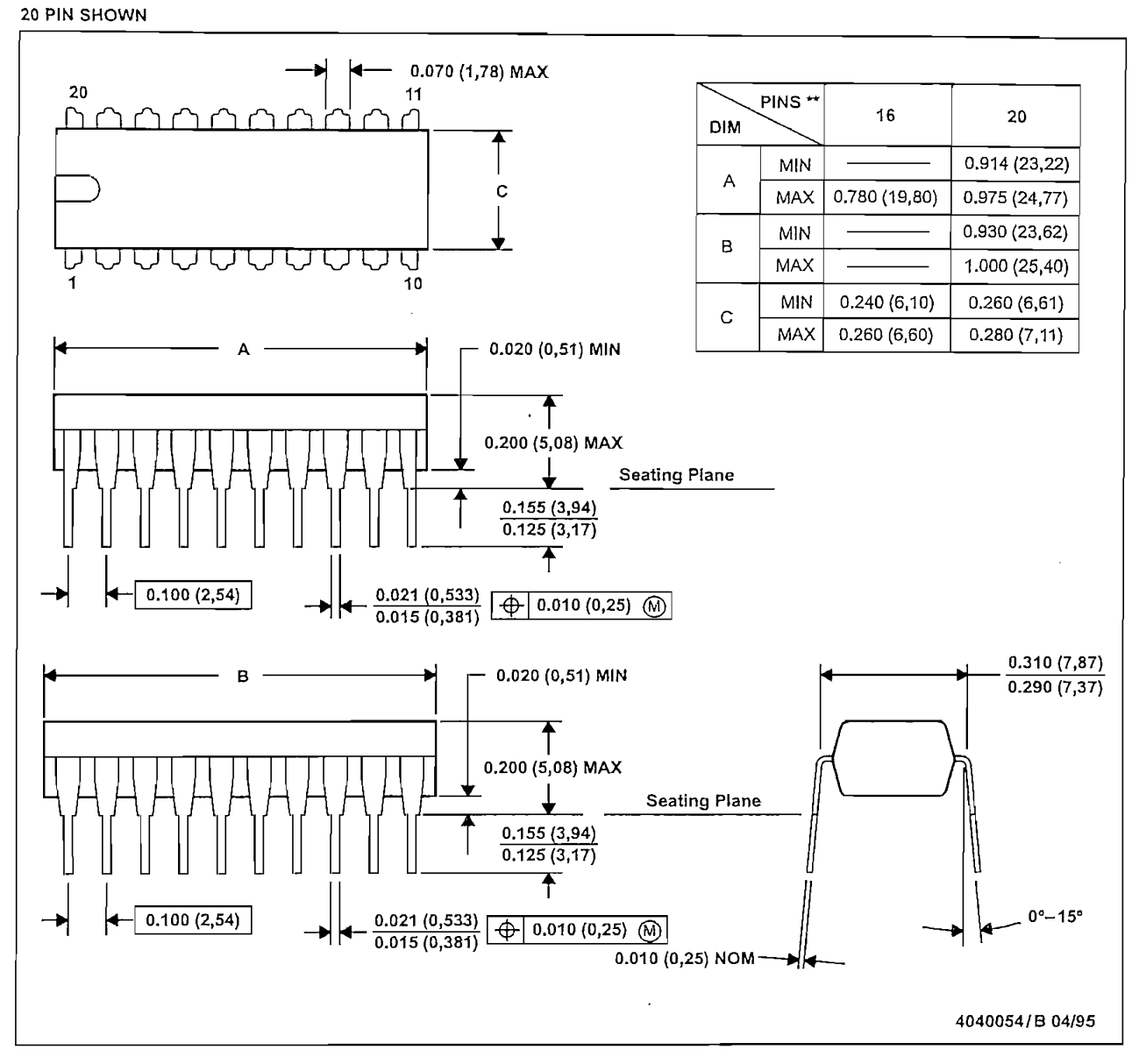

NOTES: A. All linear dimensions are in inches (millimeters).

- B. This drawing is subject to change without notice.
- C. Falls within JEDEC MS-001 (16 pin only)

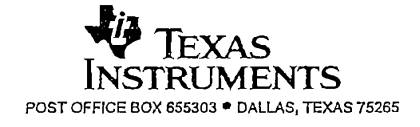

 $\sim$ 

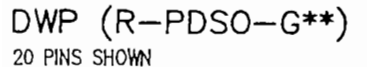

PowerPAD<sup>™</sup> PLASTIC SMALL-OUTLINE PACKAGE

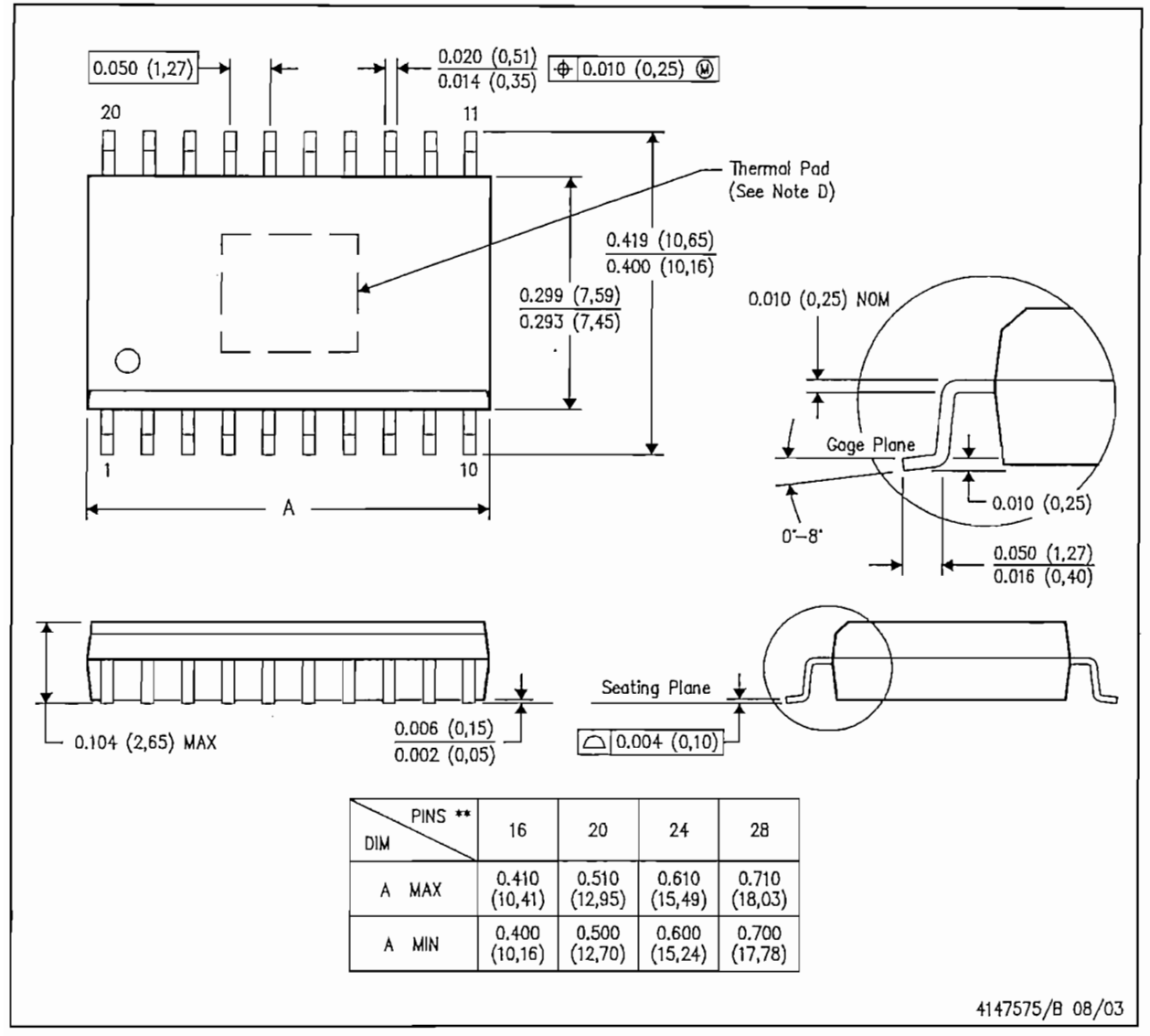

NOTES:

- All linear dimensions are in inches (millimeters). A.
- This drawing is subject to change without notice. В.
- C.
- Body dimensions do not include mold flash or protrusion not to exceed 0.006 (0,15).<br>This package is designed to be soldered to a thermal pad on the board. Refer to Technical Brief, PowerPad D. Thermally Enhanced Package, Texas Instruments Literature No. SLMA002 for information regarding<br>recommended board layout. This document is available at www.ti.com <http://www.ti.com>.

PowerPAD is a trademark of Texas instruments.

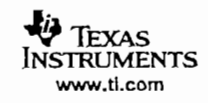

DW (R-PDSO-G28)

PLASTIC SMALL-OUTLINE PACKAGE

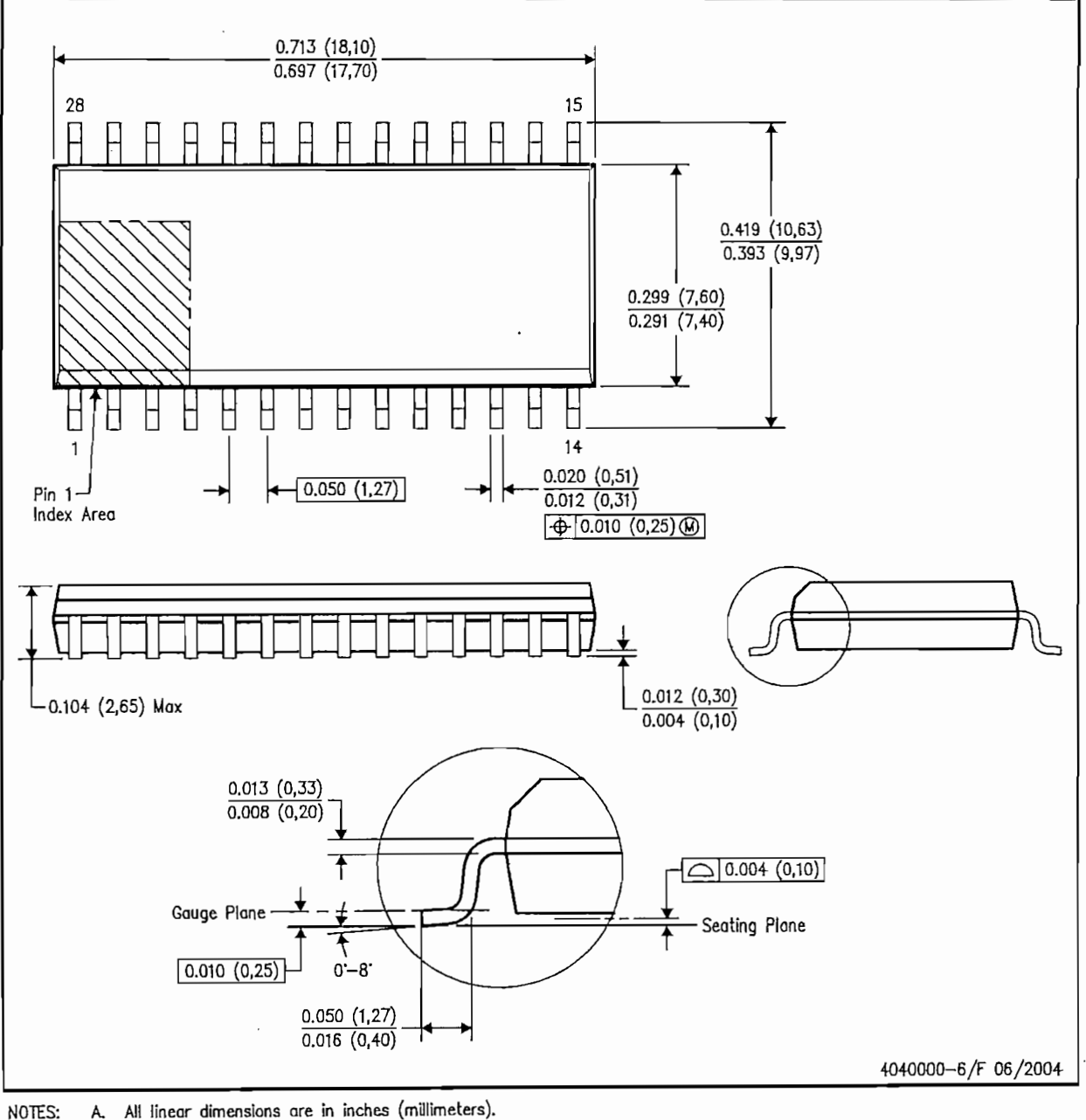

NOTES: А.

 $\ddot{\phantom{a}}$ 

٠.

B. This drawing is subject to change without notice.<br>C. Body dimensions do not include mold flash or protrusion not to exceed 0.006 (0,15).

D. Falls within JEDEC MS-013 variation AE.

**VA** TEXAS<br>INSTRUMENTS www.ti.com

ANEXO D

 $\bar{z}$ 

 $\sim$ 

 $\bar{\psi}$ 

 $\frac{1}{2}$  $\frac{1}{\sqrt{2}}$ 

「時間の時間の一覧はなわかったりのない

计多边界

 $\ddot{\phantom{a}}$ 

Jameco Part number 136653

#### ULTRASONIC SENSOR (TRANSMITTER / RECEIVER USE)

#### MODEL NO.: 40TR16F (CASE: ALUMINUM/FLOWER)

#### MODEL NO.: 40TR16P (CASE:PLASTIC/BLACK)

#### TRANSMITTER UNIT:

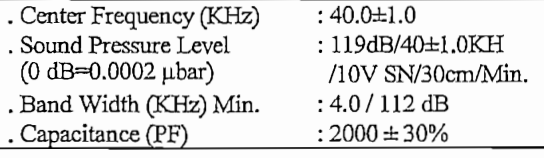

#### RECEIVER UNIT:

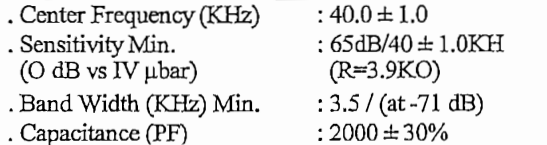

#### $\cdot$  TEST CIRCUIT :

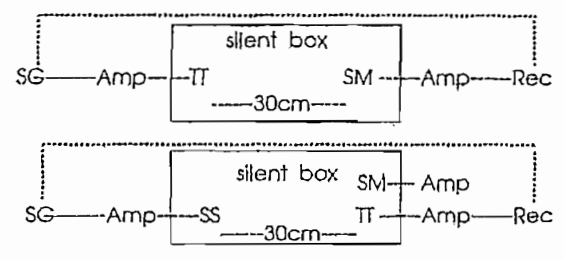

#### OUTLINE DIMENSION:

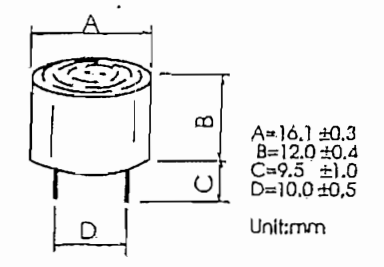

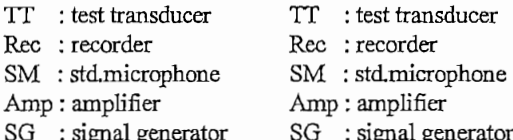

 $\ddot{\phantom{a}}$ 

- : signal generator
- SG : signal generator
- SS : std.speaker
- : resistance  $\mathbb R$

# ANEXO E

 $\mathcal{L}^{\text{max}}_{\text{max}}$  and  $\mathcal{L}^{\text{max}}_{\text{max}}$ 

 $\sim 10$ 

 $\mathcal{L}^{\text{max}}_{\text{max}}$  and  $\mathcal{L}^{\text{max}}_{\text{max}}$ 

and the state of the state

 $\sim 10^{-10}$ 

 $\mathcal{L}^{\text{max}}_{\text{max}}$  , where  $\mathcal{L}^{\text{max}}_{\text{max}}$ 

# $N$  National Semiconductor

# LM567/LM567C Tone Decoder

#### **General Description**

The LM567 and LM567C are general purpose tone decoders designed to provide a saturated transistor switch to ground when an input signal is present within the passband. The circuit consists of an I and Q detector driven by a voltage controlled oscillator which determines the center frequency of the decoder. External components are used to independently set center frequency, bandwidth and output delay.

#### **Features**

- 20 to 1 frequency range with an external resistor
- Logic compatible output with 100 mA current sinking capability

#### **Connection Diagrams**

- Bandwidth adjustable from 0 to 14%
- High rejection of out of band signals and noise
- n Immunity to false signals
- Highly stable center frequency
- Center frequency adjustable from 0.01 Hz to 500 kHz

#### **Applications**

- Touch tone decoding
- Precision oscillator
- Frequency monitoring and control
- Wide band FSK demodulation
- Ultrasonic controls
- Carrier current remote controls
- Communications paging decoders

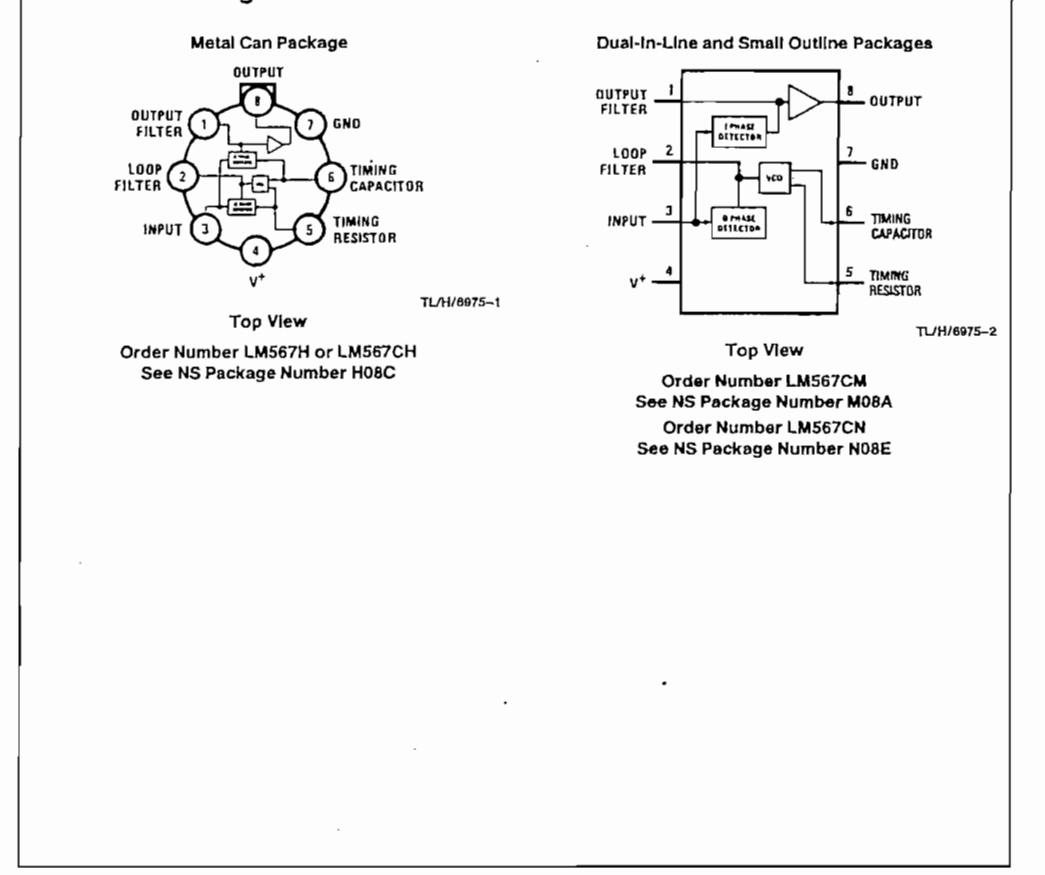

©1995 National Serriconductor Corporation TL/H/6975 RRD-830M115/Printed In U.S.A.

LM567/LM567C Tone Decoder

February 1995

#### **Absolute Maximum Ratings**

If Military/Aerospace specified devices are required,<br>If Military/Aerospace specified devices are required,<br>please contact the National Semiconductor Sales<br>Office/Distributors for availability and specifications. Supply Voltage Pin  $\alpha$ 

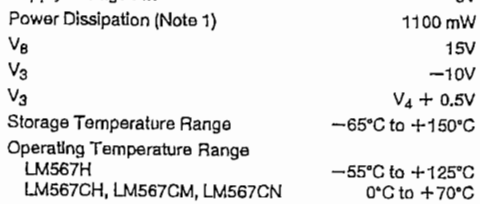

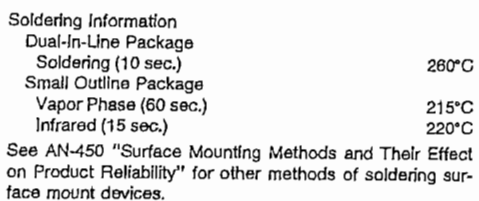

# Electrical Characteristics AC Test Circuit,  $T_A = 25^\circ C$ ,  $V^+ = 5V$

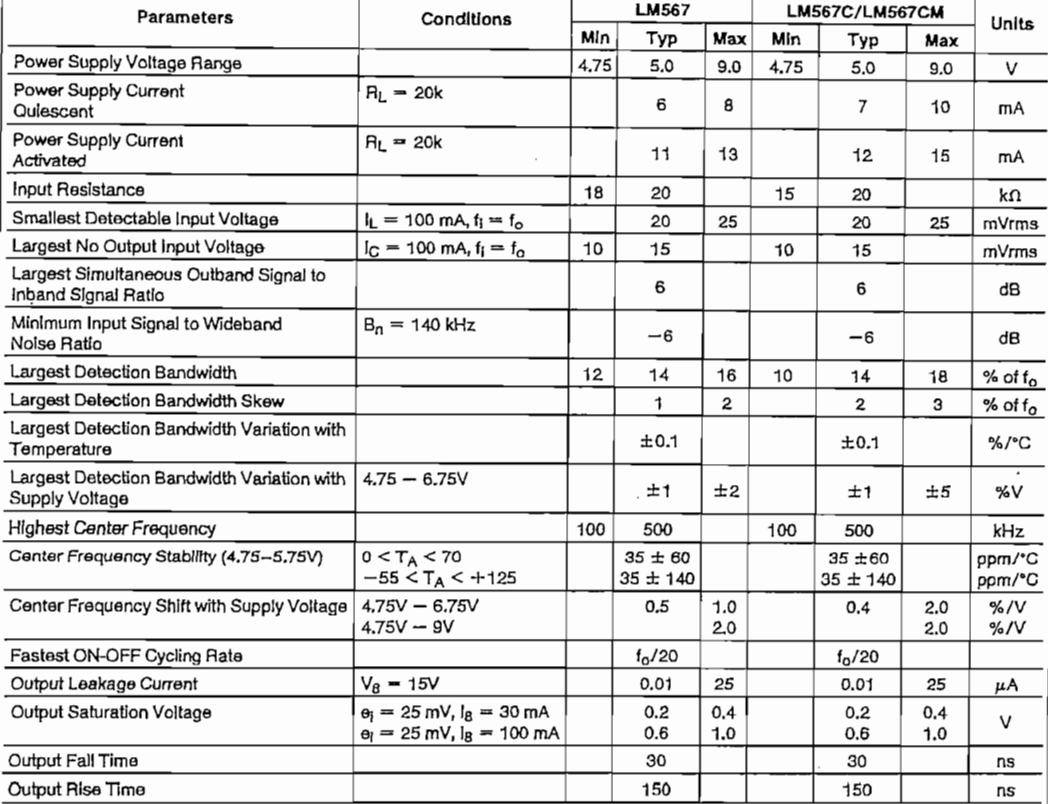

Note 1: The maximum junction temperature of the LMS672 ls 150°C. For operating at elevated temperatures, devices in the TO-5 peckage must be deviced based on a thermal resistance of 150°C/W, junction to ambient or 45°C/W,

Note 2: Refer to RETS587X drawing for specifications of military LM587H version.

 $\mathbf{2}% =\mathbf{2}+\mathbf{2}+\mathbf{3}+\mathbf{5}+\mathbf{5}+\mathbf{5}+\mathbf{6}+\mathbf{6}+\mathbf{5}+\mathbf{5}+\mathbf{6}+\mathbf{5}+\mathbf{6}+\mathbf{6}+\mathbf{5}+\mathbf{5}+\mathbf{6}+\mathbf{5}+\mathbf{6}+\mathbf{6}+\mathbf{6}+\mathbf{5}+\mathbf{6}+\mathbf{6}+\mathbf{6}+\mathbf{6}+\mathbf{6}+\mathbf{6}+\mathbf{6}+\mathbf{6}+\mathbf{6}+\mathbf{6}+\mathbf{6}+\mathbf{6}+\mathbf{6}+\mathbf$ 

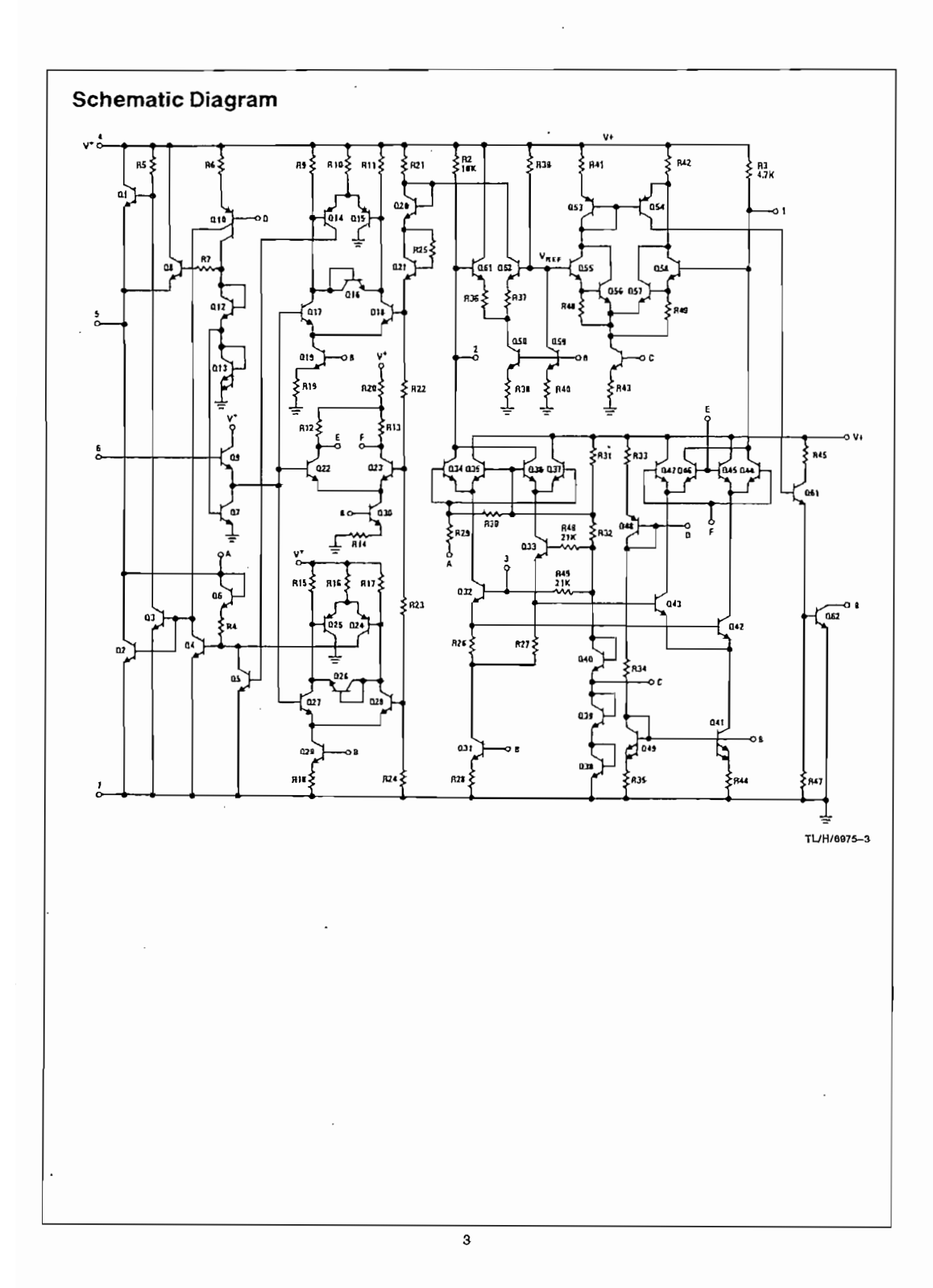

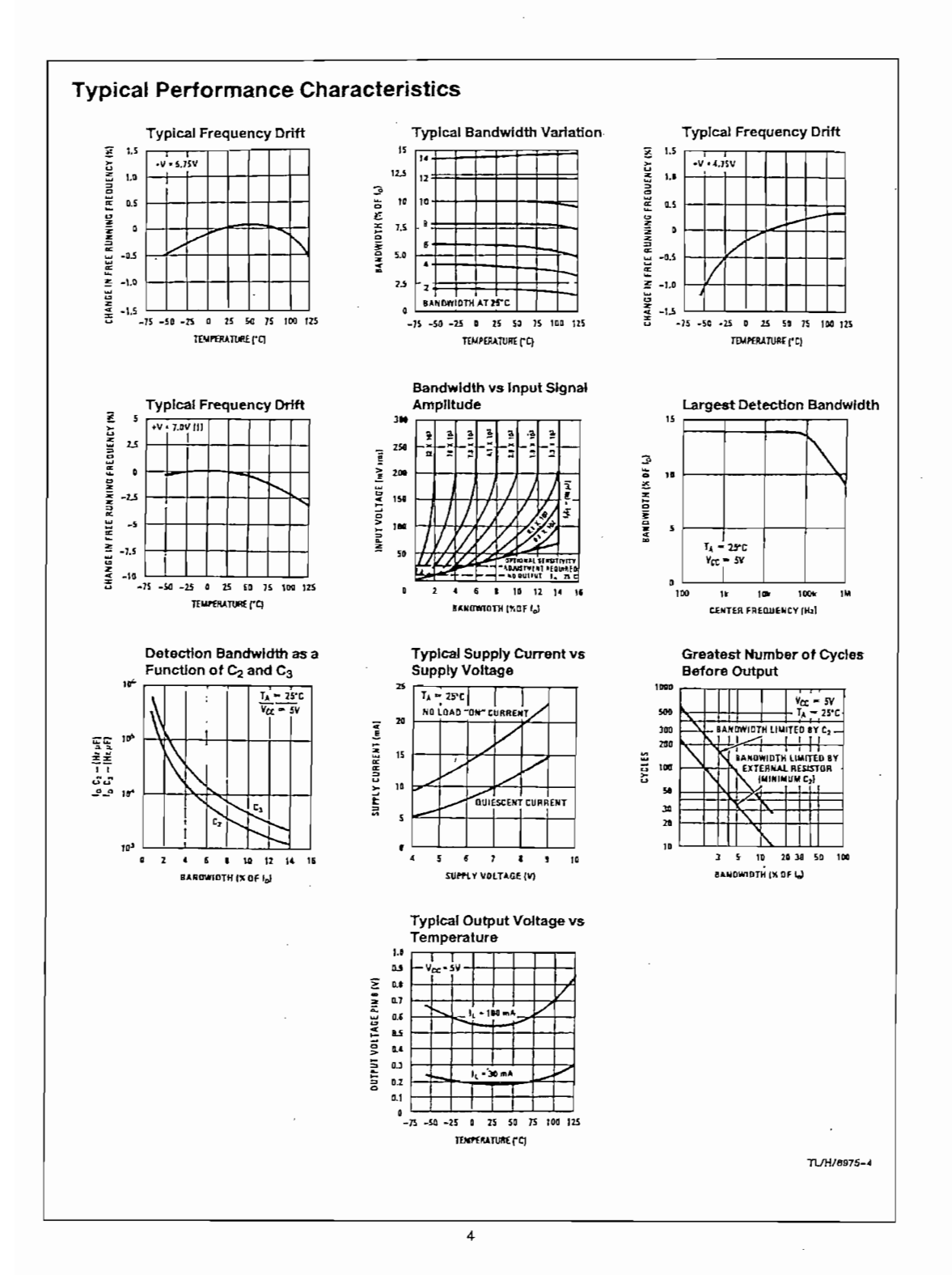

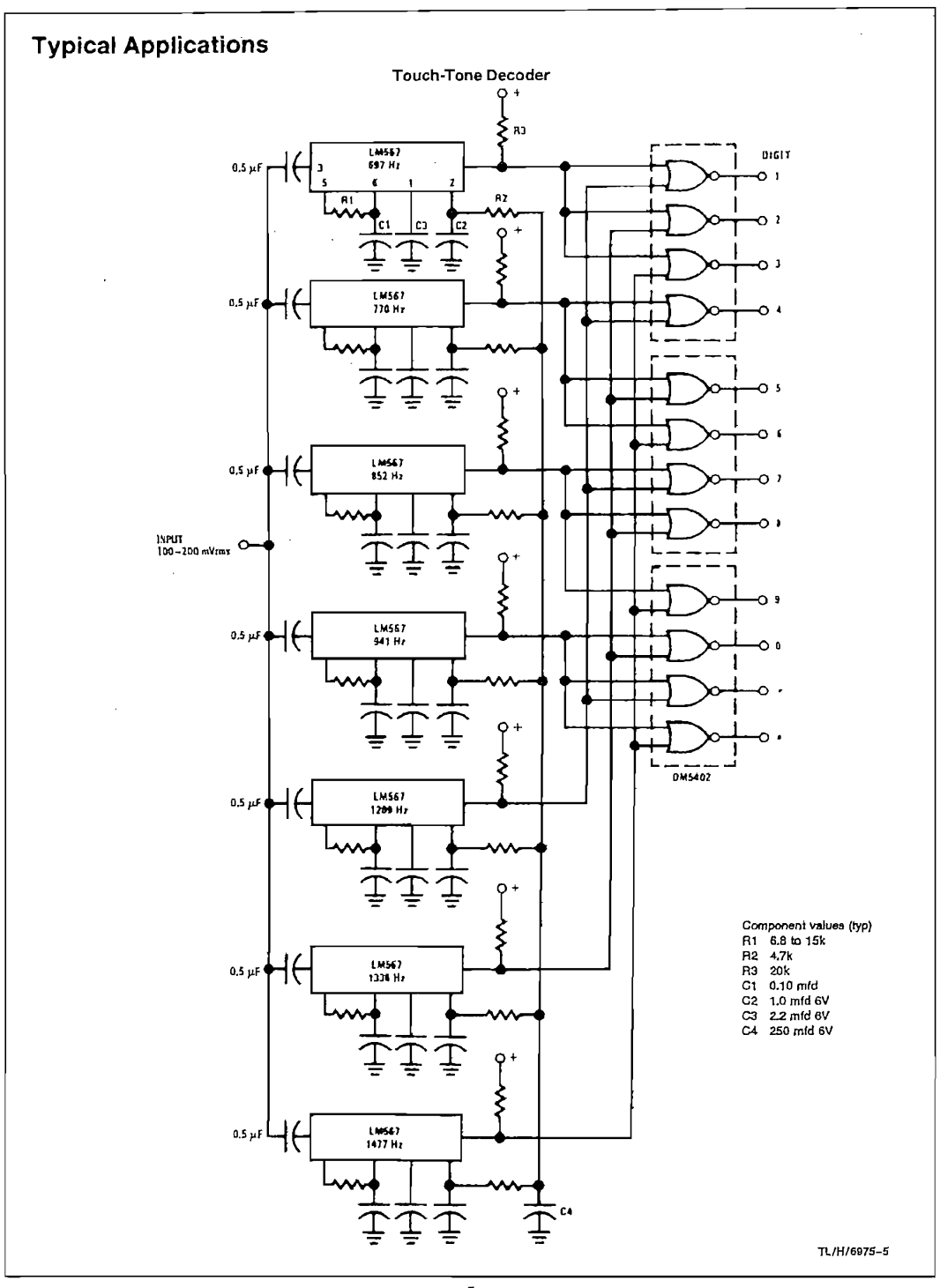

 $\sim$ 

 $\sim$ 

 $\bar{z}$ 

 $\bar{z}$ 

 $\hat{\mathcal{A}}$ 

 $\mathfrak s$ 

 $\sim$ 

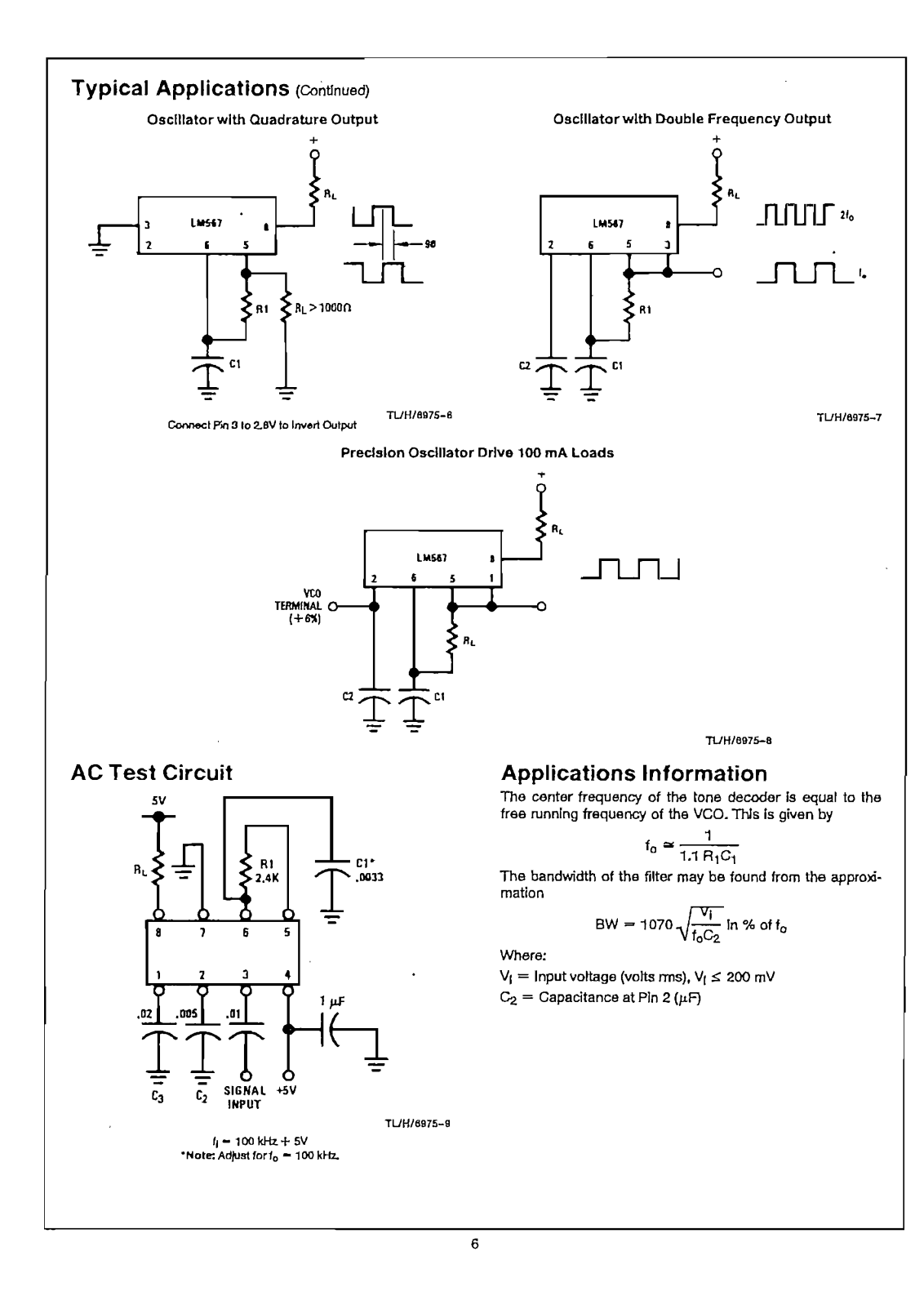

 $\bar{z}$ 

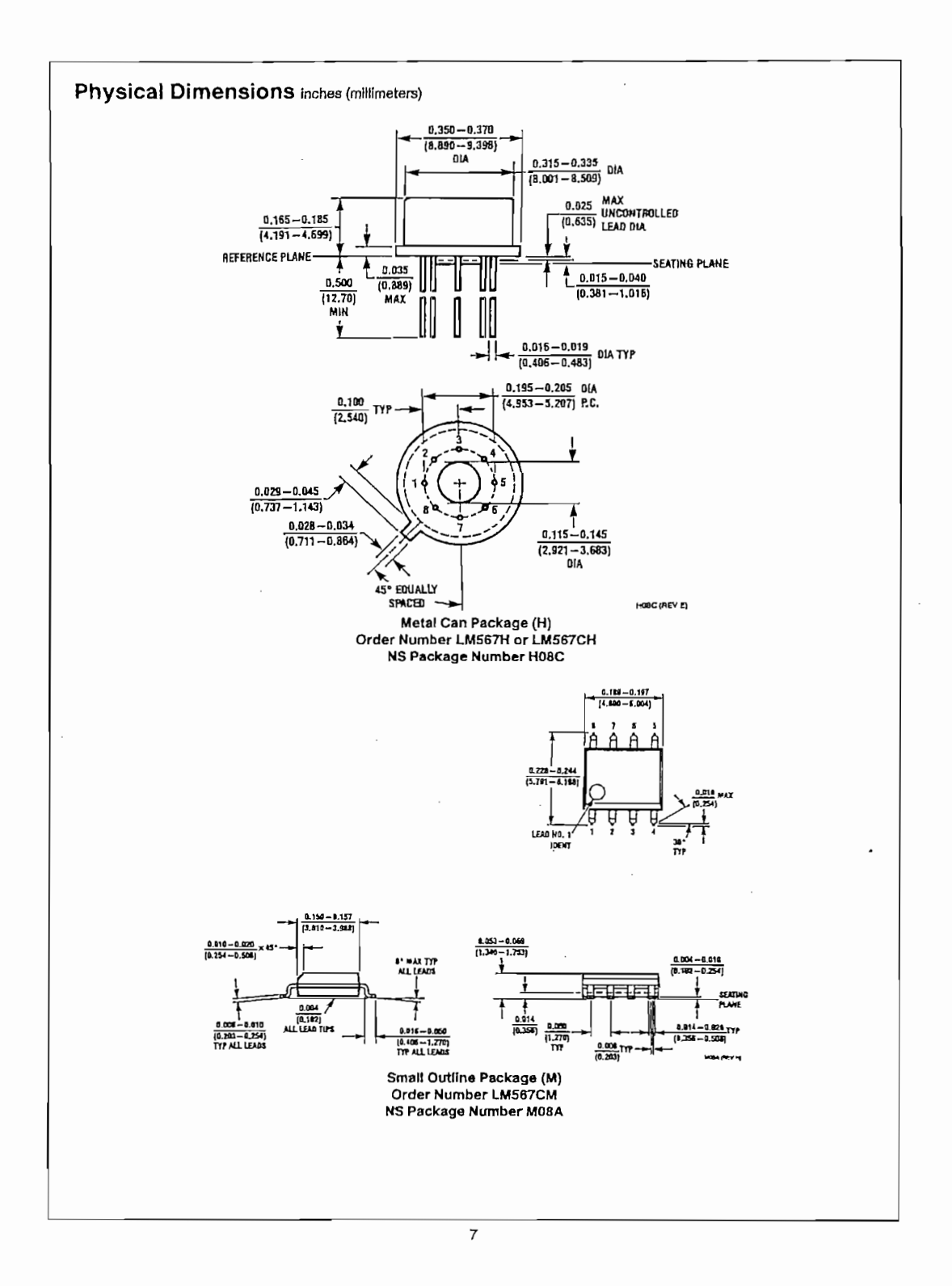